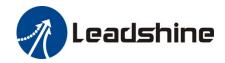

## **EL8-EC Series AC Servo Drive**

## **User Manual**

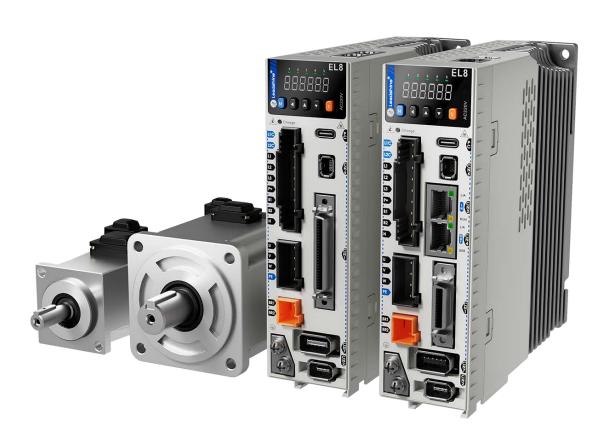

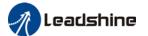

### **Foreword**

Thank you for purchasing Leadshine EL8-EC series AC Servo drives. This manual will provide information on the EL8-EC series servo products regarding product safety & specifications, installations & wiring, tuning & problem diagnostics.

Please contact us at tech@leadshine.com if you need further technical support.

Incorrect operation may cause unexpected accident, please read this manual carefully before using product.

- We reserve the right to modify equipment and documentation without prior notice.
- We won't undertake any responsibility with any customer's modification of product and the warranty of product will be canceled at the same time.

#### Safety Precautions

Please read the safety instructions carefully before using the products and pay attention to the safety signs.

| and dandly | g                                                                |
|------------|------------------------------------------------------------------|
| Danger     | Might incur death or serious injury                              |
| Caution    | Might cause injury to operating personals or damage to equipment |
| Warning    | Might cause damage to equipment                                  |
| 4          | High voltage. Might cause electrocution to personals in contact  |
| <u> </u>   | Hot surface. Do not touch                                        |
|            | Protective Earth                                                 |

#### Safety instructions

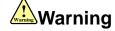

- ✓ The design of the product is not to be used in mechanical system which may incur health hazard.
- ✓ Users should be aware of the product safety precautions during design and installations of the equipment to prevent any unwanted accident.

#### **Upon receiving**

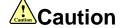

- ✓ The use of damaged or faulty product(s) is prohibited.
- ✓ Please refer to item checklist. If the labels don't match, please do not install.

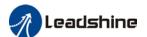

#### **Transportation**

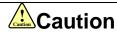

- ✓ Please provide storage and transportation under protected conditions.
- ✓ Do not stack the products too high up to prevent toppling.
- ✓ The product should be packaged properly during transportation,
- ✓ Do not hold the product by the cable, motor shaft or encoder while transporting it.
- ✓ The product should be protected from external forces and shock.

#### Installation

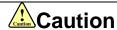

#### Servo drive and Motor:

- ✓ Do not install around combustibles to prevent fire hazard.
- ✓ Avoid vibration and impact.
- ✓ Do not install products that are damaged or incomplete.

#### Servo drive:

- ✓ Please install in electrical cabinet with sufficient protection from outside elements.
- ✓ Reserve sufficient gap as per the installation guide.
- ✓ Make sure to have good heat sinking.
- ✓ Avoid dust, corrosive gas, conductive object or fluid and combustibles.

#### Servo Motor:

- ✓ Make sure installation is tight to prevent it from loosening.
- ✓ Prevent fluid from leaking into motor and encoder.
- ✓ Protect motor from impact to avoid damaging encoder.
- ✓ Motor shaft should not bear the load beyond the limits as specified.

#### Wiring

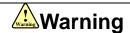

- ✓ Participate installation personals should have sufficient training in product installation safety.
- ✓ Please power off and wait for 10 minutes to make sure a full discharge of electricity.
- ✓ Servo drive and motor must be connected to ground.
- ✓ Connect the cables only after servo drive motor installed correctly
- ✓ Make sure the wires are properly managed and insulation layer is not torn to prevent electrocution.

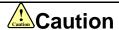

- ✓ Wiring must be correctly connected to prevent damage to product(s)
- ✓ Servo motor U, V, W terminal should be connected correctly and NOT connected directly to an AC power supply.
- ✓ Capacitor, inductor or filter shouldn't be installed between servo motor and servo drive.
- ✓ Connecting wires or any non-heat resistant components should be put near to heat sink of the servo drive or motor.
- ✓ The flyback diode which is connected in parallel to output signal DC relay must not be connected in reverse.

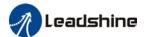

#### **Tuning and running**

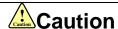

- ✓ Make sure the wirings of servo drive and servo motor are installed and fixed properly before powering on.
- ✓ On the first time tuning of the product, it is recommended to run unloaded until all the parameter settings are confirmed to prevent any damage to the product or machine.

#### Usage

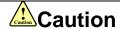

- ✓ Please install an emergency stop button on machine to stop operation immediately if there is an accident.
- ✓ Please make sure machine is stopped before clearing an alarm.
- ✓ Servo drive must be matched with specified motor.
- ✓ Frequent restart of the servo system might incur damage to the product.
- ✓ Servo drive and motor will be hot to touch shortly after power off. Please be careful.
- ✓ Modification(s) to servo system is prohibited.

#### **Error Handling**

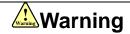

- ✓ Please wait for 5 minutes after powering off for the electricity to be fully discharged before uninstalling the cables.
- ✓ Participate maintenance personals should have sufficient training in maintenance and operation of this product series.

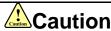

- ✓ Please handle the error before clearing an alarm.
- ✓ Keep away from machine after a restart upon alarm. Mechanical axis might suddenly move. Such hazard should be prevented during the utilization of the product.

#### **Model Selection**

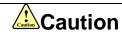

- ✓ Rated torque of the servo motor should be higher than continuous designated torque when fully loaded.
- ✓ Load inertia ratio of the motor should be lower or equals to recommended value for specified models
- ✓ Servo drive must be matched with specified motor.

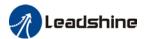

## **Warranty Information**

#### Available for

Leadshine overseas warranty only covers Leadshine AC servo products that are obtained through Leadshine certified sales channel outside of China.

#### Warranty claim

- All Leadshine AC servo products (Servo drives and motors) overseas enjoy 18-month warranty period.
- Due to unforeseen circumstances in different sales regions around the globe, we recommend users to seek technical support from directed sales channel as any warranty claim or repair services may be required.
- Please be informed that any maintenance/repair work that is outside of the warranty claim conditions might incur some charges and to be confirmed before product(s) is being sent in.
- The duration required for maintenance work to be done is to be confirmed after initial check-up but we reserve the right to prolong the repair duration if needed.
- Discontinued products within warranty period will be replaced with a product of similar specifications.

#### Steps to warranty claim

- 1. Visit Leadshine global site <a href="www.leadshine.com">www.leadshine.com</a> to look for local certified sales channel.
- 2. Contact designated sales channel to check if any fee might incur. May include repair fee, spare part cost or shipping cost.

#### Circumstances where warranty claim is not available

- Damage/Loss due to occurrence of natural or man-made disaster such as fire, flood or earthquake.
- Installation or wiring error
- If there is any modification done to the product
- Warranty label on products is torn or not existing
- > Not a product bought from Leadshine certified global network of retailers/distributors.

#### Before warranty claim

- Please backup device parameters before any repair work/warranty claim. Leadshine and Leadshine certified retailers/distributors will not be held responsibilities for any data loss.
- If available, please send product back in original packaging or make sure it is well packaged to prevent any damage to the product during shipping.

Leadshine Technology Co.,Ltd. and its certified sales channel reserved the final right of the interpretation of the warranty information.

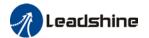

## **TABLE OF CONTENTS**

| WARRANTY INFORMATION                                                                                        | 5  |
|----------------------------------------------------------------------------------------------------|----|
| CHAPTER 1 INTRODUCTION                                                                                      | 11 |
| 1.1 PRODUCT INTRODUCTION                                                                                    | 11 |
| 1.2 MODEL NUMBER STRUCTURE                                                                                  | 12 |
| 1.2.1 Servo Drive                                                                                           | 12 |
| 1.2.2 Servo motor                                                                                           | 13 |
| 1.3 SERVO DRIVE TECHNICAL SPECIFICATIONS                                                                    | 14 |
| 1.4 Servo Drive Ports and Connectors                                                                        | 16 |
| 1.5 MOTOR PORTS AND CONNECTORS                                                                              | 18 |
| CHAPTER 2 INSTALLATION & WIRING                                                                             | 19 |
| 2.1 Servo Drive Installation                                                                                | 19 |
| 2.1.1 Servo drive installation environment                                                                  | 19 |
| 2.1.2 Servo drive dimension                                                                                 | 19 |
| 2.2 Servo Motor Installation                                                                                | 21 |
| 2.2.1 Installation conditions                                                                               | 21 |
| 2.2.2 Precautions during installation                                                                       | 21 |
| 2.3 EL8-EC WIRING DIAGRAM                                                                                   |    |
| 2.4 Servo Drive Ports                                                                                       |    |
| 2.5 MAIN/CONTROL CIRCUIT POWER SUPPLY X1                                                                    |    |
| 2.5.1 Main power supply cable selection                                                                     |    |
| 2.5.2 Single/Three phase power supply wiring diagram                                                        |    |
| 2.6 Motor Power Supply X2                                                                                   |    |
| 2.6.1 Motor power cable selection (Port X2)                                                                 |    |
| 2.7 HOLDING BRAKE X3                                                                                        |    |
| 2.7.1 Holding brake wiring diagram                                                                          |    |
| 2.7.2 Cable selection for motor with holding brake                                                          |    |
| 2.8 I/O SIGNAL CN1                                                                                          |    |
| 2.9 ENCODER #1 (MOTOR) CN2                                                                                  |    |
| 2.9.1 Cable selection for I/O signal port CN1 and encoder feedback port CN2                                 |    |
| 2.10 ETHERCAT COMMUNICATION PORT CN3/CN4                                                                    |    |
| 2.11 SAFE TORQUE OFF (STO) PORT                                                                             |    |
| 2.12 ENCODER #2 (EXTERNAL) CN7                                                                              |    |
| 2.13 ANALOG AND Z-PHASE OPEN COLLECTOR OUTPUT CN8                                                           |    |
| 2.14 USB Type-C Tuning Port                                                                                 |    |
| 2.15 REGENERATIVE RESISTOR SELECTION AND CONNECTIONS                                                        |    |
|                                                                                                    |    |
| 2.16 I/O SIGNAL                                                                                             |    |
| 2.16.1 Analog input signal                                                                                  |    |
| 2.16.2 Common digital input                                                                                 |    |
| 2.16.3 Common digital output                                                                                |    |
| 2.16.4 Probe input                                                                                          |    |
| 2.16.5 Encoder crossover frequency output                                                                   |    |
| 2.16.6 Digital Input Signal Settings                                                                        |    |
| 2.16.7 Digital Output Signal Settings                                                                       |    |
| 2.17 MEASURES AGAINST ELECTROMAGNETIC INTERFERENCE                                                          |    |
| 2.17.1 Grounding connection and other anti-interference wiring connections         2.11.2 Using line filter |    |
| CHAPTER 3 PARAMETER                                                                                         | 57 |
| 3.1 Parameter List                                                                                          | 57 |
| 3.1.1 Servo drive parameter                                                                                 |    |
| 3.1.2 Manufacturer parameter                                                                                |    |
| 3.1.3 Motion parameter starting with object dictionary 6000                                                 |    |
| 5.1.5 Modern parameter starting with object dictionally 0000                                                |    |

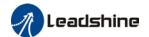

| 3.2 Parameter Function                                                                                                    | 60                       |
|----------------------------------------------------------------------------------------------------|--------------------------|
| 3.2.1 [Class 0] Basic Settings                                                                                                    |                          |
| <u> </u>                                                                                                    |                          |
| 3.2.2 【Class 1】 Gain Adjustments                                                                                                    |                          |
| 3.2.3 [Class 2] Vibration Suppression                                                                                                    |                          |
| 3.2.4 [Class 3] Velocity Control                                                                                                    |                          |
| 3.2.5 【Class 4】 I/O Interface Setting                                                                                                    |                          |
| 3.2.6 【Class 5 】 Extension settings                                                                                                    |                          |
| 3.2.7 【Class 6 】 Other settings                                                                                                    |                          |
| 3.2.8 【Class 7】 Factory settings                                                                                                    |                          |
| 3.3 402 Parameters Function                                                                                                    | 121                      |
| CHAPTER 4 SERVO DRIVE OPERATION                                                                                                    | 139                      |
| 4.1 GET STARTED WITH DRIVER OPERATION                                                                                                    | 139                      |
| 4.1.1 Checklist before operation                                                                                                    | 139                      |
| 4.1.2 Power On                                                                                                    | 139                      |
| 4.1.3 Trial Run                                                                                                    | 139                      |
| 4.1.4 Motor rotational direction settings                                                                                                    | 140                      |
| 4.1.5 Holding Brake Settings                                                                                                    | 140                      |
| 4.1.6 Servo Running                                                                                                    | 141                      |
| 4.1.7 Servo stop                                                                                                    | 143                      |
| 4.2 ELECTRONIC GEAR RATIO                                                                                                    | 157                      |
| 4.3 Front Panel                                                                                                    | 158                      |
| 4.4 Panel Display and Operation                                                                                                    | 159                      |
| 4.4.1 Panel Operation                                                                                                    |                          |
| 4.4.2 Data Monitoring Mode                                                                                                    | 160                      |
| 4.5 Parameters saving                                                                                                    | 172                      |
| 4.6 Auxiliary function                                                                                                    | 173                      |
| 4.7 Front panel warning indicator                                                                                                    | 178                      |
|                                                                                                    |                          |
| CHAPTER 5 CONTROL MODE                                                                                                    | 179                      |
|                                                                                                    |                          |
| 5.1 EL8-EC MOTION CONTROL STEP-BY-STEP                                                                                                    | 179                      |
|                                                                                                    | 179<br>180               |
| 5.1 EL8-EC MOTION CONTROL STEP-BY-STEP                                                                                                    | 179<br>180               |
| 5.1 EL8-EC MOTION CONTROL STEP-BY-STEP  5.2 CIA402 STATE MACHINE  5.3 DRIVER CONTROL MODE SETTING  5.3.1 Supported control mode (6502h)                                                                                                    | 179<br>180<br>182<br>182 |
| 5.1 EL8-EC MOTION CONTROL STEP-BY-STEP                                                                                                    | 179<br>180<br>182<br>182 |
| 5.1 EL8-EC MOTION CONTROL STEP-BY-STEP  5.2 CIA402 STATE MACHINE  5.3 DRIVER CONTROL MODE SETTING  5.3.1 Supported control mode (6502h)  5.3.2 Operational mode setting (6060h) and Operational mode display (6061h)  5.4 COMMON FUNCTIONS FOR ALL MODES                                                                                                    | 179180182182182          |
| 5.1 EL8-EC MOTION CONTROL STEP-BY-STEP                                                                                                    |                          |
| 5.1 EL8-EC MOTION CONTROL STEP-BY-STEP  5.2 CIA402 STATE MACHINE  5.3 DRIVER CONTROL MODE SETTING  5.3.1 Supported control mode (6502h)  5.3.2 Operational mode setting (6060h) and Operational mode display (6061h)  5.4 COMMON FUNCTIONS FOR ALL MODES  5.4.1 Digital input setting and status display                                                                                                    |                          |
| 5.1 EL8-EC MOTION CONTROL STEP-BY-STEP  5.2 CIA402 STATE MACHINE  5.3 DRIVER CONTROL MODE SETTING  5.3.1 Supported control mode (6502h)  5.3.2 Operational mode setting (6060h) and Operational mode display (6061h)  5.4 COMMON FUNCTIONS FOR ALL MODES  5.4.1 Digital input setting and status display  5.4.2 Digital output setting and control operation method                                                                                                    |                          |
| 5.1 EL8-EC MOTION CONTROL STEP-BY-STEP  5.2 CIA402 STATE MACHINE  5.3 DRIVER CONTROL MODE SETTING  5.3.1 Supported control mode (6502h)  5.3.2 Operational mode setting (6060h) and Operational mode display (6061h)  5.4 COMMON FUNCTIONS FOR ALL MODES  5.4.1 Digital input setting and status display  5.4.2 Digital output setting and control operation method  5.4.3 Motor Rotational Direction                                                                                                    |                          |
| 5.1 EL8-EC MOTION CONTROL STEP-BY-STEP  5.2 CIA402 STATE MACHINE  5.3 DRIVER CONTROL MODE SETTING  5.3.1 Supported control mode (6502h)  5.3.2 Operational mode setting (6060h) and Operational mode display (6061h)  5.4 COMMON FUNCTIONS FOR ALL MODES  5.4.1 Digital input setting and status display  5.4.2 Digital output setting and control operation method  5.4.3 Motor Rotational Direction  5.4.4 Stop Settings.                                                                                                    |                          |
| 5.1 EL8-EC MOTION CONTROL STEP-BY-STEP  5.2 CIA402 STATE MACHINE  5.3 DRIVER CONTROL MODE SETTING  5.3.1 Supported control mode (6502h)  5.3.2 Operational mode setting (6060h) and Operational mode display (6061h)  5.4 COMMON FUNCTIONS FOR ALL MODES  5.4.1 Digital input setting and status display  5.4.2 Digital output setting and control operation method  5.4.3 Motor Rotational Direction  5.4.4 Stop Settings  5.4.5 Position mode – Electronic Gear.                                                                                                    |                          |
| 5.1 EL8-EC MOTION CONTROL STEP-BY-STEP  5.2 CIA402 STATE MACHINE  5.3 DRIVER CONTROL MODE SETTING  5.3.1 Supported control mode (6502h)  5.3.2 Operational mode setting (6060h) and Operational mode display (6061h)  5.4 COMMON FUNCTIONS FOR ALL MODES  5.4.1 Digital input setting and status display  5.4.2 Digital output setting and control operation method  5.4.3 Motor Rotational Direction  5.4.4 Stop Settings  5.4.5 Position mode – Electronic Gear.  5.4.6 Position Limits                                                                                                    |                          |
| 5.1 EL8-EC MOTION CONTROL STEP-BY-STEP  5.2 CIA402 STATE MACHINE  5.3 DRIVER CONTROL MODE SETTING  5.3.1 Supported control mode (6502h)  5.3.2 Operational mode setting (6060h) and Operational mode display (6061h)  5.4 COMMON FUNCTIONS FOR ALL MODES  5.4.1 Digital input setting and status display  5.4.2 Digital output setting and control operation method  5.4.3 Motor Rotational Direction  5.4.4 Stop Settings  5.4.5 Position mode – Electronic Gear.  5.4.6 Position Limits  5.4.7 Control Word                                                                                                    |                          |
| 5.1 EL8-EC MOTION CONTROL STEP-BY-STEP  5.2 CIA402 STATE MACHINE  5.3 DRIVER CONTROL MODE SETTING  5.3.1 Supported control mode (6502h)  5.3.2 Operational mode setting (6060h) and Operational mode display (6061h)  5.4 COMMON FUNCTIONS FOR ALL MODES  5.4.1 Digital input setting and status display  5.4.2 Digital output setting and control operation method  5.4.3 Motor Rotational Direction  5.4.4 Stop Settings  5.4.5 Position mode – Electronic Gear  5.4.6 Position Limits  5.4.7 Control Word  5.4.8 Status Word                                                                                                    |                          |
| 5.1 EL8-EC MOTION CONTROL STEP-BY-STEP  5.2 CIA402 STATE MACHINE  5.3 DRIVER CONTROL MODE SETTING  5.3.1 Supported control mode (6502h)  5.3.2 Operational mode setting (6060h) and Operational mode display (6061h)  5.4 COMMON FUNCTIONS FOR ALL MODES  5.4.1 Digital input setting and status display  5.4.2 Digital output setting and control operation method  5.4.3 Motor Rotational Direction  5.4.4 Stop Settings.  5.4.5 Position mode – Electronic Gear.  5.4.6 Position Limits  5.4.7 Control Word  5.4.8 Status Word.  5.4.9 Synchronous cycle time setting                                                                                                    |                          |
| 5.1 EL8-EC MOTION CONTROL STEP-BY-STEP  5.2 CIA402 STATE MACHINE  5.3 DRIVER CONTROL MODE SETTING  5.3.1 Supported control mode (6502h)  5.3.2 Operational mode setting (6060h) and Operational mode display (6061h)  5.4 COMMON FUNCTIONS FOR ALL MODES  5.4.1 Digital input setting and status display  5.4.2 Digital output setting and control operation method  5.4.3 Motor Rotational Direction  5.4.4 Stop Settings.  5.4.5 Position mode – Electronic Gear.  5.4.6 Position Limits  5.4.7 Control Word  5.4.8 Status Word  5.4.9 Synchronous cycle time setting  5.4.10 Driver Enabling                                                                                                    |                          |
| 5.1 EL8-EC MOTION CONTROL STEP-BY-STEP  5.2 CIA402 STATE MACHINE  5.3 DRIVER CONTROL MODE SETTING  5.3.1 Supported control mode (6502h)  5.3.2 Operational mode setting (6060h) and Operational mode display (6061h)  5.4 COMMON FUNCTIONS FOR ALL MODES  5.4.1 Digital input setting and status display  5.4.2 Digital output setting and control operation method  5.4.3 Motor Rotational Direction  5.4.4 Stop Settings.  5.4.5 Position mode — Electronic Gear.  5.4.6 Position Limits  5.4.7 Control Word  5.4.8 Status Word.  5.4.9 Synchronous cycle time setting  5.4.10 Driver Enabling.                                                                                                    |                          |
| 5.1 EL8-EC MOTION CONTROL STEP-BY-STEP  5.2 CIA402 STATE MACHINE  5.3 DRIVER CONTROL MODE SETTING  5.3.1 Supported control mode (6502h)  5.3.2 Operational mode setting (6060h) and Operational mode display (6061h)  5.4 COMMON FUNCTIONS FOR ALL MODES  5.4.1 Digital input setting and status display  5.4.2 Digital output setting and control operation method  5.4.3 Motor Rotational Direction  5.4.4 Stop Settings  5.4.5 Position mode – Electronic Gear  5.4.6 Position Limits  5.4.7 Control Word  5.4.8 Status Word  5.4.9 Synchronous cycle time setting  5.4.10 Driver Enabling  5.5 POSITION MODE (CSP、PP、HM)  5.5.1 Common Functions of Position Mode                                                                                                    |                          |
| 5.1 EL8-EC MOTION CONTROL STEP-BY-STEP  5.2 CIA402 STATE MACHINE  5.3 DRIVER CONTROL MODE SETTING  5.3.1 Supported control mode (6502h)  5.3.2 Operational mode setting (6060h) and Operational mode display (6061h)  5.4 COMMON FUNCTIONS FOR ALL MODES  5.4.1 Digital input setting and status display  5.4.2 Digital output setting and control operation method  5.4.3 Motor Rotational Direction  5.4.4 Stop Settings  5.4.5 Position mode — Electronic Gear  5.4.6 Position Limits  5.4.7 Control Word  5.4.8 Status Word  5.4.9 Synchronous cycle time setting  5.4.10 Driver Enabling  5.5 POSITION MODE (CSP、PP、HM)  5.5.1 Common Functions of Position Mode  5.5.2 Cyclic Synchronous Position Mode (CSP)                                                                                                    |                          |
| 5.1 EL8-EC MOTION CONTROL STEP-BY-STEP.  5.2 CIA402 STATE MACHINE                                                                                                    |                          |
| 5.1 EL8-EC MOTION CONTROL STEP-BY-STEP  5.2 CIA402 STATE MACHINE  5.3 DRIVER CONTROL MODE SETTING  5.3.1 Supported control mode (6502h)  5.3.2 Operational mode setting (6060h) and Operational mode display (6061h)  5.4 COMMON FUNCTIONS FOR ALL MODES  5.4.1 Digital input setting and status display  5.4.2 Digital output setting and control operation method  5.4.3 Motor Rotational Direction  5.4.4 Stop Settings.  5.4.5 Position mode – Electronic Gear.  5.4.6 Position Limits  5.4.7 Control Word  5.4.8 Status Word  5.4.9 Synchronous cycle time setting  5.4.10 Driver Enabling  5.5 POSITION MODE (CSP、PP、HM)  5.5.1 Common Functions of Position Mode.  5.5.2 Cyclic Synchronous Position Mode (CSP)  5.5.3 Protocol Position Mode (PP)  5.5.4 Homing mode (HM).                                                                                                    |                          |
| 5.1 EL8-EC MOTION CONTROL STEP-BY-STEP  5.2 CIA402 STATE MACHINE  5.3 DRIVER CONTROL MODE SETTING  5.3.1 Supported control mode (6502h)  5.3.2 Operational mode setting (6060h) and Operational mode display (6061h)  5.4 COMMON FUNCTIONS FOR ALL MODES  5.4.1 Digital input setting and status display  5.4.2 Digital output setting and control operation method  5.4.3 Motor Rotational Direction  5.4.4 Stop Settings.  5.4.5 Position mode — Electronic Gear.  5.4.6 Position Limits  5.4.7 Control Word  5.4.8 Status Word.  5.4.9 Synchronous cycle time setting  5.4.10 Driver Enabling.  5.5 POSITION MODE (CSP, PP, HM)  5.5.1 Common Functions of Position Mode.  5.5.2 Cyclic Synchronous Position Mode (CSP)  5.5.3 Protocol Position Mode (PP).  5.5.4 Homing mode (HM).  5.6 VELOCITY CONTROL MODE (CSV, PV)  5.6.1 Common Functions of Velocity Control.  5.6.2 Cyclic Synchronous Velocity Mode (CSV) |                          |
| 5.1 EL8-EC MOTION CONTROL STEP-BY-STEP  5.2 CIA402 STATE MACHINE  5.3 DRIVER CONTROL MODE SETTING  5.3.1 Supported control mode (6502h)  5.3.2 Operational mode setting (6060h) and Operational mode display (6061h)  5.4 COMMON FUNCTIONS FOR ALL MODES  5.4.1 Digital input setting and status display  5.4.2 Digital output setting and control operation method  5.4.3 Motor Rotational Direction  5.4.4 Stop Settings  5.4.5 Position mode — Electronic Gear  5.4.6 Position Limits  5.4.7 Control Word  5.4.8 Status Word  5.4.9 Synchronous cycle time setting  5.4.10 Driver Enabling  5.5 POSITION MODE (CSP、PP、HM)  5.5.1 Common Functions of Position Mode  5.5.2 Cyclic Synchronous Position Mode (CSP)  5.5.3 Protocol Position Mode (PP)  5.5.4 Homing mode (HM)  5.6 VELOCITY CONTROL MODE (CSV、PV)  5.6.1 Common Functions of Velocity Control                                                          |                          |

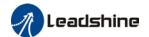

| 5.7.1 Common Functions of Torque Mode                    | 223 |
|----------------------------------------------------------|-----|
| 5.7.2 Cyclic Synchronous Torque Mode (CST)               | 224 |
| 5.7.3 Profile Torque Mode (PT)                           |     |
| CHAPTER 6 APPLICATION                                    |     |
| CHAPTER 6 APPLICATION                                    |     |
| 6.1 GAIN ADJUSTMENT                                      | 227 |
| 6.2 Inertia ratio identification                         |     |
| 6.2.1 Online inertia determination                       | 230 |
| 6.2.2 Offline inertia determination                      |     |
| 6.3 EASY TUNING                                          | 232 |
| 6.3.1 Single Parameter Tuning                            |     |
| 6.3.2 One-click Tuning                                   | 233 |
| 6.4 Auto gain adjustment                                 | 235 |
| 6.5 Manual gain adjustment                               | 240 |
| 6.6 PARAMETERS ADJUSTMENT UNDER DIFFERENT CONTROL MODES  | 242 |
| 6.7 GAIN SWITCHING                                       |     |
| 6.7 3 <sup>rd</sup> Gain Switching                       | 249 |
| 6.8 FEEDFORWARD GAIN                                     | 250 |
| 6.8.1 Velocity feedforward                               | 251 |
| 6.8.2 Torque feedforward                                 | 252 |
| 6.9 MODEL FOLLOWING CONTROL                              | 253 |
| 6.10 ZERO TRACKING CONTROL                               | 254 |
| 6.11 FRICTION COMPENSATION FUNCTION                      | 256 |
| 6.12 VIBRATION SUPPRESSION                               | 257 |
| 6.12.1 Mechanical resonance suppression                  | 257 |
| 6.12.2 End vibration suppression                         |     |
| 6.12.3 Mechanical properties analysis                    | 260 |
| 6.13 Position comparison                                 | 260 |
| 6.15 FULL CLOSED LOOP CONTROL                            | 267 |
| 6.16 MULTITURN ABSOLUTE ENCODER                          | 270 |
| 6.16.1 Parameters setting                                | 270 |
| 6.16.2 Read absolute position                            |     |
| 6.16.3 Absolute Encoder Related Alarm                    |     |
| 6.16.6 Battery kit                                       |     |
| 6.17 Probe                                               |     |
| 6.17.1 Probe function                                    |     |
| 6.17.2 Signal Input of EXT1 and EXT2                     |     |
| 6.17.3 Probe Control Word 60B8h                          |     |
| 6.17.4 Probe Status Word 60B9h                           |     |
| 6.17.6 Latch Position Register                           |     |
| 6.17.7 Latch Counter Register                            |     |
| 6.17.8 Probe mode                                        |     |
| 6.18 SAFETY FUNCTIONS                                    |     |
| 6.18.1 External brake deactivation output signal BRK-OFF |     |
| 6.18.2 Emergency stop function                           |     |
| 6.19 Other Functions                                     |     |
| 6.19.1 Functions under Position mode                     |     |
| 6.19.2 Functions under velocity mode                     |     |
| 6.19.3 Functions under torque mode                       | 290 |
| CHAPTER 7 ETHERCAT COMMUNICATION                         | 291 |
| 7.1 ETHERCAT PRINCIPLE FUNCTION                          | 291 |
| 7.2 SYNCHRONOUS MODE                                     | 292 |
| 7.2.1 Free Running Mode                                  | 292 |
| 7.2.2 Distributed clock synchronization mode             |     |
| 7.3 ETHERCAT STATE MACHINE                               |     |
| 7.4 CANOPEN OVER ETHERCAT (COE)                          | 294 |

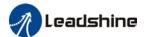

| CONTACT US                        | 336 |
|-----------------------------------|-----|
| 8.5 ETHERCAT COMMUNICATION ALARM  | 325 |
| 8.4.1 Servo Drive Alarm           |     |
| 8.4 ALARM CLEARING                |     |
| 8.3 Alarm Handling                |     |
| 8.2 Servo drive alarm             | 300 |
| 8.1 Servo drive warning           |     |
| CHAPTER 8 WARNING AND ALARM       | 300 |
| 7.5 NETWORK STATUS DISPLAY        | 298 |
| 7.4.4 Process Data Object (PDO)   | 295 |
| 7.4.3 Service Data Object (SDO)   | 295 |
| 7.4.2 Object dictionary           |     |
| 7.4.1 Network structure of EL8-EC | 294 |

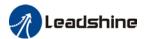

## List of abbreviations used in this manual

| Abbreviation        | Full Form                           |
|---------------------|-------------------------------------|
| Bit/S               | Bit Per Second                      |
| CoE                 | CANopen Over EtherCAT               |
| IP                  | Init To Pre-Operation               |
| PI                  | Pre-Operational To Init             |
| PS                  | Pre-Operational To Safe-Operational |
| SP                  | Safe-Operational To Pre-Operational |
| SO                  | Safe-Operational To Operational     |
| OS                  | Operational To Safe-Operational     |
| OI                  | Operational To Init                 |
| SI                  | Safe-Operational To Init            |
| VS                  | Versus                              |
| PDO                 | Process Data Objects                |
| SDO                 | Service Data Objects                |
| SM                  | Synchronization Manager             |
| FMMU                | Fieldbus Memory Management Unit     |
| h                   | Hex                                 |
| U8                  | Unsigned Char                       |
| U16                 | Unsigned Short                      |
| U32                 | Unsigned Long                       |
| 18                  | signed Char                         |
| I16                 | signed Short                        |
| l32                 | signed Long                         |
| RW                  | Read Write                          |
| RO                  | Read Only                           |
| WO                  | Write Only                          |
| Var.                | Variable                            |
| ETG                 | EtherCAT Technology Group           |
| ESC                 | EtherCAT Slave Controller           |
| ESM                 | EtherCAT State Machine              |
| DI                  | Digital Input                       |
| DO                  | Digital Output                      |
| Al                  | Analog Input                        |
| AO                  | Analog Output                       |
| PP                  | Profile Position Mode               |
| PV                  | Profile Velocity Mode               |
| PT                  | Profile Torque Mode                 |
| HM                  | Homing Mode                         |
| CSP                 | Cyclic Synchronous Position Mode    |
| CSV                 | Cyclic Synchronous Velocity Mode    |
| CST                 | Cyclic Synchronous Torque Mode      |
| Uint                |                                     |
| Uint/S              |                                     |
| Uint/S <sup>2</sup> |                                     |
| P                   | Pulse                               |
| S                   | Second                              |
| RPM                 | Revolutions Per Minute              |

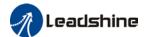

## **Chapter 1 Introduction**

#### 1.1 Product Introduction

EL8-EC Series AC Servo Product is a whole new high-end AC servo drivers and motors product range that we have proudly developed at Leadshine Technology Co.,Ltd. This product series provides more in demand functionalities with better performance and safety assurance. Applicable in most high end usages.

EL8-EC series AC servo drivers range from power rating of 450W up to 2000W. Our EL8-EC series AC servo drivers supports EtherCAT communication protocol which can be seamlessly connected to motion controllers (PLC)/drivers that support this standard protocol.

Besides, our standard servo driver features such as dynamic braking and internal holding brake which comes with internal regenerative resistor, our EL8-EC drivers now also comes with Safe Torque Off (STO) function, Gantry synchronization, full closed loop functionalities and much more.

First time user of the EL8-EC series servo products can refer to this manual for more information on this product that cannot be covered in this short introduction. For further technical support, please do contact us or any local Leadshine certified retailers on Contact Us page.

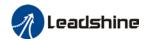

### 1.2 Model Number Structure

#### 1.2.1 Servo Drive

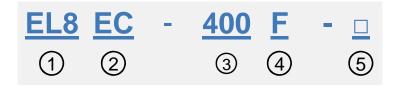

| No. | Description            |                                                           |  |  |
|-----|------------------------|-----------------------------------------------------------|--|--|
| 1   | Series No.             | EL8: EL8 AC Servo Drive Series                            |  |  |
| 2   | Communication protocol | RS: Pulse train + RS485 EC: EtherCAT                      |  |  |
| 3   | Power Rating           | 400: 400W 750: 750W<br>1000:1000W 1500: 1500W 2000: 2000W |  |  |
| 4   | Туре                   | F: Full functions                                         |  |  |
| 5   | Extra(customized)      | Blank: Standard                                           |  |  |

#### **Driver label**

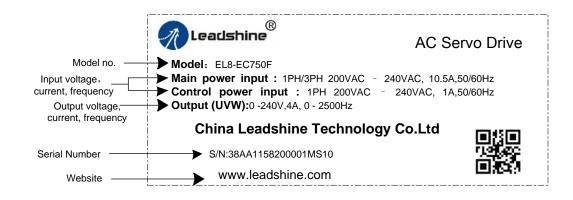

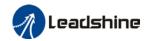

#### 1.2.2 Servo motor

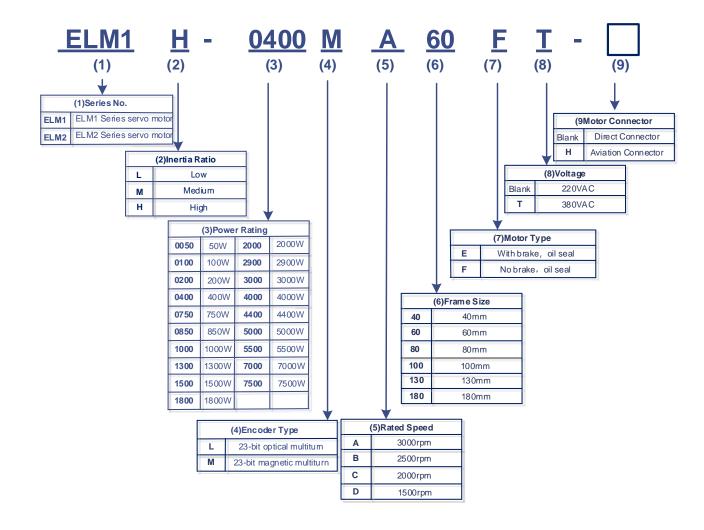

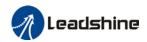

## 1.3 Servo Drive Technical Specifications

| EL8-EC Series Driver                                                                                    |                   | EL8-EC400F                                                                                                    | EL8-EC750F                                                                                            | EL8-EC1000F                                 | EL8-EC1000F                       | EL8-EC2000F    |            |  |
|----------------------------------------------------------------------------------------------------|-------------------|----------------------------------------------------------------------------------------------------|----------------------------------------------------------------------------------------------------|---------------------------------------------|-----------------------------------|----------------|------------|--|
| Power Rating                                                                                            |                   | 400W                                                                                                    | 750W                                                                                                  | 1000W                                       |                                   |                |            |  |
| Rated Current                                                                                           | Rated Current (A) |                                                                                                    | 2.8                                                                                                   | 5.5                                         | 7.0                               | Comin          | g Soon!    |  |
| Peak Current (A)                                                                                        |                   |                                                                                                    | 9.3                                                                                                   | 16.9                                        | 21.2                              |                |            |  |
| Control circuit                                                                                         |                   | upply                                                                                                    |                                                                                                    |                                             | - +10%, 50/60                     |                |            |  |
| Main power su                                                                                           |                   | (0)                                                                                                    |                                                                                                    | 1-Ph/3-Ph AC 200V-240V,-10% - +10%, 50/60Hz |                                   |                |            |  |
| Regenerative resistor                                                                                   | Resistan<br>Power | Ce(12)                                                                                                    | 100<br>50                                                                                             | 50                                          |                                   |                | -          |  |
|                                                                                                    | rating(W          | )                                                                                                    | Air-cooled                                                                                            | 75 - Fan-cooled                             |                                   | -              |            |  |
| Cooling metho                                                                                           |                   |                                                                                                    |                                                                                                    |                                             |                                   |                |            |  |
| Dimension H*I                                                                                           | L*W(mm)           |                                                                                                    | 150*150*43                                                                                            |                                             | 150*                              | 160*55         |            |  |
| Ports                                                                                                   |                   |                                                                                                    |                                                                                                    |                                             | scriptions                        |                |            |  |
| USB Type-C                                                                                              |                   |                                                                                                    |                                                                                                    |                                             |                                   | ng to main pov | ver supply |  |
| Crossover Fre<br>Output                                                                                 | quency            |                                                                                                    |                                                                                                    |                                             | rossover freque<br>ossover freque |                |            |  |
| Analog Input                                                                                            |                   |                                                                                                    |                                                                                                    |                                             | ·10V, Max. volt                   |                |            |  |
| Analog Output                                                                                           | t                 |                                                                                                    | <u> </u>                                                                                              | O1/AO2), -10                                |                                   |                |            |  |
| Digital Input                                                                                           |                   | 8 Digital Inputs (Supports common anode or cathode connection)  1. Clear Alarm (A-CLR)  2. Positive limit switch (POT)  3. Negative limit switch (NOT)  4. Homing switch (HOME-SWITCH)  5. Emergency stop (E-Stop)  3 Digital outputs (3 double-ended, DO1~DO3)                                                                                                    |                                                                                                    |                                             |                                   |                |            |  |
| 3 Digit 1. Alar 2. Sen 3. Exte 4. Pos 5. Velo 6. Toro 7. Zen 8. Velo 9. Pos 10. Ve 11. Ve 12. Se 13. Ho |                   | m (ALM)  yo ready (SRD)  ernal brake off  itioning completion  output at arrival (  que limiting corporation  output coincident  output command  output limit (V-L  output command  output command  output limit (V-L  output command  output command  output limit (V-L  output command  output limit (V-L  output command  output limit (V-L  output limit (V-L  output limit limit (V-L  output limit limit (V-L  output limit limit | Y) (BRK-OFF) eted (INP) (AT-SPEED) nmand (TLC) on (ZSP) cc (V-COIN) I (P-CMD) IMIT) d (V-CMD) GRV-ST) |                                             |                                   |                |            |  |
| Safe Torque Off (STO) Availab                                                                           |                   |                                                                                                    | ole for all EL8-                                                                                      | ECF series se                               | rvo drives                        |                |            |  |
|                                                                                                    |                   | Interna                                                                                                    | l holding brake                                                                                       | e. External rela                            | ay not needed                     |                |            |  |
|                                                                                                    |                   | EtherC                                                                                                    | AT Protocol, F                                                                                        | RJ45 port                                   |                                   |                |            |  |
|                                                                                                    |                   |                                                                                                    | Co                                                                                                    | ontrol Mode                                 |                                   |                |            |  |
|                                                                                                    |                   | Profile                                                                                                    | Position Mode                                                                                         | e (PP)                                      |                                   |                |            |  |
| Position                                                                                                |                   | Cyclic Synchronous Position Mode (CSP)                                                                                                    |                                                                                                    |                                             |                                   |                |            |  |
|                                                                                                    |                   | Homing Mode (HM)                                                                                                    |                                                                                                    |                                             |                                   |                |            |  |
|                                                                                                    |                   | Profile Velocity Mode (PV)                                                                                                    |                                                                                                    |                                             |                                   |                |            |  |
| Velocity                                                                                                |                   | Cyclic Synchronous Velocity Mode (CSV)                                                                                                    |                                                                                                    |                                             |                                   |                |            |  |
| Torque                                                                                                  |                   | Profile                                                                                                    | Torque Mode                                                                                           | (PT)                                        |                                   |                |            |  |

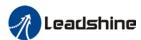

|                            |                                                                                                    | User manual of EL6-EC F AC Servo                              |  |  |
|----------------------------|----------------------------------------------------------------------------------------------------|---------------------------------------------------------------|--|--|
|                            | Cyclic Synchronous Torque Mode (CST)                                                                                                    |                                                               |  |  |
| Control Features           |                                                                                                    |                                                               |  |  |
| Drive Mode                 | IGBT SVPWM sinusoidal wave drive                                                                                                    |                                                               |  |  |
| Feedback Method            | Encoder: RS4                                                                                                    | 85 Protocol                                                   |  |  |
| Standardized               | Quick tuning                                                                                                    | of servo driver parameters can be achieved through PC tuning  |  |  |
| Parameters                 | tools.                                                                                                    |                                                               |  |  |
| Easy-to-use                | One-click tuni                                                                                                    | ng, Single parameter tuning, Black box, Zero tracking control |  |  |
| Notch Filter               | Mechanical re                                                                                                    | sonance suppression. Supports up to 3 filters,50Hz~4000Hz     |  |  |
| Vibration                  | End vibration                                                                                                    | suppression                                                   |  |  |
| suppression                | End vibration suppression                                                                                                    |                                                               |  |  |
| DI/DO settings             | Digital inputs                                                                                                    | and outputs can be set accordingly                            |  |  |
| Alarm                      | Overcurrent. Overvoltage. Undervoltage. Overheat. Overload. Overtravel. Single-Phasing. Regenerative resistor error. Position deviation error. Encoder feedback error. Excessive braking rate. EEPROM error                                  |                                                               |  |  |
| Front Panel                | 5 push buttons, 8-segments display, 5 warning LEDs                                                                                                    |                                                               |  |  |
| Software                   | Driver tuning through <b>Motion Studio</b> Ver. 2.2.x. Parameters tuning in current loop, position loop, velocity loop; Modify I/O signal and motor parameters; Variables(velocity, position deviation, etc.) monitoring using step diagrams |                                                               |  |  |
| Communication              | USB Type-C                                                                                                    | Modbus USB2.0 (No need to connect driver to power supply)     |  |  |
| Communication              | EtherCAT                                                                                                    | RJ45. Communication up to 128 axes to a host                  |  |  |
| Dynamic Brake              | Internal dynamic brake                                                                                                    |                                                               |  |  |
| Position Comparison        | 42 position comparison outputs                                                                                                    |                                                               |  |  |
| Suitable Load Inertia      | tia 30 times smaller than motor inertia                                                                                                    |                                                               |  |  |
| Environmental requirements |                                                                                                    |                                                               |  |  |
| Tomporoturo                | Storage: -20-80°C (Condensation free);                                                                                                    |                                                               |  |  |
| Temperature                | Installation: 0-55°C (Not frozen)                                                                                                    |                                                               |  |  |
| Humidity                   | Under 90%RH (Condensation free)                                                                                                    |                                                               |  |  |
| Altitude                   | Up to 1000m above sea level                                                                                                    |                                                               |  |  |
| Vibration                  | Less than 0.5G (4.9m/s2) 10-60Hz (non-continuous working)                                                                                                    |                                                               |  |  |
| IP ratings                 | IP20                                                                                                    |                                                               |  |  |
|                            |                                                                                                    |                                                               |  |  |

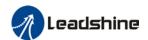

### 1.4 Servo Drive Ports and Connectors

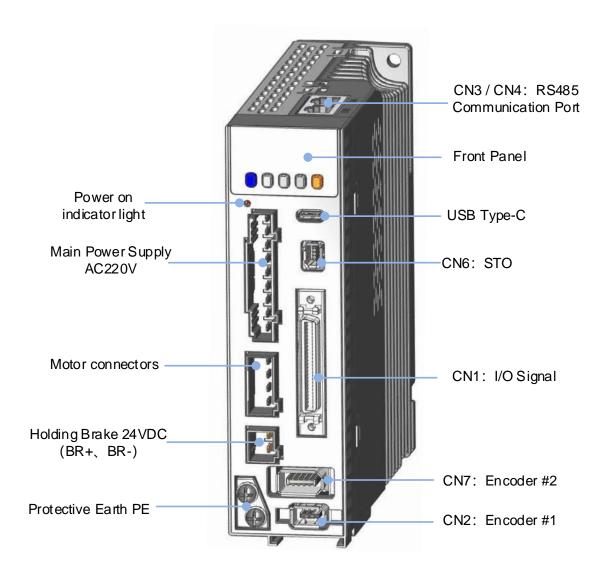

Front View of EL8-EC AC Servo Drive

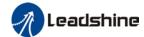

| Description                                                                                                    |
|----------------------------------------------------------------------------------------------------|
| Including a LED display and 5 buttons. LED display is used to display servo driver status and parameter settings.  5 buttons:  M : To switch between different modes and parameters  ■ : Switch between value  ■ : Switch between sub-menus/Increase  ▼ : Switch between sub-menus/Decrease  S : Enter                    |
| Connect to computer for tuning of servo driver. Parameters of the servo driver can be modified without connecting to main power supply.                                                                                                    |
| STO connecters. Used for any application requiring STO functions.                                                                                                    |
| I/O signal connection terminals(SCSI-26PIN)                                                                                                    |
| Connect to motor encoder                                                                                                    |
| Connect to external encoder (Supports ABZ incremental encoder only.)                                                                                                    |
| Connect to controller with RS485 interface                                                                                                    |
| BR+/BR- brake terminals                                                                                                    |
| Lights up when servo driver is connected to main power supply. Please do not touch the power terminal immediately after power off as the capacitor might require some time to discharge.                                                                                                    |
| L1C、L2C: Control circuit power supply(Single phase 220VAC) L1、L2、L3: Main power supply 220VAC  Note: EL8 series supports 1P/3P 220VAC main power supply P+,B1,B2: Connect B1 and B2 to use internal regenerative resistor; If an external regenerative resistor is needed, connect it to P+ and B2, disconnect B1 and B2. |
| U,V,W Motor connector: Connect to U,V,W terminals on servo motor PE motor earth terminal: Connect to motor PE terminal                                                                                                    |
| Connect to PE of main power supply. For grounding                                                                                                    |
|                                                                                                    |

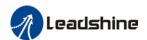

## 1.5 Motor ports and connectors

#### Motors with aviation connectors

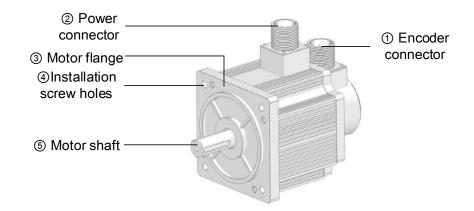

#### Motors with direct connectors

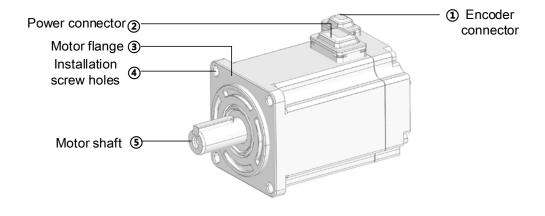

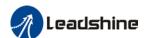

## **Chapter 2 Installation & Wiring**

### 2.1 Servo Drive Installation

#### 2.1.1 Servo drive installation environment

| Tomporaturo                                                    | Storage: -20-80°C (Condensation free); |
|----------------------------------------------------------------|----------------------------------------|
| Temperature                                                    | Installation: 0-55°C (Not frozen)      |
| Humidity Under 90%RH (Condensation free)                       |                                        |
| Altitude Up to 1000m above sea level                           |                                        |
| Vibration Less than 0.5G (4.9m/s2) 10-60Hz (non-continuous wor |                                        |
| Atmospheric No corrosive gas, combustibles, dirt or dust.      |                                        |
| IP ratings                                                     | IP20                                   |

#### 2.1.2 Servo drive dimension

#### Dimension 1: EL8-EC400F

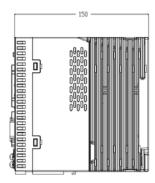

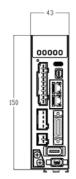

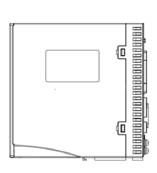

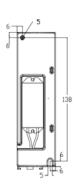

150mm×150mm×43mm

#### Dimension 2: EL8-EC750 / 1000F

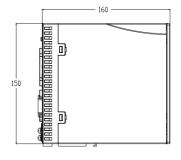

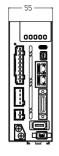

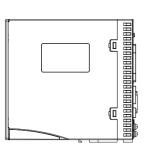

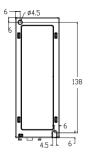

150mm×160mm×55mm

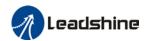

#### Space requirement for installation

In order to ensure efficient heat dissipation, please leave at least 10mm installation space in between drivers. If drivers need to be mounted compactly, please leave at 1mm of installation space. Please keep in mind that under such conditions, the drivers can only run at 75% of actual load rate.

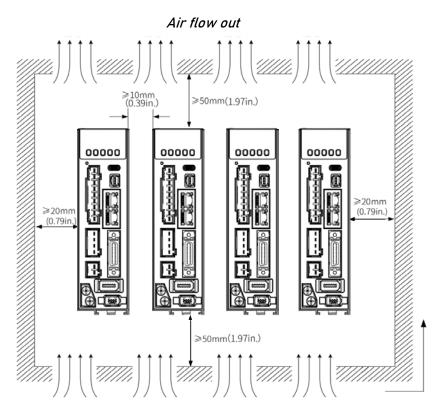

Air flow in

#### Installation method

Please install the driver vertical to ground facing forward for better heat dissipation. Always install in rows and use heat insulation board to separate between rows. Cooling fans are recommended for drivers to achieve optimal performance.

#### Grounding

PE terminals must be grounded to prevent electrocution hazard or electromagnetic interference.

#### Wiring

Please ensure there is no liquid around the wiring and connectors as liquid leakage may cause serious damage to the driver(s).

#### > RJ45 port cover

Please cover unconnected RJ45 port(s) on top of the driver to prevent dust or liquid from damaging the ports.

#### Battery kit

If there is a need for battery kit, please remember to leave a room in the electrical cabinet for it.

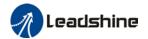

#### 2.2 Servo Motor Installation

#### 2.2.1 Installation conditions

Installation conditions may affect the lifespan of a motor

- Please keep away from corrosive fluid and combustibles.
- If dusty working environment is unavoidable, please use motors with oil seal.
- Please keep away from heat source.
- ➤ If motor is used in enclosed environment without heat dissipation, motor lifespan will be short.
- Please check and clean the installation spot before installation.

### 2.2.2 Precautions during installation

#### Installation method

#### Install horizontal to ground

Make sure power cable and encoder cable is facing downwards to make sure fluid doesn't leak into the ports.

#### Install vertical to ground

Please use a motor with oil seal when paired with a reducer to prevent reducer oil from leaking into the motor.

#### Oil- and waterproofing

- Do not submerge motor/cable under oil/water
- Please use a motor with oil seal when paired with a reducer to prevent reducer oil from leaking into the motor.
- ➤ If there is an unavoidable fluid leakage near the motor, please use motor with better IP ratings.
- Make sure power cable and encoder cable is facing downwards to make sure fluid doesn't leak into the ports.
- Avoid the usage of motor in water/oil leaking prone environment.

#### Cable under stress

- Do not the bend the cable especially at each ends of the connectors.
- Make sure to not let the cables be too tight and under tremendous stress especially thinner cables such as signal cables.

#### Connectors

- Please to remove any conductive foreign objects from the connectors before installation
- ➤ The connectors are made of resin. May not withstand impact.
- Please hold the driver during transportation, not the cables.
- Leave enough "bend" on the connector cables to ensure less stress upon installation.

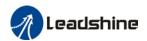

#### **Encoder & coupling**

- During installation or removal of coupling, please do not hit the motor shaft with a hammer as it would cause damage to internal encoder.
- Please make sure to centralize the motor shaft and coupling, it might cause damage to motor or encoder due to vibration.
- Please make sure axial and radial load is within the limits specified as it might affect the lifespan of the motor or cause damage to it.

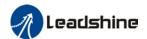

## 2.3 EL8-EC Wiring Diagram

#### **EL8-EC 220VAC Wiring Diagram**

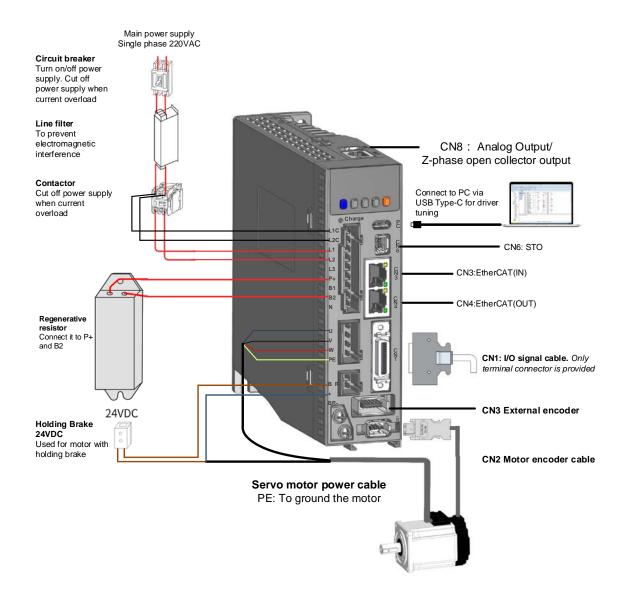

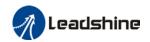

### EL8-EC 220VAC Electrical Wiring Diagram

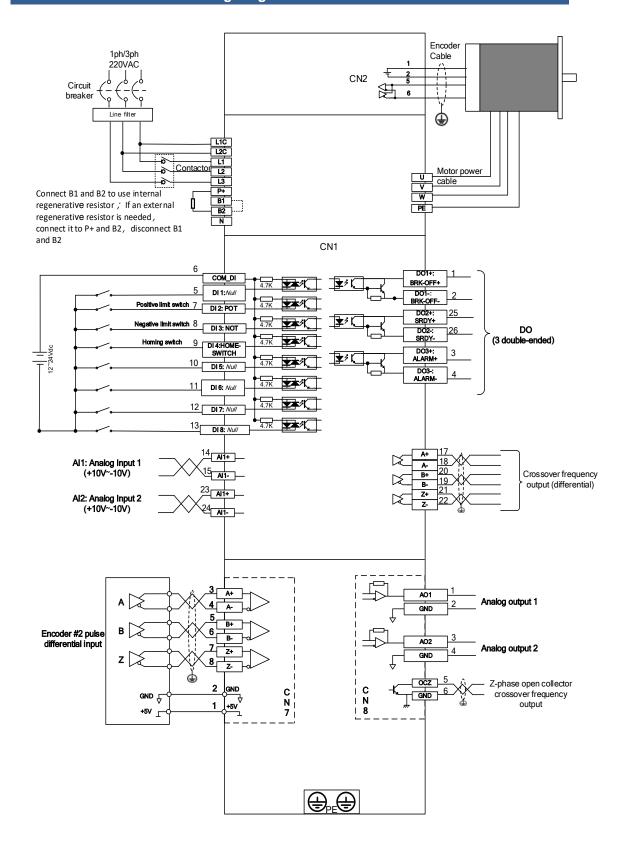

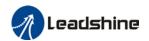

## 2.4 Servo Drive Ports

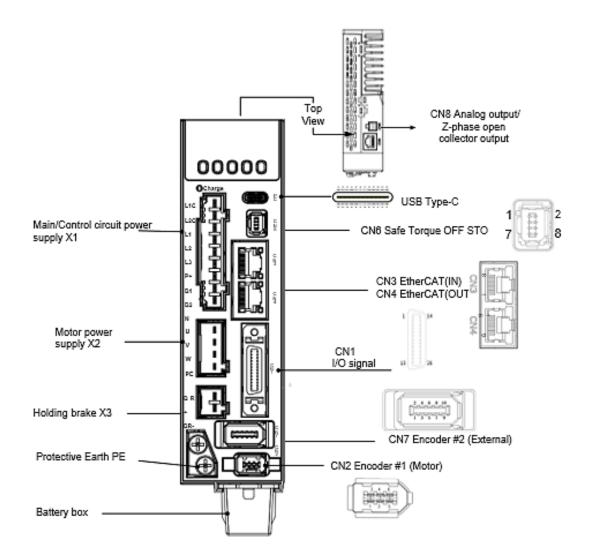

| Port  | Description                                           |
|-------|-------------------------------------------------------|
| CN1   | I/O Signal (50 pins)                                  |
| CN2   | Motor encoder feedback input                          |
| CN3   | EtherCAT (IN) Communication Port                      |
| CN4   | EtherCAT (OUT) Communication Port                     |
| CN5   | RS422 Communication Port                              |
| CN6   | Safe Torque Off (STO)                                 |
| CN7   | 2 <sup>nd</sup> Encoder feedback input (External)     |
| CN8   | Analog output/Z-phase open collector output           |
| X1/X2 | Main/Control circuit power supply; Motor power supply |
| Х3    | Holding Brake                                         |
| USB   | USB Type-C (Connect to PC)                            |

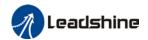

## 2.5 Main/Control circuit power supply X1

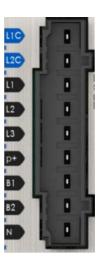

| Pin | Label                          | Explanation                                                                     | Remarks                                                                              |  |
|-----|--------------------------------|---------------------------------------------------------------------------------|--------------------------------------------------------------------------------------|--|
| L1C | Control circuit L1             | Control circuit power supply. Single phase                                      | ① Optional isolated switching power supply:                                          |  |
| L2C | Control circuit L2             | 220VAC                                                                          | ② Connecting to 380VAC will cause damage to driver;                                  |  |
| L1  | Main power supply L1           | Single phase 220VAC.                                                            | 3 Line filter is suggested in environment with strong                                |  |
| L2  | Main power supply L2           |                                                                                 | Use a fuseless circuit breaker                                                       |  |
| L3  | Main power supply L3           | +10%,50/60Hz                                                                    | to turn on/off power supply to driver.                                               |  |
| P+  | DC Bus positive terminal       | Internal DC bus positive terminal     External regenerative resistor P terminal | Connect B1 and B2 to use internal regenerative resistor  If an external regenerative |  |
| B1  | Regenerative resistor terminal | Internal regenerative resistant drawing terminal                                | resistor is needed, connect it to P+ and B2, disconnect B1 and B2.                   |  |
| B2  | Regenerative resistor terminal | Internal IGBT transistor                                                        |                                                                                      |  |
| N   | DC Bus negative terminal       | Internal DC bus negative terminal                                               | Please don't connect to any cable                                                    |  |

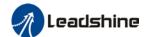

### 2.5.1 Main power supply cable selection

Please connect to L1C/L2C (Control circuit) and L1/L2/L3 (Main power) to rated power supply voltage for the driver to operate under normal working condition. Driver will not function without both connected properly.

#### Main power supply wire gauge

| Driver      | Wire diameter (mm²/AWG) |           |           |           |  |  |
|-------------|-------------------------|-----------|-----------|-----------|--|--|
| Dilvei      | L1 L2                   | P+ BR     | U V W     | PE        |  |  |
| EL8-EC400F  | 0.81/AWG18              | 2.1/AWG14 | 1.3/AWG16 | 2.1/AWG14 |  |  |
| EL8-EC750F  | 0.81/AWG18              | 2.1/AWG14 | 1.3/AWG16 | 2.1/AWG14 |  |  |
| EL8-EC1000F | 0.81/AWG18              | 2.1/AWG14 | 2.1/AWG14 | 2.1/AWG14 |  |  |

- $\triangleright$  Grounding: Grounding wire should be thicker. Ground PE terminal of servo drive and servo motor together with resistance <100  $\Omega$ .
- > A 3-phase isolation transformer is recommended to lessen the risk of electrocution
- Connect a line filter to power supply to reduce electromagnetic interference.
- Please install a fuseless circuit breaker to cut off power supply in time when the driver fails.

#### To fix wire cables into connector

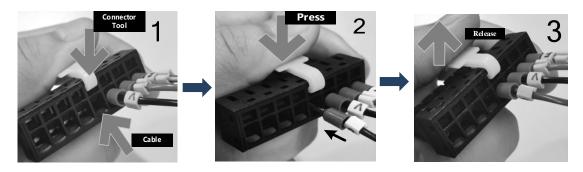

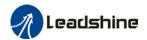

### 2.5.2 Single/Three phase power supply wiring diagram

### Single Phase 220VAC

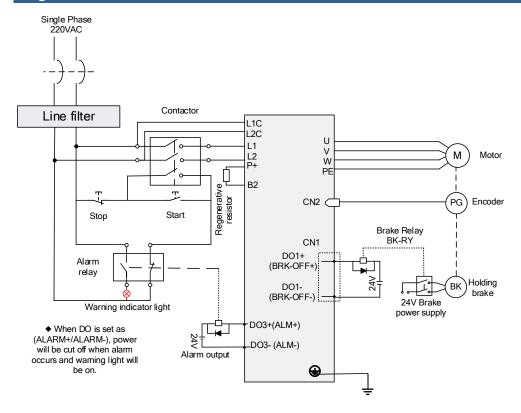

#### Three Phase 220VAC

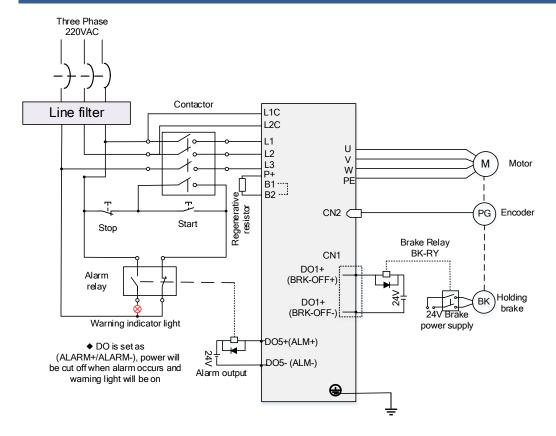

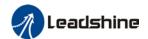

## 2.6 Motor Power Supply X2

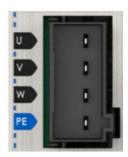

| Pin | Label      | Explanation         | Remarks                                       |
|-----|------------|---------------------|-----------------------------------------------|
| U   | U terminal | To motor U terminal | ① Please make sure U, V, W terminals          |
| V   | V terminal | To motor V terminal | of driver and motor are correctly             |
| W   | W terminal | To motor W terminal | connected.  Connect motor PE to driver PE and |
| PE  | PE         | Motor frame         | ground.                                       |

### 2.6.1 Motor power cable selection (Port X2)

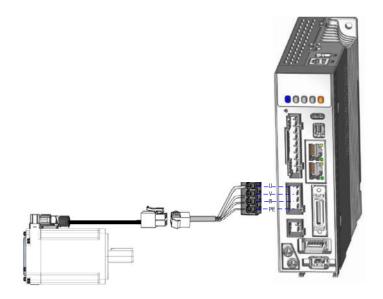

Example of motor power cable connection using an AMP electrical connector Please connect the wires to corresponding terminals as labeled.

#### Motor winding power cable

- Wire length available: 1.5m, 3m and 5m
- Connectors type available: AMP electrical connectors, aviation connectors, direct connectors (recommended)
- Please contact Leadshine sales team or any Leadshine certified local retailers for any customized needs.

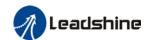

\*M\*: Length of the cable

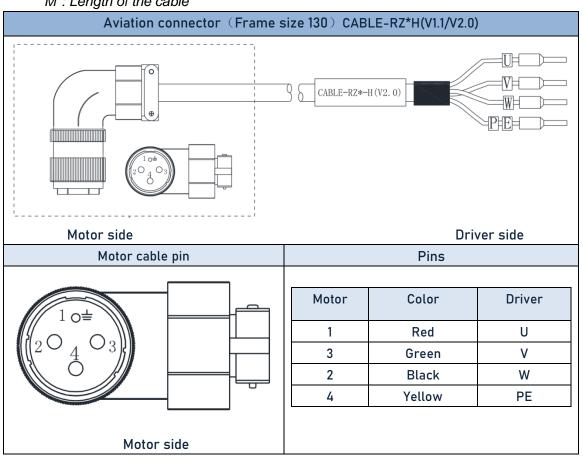

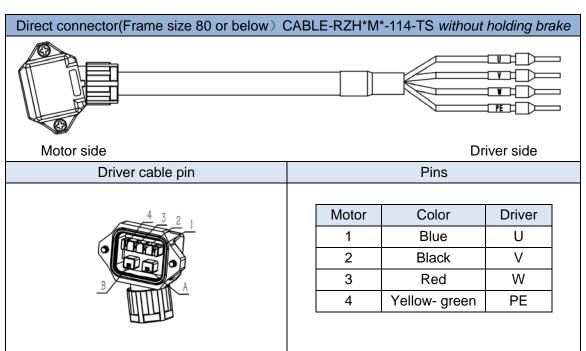

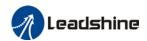

## 2.7 Holding Brake X3

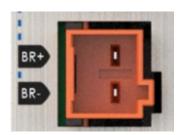

| Pin Label |                         | Explanation                                            |  |
|-----------|-------------------------|--------------------------------------------------------|--|
| BR+ (BR1) | Brake positive terminal | Connect to external power supply 24v negative terminal |  |
| BR- (BR2) | Brake negative terminal | Connect to motor brake terminal 0V                     |  |

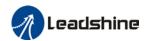

### 2.7.1 Holding brake wiring diagram

Holding brake is activated when servo drive is not powered on to prevent axis from moving due to gravitational pull or other external forces by locking the motor in place. Usually used on axis mounted vertically to the ground so that the load would not drop under gravitational force when the driver is powered off or when alarm occurs.

EL8 series servo drives support direct drive holding brake. Please connect BR+ and BR-to an external 24v power supply and motor brake terminal to control the holding brake. There is no need for an external relay.

#### 1. Using internal holding brake output port X3 (Easy wiring, no need for an extra relay)

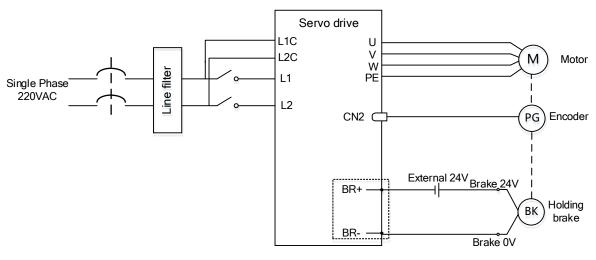

#### 2.Connect to the DO(BRK+/BRK-)

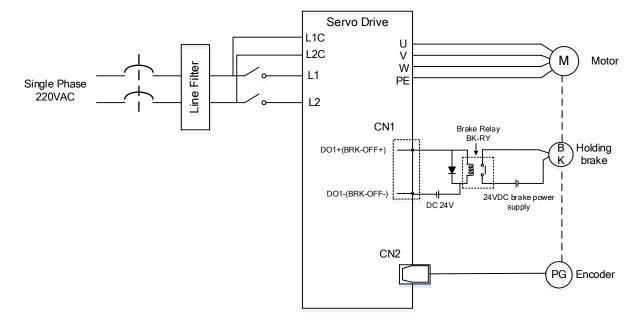

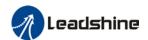

### 2.7.2 Cable selection for motor with holding brake

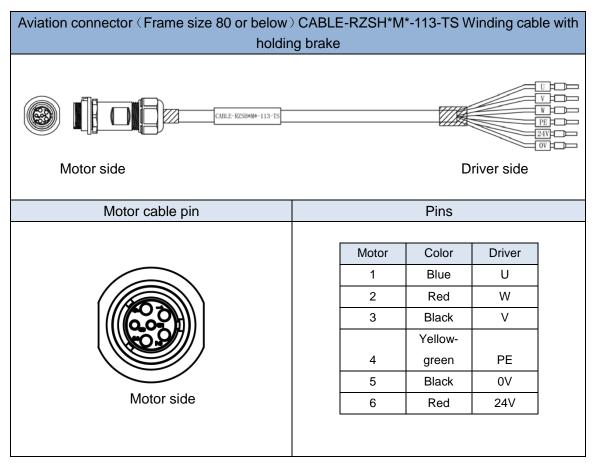

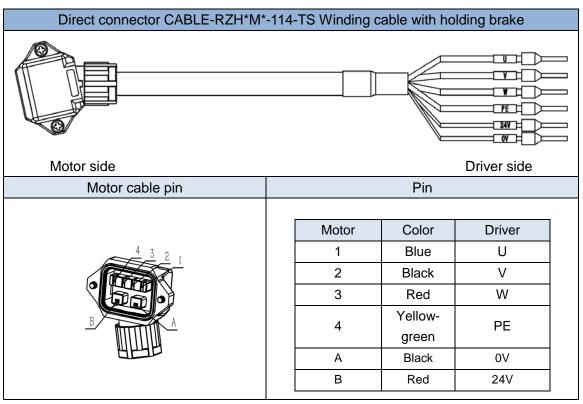

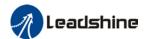

- Mechanical noise might exist when motor with holding brake is in operation but it doesn't affect the functionality of the motor.
- When the holding brake circuit is closed (holding brake deactivated), there might be magnetic flux leakage. Please be aware to not use magnetic sensor around motor with holding brake.
- > 24V operating voltage for the holding brake has to be ensured to maintain the functionality of the holding brake. Please consider the voltage dropped over lengthy motor cables due to increase in cable resistance.
- It is recommended to have an isolated switching power supply for the holding brake to prevent malfunctioning of the holding brake in case of voltage drop.

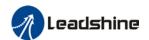

## 2.8 I/O signal CN1

EL8-EC series servo drives use SCSI 26-pin connector.

| Port | Diagram           | Pin   | Label  | Signal        | Description                        |                |
|------|-------------------|-------|--------|---------------|------------------------------------|----------------|
|      | _                 | 6     | DI-COM | Input         | Common digital input               |                |
|      |                   | 5     | DI1    | -             | Digital input 1                    |                |
|      |                   | 7     | DI2    | POT           | Positive limit switch              |                |
|      |                   | 8     | DI3    | NOT           | Negative limit switch              |                |
|      |                   | 9     | DI4    | HOME-SWITCH   | Homing switch                      |                |
|      |                   | 10    | DI5    | -             | Digital input 5                    | Supports probe |
|      |                   | 11    | DI6    | -             | Digital input 6                    | latching       |
|      |                   | 12    | DI7    | -             | Digital input 7                    | compensation   |
|      | 1 11              | 13    | DI8    | -             | Digital input 8                    |                |
|      | 1 14  <br>2    15 | 1     | DO1+   | BRK-OFF+      | External brake released signal     |                |
|      | 2    15           | 2     | DO1-   | BRK-OFF-      |                                    |                |
|      |                   | 25    | DO2+   | S-RDY+        | Comes ready signal output          |                |
|      |                   | 26    | DO2-   | S-RDY-        | Servo ready signal output          |                |
| CN1  |                   | 3     | DO3+   | ALM+          | - Alarm output                     |                |
|      |                   | 4     | DO3-   | ALM-          | Alaim output                       |                |
|      |                   | 17    | A+     |               | Phase A crossover frequency output |                |
|      |                   | 18    | A-     |               |                                    |                |
|      |                   | 20    | B+     | Differential  | Phase B crossover frequency output |                |
|      |                   | 19    | B-     | output        |                                    |                |
|      |                   | 21    | Z+     |               | Phase Z crossover frequency output |                |
|      |                   | 22    | Z-     |               |                                    |                |
|      |                   | 16    | GND    | Signal ground | Signal ground                      |                |
|      |                   | 14    | Al1+   | Al1           | Analog input 1                     |                |
|      |                   | 15    | AI1-   | AH            |                                    |                |
|      |                   | 16    | Al2+   | Al2           | Analog input 2                     |                |
|      |                   | 17    | Al2-   |               |                                    |                |
|      |                   | Frame |        | FG            | Ground                             |                |

## 2.9 Encoder #1 (Motor) CN2

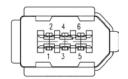

| Connector | Pin   | Signal                  | Explanation               |  |
|-----------|-------|-------------------------|---------------------------|--|
|           | 1     | VCC5V                   | Power supply 5V           |  |
|           | 2     | 2 GND Power supply grou |                           |  |
|           | 3     | BAT+                    | Battery positive terminal |  |
| CN2       | 4     | BAT-                    | Battery negative terminal |  |
|           | 5 SD- |                         | SSI Data+                 |  |
|           | 6 SD- |                         | SSI Data-                 |  |
|           | Frame | PE                      | Shield grounding          |  |

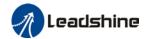

#### Pin terminals on motor side

| Driver side | Pin  | Motor side    |               |                    |  |
|-------------|------|---------------|---------------|--------------------|--|
| (1394 6PIN) |      | Frame 80 or   | Frame 130     | Frame 130          |  |
| ,           |      | below         | 114110 100    | (850w,1300w,1800w) |  |
| Frame       |      | 1 (Shielding) | 1 (Shielding) | 1 (Shielding)      |  |
| 1           | 5V   | 2             | 2             | 7                  |  |
| 2           | 0V   | 3             | 3             | 5                  |  |
| 5           | SD+  | 4             | 4             | 6                  |  |
| 6           | SD-  | 5             | 5             | 4                  |  |
| (3)         | BAT+ | (6)           | (6)           | (3)                |  |
| (4)         | BAT- | (7)           | (7)           | (2)                |  |
|             |      |               |               |                    |  |

# 2.9.1 Cable selection for I/O signal port CN1 and encoder feedback port CN2

#### I/O signal cable

To ensure I/O signal to not be affected by electromagnetic interference, a **shielded twisted pair cable** is recommended for this application.

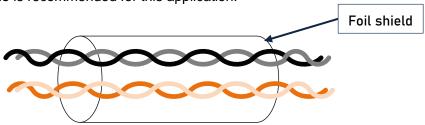

**Diameter**: Recommended to use stranded and shielded cable. For CN1,  $\geq$ 0.14mm<sup>2</sup>, CN2 $\geq$ 0.25mm<sup>2</sup>, shielding layer needs to be grounded.

**Length**: Cable length should be as short as possible. No more than 3m for CN1 and 20m for CN2.

Placement: Place the cable away from power cables.

- Install a surge suppressor in feedback circuit; flyback diode inversely connected in parallel in DC coil and capacitor connected in parallel in AC coil.
- I/O signal included DI, DO and relay output signal
- Please keep 30cm away from main power supply cable or motor power cable to avoid electromagnetic interference.

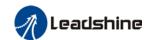

# Motor encoder cable and connector selection

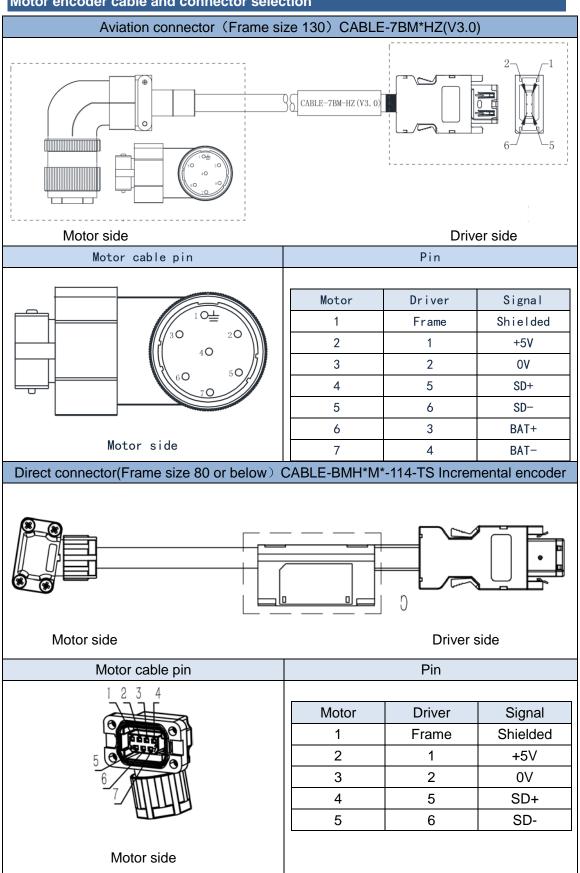

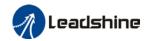

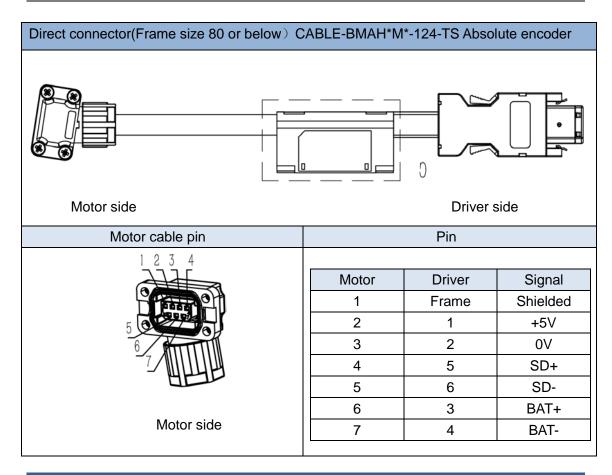

# Battery box for absolute encoder

EL8-EC series servo drives come with battery kit installed on the driver or on the encoder cable.

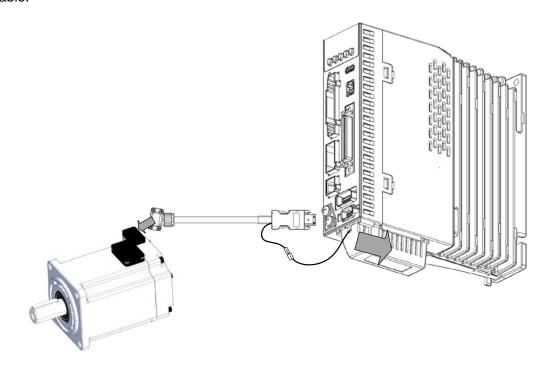

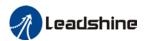

# 2.10 EtherCAT communication port CN3/CN4

| Port | Diagram | Pin   | Signal | Description             |
|------|---------|-------|--------|-------------------------|
|      |         | 1.0   |        | EtherCAT Data sending   |
|      |         |       | 1, 9   | E_TX+                   |
|      |         | 0.40  | F TV   | EtherCAT Data sending   |
|      |         | 2, 10 | E_TX-  | negative terminal       |
|      |         | 3, 11 | E DV.  | EtherCAT Data receiving |
| CN3  |         |       | E_RX+  | positive terminal       |
|      |         | 4, 12 |        |                         |
| CN4  |         | 5, 13 |        |                         |
|      |         | 6 14  | F DV   | EtherCAT Data receiving |
|      |         | 6, 14 | E_RX-  | negative terminal       |
|      |         | 7, 15 |        |                         |
|      |         | 8, 16 |        |                         |
|      |         | Frame | PE     | Shielding grounded      |

EtherCAT communication can be between multiple drivers and a master device or single driver and a master device.

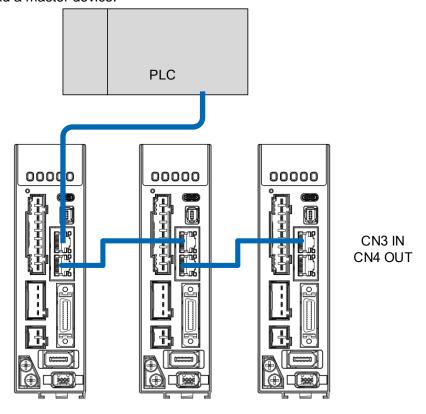

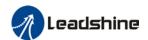

# 2.11 Safe Torque Off (STO) Port

| Port  | Pin | Signal   | Description                           | Remarks                                      |
|-------|-----|----------|---------------------------------------|----------------------------------------------|
|       | 1   | 24V      | 24v power supply                      | Connect to SF1 and SF2                       |
|       | 2   | 0V       | Reference ground                      | when not in use. Do not use to supply power. |
| 8 8 7 | 3   | SF1+     | Control signal 1 positive input       |                                              |
|       | 4   | SF1-     | Control signal 1 negative input       | When SF1 = OFF or SF2 =                      |
| 2     | 5   | SF2+     | Control signal 2 positive input       | OFF,STO is enabled.                          |
|       | 6   | SF2-     | Control signal 2 negative input       |                                              |
|       | 7   | EDM<br>+ | External monitoring device (EDM) with | When SF1 = OFF or SF2 = OFF,EDM = ON         |
|       | 8   | EDM<br>— | differential double ended output      | OIT,EDIVI - OIV                              |

# Introduction to Safe Torque Off (STO)

Function: Cut off motor current supply physically (through mechanical means)

STO module (CN6 connector) consists of 2 input channels. It cuts off the motor current supply by blocking of PWM control signal from the power module. When the motor current is cut off, the motor will still move under inertia and stops gradually.

The STO function is set up ready to be used by factory default. Please remove STO connector if it is not needed.

#### STO functional principle

STO module cuts off the motor current supply and stops motor gradually by blocking of PWM control signal from the power module through 2 isolated circuits. When a STO error occurs, the actual status of STO can be determined by the EDM status feedback.

| SF1 Input | SF2 Input | EDM Output | PWM control | Alarm code |
|-----------|-----------|------------|-------------|------------|
| Status    | Status    | Status     | signal      |            |
| ON        | ON        | OFF        | Normal      | -          |
| ON        | OFF       | OFF        | Blocked     | Er 1c2     |
| OFF       | ON        | OFF        | Blocked     | Er 1c1     |
| OFF       | OFF       | ON         | Blocked     | Er 1c0     |

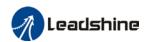

# STO wiring diagram

#### STO in use STO not in use CN<sub>6</sub> CN6 24V 24V 0V0V╢ Please disconnect 0V 24v power supply 2 only for STO, 24V and 24V while in use please do not use it for other purposes. SF1-SF1-4 2.2K SF1+ SF1+ 2.2K SF2-24V SF2-6 External SF2+ SF2+ power supply EDM-EDM-8 8 EDM+ EDM+

- Please take precautions when enabling STO functions as servo drive will lose control over the motion of the motor. Motor might dropped under gravitational pull (vertically mounted load) or moved when external forces are applied to it. Alternatively, motor with holding brake can be chosen.
- > STO is not meant to cut off the power supply of the servo drivers and motors completely. Please power off and wait for a few minutes before starting maintenance work.
- It is recommended to use an isolated power supply for STO signal input as any current leakage might cause STO malfunction.
- Please remove the shorting connector from the STO port and use the provided STO cable if the function is required.

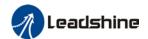

# 2.12 Encoder #2 (External) CN7

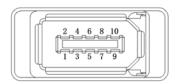

| Pin   | Signal | Description          |
|-------|--------|----------------------|
| 1     | 5V     | Power supply 5V      |
| 2     | GND    | Power supply ground  |
| 3     | A+     | Phase A+ pulse input |
| 4     | A-     | Phase A- pulse input |
| 5     | B+     | Phase B+ pulse input |
| 6     | B-     | Phase B- pulse input |
| 7     | Z+     | Phase Z+ pulse input |
| 8     | Z-     | Phase Z- pulse input |
| Frame | FG     | Shield grounding     |

# External encoder pulse input

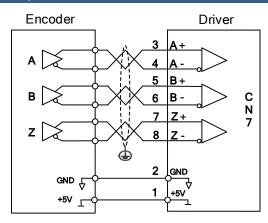

- Please connect the encoder reference ground terminal to driver ground terminal. Recommended to use double winding cable with shielding foil, Connect the shielding foil to CN7 connector to reduce noise interference.
- External encoder input method: Differential input

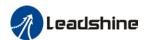

# 2.13 Analog and Z-phase open collector output CN8

CN8 has 2 analog outputs and 1 Z-phase open collector output

| Port | Diagram | Pin   | Signal | Description      | Remarks          |
|------|---------|-------|--------|------------------|------------------|
|      |         | 1     | AO1    | Analog output 1  |                  |
|      |         | 2     | GND    | Signal ground    |                  |
|      |         | 3     | AO2    | Analog output 2  |                  |
| CN8  | 5       | 4     | GND    | Signal ground    |                  |
|      |         | E     | OCZ    | Z-Phase open     | Only NPN Open    |
|      |         | 5 OCZ |        | collector output | .                |
|      |         | 6     | GND    | Signal ground    | collector output |

# **Analog outputs**

Both analog outputs settings can be modified in Pr4.65 and Pr4.70.

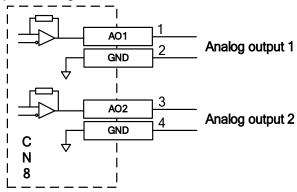

#### Encoder Z-phase crossover frequency output (Open Collector)

Encoder output signal will be through Open Collector after frequency division. Please connect ground terminal of external power supply to CN6 pin 6 signal ground using double winding shielded cable for better protection against interference.

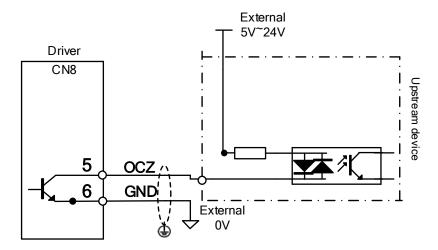

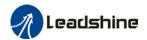

# 2.14 USB Type-C tuning port

EL8-EC series servo drive can be connected to PC for performance tuning, data monitoring and parameters modifying using a **USB Type-C data cable**. Can be done without the servo drive connecting to main power supply.

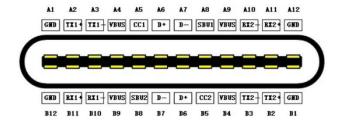

| Port   | Pin           | Signal  | Description                       |
|--------|---------------|---------|-----------------------------------|
|        | A4, B4,A9, B9 | VCC 5V  | Power supply positive terminal 5V |
| LICD   | A12,B12,A1,B1 | GND     | Power supply negative terminal    |
| USB    | A6,B6         | D+      | USB data positive terminal        |
| Type-C | A7,B7         | D-      | USB data negative terminal        |
|        | Frame         | USB_GND | Ground through capacitor          |

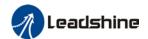

# 2.15 Regenerative resistor selection and connections

#### The use of regenerative resistor

When the motor opposes the direction of rotation as in deceleration or vertical axis escalation, part of the regenerative energy will be delivered back to the driver. This energy will first be stored in internal capacitors of the driver. When the energy stored in the capacitors reach the maximum capacity, a regenerative resistor is required the excessive energy to prevent over-voltage.

#### Selection of regenerative resistor

EL8-EC series servo drives are equipped with internal regenerative resistor. If an external resistor is needed, please refer to the table below.

| Madalina   | Internal regenerative resistor |                 | Minimum allowable |                 |
|------------|--------------------------------|-----------------|-------------------|-----------------|
| Model no.  | Resistance( $\Omega$ )         | Power rating(W) | Resistance(Ω)     | Power rating(W) |
| EL8-EC400  | 100                            | 50              | 50                | 50              |
| EL8-EC750  | 50                             | 75              | 40                | 50              |
| EL8-EC1000 | 50                             | 75              | 30                | 75              |

#### Calculation of regenerative resistance under normal operation

#### Steps:

- 1. Determine if driver comes with a regenerative resistor. If not, please prepare a regenerative resistor with resistance value higher than might be required.
- 2. Monitor the load rate of the regenerative resistor using front panel (d14). Set the driver on high velocity back and forth motions with high acceleration/deceleration.
- 3.Please make sure to obtain the value under following conditions: Driver temperature < 60°C, d14<80(Won't trigger alarm), Regenerative resistor is not fuming, No overvoltage alarm(Err120).

Pb(Regenerative power rating) = Resistor power rating x Regenerative load rate (%)

Please choose a regenerative resistor with power rating Pr about **2-4 times the value of Pb** in considered of harsh working conditions and some 'headroom'.

If the calculated Pr value is less than internal resistor power rating, external resistor is not required.

 $R(Max. required regenerative resistance) = (380^2 - 370^2)/Pr$ 

Problem diagnostics related to regenerative resistor:

- If driver temperature is high, reduce regenerative energy power rating or use an external regenerative resistor.
- If regenerative resistor is fuming, reduce regenerative energy power rating or use an

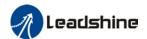

external regenerative resistor with higher power rating.

- ➤ If d14 is overly large or increasing too fast, reduce regenerative energy power rating or use an external regenerative resistor with higher power rating.
- ➤ If driver overvoltage alarm (Er120) occurs, please use an external regenerative resistor with lower resistance or connect another resistor in parallel.

Please take following precautions before installing an external regenerative resistor.

- 1. Please set the correct resistance value in Pr0.16 and resistor power rating Pr0.17 for the external regenerative resistor.
- 2. Please ensure the resistance value is higher or equals to the recommended values in table 2-3. Regenerative resistors are generally connected in series but they can also be connected in parallel to lower the total resistance.
- 3. Please provided enough cooling for the regenerative resistor as it can reach above 100°C under continuous working conditions.
- 4. The min. resistance of the regenerative resistor is dependent on the IGBT of the regenerative resistor circuit. Please refer to the table above.

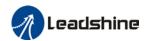

# Theoretical selection of regenerative resistor

Without external loading torque, the need for an external regenerative resistor can be determined as the flow chart below

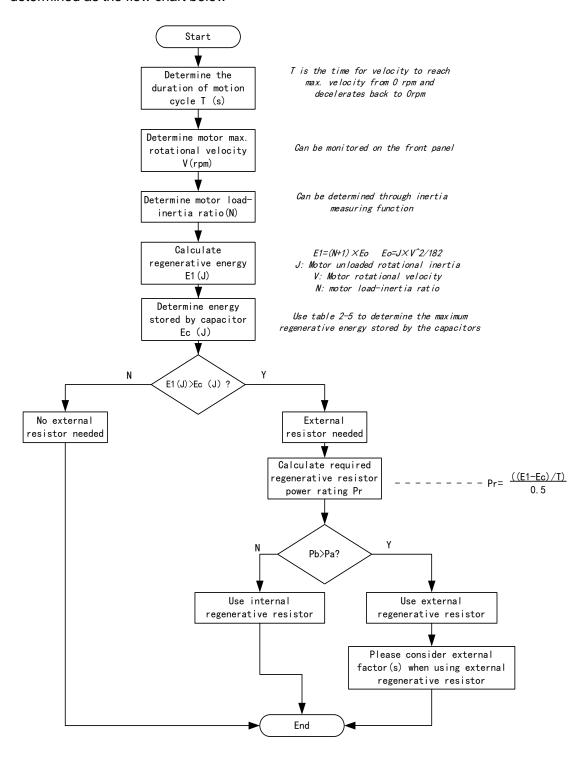

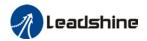

Diagram below shows the acceleration and deceleration cycle periods and the regenerative torque that occurs during the process.

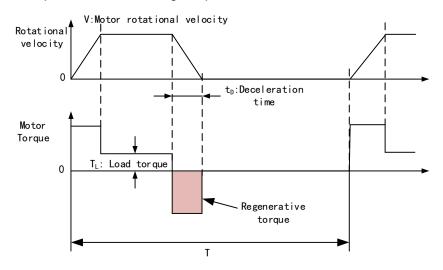

Steps to calculate capacity of regenerative resistor

| Steps | Calculation                                                        | Symbol | Formula                                                                                                    |
|-------|--------------------------------------------------------------------|--------|----------------------------------------------------------------------------------------------------|
| 1     | Servo system regenerative energy                                   | E1     | E1=(N+1)×J×V <sup>2</sup> /182                                                                                         |
| 2     | Depleted energy from loss of<br>load system during<br>acceleration | EL     | $E_L = (\pi/60) \text{ V} \times T_L \times \text{tD}$ If loss is not determined, please assume $E_L = 0$ .            |
| 3     | Depleted energy due to motor coil resistance.                      | Ем     | $E_M=(U^2/R)\times tD$<br>R= coil resistance, U = operating voltage<br>If R is not determined, please assume $E_M=0$ . |
| 4     | Energy stored by internal DC capacitors                            | Ec     | Please refer to table 2-5                                                                                              |
| 5     | Depleted energy due to regenerative resistance                     | Εĸ     | E <sub>K</sub> =E1-(EL+EM+EC),<br>If loss is ignored, EK=E1-EC                                                         |
| 6     | Required power rating of regenerative resistor                     | Pr     | Pr=E <sub>K</sub> /(0.5×T)                                                                                             |

# Internal capacitor capacity and rotor inertia

| EL8-EC Drivers | Servo motor  | Rotor Inertia (x 10 <sup>-4</sup> kg.m <sup>2</sup> ) | Max. regenerative energy stored in capacitor Ec(J) |
|----------------|--------------|-------------------------------------------------------|----------------------------------------------------|
| 400W           | ACM2-06004H2 | 0.58                                                  | 13.47                                              |
| 750W           | ACM2-08008H2 | 1.66                                                  | 22.85                                              |
| 10001//        | ACM8010M2    | 1.79                                                  | 27.74                                              |
| 1000W          | ACM13010M2   | 8.5                                                   | 21.14                                              |

There are motors with low, medium and high inertia. Different motor models have different rotor inertia. Please refer to product catalogue for more information on rotor inertia. Calculation examples:

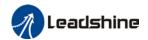

Servo drive: EL8-EC750F, Servo Motor: ACM2-08008H2. When T = 2s, rotational velocity = 3000rpm, load inertia is 5 times of motor inertia.

| EL8-EC Drivers | Servo motor  | Rotor Inertia (x 10 <sup>-4</sup> kg.m <sup>2</sup> ) | Max. regenerative energy stored in capacitor Ec(J) |
|----------------|--------------|-------------------------------------------------------|----------------------------------------------------|
| 750W           | ACM2-08008H2 | 1.66                                                  | 22.85                                              |

Regenerative energy produced:

E1 = 
$$\frac{(N+1) \times J \times V^2}{182}$$
 =  $\frac{(5+1) \times 1.66 \times 3000^2}{182}$  = 49.3J

If E1<Ec, internal capacitors can't take in excessive regenerative energy, regenerative resistor is required.

Required regenerative resistor power rating Pr:

$$Pr = \frac{(E1 - Ec)}{0.5T} = \frac{49.3 - 22.85}{0.5 \times 2} = 26.45W$$

Hence, with the internal regenerative resistor Pa = 75W, Pr<Pa, no external regenerative resistor is required.

Let's assume if the load inertia is 15 times of motor inertia, Pr = 108.6W, Pr>Pa, external regenerative resistor is required. And to consider for harsh working environment,

When selecting the resistance of the regenerative resistor, please be higher than the minimum value recommended in table 2-3 but lower than Rmax

Rmax =
$$(380^2-370^2)/Pr=7500/108.6=69\Omega$$

In conclusion, a regenerative resistor with resistance  $40\Omega$  -  $70\Omega$  and power rating 110W to 180W can be chosen.

Please take note that theoretical calculations of the regenerative resistance is not as accurate as calculations done under normal operation.

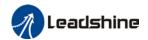

#### Regenerative resistor connection

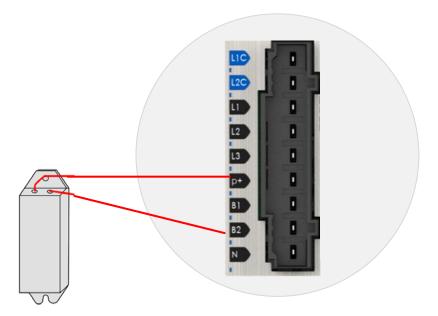

- ➤ If B1 and B2 are connected, internal regenerative resistor is now functional; if an external regenerative resistor is required, please disconnect B1 and B2 and connect P+ to B1 to prevent overcurrent.
- Please do not connect external regenerative resistor directly to N or it might cause fire hazard.
- Please refer to the section above to select minimum allowable resistance for the external regenerative resistor or it might damage the driver.
- ➤ Please confirm Pr0.16 and Pr0.17 before using any regenerative resistor.
- > Do not set the regenerative resistor near any flammable object.

# 2.16 I/O Signal

# 2.16.1 Analog input signal

| CN1 Pin | Signal | Description                                   |
|---------|--------|-----------------------------------------------|
| 14      | Al1+   | Differential                                  |
| 15      | Al1-   | Differential,                                 |
| 23      | Al2+   | Input voltage: ±10VDC, Input resistance: 20kΩ |
| 24      | Al2-   | input resistance. 20kt2                       |

If variable resistor or resistor is needed, please refer to following diagram.

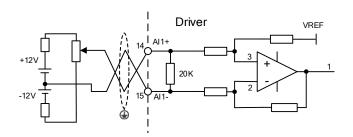

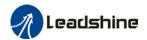

# 2.16.2 Common digital input

The internal circuit of common input is a bidirectional optocoupler which supports common anode and common cathode configurations. There are 2 types of outputs from master device: Relay output and Open Collector output as shown below.

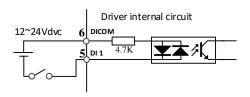

#### (1) Output from master device: Relay

#### Common anode:

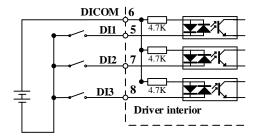

#### Common cathode:

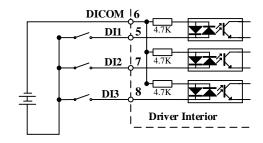

# (2) Output from master device: Open Collector

#### NPN configuration:

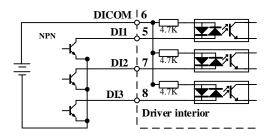

# PNP configuration:

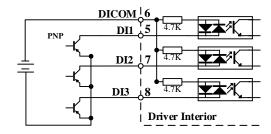

Please prepare switching power supply with output of 12-24VDC, current≥ 100mA;

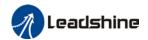

# 2.16.3 Common digital output

There are 3 digital outputs which are double-ended, having an isolated 24v power supply.

#### Double-ended output DO1-DO3

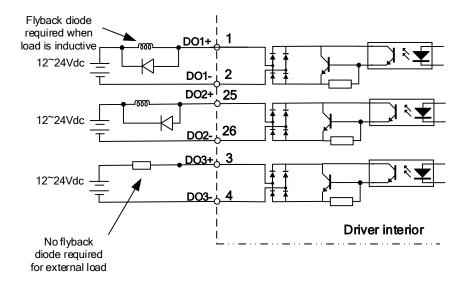

# NPN configuration DO1-DO3

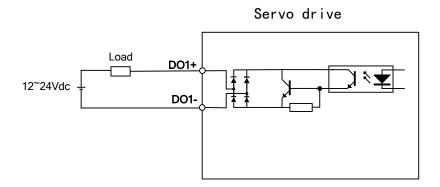

# PNP configuration DO1-DO3

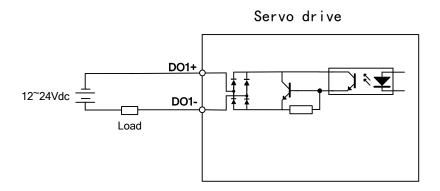

Power supply is provided by user. Please be aware that reversed power supply polarity might cause damage to the driver.

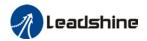

- When it is an open collector output, max current: 50mA, max supplying voltage: 25V. Please ensure the switching power supply fulfills the conditions.
- If the load is an inductive load such as a relay, please connect a flyback diode in parallel in reverse. A wrong installation of the flyback diode might cause damage to the driver.
- ➤ Pin 12, 40 and 41 are 2 single ended outputs; pin 11+10 and 35+34, pin 37+36 and 39+38 are 2 double ended outputs.

# 2.16.4 Probe input

EL8-EC series servo drives use DI5 and DI6 as probe input terminals. DI5/DI6 is default as probe function if no other function is assigned to them. Internal circuit is a bidirectional optocoupler.

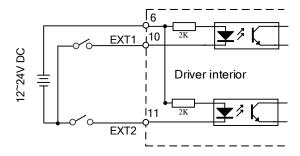

# 2.16.5 Encoder crossover frequency output

| Pin | Signal | Description                     |                             |  |
|-----|--------|---------------------------------|-----------------------------|--|
| 17  | A+     | Motor encoder A-phase crossover |                             |  |
| 18  | A-     | frequency output                |                             |  |
| 20  | B+     | Motor encoder B-phase crossover | Differential,               |  |
| 19  | В-     | frequency output                | High≥2.5VDC,<br>Low≤0.5VDC, |  |
| 21  | Z+     | Motor encoder Z-phase crossover |                             |  |
| 22  | Z-     | frequency output                |                             |  |
| 16  | GND    | Open collector signal ground    |                             |  |

When upstream device uses differential receiving, please install terminal resistor between differential input circuits. Set resistance accordingly.

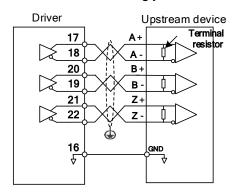

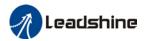

# 2.16.6 Digital Input Signal Settings

| CN1 PIN | Signal | Parameter | Default function | Default status |
|---------|--------|-----------|------------------|----------------|
| 6       | DI-COM | -         | Common DI        | -              |
| 5       | DI1    | Pr4.00    | -                | Normally open  |
| 7       | DI2    | Pr4.01    | РОТ              | Normally open  |
| 8       | DI3    | Pr4.02    | NOT              | Normally open  |
| 9       | DI4    | Pr4.03    | HOME-SWITCH      | Normally open  |
| 10      | DI5    | Pr4.04    | -                | Normally open  |
| 11      | DI6    | Pr4.05    | -                | Normally open  |
| 12      | DI7    | Pr4.06    | -                | Normally open  |
| 13      | DI8    | Pr4.07    | -                | Normally open  |

- When limit switch or emergency stop is used, POT, NOT and E-STOP signal will be normally close (NC) by default. Please make sure there is no safety concern if these signals need to be set to normally open (NO).
- ➤ Servo drive power on signal (SRV-ON) is set as normally open (NO) as default. Please make sure there is no safety concern if this signal needs to be set to normally close (NC).
- If a same function is assigned to multiple pins, Er210 might occur.

# 2.16.7 Digital Output Signal Settings

| CN1 | Signal | Parameter | Function                |
|-----|--------|-----------|-------------------------|
| 1   | DO1+   | Pr4.10    | External break released |
| 2   | DO1-   | P14.10    | BRK-OFF                 |
| 25  | DO2+   | Dr.4.44   | Servo Ready             |
| 26  | DO2-   | Pr4.11    | S-RDY                   |
| 3   | DO3+   | Pr4.12    | Servo Alarm             |
| 4   | DO3-   | F14.12    | (ALARM)                 |

> Digital output functions can be assigned to multiple pins at the same time.

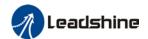

# 2.17 Measures against electromagnetic interference

To reduce interference, please take the following measures:

- I/O signal cable > 3m; Encoder cable > 20m
- Use cable with larger diameter for grounding
  - (1)Grounding resistance >  $100\Omega$
  - (2) When there are multiple drivers connected in parallel, PE terminal of the main power supply and ground terminal of servo drives must be connected to copper ground bar in the electrical cabinet and the copper ground bar needs to be connected to the metal frame of the cabinet.
- Please install a line filter on main power supply cable to prevent interference from radio frequency.
- In order to prevent malfunctions caused by electromagnetic interference, please take following measures:
  - 1 Install master device and line filter close to the servo drive
  - Install surge suppressor for relay and contactor
  - §Please separate signal/encoder cable from power cable with a space of at least
    30cm
  - ♦ Install a line filter for the main power supply if a device with high frequency generation such as a welding machine exists nearby

# 2.17.1 Grounding connection and other anti-interference wiring connections

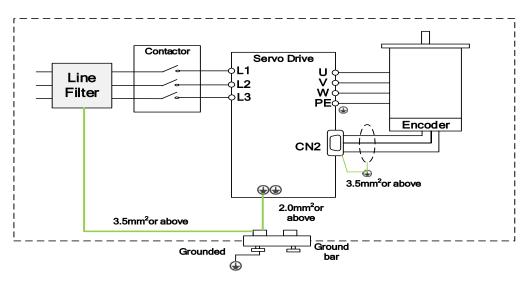

- Servo motor frame should be grounded. Please connect the PE terminal of servo motor and servo drive and ground them together to reduce interference.
- > Ground both ends of the foil shield of encoder cable.

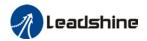

# 2.11.2 Using line filter

To reduce interference from main power supply cable and to prevent from affecting other sensitive components around the servo drive, please choose a line filter based on actual supply current. Please do be aware of the following mistake when installing a line filter.

Do not band the main power supply cable together.

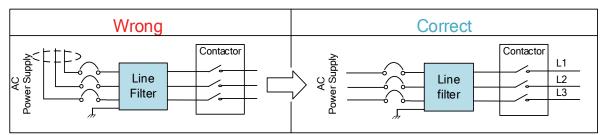

Separate the ground wire from the line filter and the main power supply cable.

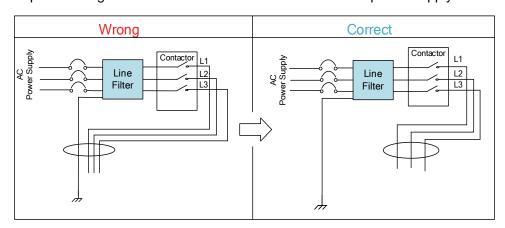

Ground wires inside an electrical cabinet

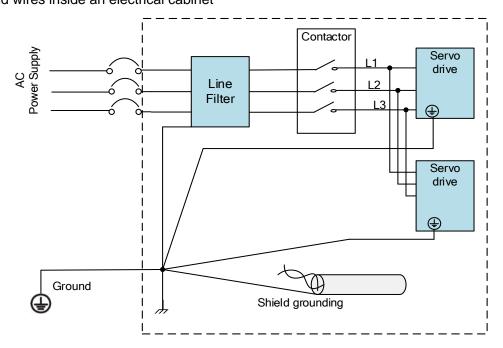

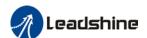

# **Chapter 3 Parameter**

# 3.1 Parameter List

Panel Display as follows:

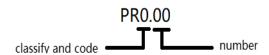

Parameter Valid Mode

CSP: Valid in cyclic synchronous position mode CSV: Valid in cyclic synchronous velocity mode CST: Valid in cyclic synchronous torque mode

HM: Valid in homing mode

PP: Valid in profile position mode PV: Valid in profile velocity mode PT: Valid in profile torque mode

F: Valid in ALL modes

# 3.1.1 Servo drive parameter

| Class          | Label                               | EtherCAT<br>Address | Panel<br>display | Activation    |        |        | ٧ | alid N | lode |     |   |
|----------------|-------------------------------------|---------------------|------------------|---------------|--------|--------|---|--------|------|-----|---|
|                | Model-following bandwidth           | 2000h               | PR_000           | Immediate     |        |        |   |        |      |     | F |
|                | Control Mode Settings               | 2001h               | PR_001           | After restart |        |        |   |        |      |     | F |
|                | Real time Auto Gain<br>Adjusting    | 2002h               | PR_002           | Immediate     |        |        |   |        |      |     | F |
|                | Real time auto stiffness adjusting  | 2003h               | PR_003           | Immediate     |        |        |   |        |      |     | F |
| တ္ထ            | Inertia ratio                       | 2004h               | PR_004           | Immediate     |        |        |   |        |      |     | F |
| ţi             | Command polarity inversion          | 2006h               | PR_006           | After restart |        |        |   |        |      |     | F |
| Basic settings | Probe signal polarity               | 2007h               | PR_007           | After restart |        |        |   |        |      |     | F |
| asi            | settings                            |                     |                  |               |        |        |   |        |      |     |   |
|                | Command pulse counts per revolution | 2008h               | PR_008           | After restart | P<br>P | P<br>V |   | H<br>M | CSP  | CSV |   |
| [Class 0]      | Encoder pulse output per revolution | 2011                | PR_011           | After restart |        |        |   |        |      |     | F |
|                | Pulse output logic inversion        | 2012                | PR_012           | After restart |        |        |   |        |      |     | F |
|                | 1 <sup>st</sup> Torque Limit        | 2013h               | PR_013           | Immediate     |        |        |   |        |      |     | F |
|                | Excessive Position                  | 004.41              | DD 04.1          |               | Р      |        |   | Н      | 005  |     |   |
|                | Deviation Settings                  | 2014h               | PR_014           | Immediate     | P      |        |   | М      | CSP  |     |   |
|                | Absolute Encoder settings           | 2015h               | PR_015           | After restart |        |        |   |        |      |     | F |
|                | Regenerative resistance             | 2016h               | PR_016           | Immediate     |        |        |   |        |      |     | F |

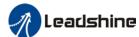

|                            | User man                                                | r manual of EL8-EC***F AC Servo |                  |               |        |        |   |         |      |     |   |
|----------------------------|---------------------------------------------------------|---------------------------------|------------------|---------------|--------|--------|---|---------|------|-----|---|
| Class                      | Label                                                   | EtherCAT<br>Address             | Panel<br>display | Activation    |        |        | ١ | /alid M | lode |     |   |
|                            | Regenerative resistor power rating                      | 2017h                           | PR_017           | Immediate     |        |        |   |         |      |     | F |
|                            | Friction compensation setting                           | 2019h                           | PR_019           | Immediate     |        |        |   |         |      |     | F |
|                            | EtherCAT slave ID                                       | 2023h                           | PR_023           | After restart |        |        |   |         |      |     | F |
|                            | Source of slave ID                                      | 2024h                           | PR_024           | After restart |        |        |   |         |      |     | F |
|                            | Synchronous compensation time 1                         | 2025h                           | PR_025           | After restart |        |        |   |         | CSP  |     |   |
|                            | Synchronous compensation time 2                         | 2026h                           | PR_026           | After restart |        |        |   |         | CSP  |     |   |
|                            | Synchronization mode                                    |                                 |                  |               |        |        |   |         |      |     |   |
|                            | command delay cycle                                     | 2027h                           | PR_027           | After restart |        |        |   |         | CSP  |     |   |
|                            | counts                                                  |                                 |                  |               |        |        |   |         |      |     |   |
|                            | CSP mode safe self-running position setting             | 2028h                           | PR_028           | Immediate     |        |        |   |         | CSP  |     |   |
|                            | Encoder feedback mode                                   | 2030h                           | PR_030           | Immediate     |        |        |   |         |      |     | F |
|                            | External encoder type                                   | 2031h                           | PR_031           | After restart |        |        |   |         |      |     | F |
|                            | External encoder direction                              | 2032h                           | PR_032           | After restart |        |        |   |         |      |     | F |
|                            | Excessive hybrid deviation                              | 2033h                           | PR_033           | After restart |        |        |   |         |      |     | F |
|                            | Clear excess hybrid control deviation                   | 2034h                           | PR_034           | After restart |        |        |   |         |      |     | F |
|                            | External encoder frequency divider numerator            | 2035h                           | PR_035           | After restart |        |        |   |         |      |     | F |
|                            | External encoder frequency divider denominator          | 2036h                           | PR_036           | After restart |        |        |   |         |      |     | F |
|                            | External encoder feedback pulse count per revolution    | 2037h                           | PR_037           | After restart |        |        |   |         |      |     | F |
|                            | Z-signal pulse input source                             | 2038h                           | PR_038           | After restart |        |        |   |         |      |     | F |
|                            | 1 <sup>st</sup> position loop gain                      | 2100h                           | PR_100           | Immediate     | P<br>P |        |   | H<br>M  | CSP  |     |   |
|                            | 1 <sup>st</sup> velocity loop gain                      | 2101h                           | PR_101           | Immediate     |        |        |   |         |      |     | F |
|                            | 1 <sup>st</sup> Integral Time Constant of Velocity Loop | 2102h                           | PR_102           | Immediate     |        |        |   |         |      |     | F |
|                            | 1 <sup>st</sup> velocity detection filter               | 2103h                           | PR_103           | Immediate     |        |        |   |         |      |     | F |
| nents                      | 1 <sup>st</sup> Torque Filter Time<br>Constant          | 2104h                           | PR_104           | Immediate     |        |        |   |         |      |     | F |
| djustr                     | 2 <sup>nd</sup> Position Loop Gain                      | 2105h                           | PR_105           | Immediate     | P<br>P |        |   | H<br>M  | CSP  |     |   |
| a<br>a                     | 2 <sup>nd</sup> velocity loop gain                      | 2106h                           | PR_106           | Immediate     |        |        |   |         |      |     | F |
| [Class 1] Gain adjustments | 2 <sup>nd</sup> Integral Time Constant of Velocity Loop | 2107h                           | PR_107           | Immediate     |        |        |   |         |      |     | F |
| as:                        | 2 <sup>nd</sup> velocity detection filter               | 2108h                           | PR_108           | Immediate     |        |        |   |         |      |     | F |
| <u> </u>                   | 2 <sup>nd</sup> Torque Filter Time Constant             | 2109h                           | PR_109           | Immediate     |        |        |   |         |      |     | F |
|                            | Velocity feed forward gain                              | 2110h                           | PR_110           | Immediate     | P<br>P |        |   | H<br>M  | CSP  |     |   |
|                            | Velocity feed forward filter time constant              | 2111h                           | PR_111           | Immediate     | P<br>P |        |   | H<br>M  | CSP  |     |   |
|                            | Torque feed forward gain                                | 2112h                           | PR_112           | Immediate     | P<br>P | P<br>V |   | H<br>M  | CSP  | CSV |   |

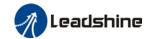

| Class              | Label                                                                  | EtherCAT<br>Address | Panel<br>display | Activation             | Valid Mode  |        |  |        |     |     |   |
|--------------------|------------------------------------------------------------------------|---------------------|------------------|------------------------|-------------|--------|--|--------|-----|-----|---|
|                    | Torque feed forward filter time constant                               | 2113h               | PR_113           | Immediate              | P<br>P      | P<br>V |  | H<br>M | CSP | CSV |   |
|                    | Position control gain switching mode                                   | 2115h               | PR_115           | Immediate              |             |        |  |        |     |     | F |
|                    | Position control gain switching level                                  | 2117h               | PR_117           | Immediate              |             |        |  |        |     |     | F |
|                    | Hysteresis at position control switching                               | 2118h               | PR_118           | Immediate              |             |        |  |        |     |     | F |
|                    | Position gain switching time                                           | 2119h               | PR_119           | Immediate              |             |        |  |        |     |     | F |
|                    | External ABZ encoder filter time                                       | 2136h               | PR_136           | Immediate              | P<br>P      |        |  |        | CSP |     |   |
|                    | Special function registry                                              | 2137h               | PR_137           | Immediate              |             |        |  |        |     |     | F |
|                    | Special function registry 1                                            | 2138h               | PR_138           | Immediate              |             |        |  |        |     |     | F |
|                    | Special function registry 2                                            | 2139h               | PR_139           | Immediate              |             |        |  |        |     |     | F |
|                    | Adaptive filtering mode settings                                       | 2200h               | PR_200           | Immediate              |             |        |  |        |     |     | F |
|                    | 1 <sup>st</sup> notch frequency                                        | 2201h               | PR_201           | Immediate              |             |        |  |        |     |     | F |
|                    | 1 <sup>st</sup> notch bandwidth selection                              | 2202h               | PR_202           | Immediate              |             |        |  |        |     |     | F |
|                    | 1 <sup>st</sup> notch depth selection                                  | 2203h               | PR_203           | Immediate              |             |        |  |        |     |     | F |
|                    | 2 <sup>nd</sup> notch frequency                                        | 2204h               | PR_204           | Immediate              |             |        |  |        |     |     | F |
| suppression        | 2 <sup>nd</sup> notch bandwidth selection                              | 2205h               | PR_205           | Immediate              |             |        |  |        |     |     | F |
| pre                | 2 <sup>nd</sup> notch depth selection                                  | 2206h               | PR_206           | Immediate              |             |        |  |        |     |     | F |
| d<br>n             | 3 <sup>rd</sup> notch frequency                                        | 2207h               | PR_207           | Immediate              |             |        |  |        |     |     | F |
|                    | 3 <sup>rd</sup> notch bandwidth selection                              | 2208h               | PR_208           | Immediate              |             |        |  |        |     |     | F |
| ibra               | 3 <sup>rd</sup> notch depth selection                                  | 2209h               | PR_209           | Immediate              |             |        |  |        |     |     | F |
| >                  | 1 <sup>st</sup> damping frequency                                      | 2214h               | PR_214           | Immediate              |             |        |  |        |     |     | F |
| S 2                | 2 <sup>nd</sup> damping frequency                                      | 2216h               | PR_216           | Immediate              |             |        |  |        |     |     | F |
| [Class 2] Vibratio | Position command smoothing filter                                      | 2222h               | PR_222           | Keep<br>stop           |             |        |  |        |     |     | F |
|                    | Position command FIR filter                                            | 2223h               | PR_223           | Disable                | Р           |        |  | Н      | CSP |     |   |
|                    | 5 <sup>th</sup> resonant frequency                                     | 2231h               | PR_231           | Immediate              | P<br>P<br>P |        |  | H<br>M | CSP |     |   |
|                    | 5 <sup>th</sup> resonant Q value                                       | 2232h               | PR_232           | Immediate              |             |        |  |        |     |     | F |
|                    | 5 <sup>th</sup> anti-resonant frequency                                | 2233h               | PR_233           | Immediate              |             |        |  |        |     |     | F |
|                    | 5 <sup>th</sup> anti-resonant Q value                                  | 2234h               | PR_234           | Immediate              |             |        |  |        |     |     | F |
|                    | 6 <sup>th</sup> resonant frequency<br>6 <sup>th</sup> resonant Q value | 2235h<br>2236h      | PR_235<br>PR_236 | Immediate<br>Immediate |             |        |  |        |     |     | F |
|                    | 6 resonant Q value 6th anti-resonant frequency                         | 2236n<br>2237h      | PR_236<br>PR_237 | Immediate              |             |        |  |        |     |     | F |
|                    | 6 <sup>th</sup> anti-resonant Q value                                  | 2238h               | PR_238           | Immediate              |             |        |  |        |     |     | F |
|                    | Adjustment mode                                                        | 2248h               | PR_248           | Immediate              |             |        |  |        |     |     | F |

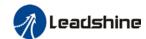

|                            |                                               | User manual of EL8-EUnning AU Servo |                   |                        |        |        |   |        |      |     |   |
|----------------------------|-----------------------------------------------|-------------------------------------|-------------------|------------------------|--------|--------|---|--------|------|-----|---|
| Class                      | Label                                         | EtherCAT<br>Address                 | Panel<br>display  | Activation             |        |        | V | alid N | lode |     |   |
|                            | MFC type                                      | 2250h                               | PR_250            | Immediate              |        |        |   |        |      |     | F |
|                            | Velocity feedforward compensation coefficient | 2251h                               | PR_251            | Immediate              | P<br>P |        |   | H<br>M | CSP  |     |   |
|                            | Torque feedforward compensation coefficient   | 2252h                               | PR_252            | Immediate              | P<br>P | P<br>V |   | H<br>M | CSP  | CSV |   |
|                            | Dynamic friction compensation coefficient     | 2253h                               | PR_253            | Immediate              |        |        |   |        |      |     | F |
|                            | Overshoot time coefficient                    | 2254h                               | PR_254            | Immediate              |        |        |   |        |      |     | F |
|                            | Overshoot suppression gain                    | 2255h                               | PR_255            | Immediate              |        | _      |   |        |      |     | F |
|                            | Acceleration time settings                    | 2312h                               | PR_312            | Immediate              |        | P<br>V |   |        |      | CSV |   |
|                            | Deceleration time settings                    | 2313h                               | PR_313            | Immediate              |        | P<br>V |   |        |      | CSV |   |
| ntrol                      | Sigmoid acceleration/deceleration settings    | 2314h                               | PR_314            | Disable                |        | P<br>V |   |        |      | CSV |   |
| ty co                      | Zero speed clamp level                        | 2316h                               | PR_316            | Immediate              |        | P<br>V |   |        |      | CSV |   |
| loci                       | Position mode zero speed                      | 2323h                               | PR_323            | Immediate              |        | P<br>V |   |        |      | CSV |   |
| [Class 3] Velocity control | Position comparison 1 target value            | 2332h                               | PR_332            | Immediate              |        |        |   |        |      |     | F |
| [Clas                      | Position comparison 2-42 target value         | 2333h-<br>2373h                     | PR_333-<br>PR_373 | Immediate              |        |        |   |        |      |     | F |
|                            | Position comparison 1-42 attribute value      | 2374h-<br>2394h                     | PR_374-<br>PR_394 | Immediate              |        |        |   |        |      |     | F |
|                            | Input selection DI1                           | 2400h                               | PR_400            | Immediate              |        |        |   |        |      |     | F |
|                            | Input selection DI2                           | 2401h                               | PR_401            | Immediate              |        |        |   |        |      |     | F |
|                            | Input selection DI3                           | 2402h                               | PR_402            | Immediate              |        |        |   |        |      |     | F |
|                            | Input selection DI4                           | 2403h                               | PR_403            | Immediate              |        |        |   |        |      |     | F |
|                            | Input selection DI5                           | 2404h                               | PR_404            | Immediate              |        |        |   |        |      |     | F |
|                            | Input selection DI6                           | 2405h                               | PR_405            | Immediate              |        |        |   |        |      |     | F |
|                            | Input selection DI7 Input selection DI8       | 2406h<br>2407h                      | PR_406<br>PR_407  | Immediate<br>Immediate |        |        |   |        |      |     | F |
|                            | Output selection DO1                          | 240/11<br>2410h                     | PR_410            | Immediate              |        |        |   |        |      |     | F |
|                            | Output selection DO2                          | 2411h                               | PR_411            | Immediate              |        |        |   |        |      |     | F |
|                            | Output selection DO3                          | 2412h                               | PR_412            | Immediate              |        |        |   |        |      |     | F |
|                            | Analog input 1 zero drift                     | 2422h                               | PR_422            | Immediate              |        |        |   |        |      |     | F |
|                            | Analog input 1 filter                         | 2423h                               | PR_423            | Immediate              |        |        |   |        |      |     | F |
|                            | Analog input 1 overvoltage                    | 2424h                               | PR_424            | Immediate              |        |        |   |        |      |     | F |
|                            | Analog input 2 zero drift                     | 2425h                               | PR_425            | Immediate              |        |        |   |        |      |     | F |
|                            | Analog input 2 filter                         | 2426h                               | PR_426            | Immediate              |        |        |   |        |      |     | F |
|                            | Analog input 2 overvoltage                    | 2427h                               | PR_427            | Immediate              |        |        |   |        |      |     | F |
|                            | Positioning complete range                    | 2431h                               | PR_431            | Immediate              | P<br>P |        |   | H<br>M | CSP  |     |   |
|                            | Positioning complete output setting           | 2432h                               | PR_432            | Immediate              | P<br>P |        |   | H<br>M | CSP  |     |   |
|                            | INP positioning delay time                    | 2433h                               | PR_433            | Immediate              | P<br>P |        |   | H<br>M | CSP  |     | F |

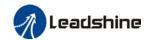

| Class                             | Label                                | EtherCAT<br>Address | Panel<br>display | Activation    | Valid Mode |        |  |     |   |
|-----------------------------------|--------------------------------------|---------------------|------------------|---------------|------------|--------|--|-----|---|
|                                   | Zero speed                           | 2434h               | PR_434           | Immediate     |            |        |  |     | F |
|                                   | Velocity coincidence range           | 2435h               | PR_435           | Immediate     |            | P<br>V |  | CSV |   |
|                                   | Arrival velocity                     | 2436h               | PR_436           | Immediate     |            | P<br>V |  | CSV |   |
|                                   | Motor power-off delay time           | 2437h               | PR_437           | Immediate     |            |        |  |     | F |
|                                   | Delay time for holding brake release | 2438h               | PR_438           | Immediate     |            |        |  |     | F |
|                                   | Holding brake activation velocity    | 2439h               | PR_439           | Immediate     |            |        |  |     | F |
| SE                                | Emergency stop function              | 2443h               | PR_443           | Immediate     |            |        |  |     | F |
| i ii                              | AO1 output                           | 2464h               | PR_464           | Immediate     |            |        |  |     | F |
| sei                               | AO1 signal                           | 2465h               | PR_465           | Immediate     |            |        |  |     | F |
| ing                               | AO1 amplification                    | 2466h               | PR_466           | Immediate     |            |        |  |     | F |
| [Class 4] I/0 monitoring settings | AO1 communication settings           | 2467h               | PR_467           | Immediate     |            |        |  |     | F |
| 0                                 | AO1 offset                           | 2468h               | PR_468           | Immediate     |            |        |  |     | F |
| 1 [7                              | AO2 output                           | 2469h               | PR_469           | Immediate     |            |        |  |     | F |
| 55                                | AO2 signal                           | 2470h               | PR_470           | Immediate     |            |        |  |     | F |
| <u> </u>                          | AO2 amplification                    | 2471h               | PR_471           | Immediate     |            |        |  |     | F |
|                                   | AO2 communication settings           | 2472h               | PR_472           | Immediate     |            |        |  |     | F |
|                                   | AO2 offset                           | 2473h               | PR_473           | Immediate     |            |        |  |     | F |
|                                   | Warning indicator light 1 signal     | 2474h               | PR_474           | Immediate     |            |        |  |     | F |
|                                   | Warning indicator light 2 signal     | 2475h               | PR_475           | Immediate     |            |        |  |     | F |
|                                   | Warning indicator light 3 signal     | 2476h               | PR_476           | Immediate     |            |        |  |     | F |
|                                   | Warning indicator light 4 signal     | 2477h               | PR_477           | Immediate     |            |        |  |     | F |
|                                   | Warning indicator light 5 signal     | 2478h               | PR_478           | Immediate     |            |        |  |     | F |
|                                   | Driver prohibition input settings    | 2504h               | PR_504           | Immediate     |            |        |  |     | F |
|                                   | Servo-off mode                       | 2506h               | PR_506           | After restart |            |        |  |     | F |
|                                   | Main power-off detection time        | 2509h               | PR_509           | Immediate     |            |        |  |     | F |
|                                   | Servo-off due to alarm mode          | 2510h               | PR_510           | After restart |            |        |  |     | F |
|                                   | Servo braking torque setting         | 2511h               | PR_511           | Immediate     |            |        |  |     | F |

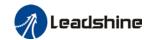

| Class                        | Label                                                    | EtherCAT<br>Address | Panel<br>display | Activation    | Valid Mode |  |  |        |     |   |
|------------------------------|----------------------------------------------------------|---------------------|------------------|---------------|------------|--|--|--------|-----|---|
|                              | Overload level setting                                   | 2512h               | PR_512           | Immediate     |            |  |  |        |     | F |
|                              | Overspeed level settings                                 | 2513h               | PR_513           | Immediate     |            |  |  |        |     | F |
|                              | I/O digital filter                                       | 2515h               | PR_515           | Immediate     |            |  |  |        |     | F |
|                              | Counter clearing input mode                              | 2517h               | PR_514           | Immediate     |            |  |  |        |     | F |
|                              | Position unit settings                                   | 2520h               | PR_520           | After restart | P<br>P     |  |  | H<br>M | CSP |   |
|                              | Torque limit selection                                   | 2521h               | PR_521           | Immediate     |            |  |  |        |     | F |
|                              | 2 <sup>nd</sup> torque limit                             | 2522h               | PR_522           | Immediate     |            |  |  |        |     | F |
|                              | LED initial status                                       | 2528h               | PR_528           | After restart |            |  |  |        |     | F |
| Sf                           | Torque limit detection time during torque initialization | 2537h               | PR_537           | Immediate     |            |  |  |        |     | F |
| i <u>i</u>                   | 3 <sup>rd</sup> torque limit                             | 2539h               | PR_539           | Immediate     |            |  |  |        |     | F |
| seti                         | D41 set value                                            | 2540h               | PR_540           | Immediate     |            |  |  |        |     | F |
| sion s                       | Frequency divider output – Z-signal polarity             | 2542h               | PR_542           | After restart |            |  |  |        |     | F |
| [Class 5] Extension settings | Frequency divider output – Z-signal width                | 2543h               | PR_543           | After restart |            |  |  |        |     | F |
| s 5] E                       | Frequency divider output source                          | 2544h               | PR_544           | After restart |            |  |  |        |     | F |
| [Clas                        | External encoder overspeed feedback threshold            | 2545h               | PR_545           | Immediate     |            |  |  |        |     | F |
|                              | Vent overload level                                      | 2546h               | PR_546           | Immediate     |            |  |  |        |     | F |
|                              | Enable position comparison                               | 2570h               | PR_570           | Immediate     |            |  |  |        |     | F |
|                              | Position comparison mode                                 | 2571h               | PR_571           | Immediate     |            |  |  |        |     | F |
|                              | Position comparison pulse output bandwidth               | 2572h               | PR_572           | Immediate     |            |  |  |        |     | F |
|                              | Position comparison output delay offset                  | 2573h               | PR_573           | After restart |            |  |  |        |     | F |
|                              | Position comparison starting point                       | 2574h               | PR_574           | Immediate     |            |  |  |        |     | F |
|                              | Position comparison end point                            | 2575h               | PR_575           | Immediate     |            |  |  |        |     | F |
|                              | No. of cycles for N cycle comparison                     | 2576h               | PR_576           | Immediate     |            |  |  |        |     | F |
|                              | Position comparison – Set current position as origin     | 2577h               | PR_577           | Immediate     |            |  |  |        |     | F |
|                              | Position comparison - offset to origin                   | 2578h               | PR_578           | Immediate     |            |  |  |        |     | F |
|                              | Encoder zero position compensation                       | 2601h               | PR_601           | After restart |            |  |  |        |     | F |
|                              | JOG trial run torque command                             | 2603h               | PR_603           | Immediate     |            |  |  |        |     | F |
|                              | JOG trial run velocity command                           | 2604h               | PR_604           | Immediate     | P<br>P     |  |  | H<br>M | CSP |   |
|                              | Position 3 <sup>rd</sup> gain valid time                 | 2605h               | PR_605           | Immediate     | P<br>P     |  |  | H<br>M | CSP |   |
|                              | Position 3 <sup>rd</sup> gain scale factor               | 2606h               | PR_606           | Immediate     | P<br>P     |  |  | H<br>M | CSP |   |

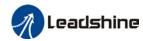

| Class                    | Label                                            | EtherCAT<br>Address | Panel<br>display | Activation    |        | V | alid N | lode |   |
|--------------------------|--------------------------------------------------|---------------------|------------------|---------------|--------|---|--------|------|---|
|                          | Torque command additional value                  | 2607h               | PR_607           | Immediate     |        |   |        |      | F |
|                          | Positive direction torque compensation value     | 2608h               | PR_608           | Immediate     |        |   |        |      | F |
|                          | Negative direction torque compensation value     | 2609h               | PR_609           | Immediate     |        |   |        |      | F |
|                          | Current response settings                        | 2611h               | PR_611           | Immediate     |        |   |        |      | F |
|                          | Max. time to stop after disabling                | 2614h               | PR_614           | Immediate     |        |   |        |      | F |
|                          | Trial run distance                               | 2620h               | PR_620           | Immediate     |        |   |        |      | F |
| sbi                      | Trial run waiting time                           | 2621h               | PR_621           | Immediate     |        |   |        |      | F |
| attir                    | No. of trial run cycles                          | 2622h               | PR_622           | Immediate     |        |   |        |      | F |
| a S(                     | Trial run acceleration                           | 2625h               | PR_625           | Immediate     |        |   |        |      | F |
| Extr                     | Velocity observer gain                           | 2628h               | PR_628           | Immediate     |        |   |        |      | F |
| [Class 6] Extra settings | Velocity observer bandwidth                      | 2629h               | PR_629           | Immediate     |        |   |        |      | F |
| <u>"</u>                 | Frame error window time                          | 2634h               | PR_634           | Immediate     |        |   |        |      | F |
|                          | Frame error window                               | 2635h               | PR_635           | Immediate     |        |   |        |      | F |
|                          | Absolute value rotation mode denominator setting | 2654h               | PR_654           | After restart | P<br>P |   | H<br>M | CSP  |   |
|                          | Rotor blocked torque limit threshold             | 2656h               | PR_656           | Immediate     |        |   |        |      | F |
|                          | Z-signal sustaining time                         | 2661h               | PR_661           | Immediate     |        |   |        |      | F |
|                          | Absolute multiturn data upper limit              | 2663h               | PR_663           | After restart |        |   |        |      | F |

# 3.1.2 Manufacturer parameter

| Index | Sub<br>inde<br>x | Label                  | Unit | Default | Min | Max   | Details                                       |
|-------|------------------|------------------------|------|---------|-----|-------|-----------------------------------------------|
|       | 01               | RPDO length            |      | 8       | 0   | 64    |                                               |
|       | 02               | TPDO length            |      | 17      | 0   | 64    |                                               |
|       | 03               | The number of RPDO     |      | 1       | 0   | 4     |                                               |
| 5004  | 04               | The number of TPDO     |      | 1       | 0   | 2     |                                               |
|       | 05               | Sync0 Watchdog counter |      | 0       | 0   | 65535 |                                               |
|       | 06               | Reserved               |      |         | 0   | 65535 |                                               |
|       | 07               | Sync0 Watchdog limit   |      | 4       | 0   | 65535 | 73B alarm threshold value, set to zero shield |

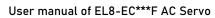

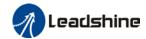

|      |    |                                                    |    |            |                                                       | USEI III                                                                  | alluat Oi                                                                                      | LL0-LC                                                                                    | F AC Servo                                                                                             |
|------|----|----------------------------------------------------|----|------------|-------------------------------------------------------|---------------------------------------------------------------------------|------------------------------------------------------------------------------------------------|-------------------------------------------------------------------------------------------|----------------------------------------------------------------------------------------------------|
|      | 08 | Sync0 Drift watchdog counter                       |    | 0          | 0                                                     | 65535                                                                     | ;                                                                                              |                                                                                           |                                                                                                    |
|      | 09 | Sync0 Drift<br>watchdog limit                      |    | 4          | 0                                                     | 65535                                                                     |                                                                                                | alarm threero shield                                                                      | eshold value, set                                                                                      |
|      | 0A | SM2 watchdog counter                               |    | 0          | 0                                                     | 65535                                                                     |                                                                                                |                                                                                           |                                                                                                    |
|      | 0B | SM2 Watchdog<br>limit                              |    | 4          | 0                                                     | 65535                                                                     |                                                                                                | alarm threero shield                                                                      | eshold value, set                                                                                      |
|      | 0C | Application layer<br>SM2/Sync0<br>watchdog counter |    | 0          |                                                       |                                                                           |                                                                                                |                                                                                           |                                                                                                    |
|      | 0D | Application layer<br>SM2/Sync0<br>watchdog limit   |    | 4          |                                                       |                                                                           |                                                                                                |                                                                                           |                                                                                                    |
|      | 0E | Reserved                                           |    |            | 0                                                     | 500                                                                       |                                                                                                |                                                                                           |                                                                                                    |
|      | 0F | Time interval between SM2 and Sync0                | ns | 0          | 0                                                     | 10000                                                                     | I X'Y'                                                                                         | n Alarm de                                                                                | etection                                                                                               |
| 5006 | 00 | Synchronous alarm setting                          |    | 0xFFF<br>F | 0                                                     | 0xFFF<br>F                                                                | Bit1: Bit2: Bit3: Bit4: Bit5: Bit6: Bit7: Bit8: Bit9:                                          | 819h<br>81Ah<br>824h<br>825h<br>Reserved<br>Reserved<br>82Ch<br>82Dh<br>832h<br>0~15: Res | d                                                                                                    |
| 5010 | 00 | PDO watchdog overtime                              | ms | 0          | 0                                                     | 60000                                                                     | 0: ii<br>> 0:<br>Unit:<br>Such                                                                 | nvalid; valid; ms; as RPD0 n, TPD0 ti                                                     | O timeout alarm<br>meout alarm                                                                         |
| 5012 | 04 | Homing setting                                     | -  | 5          | 0: Bit1: pu 0: Bit2/Bit3 Bit2  0  1  Bit4: De and low | invalid; all back invalid; b: Bit Pi 3 lir po  1 60 2- al with 0 speed of | signal p 1: va f overtra 1: va ositive nit osition  07D-0 + 07C 07D-0 07D-0 Overtrav during he | Negati ve limit positio n 607D-01 - 607C 607D-01 el betwee oming pro                      | final stop  Feedback after the homing prod  6064 = 607C  6064 = 0  n the high speed cess 41h bit13=1); |

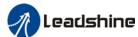

| User manual of EL8-EC***F AC Servo |    |                                                  |       |       |         |            |                       |  |  |  |
|------------------------------------|----|--------------------------------------------------|-------|-------|---------|------------|-----------------------|--|--|--|
|                                    |    |                                                  |       |       | 1: As n | ormal, cor | ntinue homing process |  |  |  |
| 5400                               | 01 | Set<br>synchronization<br>cycle minimum<br>value | us    | 250   | 125     | 1000       |                       |  |  |  |
| 5400                               | 02 | Set<br>synchronization<br>cycle maximum<br>value | us    | 10000 | 4000    | 20000      |                       |  |  |  |
|                                    | 01 | Absolute encoder multiturn number                | r     | -     | -       | -          | -                     |  |  |  |
|                                    | 02 | Encoder single turn position                     | Pulse | -     | -       | -          | -                     |  |  |  |
|                                    | 03 | Encoder feedback position 32 bit low             | Pulse | -     | -       | -          | -                     |  |  |  |
|                                    | 04 | Encoder feedback<br>position 32 bit<br>high      | Pulse | -     | -       | -          | -                     |  |  |  |
| 5500                               | 05 | The actual mechanical position 32 bit low        | Unit  | -     | -       | -          | -                     |  |  |  |
|                                    | 06 | The actual mechanical position 32 bit high       | Unit  | -     | -       | -          | -                     |  |  |  |
|                                    | 07 | Number of encoder communication exceptions       |       | -     | -       | -          | -                     |  |  |  |
|                                    | 01 | Motor Speed                                      | r/min | -     | -       | _          | -                     |  |  |  |
|                                    | 02 | Speed of position command                        | r/min | -     | -       | -          | -                     |  |  |  |
|                                    | 03 | Speed command                                    | r/min | -     | -       | -          | -                     |  |  |  |
|                                    | 04 | Actual torque                                    | 0.1%  | -     | -       | -          | -                     |  |  |  |
|                                    | 05 | Torque command                                   | 0.1%  | -     | -       | -          | -                     |  |  |  |
|                                    | 06 | Relative position error                          | Pulse | -     | -       | -          | -                     |  |  |  |
|                                    | 07 | Internal position command                        | Pulse | -     | -       | -          | -                     |  |  |  |
| 5501                               | 80 | Overload ratio                                   | 0.1%  | -     | -       | -          | -                     |  |  |  |
| 0001                               | 09 | Discharge load rate                              | 0.1%  | -     | -       | -          | -                     |  |  |  |
|                                    | 0A | Inertia ratio                                    | %     | -     | -       | -          | -                     |  |  |  |
|                                    | 0B | Actual positive torque limit value               | 0.1%  | -     | -       | -          | -                     |  |  |  |
|                                    | 0C | Actual negative torque limit value               | 0.1%  | -     | -       | -          | -                     |  |  |  |
|                                    | 0D | U phase current detect value                     | 0.1%  | -     | -       | -          | -                     |  |  |  |
|                                    | 0E | W phase current detect value                     | 0.1%  | -     | -       | -          | -                     |  |  |  |
|                                    | 01 | DI input signal                                  | -     | -     | -       | -          | -                     |  |  |  |
|                                    | 02 | SO output signal                                 | -     | -     | -       | -          | -                     |  |  |  |
| 5502                               | 03 | Reserved                                         | -     | -     | -       | -          | -                     |  |  |  |
|                                    | 04 | Reserved                                         | -     | -     | -       | -          | -                     |  |  |  |
|                                    | 05 | Bus voltage                                      | V     | -     | -       | -          | -                     |  |  |  |

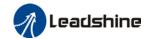

|  | 06 Temperature |               | °C | - | - | - | - |
|--|----------------|---------------|----|---|---|---|---|
|  | 07             | Power on time | S  | - | - | - | - |

# 3.1.3 Motion parameter starting with object dictionary 6000

| Index | Sub-index | Label                                      | Unit               | Default | Min             | Max            | Mode          |
|-------|-----------|--------------------------------------------|--------------------|---------|-----------------|----------------|---------------|
| 603F  | 0         | Error code                                 | -                  | 0x0     | 0x0             | 0xFFFF         | F             |
| 6040  | 0         | Control word                               | -                  | 0x0     | 0x0             | 0xFFFF         | F             |
| 6041  | 0         | Status word                                | -                  | 0x0     | 0x0             | 0xFFFF         | F             |
| 605A  | 0         | Quick stop option code                     | -                  | 2       | 0               | 7              | F             |
| 605B  | 0         | Motor deceleration-stopping mode selection | -                  | 0       | 0               | 1              | F             |
| 605C  | 0         | Axis disabled-stopping mode selection      | -                  | 0       | 0               | 1              | F             |
| 605D  | 0         | Pause-stopping mode selection              | -                  | 1       | 1               | 3              | F             |
| 605E  | 0         | Alarm - stopping mode selection            | -                  | 0       | 0               | 2              | F             |
| 6060  | 0         | Operation mode selection                   | -                  | 8       | 1               | 11             | F             |
| 6061  | 0         | Operation mode display                     | -                  | 0       | 0               | 10             | F             |
| 6062  | 0         | Position command                           | Comman<br>d unit   | 0       | -21474<br>83648 | 214748<br>3647 | CSP/P<br>P/HM |
| 6063  | 0         | Actual internal position                   | Encoder<br>unit    | 0       | -21474<br>83648 | 214748<br>3647 | F             |
| 6064  | 0         | Actual position feedback                   | Comman<br>d unit   | -       | -21474<br>83648 | 214748<br>3647 | F             |
| 6065  | 0         | Position deviation window                  | Comman<br>d unit   | 30000   | 0               | 214748<br>3647 | PP/CS<br>P/HM |
| 6066  | 0         | Position deviation detection time          | ms                 | 10      | 0               | 65535          | PP/CS<br>P/HM |
| 6067  | 0         | Position window                            | Comman<br>d unit/s | 0       | 0               | 214748<br>3647 | PP/CS<br>P/HM |
| 6068  | 0         | Position window time                       | ms                 | 0       | 0               | 65535          | PP/CS<br>P/HM |
| 606B  | 0         | Internal command velocity                  | Comman<br>d unit/s | 0       | -21474<br>83648 | 214748<br>3647 | CSV/P<br>V    |
| 606C  | 0         | Velocity feedback                          | Comman<br>d unit/s | 0       | -21474<br>83648 | 214748<br>3647 | PP/CS<br>P/HM |
| 606D  | 0         | Velocity window                            | Comman d unit /s   | 10      | 0               | 65535          | PV/CS<br>V    |
| 606E  | 0         | Velocity window time                       | ms                 | 0       | 0               | 65535          | PV/CS<br>V    |
| 606F  | 0         | Zero-speed threshold                       | Comman<br>d unit/s | 10      | 0               | 65535          | PV/CS<br>V    |
| 6071  | 0         | Target torque                              | 0.001              | 0       | -32768          | 32767          | CST/P<br>T    |
| 6072  | 0         | Maximum torque                             | 0.001              | 3000    | 0               | 65535          | F             |
| 6073  | 0         | Maximum current                            | 0.001              | 3000    | -               | 65535          | F             |

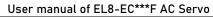

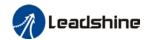

|      |   |                                   |                      | OSCI IIIGIIG   | at of LLO-L     | J I AC JEI     |                          |
|------|---|-----------------------------------|----------------------|----------------|-----------------|----------------|--------------------------|
| 6074 | 0 | Internal command torque           | 0.001                | 0              | -32768          | 32767          | F                        |
| 6075 | 0 | Motor current rating              | mA                   | 3000           | 0               | 214748<br>3647 | F                        |
| 6077 | 0 | Actual torque                     | 0.1%                 | 0              | -32768          | 32767          | F                        |
| 6079 | 0 | DC bus voltage                    | mV                   | 0              | 0               | 214748<br>3647 | F                        |
| 607A | 0 | Target position                   | Comman<br>d unit     | 0              | -21474<br>83648 | 214748<br>3647 | CSP/P<br>P               |
| 607C | 0 | Homing position offset            | Comman<br>d unit     | 0              | -21474<br>83648 | 214748<br>3647 | НМ                       |
| 607D | 1 | Min. software limit               | Comman<br>d unit     | 0              | -21474<br>83648 | 214748<br>3647 | CSP/P<br>P               |
| 007D | 2 | Max. software limit               | Comman<br>d unit     | 0              | -21474<br>83648 | 214748<br>3647 | CSP/P<br>P               |
| 607E | 0 | Motor rotational direction        | -                    | 0x0            | 0x0             | 0xFF           | F                        |
| 607F | 0 | Maximum protocol velocity         | Comman<br>d unit /s  | 21474<br>83647 | 0               | 214748<br>3647 | PP/HM<br>/PV/C<br>ST     |
| 6080 | 0 | Maximum motor velocity            | r/min                | 6000           | 0               | 214748<br>3647 | F                        |
| 6081 | 0 | Profile velocity                  | Comman<br>d unit /s  | 10000          | 0               | 214748<br>3647 | PP                       |
| 6083 | 0 | Profile acceleration              | Comman<br>d unit /s² | 10000          | 1               | 214748<br>3647 | PP/PV/                   |
| 6084 | 0 | Profile deceleration              | Comman<br>d unit /s² | 10000          | 1               | 214748<br>3647 | PP/PV                    |
| 6085 | 0 | Emergency stop deceleration       | Comman<br>d unit /s² | 10000<br>000   | 1               | 214748<br>3647 | CSP/C<br>SV/PP/<br>PV/HM |
| 6087 | 0 | Torque slope                      | 0.001/s              | 5000           | 1               | 214748<br>3647 | PT                       |
| 608F | 1 | Encoder resolution                | Encoder<br>unit      | 0              | 0               | 214748<br>3647 | F                        |
| 6091 | 1 | Electronic gear ratio numerator   | r                    | 1              | 1               | 214748<br>3647 | F                        |
| 0091 | 2 | Electronic gear ratio denominator |                      | 1              | 1               | 214748<br>3647 | F                        |
| 6092 | 1 | Number of pulses per rotation     | Comman<br>d unit/r   | 10000          | 1               | 214748<br>3647 | F                        |
| 6098 | 0 | Homing method                     | -                    | 19             | -6              | 37             | НМ                       |
| 6099 | 1 | High velocity homing              | Comman<br>d unit /s  | 10000          | 0               | 214748<br>3647 | НМ                       |
|      | 2 | Low velocity homing               | Comman<br>d unit /s  | 5000           | 0               | 214748<br>3647 | НМ                       |
| 609A | 0 | Homing acceleration /deceleration | Comman<br>d unit /s² | 50000<br>0     | 1               | 214748<br>3647 | НМ                       |
| 60B0 | 0 | Position feedforward              | Comman<br>d unit     | 0              | -21474<br>83648 | 214748<br>3647 | CSP                      |
| 60B1 | 0 | Velocity feedforward              | Comman<br>d unit /s  | 0              | -21474<br>83648 | 214748<br>3647 | CSP/C<br>SV/PP/<br>PV/HM |
| 60B2 | 0 | Torque feedforward                | 0.001                | 0              | -32768          | 32767          | F                        |
|      |   |                                   |                      |                |                 |                |                          |

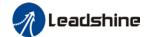

# User manual of EL8-EC\*\*\*F AC Servo

|      |   | 1                             | 1                   |       | at or ELO-E     |                |               |  |
|------|---|-------------------------------|---------------------|-------|-----------------|----------------|---------------|--|
| 60B8 | 0 | Probe function                | -                   | 0x0   | 0x0             | 0xFFFF         | F             |  |
| 60B9 | 0 | Probe status                  | -                   | 0x0   | 0x0             | 0xFFFF         | F             |  |
| 60BA | 0 | Probe 1 rising edge           | Comman              | 0     | -21474          | 214748         | F             |  |
| UUDA | 0 | captured position             | d unit              | U     | 83648           | 3647           | Г             |  |
| 60BB | 0 | Probe 1 falling edge          | Comman              | 0     | -21474          | 214748         | F             |  |
| UUDD |   | captured position             | d unit              |       | 83648           | 3647           | <u>г</u>      |  |
| 60BC | 0 | Probe 2 rising edge           | Comman              | 0     | -21474          | 214748         | F             |  |
| OOBC | U | captured position             | d unit              | U     | 83648           | 3647           | Г             |  |
| 60BD | 0 | Probe 2 falling edge          | Comman              | 0     | -21474          | 214748         | F             |  |
| 0000 | U | captured position             | d unit              |       | 83648           | 3647           | Г             |  |
| 60C5 | 0 | Protocol maximum              | Comman              | 10000 | 4               | 214748         | F             |  |
| 6005 | 0 | acceleration                  | d unit /s²          | 0000  | 1               | 3647           | F             |  |
| 6006 | 0 | Protocol maximum              | Comman              | 10000 | 4               | 214748         | F             |  |
| 60C6 | 0 | deceleration                  | d unit /s²          | 0000  | 1               | 3647           | F             |  |
| 6005 | 0 | Probe 1 rising edge           |                     | 0     | 0               | GEE2E          | F             |  |
| 60D5 |   | captured count(s)             | -                   | 0     | 0               | 65535          | F             |  |
| CODO | 0 | Probe 1 falling edge          |                     | 0     |                 | 65535          |               |  |
| 60D6 | 0 | captured count(s)             | -                   | 0     | 0               | 65535          | F             |  |
| 0007 | 0 | Probe 2 rising edge           |                     |       |                 | 05505          |               |  |
| 60D7 | 0 | captured count(s)             | -                   | 0     | 0               | 65535          | F             |  |
| CODO | 0 | Probe 2 falling edge          |                     |       | 0               | 65525          |               |  |
| 60D8 |   | captured count(s)             | -                   | 0     | 0               | 65535          | F             |  |
| 0050 | 0 | Max. torque in positive       | 0.001               | 2000  | 0               | 65525          | Е             |  |
| 60E0 | 0 | direction                     | 0.001               | 3000  | 0               | 65535          | F             |  |
| 0054 | _ | Max. torque in negative       | 0.004               | 0000  | _               | 05505          | _             |  |
| 60E1 | 0 | direction                     | 0.001               | 3000  | 0               | 65535          | F             |  |
| 60F4 | 0 | Actual following error        | Comman              | 0     | -21474          | 214748         | CSP/P         |  |
|      | 0 | Actual following GITUI        | d unit              | 0     | 83648           | 3647           | P/HM          |  |
| 60FA | 0 | Position loop velocity output | Comman<br>d unit /s | 0     | -21474<br>83648 | 214748<br>3647 | CSP/P<br>P/HM |  |
| 60FC |   | Internal commend resition     | Encoder             | 0     | -21474          | 214748         | CSP/P         |  |
| BUFC | 0 | Internal command position     | unit                | 0     | 83648           | 3647           | P/HM          |  |
| 60FD | 0 | Input status                  | -                   | 0x0   | 0x0             | 0x7FFF<br>FFFF | F             |  |
| 60FE | 1 | Output valid                  | -                   | 0x0   | 0x0             | 0x7FFF<br>FFFF | F             |  |
|      | 2 | Output enabled                | -                   | 0x0   | 0x0             | 0x7FFF<br>FFFF | F             |  |
| 60FF | 0 | Target velocity               | Comman<br>d unit /s | 0     | -21474<br>83648 | 214748<br>3647 | CSV/P<br>V    |  |
| 6500 | 0 | Cupported aparation mades     | a dilit/3           | 0.40  |                 | 0x7FFF         |               |  |
| 6502 | 0 | Supported operation modes     | -                   | 0x0   | 0x0             | FFFF           | F             |  |

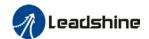

# 3.2 Parameter Function

Panel Display as follows:

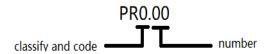

Parameter valid under following modes

CSP: Cyclic synchronous position mode CSV: Cyclic synchronous velocity mode CST: Cyclic synchronous torque mode

HM: Homing mode

PP: Profile position mode PV: Profile velocity mode PT: Profile torque mode

F: All modes

# 3.2.1 【Class 0】 Basic Settings

|        | Label                                                                                          | Model-following bandwidth |      |       | Valid Mode |   |      |  |  |  |       | F |
|--------|------------------------------------------------------------------------------------------------|---------------------------|------|-------|------------|---|------|--|--|--|-------|---|
| Pr0.00 | Range                                                                                          | 0~5000                    | Unit | 0.1Hz | Default    | 1 | Inde |  |  |  | 2000h | 1 |
|        | Activation                                                                                     | Immediate                 |      |       |            |   |      |  |  |  |       |   |
|        | Model-following bandwidth, also known as model-following control (MFC), is used to control the |                           |      |       |            |   |      |  |  |  |       |   |

Model-following bandwidth, also known as model-following control (MFC), is used to control the position loop to improve the responsiveness to commands, speed up positioning time and reduce following error. The effect is obvious especially in low and medium mechanical stiffness.

| Value | Explanation                                                                                          |
|-------|----------------------------------------------------------------------------------------------------|
| 0     | Disable the function.                                                                                |
| 1     | Enable the function to set bandwidth automatically, recommended for most applications. Pr0.00=Pr1.01 |
| 2     | Reserved                                                                                             |
| 3-9   | Invalid                                                                                              |

Pr0.00>9: Model-following bandwidth value set by Pr0.00.

10<Pr0.00<5000: Specifies the bandwidth.

\*Recommended settings for belt application: 30<Pr0.00<100.

|        | Label Control Mode Settings |               |               |         | Valid Mode |  |       |  |  |       |  | F |
|--------|-----------------------------|---------------|---------------|---------|------------|--|-------|--|--|-------|--|---|
| Pr0.01 | Range                       | 0~9 Unit —    |               | Default | 9          |  | Index |  |  | 2001h |  |   |
|        | Activation                  | After restart | After restart |         |            |  |       |  |  |       |  |   |

Set value to use following control modes:

| Value | Content       | Details                 |  |  |  |  |  |
|-------|---------------|-------------------------|--|--|--|--|--|
| 0-8   | Reserved      | Reserved                |  |  |  |  |  |
| 9     | EtherCAT mode | PP/PV/PT/HM/CSP/CSV/CST |  |  |  |  |  |

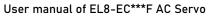

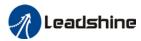

Real time Auto Gain Label Valid Mode Adjusting Pr0.02 0x0~0xFFF Range Unit 0x001 2002h Default Index Activation **Immediate** 

|       |                           | real time auto g                                       |                                                                                                    |  |  |  |  |  |  |
|-------|---------------------------|--------------------------------------------------------|----------------------------------------------------------------------------------------------------|--|--|--|--|--|--|
| Data  | Category                  | Settings                                               | Application                                                                                                    |  |  |  |  |  |  |
| bits  |                           |                                                        |                                                                                                    |  |  |  |  |  |  |
|       |                           | motion character<br>recommended to<br>special requirer | tion setting mode, which can be selected according to the eristics or setting requirements. Generally, it is to select mode 1 with good generality when there is no ment, mode 2 when rapid positioning is needed If mode 1 mode the requirements, please choose mode 0. |  |  |  |  |  |  |
|       | Motion<br>setting<br>mode | 0:Manual                                               | and accordingly.                                                                                                    |  |  |  |  |  |  |
| 0x00_ |                           | 1:Standard                                             | Pr0.03 valid. Quick gain adjusting can be achieved by changing Pr0.03 stiffness value. Gain switching is not used in this mode, suitable for applications with requirements for stability.                                                                               |  |  |  |  |  |  |
|       |                           | 2:Positioning                                          | Pr0.03 valid. Quick gain adjusting can be achieved by changing Pr0.03 stiffness value. This mode is suitable for applications requiring quick positioning. Not recommended for load mounted vertical to ground, or please compensate for the load using Pr6.07           |  |  |  |  |  |  |
|       | Load type<br>setting      | Used to select t<br>mechanical stru                    | he load type, choose according to load-inertia ratio and acture.                                                                                                    |  |  |  |  |  |  |
| 0x0_0 |                           | 0: Rigid<br>structure                                  | This mode prioritizes system responsiveness. Use this mode when there is a relatively rigid structure with low load inertia. Typical application including directly connected high-precision gearbox, lead screw, gears, etc.                                            |  |  |  |  |  |  |
|       |                           | 1:High inertia                                         | For applications with higher load inertia (10 times or above), gain settings take into account both machine stability and responsiveness. Not recommended to set stiffness above 15 for high load inertia.                                                               |  |  |  |  |  |  |
|       |                           | 2: Flexible structure                                  | This mode prioritizes system stability. Use this mode when there is low rigidity structure with high load inertia. Typical applications included belts and chains.                                                                                                    |  |  |  |  |  |  |
| 0x_00 | reserved                  |                                                        |                                                                                                    |  |  |  |  |  |  |

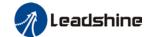

| The setting type |                   |               |            | f-          |
|------------------|-------------------|---------------|------------|-------------|
| The semina type  | complipation is a | nexadecimai   | standard   | as tollows. |
| THE SELLING LYPE | oominament to a   | IIOAGGGGIIIGI | otaliaala, | ao ionowo.  |

| Setting type | Application type             |
|--------------|------------------------------|
| combination  |                              |
| 0X000        | Rigid structure Manual       |
| 0X001        | Rigid structure +Standard    |
| 0X002        | Rigid structure +Positioning |
| 0X010        | High inertia + Manual        |
| 0X011        | High inertia + Standard      |
| 0X012        | High inertia + Positioning   |
| 0X020        | Flexible structure + Manual  |
| 0X021        | Flexible structure           |
|              | +Standard                    |
| 0X022        | Flexible structure           |
|              | +Positioning                 |

| D-0.02 | Label Real time auto stiffness adjusting |           | Mode |   |         |    |       | F |       |   |
|--------|------------------------------------------|-----------|------|---|---------|----|-------|---|-------|---|
| Pr0.03 | Range                                    | 50 ~ 81   | Unit | _ | Default | 70 | Index |   | 2003h | Ì |
|        | Activation                               | Immediate |      |   |         |    |       |   |       |   |

Valid when Pr0.03 = 1,2

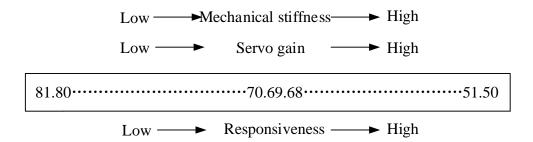

Lower values ensure better system responsiveness and mechanical stiffness but machine vibration might occur, please set accordingly.

|        | Label      | Inertia ratio |      |   | Mode    |     |  |      |    |  |       | F |
|--------|------------|---------------|------|---|---------|-----|--|------|----|--|-------|---|
| Pr0.04 | Range      | 0~2000<br>0   | Unit | % | Default | 250 |  | Inde | ex |  | 2004h | 1 |
|        | Activation | Immediate     |      |   |         |     |  |      |    |  |       |   |

# Pr0.04=( load inertia/motor rotational inertia)×100%

#### **Notice:**

Set inertia ratio according to actual load inertia. When both are uniform, actual motor velocity loop responsiveness and gain settings will be consistent. If inertia ratio is greater than actual value, velocity loop gain settings will be higher and vice versa.

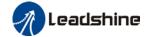

### User manual of EL8-EC\*\*\*F AC Servo

| Pr0.06 | Label                                                      | Command polarity inversion |  |         | Mode    |  |       |  |   |  |  | F |
|--------|------------------------------------------------------------|----------------------------|--|---------|---------|--|-------|--|---|--|--|---|
|        | Range                                                      | 0 ~ 1 Unit —               |  | Default | 0 Index |  | 2006h |  | 1 |  |  |   |
|        | Activation                                                 | After restart              |  |         |         |  |       |  |   |  |  |   |
|        | I local to also me the restational direction of the restar |                            |  |         |         |  |       |  |   |  |  |   |

Used to change the rotational direction of the motor.

| Set value | Details                                                                   |
|-----------|---------------------------------------------------------------------------|
| 0         | Polarity of the command is not inversed. The direction of rotation is     |
| 0         | consistent with the polarity of command.                                  |
| 4         | Polarity of command is inversed. The direction of rotation is opposite to |
| 1         | the polarity of command.                                                  |

Note: Rotational direction of the motor is recommended to be set through object dictionary 607E. However, Pr0.06 has higher priority than object dictionary 607E. 607E only takes effect when Pr0.06 = 0.

| D.0.07 | Label      | Probe signal polarity settings |      |   | Mode    |   |  |       |  |  |       | F |
|--------|------------|--------------------------------|------|---|---------|---|--|-------|--|--|-------|---|
| Pr0.07 | Range      | 0 ~ 3                          | Unit | _ | Default | 3 |  | Index |  |  | 2007h | 1 |
|        | Activation | After restart                  |      |   |         |   |  |       |  |  |       |   |

Probe signal polarity settings take effect when Pr0.01 = 9

| Set value | Details                               |  |  |  |  |  |
|-----------|---------------------------------------|--|--|--|--|--|
| 0         | Probe 1 & 2 polarity inversion        |  |  |  |  |  |
| 1         | Probe 2 polarity inversion            |  |  |  |  |  |
| 2         | Probe 1 polarity inversion            |  |  |  |  |  |
| 3         | No polarity inversion for probe 1 & 2 |  |  |  |  |  |

# If Pr0.01 ≠ 9, Pr0.07 = Command pulse input mode settings.

# Command pulse input

| Command Polarity inversion (Pr0.06) | Command pulse input mode settings (Pr0.07) | Command Pulse<br>Mode                                             | Positive signal | Negative signal |
|-------------------------------------|--------------------------------------------|-------------------------------------------------------------------|-----------------|-----------------|
| [0]                                 | 0<br>or<br>2                               | 90°phase<br>difference<br>2 phase pulse<br>( Phase A+ Phase<br>B) | A               | tl tl           |
|                                     | 1                                          | CW pulse sequence + CCW pulse sequence                            | t2 t2           | t2 t2           |

|   | [3]     | Pulse sequence<br>+<br>Directional symbol | t4 t5 t6 t6 t6 t6 |
|---|---------|-------------------------------------------|-------------------|
|   | 0       | 90°phase<br>difference                    |                   |
|   | or<br>2 | 2 phase pulse<br>(Phase A+Phase           | В                 |
|   | 2       | B)                                        |                   |
|   |         | CW pulse                                  |                   |
| 1 |         | sequence                                  |                   |
|   | 1       | +                                         | t2 t2             |
|   |         | CCW pulse                                 | 12 t2             |
|   |         | sequence                                  |                   |
|   |         | Pulse sequence                            |                   |
|   | 3       | +                                         | t4 t5             |
|   |         | Directional symbol                        | t6 t6 t6 t6       |

## Command pulse input signal max. frequency and min. duration needed

| Command pul | se input interface | Max.      | N  | ⁄lin. du | ration | neede | d (µs) | )   |
|-------------|--------------------|-----------|----|----------|--------|-------|--------|-----|
| Command pui | se input interface | Frequency | t1 | t2       | t3     | t4    | t5     | t6  |
| Pulse       | Differential drive | 500 kHz   | 2  | 1        | 1      | 1     | 1      | 1   |
| sequence    | Open collector     | 200 kHz   | 5  | 2.5      | 2.5    | 2.5   | 2.5    | 2.5 |
| interface   | Open collector     |           |    |          |        |       |        |     |

Please set >0.1µs for the duration between rising and falling edge of command pulse input signal.

1 revolution with 2500 pulses 2-phase pulse input when Pr0.07=0 or 2, Pr0.08 = 10000;

1 revolution with 10000 pulses 1-phase pulse input when Pr0.07=1 or 3, Pr0.08 = 10000

|        | Label                            | Command p     |          | ounts    | Mode             |        |            |       |       |        | F  |  |
|--------|----------------------------------|---------------|----------|----------|------------------|--------|------------|-------|-------|--------|----|--|
| Pr0.08 | Range                            | 0~838860<br>8 | Uni<br>t | P-       | Default          | 0      | Index      |       | :     | 2008h  | I  |  |
|        | Activation                       | After restart |          |          |                  |        |            |       |       |        |    |  |
|        | Pulses per revo higher priority. | lution can be | set usi  | ng objec | t dictionary 608 | F, 609 | 1, 6092. H | oweve | r, Pr | 0.08 h | as |  |

|        | Label      | Encoder pul revolution | se out   | put per | Mode    |      |   |       |   |      | F |
|--------|------------|------------------------|----------|---------|---------|------|---|-------|---|------|---|
| Pr0.11 | Range      | 0~65535                | Uni<br>t | P/r     | Default | 2500 | C | Index | 2 | 2011 |   |
|        | Activation | After restart          |          |         |         |      |   |       |   |      |   |

Including rising and falling edge of phase A and B, so encoder actual differential output pulse count =  $Pr0.011 \times 4$ 

Please make sure: Motor rotational speed x Pr0.11 x 4≤1MHz. If exceeds, alarm Er280 might occur.

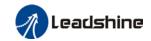

|        | Label      | Pulse outpu<br>inversion | t logic  |   | Mode    |   |   |       |     |      | F |
|--------|------------|--------------------------|----------|---|---------|---|---|-------|-----|------|---|
| Pr0.12 | Range      | 0~1                      | Uni<br>t | - | Default | 0 |   | Index | ] : | 2012 |   |
|        | Activation | After restart            |          |   |         |   | • |       |     |      |   |

To set phase B logic and output source from encoder pulse output.

### Pulse output logic inversion

| Pr0.12 | Phase B logic | CW direction    | CCW direction   |
|--------|---------------|-----------------|-----------------|
| [0]    | Not inverted  | A-phase B-phase | A-phase B-phase |
| [1]    | Inverted      | A-phase B-phase | A-phaseB-phase  |

|        | Label                           | 1 <sup>st</sup> Torque | e Limit                                                                 |   | Mode    |     |       |  |   | F     |  |
|--------|---------------------------------|------------------------|-------------------------------------------------------------------------|---|---------|-----|-------|--|---|-------|--|
| Pr0.13 | Range                           | 0~500                  | Unit                                                                    | % | Default | 300 | Index |  | 2 | 2013h |  |
|        | Activation                      | Immedia                | te                                                                      |   |         |     |       |  |   |       |  |
|        | 1 <sup>st</sup> torque limit is |                        | t according to ratio percentage of motor rated current. Do not exceed m |   |         |     |       |  |   |       |  |

Actual torque limit is the smaller value of Pr0.13 and object dictionary 6072

| D=0.44 | Label      | Excessive Deviation |      |        | Mode    | PP |    | НМ  | CS<br>P |       |   |
|--------|------------|---------------------|------|--------|---------|----|----|-----|---------|-------|---|
| Pr0.14 | Range      | 0~500               | Unit | 0.1rev | Default | 30 | In | dex |         | 2014h | 1 |
|        | Activation | Immediat            | е    |        |         |    |    |     |         |       |   |

Please set threshold value for position deviation accordingly. Default factory setting = 30, Er180 will be triggered if positive deviation is in excess of 3 revolutions.

|        | Label      | Absolute    | Encoder | settings | Mode    | PP |       | НМ | CS<br>P |       |  |
|--------|------------|-------------|---------|----------|---------|----|-------|----|---------|-------|--|
| Pr0.15 | Range      | 0~3276<br>7 | Unit    | -        | Default | 0  | Index | K  |         | 2015h |  |
|        | Activation | Immediat    | е       |          |         |    |       |    |         |       |  |

#### 0: Incremental mode:

Used as an incremental encoder. Doesn't retain position data on power off. Unlimited travel distance.

#### 1: Multiturn linear mode:

Used as a multiturn absolute encoder. Retrain position data on power off. For applications with fixed travel distance and no multiturn data overflow.

### 2: Multiturn rotary mode:

Used as a multiturn absolute encoder. Retrain position data on power off. Actual data feedback in between 0-(Pr6.63). Unlimited travel distance.

### 3: Single turn absolute mode:

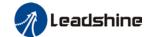

Used when travel distance is within 1 revolution of the encoder. Data overflow will trigger alarm.

- **5:** Clear multiturn alarm and activate multiturn absolute function. Will switch to multiturn mode once alarm cleared, if remains at 5 after 3s, please solve according to Er153.
- **9:** Clear multiturn position, reset multiturn alarm and activate multiturn absolute function. Will switch to multiturn mode once alarm cleared, if remains at 9 after 3s, please solve according to Er153. Please disable axis before setting to 9 and home the axis before using.

|        | Label Regenerative re |               |                               |     | Mode    |     |       |  |       | F |
|--------|-----------------------|---------------|-------------------------------|-----|---------|-----|-------|--|-------|---|
| Pr0.16 | Range                 | 40~500        | Unit                          | Ohm | Default | 100 | Index |  | 2016h |   |
|        | Activation            | Immediate     | )                             |     |         |     |       |  |       |   |
|        | To set resistanc      | e value of re | alue of regenerative resistor |     |         |     |       |  |       |   |

|        | Label      | Regenera power rati |      | tor | Mode    |    |       |  |       | F |
|--------|------------|---------------------|------|-----|---------|----|-------|--|-------|---|
| Pr0.17 | Range      | 20~500<br>0         | Unit | W   | Default | 50 | Index |  | 2017h | 1 |
|        | Activation | Immediate           | Э    |     |         |    |       |  |       |   |

To set power rating of regenerative resistor.

Pr0.16 and Pr0.17 determines the threshold value of Er 120. Please set accordingly or it might trigger false alarm or damage to servo driver.

Note: If external regenerative resistor is used, please set according to its labeled power rating.

|        | Label      | Friction co setting | mpensation | on | Mode    |   |       |   |       | F |
|--------|------------|---------------------|------------|----|---------|---|-------|---|-------|---|
| Pr0.19 | Range      | 0~1000              | Unit       | -  | Default | 0 | Index | 2 | 2019h | 1 |
|        | Activation | Immediate           | Э          |    |         |   |       |   |       |   |
|        |            |                     |            |    |         |   |       |   |       |   |

Friction compensation setting = 0, default = 1;

Friction compensation setting = x, indicating x+1/10000 of friction compensation runway;

|        | Label                    | EtherCAT    | slave ID   |           | Mode      |   |       |   |       | F |  |  |
|--------|--------------------------|-------------|------------|-----------|-----------|---|-------|---|-------|---|--|--|
| Pr0.23 | Range                    | 0~3276<br>7 | Unit       |           | Default   | 2 | Index |   | 2023h | ı |  |  |
|        | Activation               | After resta | art        |           |           |   |       |   |       |   |  |  |
|        | Set ID number of         | f the slave | station ur | nder Ethe | rCAT mode |   |       |   |       |   |  |  |
|        | Label                    | Source of   | f slave ID |           | Mode      |   |       |   |       | F |  |  |
| Pr0.24 | Range                    | _           | Default    | 1         | Index     |   | 2024h | 1 |       |   |  |  |
|        | Activation               |             |            |           |           |   |       |   |       |   |  |  |
|        | Activation After restart |             |            |           |           |   |       |   |       |   |  |  |

0: Master device automatically assigns a slave address.

1: The slave ID = Pr0.23

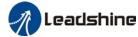

| D=0.25 | Label      | Synchron compensa |      | 1     | Mode    |    |       | CS<br>P |       |  |
|--------|------------|-------------------|------|-------|---------|----|-------|---------|-------|--|
| Pr0.25 | Range      | 1~100             | Unit | 0.1us | Default | 10 | Index |         | 2025h |  |
|        | Activation | After resta       | art  |       |         |    |       |         |       |  |

| -, | <br> | <br> | <br> |
|----|------|------|------|
|    |      |      |      |
|    |      |      |      |
|    |      |      |      |

|   | D=0.26 | Label      | Synchron compensa |      | 2     | Mode    |          |  | F | S |      |  |
|---|--------|------------|-------------------|------|-------|---------|----------|--|---|---|------|--|
|   | Pr0.26 | Range      | 1~2000            | Unit | 0.1us | Default | 50 Index |  |   |   | 026h |  |
|   |        | Activation | After resta       | art  |       |         |          |  |   |   |      |  |
| ſ |        |            |                   |      |       |         |          |  |   |   |      |  |

Synchronous dithering compensation range. Used for master device with poor synchronization.

| Pr0.27 | Label      | Synchroni<br>command<br>counts |      |   | Mode    |   |     |    | CS<br>P |       |  |
|--------|------------|--------------------------------|------|---|---------|---|-----|----|---------|-------|--|
|        | Range      | 1~50                           | Unit | - | Default | 0 | Ind | ex |         | 2027h |  |
|        | Activation | After resta                    | art  |   |         |   |     |    |         |       |  |

Driver delays N position loop cycle counts to receive position command from master device. To solve motor jitter caused by master device with poor synchronization.

|        | Label      | CSP mode self-runnir |      | n setting | Mode    |    |     |     | CS<br>P |       |  |
|--------|------------|----------------------|------|-----------|---------|----|-----|-----|---------|-------|--|
| Pr0.28 | Range      | 0~1000<br>0          | Unit | -         | Default | 10 | Ind | lex |         | 2028h |  |
|        | Activation |                      |      |           |         |    |     |     | •       |       |  |

Synchronous dithering compensation range. Used for master device with poor synchronization.

|        | Label      | Encoder fo | eedback r | node | Mode    |   |       |  |       | F |
|--------|------------|------------|-----------|------|---------|---|-------|--|-------|---|
| Pr0.30 | Range      | 0~1        | Unit      | -    | Default | 0 | Index |  | 2030h |   |
|        | Activation | Immediat   | е         |      |         |   |       |  |       |   |

### To set encoder feedback source.

| Set value | Description                                                   |
|-----------|---------------------------------------------------------------|
| [0]       | Feedback from motor (Internal) encoder                        |
| 1         | Use under full closed loop control, external encoder feedback |

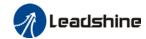

|         |                                                     |                                                    |            |               | USEI IIIali      | uat or i | LLO-LC  | F AC 3   | =1 VU   |       |   |
|---------|-----------------------------------------------------|----------------------------------------------------|------------|---------------|------------------|----------|---------|----------|---------|-------|---|
|         | Label                                               | External e                                         | encoder ty | /pe           | Mode             |          |         |          |         |       | F |
| Pr0.31  | Range                                               | 0~3                                                | Unit       | -             | Default          | 0        | Ir      | ıdex     |         | 2031h | Í |
|         | Activation                                          | Immediat                                           | е          |               |                  |          |         |          |         |       |   |
|         | Set value                                           |                                                    |            | Desc          | cription         |          |         |          |         |       |   |
|         | [0]                                                 | ABZ end                                            | oder       |               |                  |          |         |          |         |       |   |
|         | 1~3                                                 | Reserve                                            | d for futu | re upgrad     | les              |          |         |          |         |       |   |
|         |                                                     |                                                    |            |               |                  |          |         |          |         | •     |   |
|         | Label                                               | External e                                         | ncoder d   | irection      | Mode             |          |         |          |         |       | F |
| Pr0.32  | Range                                               | 0~1                                                | Unit       | -             | Default          | 0        | Ir      | idex     |         | 2032h | i |
|         | Activation                                          | Immediat                                           | е          |               |                  |          |         |          |         |       |   |
|         | Set value                                           |                                                    |            | Desc          | cription         |          |         |          |         |       |   |
|         | [0]                                                 | Default of                                         | direction  |               |                  |          |         |          |         |       |   |
|         | 1                                                   | Inversed                                           | direction  | 1             |                  |          |         |          |         |       |   |
|         |                                                     | T                                                  |            |               |                  |          | 1       |          |         |       |   |
|         | Label                                               | Excessive                                          | hybrid d   | eviation      | Mode             | PP       |         | H        | CS<br>P |       |   |
| Pr0.33  | Range                                               | 0~1342<br>17728                                    | Unit       | Comma nd unit | Default          | 160      | 00 Ir   | ıdex     |         | 2033h |   |
|         | Activation                                          | After rest                                         | art        |               |                  | •        | ,       |          |         |       |   |
|         | To set the excess loop control. Fac exceeds 16000 p | tory defaul                                        | t: 16000.  |               | •                |          |         | • •      |         |       |   |
| D**0.24 | Label                                               | Clear hyb deviation                                | rid contro | I             | Mode             | PP       |         | H<br>M   | CS<br>P |       |   |
| Pr0.34  | Range                                               | 0~100                                              | Unit       | R             | Default          | 0        | Ir      | ıdex     |         | 2034h | 1 |
|         | Activation                                          | After rest                                         | art        |               |                  |          |         |          |         |       |   |
|         | To set condition to                                 | to clear pos                                       | sition dev | riation und   | der hybrid contr | ol mo    | de (Ful | l closed | loop)   |       |   |
|         | Set value                                           |                                                    |            | Des           | cription         |          |         |          |         |       |   |
|         | [0]                                                 | OFF                                                |            |               |                  |          |         |          |         |       |   |
|         | 1~100                                               | Revolution count to clear hybrid control deviation |            |               |                  |          |         |          |         |       |   |
|         |                                                     | T                                                  |            |               |                  | T        | 1       | ,        | T       |       |   |
| B 0.05  | Label                                               | External e<br>divider nu                           |            | equency       | Mode             |          |         |          |         |       | F |
| Pr0.35  | Range                                               | 0~2 <sup>23</sup>                                  | Unit       | -             | Default          | 0        | Ir      | dex      |         | 2035h | ı |
|         | Activation                                          | After rest                                         | art        |               | •                | •        |         |          |         |       |   |
|         | When Pr0.35 = 0                                     | ), numerato                                        | or = resol | ution of e    | ncoder           |          |         |          |         |       |   |

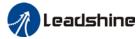

| D=0.26 | Label                                    | External e        |      |          | Mode              |         |         |       |       | F |
|--------|------------------------------------------|-------------------|------|----------|-------------------|---------|---------|-------|-------|---|
| Pr0.36 | Range                                    | 0~2 <sup>23</sup> | Unit | -        | Default           | 0       | In      | dex   | 2036l | ſ |
|        | Activation                               | After rest        | art  |          |                   |         |         |       |       |   |
|        | When Pr0.37 = 0, External encoder feedba |                   |      | edback p | ulse count per re | evoluti | on = Pr | r0.36 |       |   |

| D-0.07 | Label             | External e        |      |      | Mode    |   |       |   |   | F     |  |
|--------|-------------------|-------------------|------|------|---------|---|-------|---|---|-------|--|
| Pr0.37 | Range             | 0~2 <sup>31</sup> | Unit | -    | Default | 0 | Index |   | 2 | 2037h |  |
|        | Activation        | After rest        | art  |      |         |   |       |   |   |       |  |
|        | Set value         |                   |      | Puls | e count |   |       |   |   |       |  |
|        | [0]               |                   |      | Pı   | r0.36   |   |       | X |   |       |  |
|        | 1~2 <sup>31</sup> |                   |      | Pı   | r0.37   |   |       |   |   |       |  |

|        | Label                       |                                         | Z-signal p  | ulse input      | source  | Mode             |                           |     |       |  |   |       | F |
|--------|-----------------------------|-----------------------------------------|-------------|-----------------|---------|------------------|---------------------------|-----|-------|--|---|-------|---|
| Pr0.38 | Range                       |                                         | 0~3         | Unit            | -       | Default          | 0                         |     | Index |  | 2 | 2038h | 1 |
|        | Activation                  |                                         | After resta | art             |         |                  |                           |     |       |  |   |       |   |
|        | Set value                   | \ \ \ \ \ \ \ \ \ \ \ \ \ \ \ \ \ \ \ \ |             |                 |         | Bit 0 (Homing Z- | Signa                     | ıl) |       |  |   |       |   |
|        | [0]                         | Motor Z-signal                          |             |                 |         | Motor Z-signal   |                           |     |       |  |   |       |   |
|        | 1                           | Мо                                      | tor Z-signa | ıl              |         | External encode  | External encoder Z-signal |     |       |  |   |       |   |
|        | 2                           | External encoder Z-signal               |             |                 | nal     | Motor Z-signal   |                           |     |       |  |   |       |   |
|        | 3 External encoder Z-signal |                                         | nal         | External encode | r Z-sią | gnal             |                           |     |       |  |   |       |   |

# 3.2.2 【Class 1】 Gain Adjustments

|        | Label      | 1 <sup>st</sup> positio | n loop ga | in    | Mode    | PP  |       | НМ | CS<br>P |       |   |
|--------|------------|-------------------------|-----------|-------|---------|-----|-------|----|---------|-------|---|
| Pr1.00 | Range      | 0~3000<br>0             | Unit      | 0.1/s | Default | 320 | Index | Κ  |         | 2100h | 1 |
|        | Activation | Immediat                | Immediate |       |         |     |       |    |         |       |   |
|        | 1.11       |                         |           |       |         |     |       |    |         |       |   |

Higher position loop gain value improves the responsiveness of the servo driver and lessens the positioning time.

Position loop gain value shouldn't exceed responsiveness of the mechanical system and take in consideration velocity loop gain, if not it might cause vibration, mechanical noise and overtravel. As velocity loop gain is based on position loop gain, please set both values accordingly.

Recommended range: 1.2≤Pr1.00/Pr1.01≤1.8

|        | Label | 1 <sup>st</sup> velocity | y loop ga | in    | Mode    |     |       |  |       | F |
|--------|-------|--------------------------|-----------|-------|---------|-----|-------|--|-------|---|
| Pr1.01 | Range | 1~3276<br>7              | Unit      | 0.1Hz | Default | 180 | Index |  | 2101h | 1 |

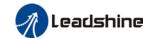

Activation Immediate

To determine the responsiveness of the velocity loop. If inertia ratio of Pr0.04 is uniform with actual inertia ratio, velocity loop responsiveness = Pr1.01.

To increase position loop gain and improve responsiveness of the whole system, velocity loop gain must be set at higher value. Please notice that if the velocity loop gain is too high, it might cause vibration.

|        | Label      | 1 <sup>st</sup> Integra |      | onstant | Mode |       |   |       |  | F |
|--------|------------|-------------------------|------|---------|------|-------|---|-------|--|---|
| Pr1.02 | Range      | 1~1000<br>0             | Unit | Default | 310  | Index | 2 | 2102h |  |   |
|        | Activation | Immediate               | 9    |         |      |       |   |       |  |   |

If auto gain adjusting function is not enabled, Pr1.02 is activated.

The lower the set value, the closer the lag error at stop to 0 but might cause vibration. If the value set is overly large, overshoot, delay of positioning time duration and lowered responsiveness might occur.

Set 10000 to deactivate Pr1.02.

Recommended range: 50000≤PA1.01xPA1.02≤150000

For example: Velocity loop gain Pr1.01=500(0.1Hz), which is 50Hz. Integral time constant of velocity loop should be 100(0.1ms)≤Pr1.02≤300(0.1ms)

|        | Label      | 1 <sup>st</sup> velocit | y detection | n filter | Mode    |    |       |  |       | F |
|--------|------------|-------------------------|-------------|----------|---------|----|-------|--|-------|---|
| Pr1.03 | Range      | 0~1000<br>0             | Unit        |          | Default | 15 | Index |  | 2103h |   |
|        | Activation | Immediate               | е           |          |         |    |       |  |       |   |

This filter is a low pass filter. It blocks high frequencies which cause system instability from velocity feedback data. The higher the set value, lower frequencies will be blocked and velocity responsiveness will also be lowered. Pr1.03 needs to match velocity loop gain. Please refer to the following table.

| Set<br>Value | Velocity Detection Filter Cut-off | Set<br>Value | Velocity Detection Filter Cut-off |
|--------------|-----------------------------------|--------------|-----------------------------------|
|              | Frequency(Hz)                     |              | Frequency(Hz)                     |
| 0            | 2500                              | 16           | 750                               |
| 1            | 2250                              | 17           | 700                               |
| 2            | 2100                              | 18           | 650                               |
| 3            | 2000                              | 19           | 600                               |
| 4            | 1800                              | 20           | 550                               |
| 5            | 1600                              | 21           | 500                               |
| 6            | 1500                              | 22           | 450                               |
| 7            | 1400                              | 23           | 400                               |
| 8            | 1300                              | 24           | 350                               |
| 9            | 1200                              | 25           | 300                               |
| 10           | 1100                              | 26           | 250                               |
| 11           | 1000                              | 27           | 200                               |
| 12           | 950                               | 28           | 175                               |
| 13           | 900                               | 29           | 150                               |
| 14           | 850                               | 30           | 125                               |
| 15           | 800                               | 31           | 100                               |

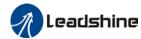

|        | Label      | 1 <sup>st</sup> Tord<br>Constan | •    | er Time | Mode    |     |       | F     |
|--------|------------|---------------------------------|------|---------|---------|-----|-------|-------|
| Pr1.04 | Range      | 0~250<br>0                      | Unit | 0.01ms  | Default | 126 | Index | 2104h |
|        | Activation | Immedia                         | ate  |         |         |     |       |       |

To set torque command low-pass filter, add a filter delay time constant to torque command and filter out the high frequencies in the command.

Often used to reduce or eliminate some noise or vibration during motor operation, but it will reduce the responsiveness of current loop, resulting in undermining velocity loop and position loop control. Pr1.04 needs to match velocity loop gain.

Recommended range: 1,000,000/(2π×Pr1.04) ≥Pr1.01×4

For example: Velocity loop gain Pr1.01=180(0.1Hz) which is 18Hz. Time constant of torque filter should be Pr1.01≤221(0.01ms)

If mechanical vibration is due to servo driver, adjusting Pr1.04 might eliminate the vibration. The smaller the value, the better the responsiveness but also subjected to machine conditions. If the value is too large, it might lower the responsiveness of current loop.

With higher Pr1.01 value settings and no resonance, reduce Pr1.04 value;

With lower Pr1.01 value settings, increase Pr1.04 value to lower motor noise.

|        | Label      | 2 <sup>nd</sup> Positio                    | n Loop    | Gain  | Mode    | PP   |    |       | НМ | CS<br>P |       |   |
|--------|------------|--------------------------------------------|-----------|-------|---------|------|----|-------|----|---------|-------|---|
| Pr1.05 | Range      | 0~30000                                    | Unit      | 0.1/s | Default | 380  |    | Index | (  |         | 2105h | ) |
|        | Activation | Immediate                                  | 9         |       |         |      |    |       |    |         |       |   |
|        |            |                                            |           |       |         |      |    |       |    |         |       |   |
|        | Label      | 2 <sup>nd</sup> veloci                     | ty loop ( | gain  | Mode    |      |    |       |    |         |       | F |
| Pr1.06 | Range      | 1~32767                                    | Unit      | 0.1Hz | Default | 180  |    | Index | (  |         | 2106h | 1 |
|        | Activation | Immediate                                  | е         |       |         |      |    |       |    |         |       |   |
|        |            |                                            |           |       |         |      |    |       |    |         |       |   |
|        | Label      | 2 <sup>nd</sup> Integr<br>Constant<br>Loop |           | Mode  |         |      |    |       |    |         | F     |   |
| Pr1.07 | Range      | 1~1000<br>0                                | Unit      | 0.1ms | Default | 1000 | 00 | Index | (  |         | 2107h | 1 |
|        | Activation | Immediat                                   | е         |       |         |      |    |       |    |         |       |   |
|        |            |                                            |           |       |         |      |    |       |    |         |       |   |
|        | Label      | 2 <sup>nd</sup> velo                       | city d    | Mode  |         |      |    |       |    |         | F     |   |
| Pr1.08 | Range      | 0~31 Unit —                                |           |       | Default | 15   |    | Index | (  |         | 2108h | 1 |
|        | Activation | Immediate                                  |           |       |         |      |    |       |    |         |       |   |

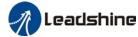

|        |                   |                                   |    |         | 0361 11          | ialiuat of LL | U-LC I AC SE    | 11 40          |
|--------|-------------------|-----------------------------------|----|---------|------------------|---------------|-----------------|----------------|
|        | Label             | 2 <sup>nd</sup> Torqu<br>Constant |    | Time    | Mode             |               |                 | F              |
| Pr1.09 | Range             |                                   |    | Default | 126              | Index         | 2109h           |                |
|        | Activation        | Immedia                           | te |         |                  |               |                 |                |
|        | Position loop, ve | • •                               |    | -       | n filter, torque | e comman      | d filter eachha | ave 2 pairs of |

|        | Label      | Velocity gain | feed | forward | Mode    | PP  |       | HM C | S     |   |
|--------|------------|---------------|------|---------|---------|-----|-------|------|-------|---|
| Pr1.10 | Range      | 0~1000        | Unit | 0.10%   | Default | 300 | Index | K    | 2110h | 1 |
|        | Activation | Immediat      | е    |         |         |     |       |      |       |   |

Used for decreasing following error caused by low responsiveness of velocity loop. Might cause overshoot or increase in noise if set value is too high.

|        | Label      | Velocity filter time |      | forward<br>nt | Mode    | PP |       | HM CS | 6     |  |
|--------|------------|----------------------|------|---------------|---------|----|-------|-------|-------|--|
| Pr1.11 | Range      | 0~6400               | Unit | 0.01ms        | Default | 50 | Index | (     | 2111h |  |
|        | Activation | Immediat             | е    |               |         |    |       |       |       |  |

Set velocity feed forward low pass filter to eliminate high or abnormal frequencies in velocity feed forward command. Often used when position command with low resolution or high electronic gear ration to smoothen velocity feed forward.

Position deviation under constant velocity can be lowered with higher velocity feed forward gain.

Please to refer to the equation below.

 $\frac{Set \ velocity[\frac{Uint}{s}]}{Position \ loop \ gain[Hz]} \ x \ \frac{100 - Velocity \ feed \ foward \ gain[\%]}{100}$ Position deviation[Uint]=

|        | Label      | Torque<br>gain | feed | forward | Mode    | PP | PV | НМ    | CS<br>P | CS<br>V |      |   |
|--------|------------|----------------|------|---------|---------|----|----|-------|---------|---------|------|---|
| Pr1.12 | Range      | 0~100<br>0     | Unit | 0.1%    | Default | 0  |    | Index |         | 2       | 112h | 1 |
|        | Activation | Immedia        | te   |         |         |    |    |       |         |         |      |   |

Before using torque feed forward, please set correct inertia ratio. By increasing torque feed forward gain, position deviation on constant acceleration/deceleration can be reduced to close to 0. Under ideal condition and trapezoidal speed profile, position deviation of the whole motion can be reduced to close to 0. In reality, perturbation torque will always exist, hence position deviation can never be 0.

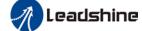

|        | Label      | Torque filter time | feed<br>e consta | forward<br>ant | Mode    | PP | PV | НМ    | CS<br>P | C | S     |  |
|--------|------------|--------------------|------------------|----------------|---------|----|----|-------|---------|---|-------|--|
| Pr1.13 | Range      | 0~640<br>0         | Unit             | 0.01ms         | Default | 0  |    | Index |         |   | 2113h |  |
|        | Activation | Immedia            | ite              |                |         |    |    |       |         |   |       |  |

Low pass filter to eliminate abnormal or high frequencies in torque feed forward command. Usually used when encoder has lower resolution or precision.

Noise reduces if torque feed forward filter time constant is set higher but position deviation will increase at acceleration varied points.

|       |                     | Label   |                           |      | on control                 | gain                                                         | Mode                                                                                                 |                                  |      |       |         |             | F  |
|-------|---------------------|---------|---------------------------|------|----------------------------|--------------------------------------------------------------|----------------------------------------------------------------------------------------------------|----------------------------------|------|-------|---------|-------------|----|
| Pr1.1 | 5                   | Range   |                           | 0~11 | Unit                       | _                                                            | Default                                                                                              | 0                                | Ind  | ex    |         | 2115        | 5h |
|       |                     | Activat | ion                       | Imme | diate                      |                                                              |                                                                                                    |                                  |      |       |         |             |    |
|       | Se Va               |         | Condition                 |      | Gain swi                   | tching c                                                     | ondition                                                                                             |                                  |      |       |         |             |    |
|       | 0                   |         | 1 <sup>st</sup> gain fixe | d    |                            | •                                                            | gain(Pr1.00-Pr1                                                                                      | •                                |      |       |         |             |    |
|       | 1                   |         | 2 <sup>nd</sup> gain fixe | ed   | Fixed on                   | using 2 <sup>nd</sup>                                        | gain (Pr1.05-Pi                                                                                      | r1.09)                           |      |       |         |             |    |
|       | 2                   |         | Reserved                  |      |                            |                                                              |                                                                                                    |                                  |      |       |         |             |    |
|       | 3 High set          |         |                           | que  | larger<br>Switch           | than (leve<br>to 1 <sup>st</sup> ga                          | win when set torcel + hysteresis)[in when set torquel + hysteresis  Acceleration Constant Speed      | %]<br>ue comn<br>)[%]            | nand | absol | lute va | alue<br>lue |    |
|       | 4                   |         | Reserved                  |      | Reserved                   |                                                              |                                                                                                    |                                  |      |       |         |             |    |
|       | 5 High set velocity |         |                           |      | Switch<br>larger<br>Switch | to 2 <sup>nd</sup> ga<br>than (leve<br>to 1 <sup>st</sup> ga | n and velocity co<br>nin when set velo<br>el + hysteresis)[<br>in when set velo<br>vel-hysteresis)[r | ocity com<br>r/min]<br>ocity com |      |       |         |             |    |

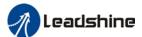

|   | 1                        | User manual of EL8-EUnning AU Servo                                                                                                    |
|---|--------------------------|----------------------------------------------------------------------------------------------------|
|   |                          | Level Hysteresis  Set Velocity  1st 2nd 1st                                                                                                    |
| 6 | Large position deviation | Valid for position control.  Switch to 2 <sup>nd</sup> gain when position deviation absolute value larger than (level + hysteresis)[pulse]  Switch to 1 <sup>st</sup> gain when position deviation absolute value smaller than (level-hysteresis)[pulse]                                       |
| 7 | Pending position command | Valid for position control.  Switch to 2 <sup>nd</sup> gain if position command ≠ 0  Switch to 1 <sup>st</sup> gain if position command remains = 0 throughout the duration of delay time.                                                                                                    |
| 8 | Not yet in position      | Valid for position control. Switch to 2 <sup>nd</sup> gain if position command is not completed. Switch to 1 <sup>st</sup> gain if position command remains uncompleted throughout the duration of delay time.                                                                                 |
| 9 | High actual velocity     | Valid for position control. Switch to 2 <sup>nd</sup> gain when actual velocity absolute value larger than (level + hysteresis)[r/min] Switch to 1 <sup>st</sup> gain when actual velocity absolute value remains smaller throughout the duration of delay time than (level-hysteresis)[r/min] |

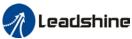

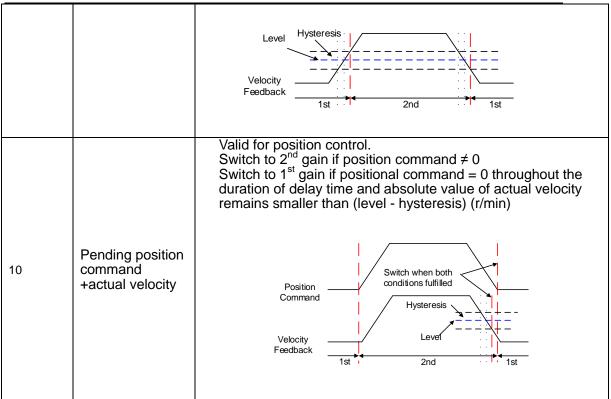

For position control mode, set Pr1.15=3,5,6,9,10; For velocity control mode, set Pr1.15=3,5,9;

\*\* Above 'level' and 'hysteresis' are in correspondence to Pr1.17 Position control gain switching level and Pr1.18 Hysteresis at position control switching.

| Pr1.17 | Label             | Position of switching | _         | ain               | Mode    |    |       |  |  |       | F |  |  |  |
|--------|-------------------|-----------------------|-----------|-------------------|---------|----|-------|--|--|-------|---|--|--|--|
|        | Range             | 0~2000<br>0           | Unit      | Mode<br>dependent | Default | 50 | Index |  |  | 2117h | I |  |  |  |
|        | Activation        | Immediat              | Immediate |                   |         |    |       |  |  |       |   |  |  |  |
|        | Set threshold val | ue for gain           | switchir  | ng to occur       |         |    |       |  |  |       |   |  |  |  |

Unit is mode dependent.

| Switching condition | Unit                |
|---------------------|---------------------|
| Position            | Encoder pulse count |
| Valacity            | RPM                 |
| Velocity            | RPIVI               |
| Torque              | %                   |

Please set level ≥ hysteresis

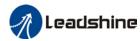

|   | Label              | Hysteresis at position control switching |      |         | Mode |        |       |       |      |       |   | F |
|---|--------------------|------------------------------------------|------|---------|------|--------|-------|-------|------|-------|---|---|
| _ | Range              | 0~2000<br>0                              | Unit | Default | 33   |        | Index |       |      | 2118h | ı |   |
|   | Activation         | Immediat                                 | е    |         |      |        |       |       |      |       |   |   |
|   | To eliminate the i | •                                        |      |         | with | Pr1.17 | usin  | g the | same | unit. |   |   |

| Pr1.19 | Label      | Position (  | gain swi | tching | Mode    |    |       |  |       | F |
|--------|------------|-------------|----------|--------|---------|----|-------|--|-------|---|
|        | Range      | 0~1000<br>0 | Unit     | 0.1ms  | Default | 33 | Index |  | 2119h |   |
|        | Activation | Immediat    | е        |        |         |    |       |  |       |   |

During position control, to ease torque changes and vibration due to rapid changes in position loop gain, set suitable Pr1.19 value

For example: 1st (pr1.00) <-> 2nd (Pr1.05)

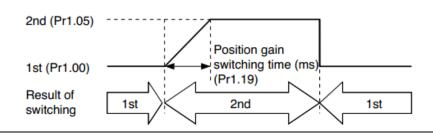

| Pr1.36 | Label             | External All time | 3Z encod  | er filter | Mode    | PP |     | CS<br>P |  |      |    |  |  |
|--------|-------------------|-------------------|-----------|-----------|---------|----|-----|---------|--|------|----|--|--|
|        | Range             | 0~300 Unit 0.01us |           |           | Default | 20 | Inc | ex      |  | 2136 | 3h |  |  |
|        | Activation        | Immediate         | mmediate  |           |         |    |     |         |  |      |    |  |  |
|        | To set filter tim | e for externa     | al ABZ er | ncoder    |         |    |     |         |  |      |    |  |  |

|        | Label      | Special fur   | nction reg | istry 2   | Mode    |   |       | F     |
|--------|------------|---------------|------------|-----------|---------|---|-------|-------|
| Pr1.39 | Range      | 0-0xFFF<br>F  | Unit       | 0.01us    | Default | 0 | Index | 2139h |
|        | Activation | Immediate     |            |           |         |   |       |       |
|        | Set value  |               |            |           |         |   |       |       |
|        | [0]        | Reserved      |            |           |         |   |       |       |
|        | 1          | =1, activate  | full close | d loop du |         |   |       |       |
|        | 2          | =1, hybrid po | osition de |           |         |   |       |       |

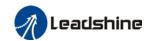

# 3.2.3 【Class 2】 Vibration Suppression

| Pr2.00 | Label      | Adaptive settings | e filtering | g mode | Mode    |   |       |  |  |       | F |  |  |
|--------|------------|-------------------|-------------|--------|---------|---|-------|--|--|-------|---|--|--|
|        | Range      | 0~4               | Unit        | -      | Default | 0 | Index |  |  | 2200h | 1 |  |  |
|        | Activation | Immedia           | Immediate   |        |         |   |       |  |  |       |   |  |  |

| Set value |                                           | Explanation                                                                                                    |
|-----------|-------------------------------------------|----------------------------------------------------------------------------------------------------|
| 0         | Adaptive filter: invalid                  | Parameters related to 3 <sup>rd</sup> and 4 <sup>th</sup> notch filter remain unchanged                                                                |
| 1         | Adaptive filter: 1 filter valid for once. | 1 adaptive filter becomes valid. 3 <sup>rd</sup> notch filter related parameters updated accordingly. Pr2.00 switches automatically to 0 once updated. |
| 2         | Adaptive filter: 1 filter remains valid   | 1 adaptive filter becomes valid. 3 <sup>rd</sup> notch filter related parameters will keep updating accordingly.                                       |
| 3-4       | Reserved                                  | -                                                                                                    |

|   | Label                                  | 1 <sup>st</sup> notc | h frequen | су | Mode          |      |   |       |  |  |       | F |  |  |
|---|----------------------------------------|----------------------|-----------|----|---------------|------|---|-------|--|--|-------|---|--|--|
| - | Range                                  | 50~40<br>00          | Unit      | Hz | Default       | 4000 | 0 | Index |  |  | 2201h |   |  |  |
|   | Activation                             | Immedi               | Immediate |    |               |      |   |       |  |  |       |   |  |  |
|   | Set center freque<br>Set Pr2.01 to 400 | •                    | •         |    | notch filter. |      |   |       |  |  |       |   |  |  |

| Pr2.02 | Label      | 1 <sup>st</sup> no<br>selection | otch ba<br>on | Mode |         |   |       |  | F     |   |
|--------|------------|---------------------------------|---------------|------|---------|---|-------|--|-------|---|
|        | Range      | 0~20                            | Unit          | -    | Default | 4 | Index |  | 2202h | 1 |
|        | Activation | Immedi                          | ate           |      |         |   |       |  |       |   |

Set notch bandwidth for 1<sup>st</sup> resonant notch filter.
Under normal circumstances, please use factory default settings. If resonance is under control, in combination with Pr2.01 and Pr2.03, Pr2.02 can be reduced to improve current loop responsiveness which allows higher mechanical stiffness settings.

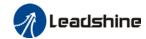

|        | Label      | 1 <sup>st</sup> notch | depth se | lection | Mode    |   |       | F     |
|--------|------------|-----------------------|----------|---------|---------|---|-------|-------|
| Pr2.03 | Range      | 0~99                  | Unit     | -       | Default | 0 | Index | 2203h |
|        | Activation | Immedia               | te       |         |         |   | ·     |       |

Set notch depth for 1st resonant notch filter.

Under normal circumstances, please use factory default settings. If resonance is under control, in combination with Pr2.01 and Pr2.02, Pr2.03 can be reduced to improve current loop responsiveness which allows higher mechanical stiffness settings.

|        | Label           | 2 <sup>nd</sup> notch f | requenc | у  | Mode          |      |       |       |  |       | F |
|--------|-----------------|-------------------------|---------|----|---------------|------|-------|-------|--|-------|---|
| Pr2.04 | Range           | 50~4000                 | Unit    | Hz | Default       | 4000 | )   1 | Index |  | 2204h |   |
| -      | Activation      | Immediate               | )       |    |               |      |       |       |  |       |   |
|        | Cat agretantina | and and                 |         |    | natala filtan |      |       |       |  |       |   |

Set center frequency of 2<sup>nd</sup> torque command notch filter.

Set Pr2.04 to 4000 to deactivate notch filter

|   | Label      | 2 <sup>nd</sup> no selection |      | ndwidth | Mode    |   |       |   |  |       | F |
|---|------------|------------------------------|------|---------|---------|---|-------|---|--|-------|---|
| _ | Range      | 0~20                         | Unit | -       | Default | 4 | Index | ( |  | 2205h | I |
|   | Activation | Immediate                    |      |         |         |   |       |   |  |       |   |

Set notch bandwidth for 2<sup>nd</sup> resonant notch filter.

Under normal circumstances, please use factory default settings. If resonance is under control, in combination with Pr2.04 and Pr2.06, Pr2.05 can be reduced to improve current loop responsiveness which allows higher mechanical stiffness settings.

|        | Label      | 2 <sup>nd</sup> notch | depth se | election | Mode    |   |       |  |       | F |
|--------|------------|-----------------------|----------|----------|---------|---|-------|--|-------|---|
| Pr2.06 | Range      | 0~99 Unit -           |          |          | Default | 0 | Index |  | 2206h | ı |
| Pr2.06 | Activation | Immedia               | te       |          |         |   |       |  |       |   |

Set notch depth for 1<sup>st</sup> resonant notch filter.

When Pr2.06 value is higher, notch depth becomes shallow, phase lag reduces. Under normal circumstances, please use factory default settings. If resonance is under control, incombination with Pr2.04 and Pr2.05, Pr2.06 can be reduced to improve current loop responsiveness which allows higher mechanical stiffness settings.

|        | Label      | 3 <sup>rd</sup> notch f | requenc | ;y | Mode    |      |   |       |  |       | F |
|--------|------------|-------------------------|---------|----|---------|------|---|-------|--|-------|---|
| Pr2.07 | Range      | 50~400<br>0             | Unit    | Hz | Default | 4000 | ) | Index |  | 2207h | ſ |
|        | Activation | Immediate               |         |    |         |      |   |       |  |       |   |

Set center frequency of 3<sup>rd</sup> torque command notch filter.

Set Pr2.07 to 4000 to deactivate notch filter

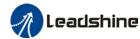

Studio)

#### User manual of EL8-EC\*\*\*F AC Servo

|   | Label                                                                                                    | 3 <sup>rd</sup> note<br>selection | ch ba | andwidth | Mode |  |  | F |  |  |  |  |
|---|----------------------------------------------------------------------------------------------------|-----------------------------------|-------|----------|------|--|--|---|--|--|--|--|
| _ | Range                                                                                                    | 0~20                              |       |          |      |  |  |   |  |  |  |  |
|   | Activation                                                                                                    | Immediate                         |       |          |      |  |  |   |  |  |  |  |
|   | Set notch bandwidth for 3 <sup>rd</sup> resonant notch filter. Under normal circumstances, please use factory default settings. |                                   |       |          |      |  |  |   |  |  |  |  |

|                                                            | Label                                                                        | 3 <sup>rd</sup> notch | depth se | election | Mode          |  |  |  |  |  |       | F |
|------------------------------------------------------------|------------------------------------------------------------------------------|-----------------------|----------|----------|---------------|--|--|--|--|--|-------|---|
| Pr2.09                                                     | Range                                                                        | 0~99                  | Unit     | -        | - Default 0 I |  |  |  |  |  | 2206h |   |
| F12.09                                                     | Activation Immediate                                                         |                       |          |          |               |  |  |  |  |  |       |   |
| Set notch depth for 1 <sup>st</sup> resonant notch filter. |                                                                              |                       |          |          |               |  |  |  |  |  |       |   |
|                                                            | When Pr2.09 value is higher, notch depth becomes shallow, phase lag reduces. |                       |          |          |               |  |  |  |  |  |       |   |

|               | Label                                                                                    | 1 <sup>st</sup> damp | ing freque | ency  | Mode    |   |  |       |  |   |       | F |  |
|---------------|------------------------------------------------------------------------------------------|----------------------|------------|-------|---------|---|--|-------|--|---|-------|---|--|
| Pr2.14        | Range                                                                                    | 0~2000               | Unit       | 0.1Hz | Default | 0 |  | Index |  | 1 | 2214h | 1 |  |
|               | Activation Immediate                                                                     |                      |            |       |         |   |  |       |  |   |       |   |  |
| 0: Deactivate |                                                                                          |                      |            |       |         |   |  |       |  |   |       |   |  |
|               | To suppress wobble at load end. Often used when wobble of flexible structure due to high |                      |            |       |         |   |  |       |  |   |       |   |  |

To suppress wobble at load end. Often used when wobble of flexible structure due to high deceleration upon stopping. Especially effective for wobble with frequencies under 100Hz. Set Pr2.15 to wobble frequency (wobble frequency can be determined using tracing function of Motion Studio)

|        | Label                                                                                                    | 2 <sup>nd</sup> damp | ing frequ                         | iency | Mode |  |  | F |  |  |  |  |  |
|--------|----------------------------------------------------------------------------------------------------|----------------------|-----------------------------------|-------|------|--|--|---|--|--|--|--|--|
| Pr2.16 | Range                                                                                                    | 0~2000               | 0~2000 Unit 0.1Hz Default 0 Index |       |      |  |  |   |  |  |  |  |  |
|        | Range 0~2000 Unit 0.1Hz Default 0 Index 2216h  Activation Immediate                                                                                                    |                      |                                   |       |      |  |  |   |  |  |  |  |  |
|        | 0: Deactivate                                                                                                    |                      |                                   |       |      |  |  |   |  |  |  |  |  |
|        | To suppress wobble at load end. Often used when wobble of flexible structure due to high deceleration upon stopping. Especially effective for wobble with frequencies under 100Hz. Set Pr2.15 to wobble frequency (wobble frequency can be determined using tracing function of Motion |                      |                                   |       |      |  |  |   |  |  |  |  |  |

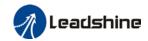

|        | Label      | Position co |      | d     | Mode    | PP |       | H<br>M | CS<br>P |       |   |
|--------|------------|-------------|------|-------|---------|----|-------|--------|---------|-------|---|
| Pr2.22 | Range      | 0~32767     | Unit | 0.1ms | Default | 0  | Index | (      |         | 2222h | 1 |
|        | Activation | Stop axis   |      |       |         |    |       |        |         |       |   |

To set time constant of 1 time delay filter of position command.

To set time constant of 1 time delay filter, according to target velocity Vc square wave command as show below.

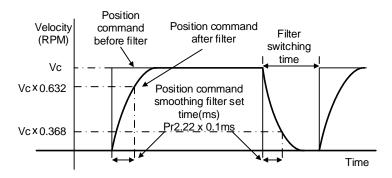

Usually applied when there is rather sharp acceleration which might cause motor overshoot or undershoot. To smoothen command signal, reduces impact to machines and eliminate vibration. If Pr2.22 is set too high, overall time will be lengthened.

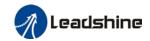

|        | Label      | Position co  | mmand F | IR filter | Mode    | PP |       | H<br>M | CS<br>P |       |  |
|--------|------------|--------------|---------|-----------|---------|----|-------|--------|---------|-------|--|
| Pr2.23 | Range      | 0~10000      | Unit    | 0.1ms     | Default | 0  | Index |        |         | 2223h |  |
|        | Activation | Disable axis |         |           |         |    |       |        |         |       |  |

As shown below, when target velocity Vc square wave command reaches Vc, it becomes trapezoidal wave after filtering.

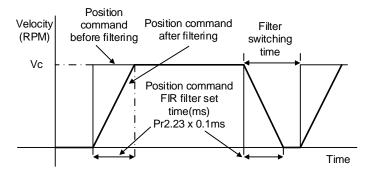

As shown below, when target velocity Vc trapezoidal command reaches Vc, it becomes S wave after filtering.

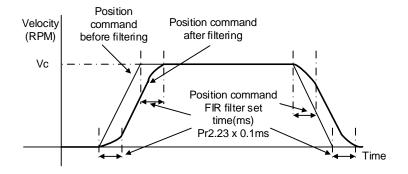

Usually applied when there is rather sharp acceleration which might cause motor overshoot or undershoot. To smoothen command signal, reduces impact to machines and eliminate vibration. If Pr2.23 is set too high, overall time will be lengthened.

\*\*Please wait for command to stop and after filter idle time to modify Pr2.23. Filter switching time = (Pr2.23 set value x 0.1ms + 0.25ms)

|        | Label      | 5 <sup>th</sup> resona | nt freque | ncy | Mode    |      |   |       |  |       | F |
|--------|------------|------------------------|-----------|-----|---------|------|---|-------|--|-------|---|
| Pr2.31 | Range      | 50~400<br>0            | Unit      | Hz  | Default | 4000 | 0 | Index |  | 2231h | I |
|        | Activation | Immediat               | е         |     |         |      |   |       |  |       |   |

To set zero-valued eigenfrequency of 5<sup>th</sup> resonant notch filter. Pr2.31 corresponds to machine specific resonant frequency.

Notch filter deactivated if Pr2.31 is set to any value.

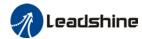

|                                                               | Label      | 5 <sup>th</sup> resona | nt Q valu | ie | Mode    |   |  |       |  |  |       | F |
|---------------------------------------------------------------|------------|------------------------|-----------|----|---------|---|--|-------|--|--|-------|---|
| Pr2.32                                                        | Range      | 0~1000<br>0            | Unit      | Hz | Default | 0 |  | Index |  |  | 2232h |   |
|                                                               | Activation | Immediat               | е         |    |         |   |  |       |  |  |       |   |
| To set notch Q value of 5 <sup>th</sup> resonant notch filter |            |                        |           |    |         |   |  |       |  |  |       |   |

|                                                                                                    | Label      | 5 <sup>th</sup> anti-reso | onant fre | equency | Mode    |     |   |       |  |  |       | F |
|----------------------------------------------------------------------------------------------------|------------|---------------------------|-----------|---------|---------|-----|---|-------|--|--|-------|---|
| Pr2.33                                                                                                    | Range      | 50~4000<br>0              | Unit      | Hz      | Default | 400 | 0 | Index |  |  | 2233h |   |
|                                                                                                    | Activation | Immediate                 | 1         |         |         |     |   |       |  |  |       |   |
| To set zero-valued eigenfrequency of 5 <sup>th</sup> resonant notch filter. Pr2.31 corresponds to machine-specific anti-resonant frequency. |            |                           |           |         |         |     |   |       |  |  |       |   |

|        | Label      | 5 <sup>th</sup> anti-reso | onant Q | value | Mode    |   |     |     |   | F     |  |
|--------|------------|---------------------------|---------|-------|---------|---|-----|-----|---|-------|--|
| Pr2.34 | Range      | 0~9900                    | Unit    | Hz    | Default | 0 | Inc | dex |   | 2234h |  |
|        | Activation | Immediate                 |         |       |         |   |     |     | • |       |  |
|        |            |                           |         |       |         |   |     |     |   |       |  |

To set resonant Q value of 5<sup>th</sup> resonant notch filter

|        | Label                                                                                             | 6 <sup>th</sup> resona | nt freque | ncy | Mode    |      |   |       |  |  |       | F |  |
|--------|---------------------------------------------------------------------------------------------------|------------------------|-----------|-----|---------|------|---|-------|--|--|-------|---|--|
| Pr2.35 | Range                                                                                             | 50~400<br>0            | Unit      | Hz  | Default | 4000 | 0 | Index |  |  | 2235l | n |  |
|        | Activation                                                                                        | Immediat               | е         |     |         |      |   |       |  |  |       |   |  |
|        | To set zero-valued eigenfrequency of 6 <sup>th</sup> resonant notch filter, Pr2 35 corresponds to |                        |           |     |         |      |   |       |  |  |       |   |  |

To set zero-valued eigenfrequency of 6" resonant notch filter. Pr2.35 corresponds to machine-specific resonant frequency.

Notch filter deactivated if Pr2.31 is set to any value.

|                                                               | Label      | 6 <sup>th</sup> resona | nt Q valu | е  | Mode    |   |       | F     |  |  |  |
|---------------------------------------------------------------|------------|------------------------|-----------|----|---------|---|-------|-------|--|--|--|
| Pr2.36                                                        | Range      | 0~1000<br>0            | Unit      | Hz | Default | 0 | Index | 2236h |  |  |  |
|                                                               | Activation | Immediate              | е         |    |         |   |       |       |  |  |  |
| To set notch Q value of 6 <sup>th</sup> resonant notch filter |            |                        |           |    |         |   |       |       |  |  |  |

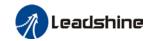

|                                                                                                    | Label      | 6 <sup>th</sup> anti-reso | onant fre | equency | Mode    |      |       |   | F     |  |  |  |
|----------------------------------------------------------------------------------------------------|------------|---------------------------|-----------|---------|---------|------|-------|---|-------|--|--|--|
| Pr2.37                                                                                                    | Range      | 50~4000<br>0              | Unit      | Hz      | Default | 4000 | Index | ( | 2237h |  |  |  |
|                                                                                                    | Activation | Immediate                 |           |         |         |      |       |   |       |  |  |  |
| To set zero-valued eigenfrequency of 6 <sup>th</sup> resonant notch filter. Pr2.37 corresponds to machine-specific anti-resonant frequency. |            |                           |           |         |         |      |       |   |       |  |  |  |

|                                                                  | Label      | 6 <sup>th</sup> anti-reso | onant Q | value | Mode    |   |  |       |  |  | F     |  |
|------------------------------------------------------------------|------------|---------------------------|---------|-------|---------|---|--|-------|--|--|-------|--|
| Pr2.38                                                           | Range      | 0~9900                    | Unit    | Hz    | Default | 0 |  | Index |  |  | 2238h |  |
|                                                                  | Activation | Immediate                 | 1       |       |         |   |  |       |  |  |       |  |
| To set resonant Q value of 6 <sup>th</sup> resonant notch filter |            |                           |         |       |         |   |  |       |  |  |       |  |

|        | Label          | Adjustmen                                    | ts mode                        |      | Mode     |   |  |       |  |  |       | F |
|--------|----------------|----------------------------------------------|--------------------------------|------|----------|---|--|-------|--|--|-------|---|
| Pr2.48 | Range          | 0~1                                          | Unit                           | -    | Default  | 0 |  | Index |  |  | 2248h | ) |
|        | Activation     | Immediate                                    |                                |      |          |   |  |       |  |  |       |   |
|        | To turn on/off | f automatic adju                             | ıstment                        | S    |          |   |  |       |  |  |       |   |
|        | Set value      |                                              |                                | Desc | cription |   |  |       |  |  |       |   |
|        | [0]            | Turn off autom                               | Furn off automatic adjustments |      |          |   |  |       |  |  |       |   |
|        | 1              | Activate auton vibration suppreaching 4 time | ression.                       | er   |          |   |  |       |  |  |       |   |
|        |                | mechanical st                                |                                | ngee |          |   |  |       |  |  |       |   |

|        | Label      | N     | MFC type      |         |   | Mode    | PP |       | CS<br>P |       |  |
|--------|------------|-------|---------------|---------|---|---------|----|-------|---------|-------|--|
| Pr2.50 | Range      | 0     | 0~3           | Unit    | - | Default | 0  | Index |         | 2250h |  |
|        | Activation | Α     | After resta   | rt      |   |         |    |       |         |       |  |
|        | Set value  |       |               |         |   |         |    |       |         |       |  |
|        | [0]        | Mode  | lel followin  |         |   |         |    |       |         |       |  |
|        | 1          | Zero  | tracking o    |         |   |         |    |       |         |       |  |
|        | 2          | 3 ine | ertia (future |         |   |         |    |       |         |       |  |
|        | 3          | Path  | n following   | (future |   |         |    |       |         |       |  |

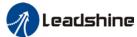

|        |            |                    |      |                     | OSCI IIIdii | uu. 0. L. | -0 -0 - | , ,,,   | <u> </u> |       |   |
|--------|------------|--------------------|------|---------------------|-------------|-----------|---------|---------|----------|-------|---|
|        | Label      | Velocity compensat |      | dforward<br>ficient | Mode        | PP        |         | CS<br>P |          |       |   |
| Pr2.51 | Range      | -10000~<br>10000   | Unit | -                   | Default     | 0         | Inde    | ex      |          | 2251h | I |
|        | Activation | Immediate          |      |                     |             |           |         |         |          |       |   |
|        |            |                    |      |                     |             |           |         |         |          |       |   |

To compensate for velocity feedforward

| Pr2.52Range-10000~<br>10000UnitHzDefault0Index2252hActivationImmediate |   | Label      | Torque compensati |      | dforward<br>ficient | Mode    | PP | PV |       | CS<br>P | CS<br>V |       |   |
|------------------------------------------------------------------------|---|------------|-------------------|------|---------------------|---------|----|----|-------|---------|---------|-------|---|
| Activation Immediate                                                   | _ | Range      |                   | Unit | Hz                  | Default | 0  |    | Index |         |         | 2252h | ı |
|                                                                        |   | Activation | Immediate         |      |                     |         |    |    |       |         |         |       |   |

To compensate for torque feedforward

|   | Label      | Dynamic compensat | ion coef | friction<br>ficient | Mode    |   |       |  |       | F |
|---|------------|-------------------|----------|---------------------|---------|---|-------|--|-------|---|
| _ | Range      | 0~1000            | Unit     | %                   | Default | 0 | Index |  | 2253h | 1 |
|   | Activation | Immediate         |          |                     |         |   |       |  |       |   |

To set ratio of rated torque/rated rotational speed, to compensate for dynamic friction during motion and have better control over acceleration/deceleration.

Dynamic friction coefficient

$$= \frac{|\text{Torque}(\text{Rotational speed 1}) - \text{Torque}(\text{Rotational speed 2})}{|\text{Rotational speed 1} - \text{Rotational speed 2}} * \text{rated rotational speed}$$

When there is an excess position deviation during acceleration/deceleration, please adjust Pr2.53 to reduce the deviation to 0.

|                                       | Label      | Overshoot time coefficient |      |   | Mode    |   |  |       |  |  |       | F |
|---------------------------------------|------------|----------------------------|------|---|---------|---|--|-------|--|--|-------|---|
| Pr2.54                                | Range      | 0~10000                    | Unit | - | Default | 0 |  | Index |  |  | 2254h |   |
|                                       | Activation | Immediate                  |      |   |         |   |  |       |  |  |       |   |
| To get a contravel time a conflicient |            |                            |      |   |         |   |  |       |  |  |       |   |

To set overtravel time coefficient

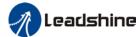

|        |            |                |      |          |         | <br> |       |  |       |   |
|--------|------------|----------------|------|----------|---------|------|-------|--|-------|---|
|        | Label      | Overshoot gain | sup  | pression | Mode    |      |       |  |       | F |
| Pr2.55 | Range      | 0~1000         | Unit | -        | Default | 0    | Index |  | 2255h | 1 |
|        | Activation | Immediate      |      |          |         |      |       |  |       |   |

Suppression improves with larger set value but might affect the performance of MFC. Please use with caution for any value above 100.

# 3.2.4 【Class 3】 Velocity Control

|        | Label      | Acceleration                  | Acceleration time settings |                  |         |         | PV    |  | CS<br>V |  |  |  |  |
|--------|------------|-------------------------------|----------------------------|------------------|---------|---------|-------|--|---------|--|--|--|--|
| Pr3.12 | Range      | 0~10000                       | Unit                       | ms/<br>(1000RPM) | Default | 0 Index |       |  | 2312h   |  |  |  |  |
|        | Activation | Immediate                     | Immediate                  |                  |         |         |       |  |         |  |  |  |  |
|        | Label      | Deceleration                  | on time                    | settings         | Mode    |         | PV    |  | CS<br>V |  |  |  |  |
| Pr3.13 | Range      | 0~10000 Unit ms/<br>(1000RPM) |                            |                  | Default | 0       | Index |  | 2313h   |  |  |  |  |
|        | Activation | Immediate                     |                            |                  |         |         |       |  |         |  |  |  |  |

Set max acceleration/deceleration for velocity command.

If target velocity = x [rpm], max acceleration = a [unit: rpm/ms], acceleration time = t [ms]

Pr3.12 = 1000/aPr3.13 = 1000/a

a = x/tVelocity Initial acceleration

With added acceleration deceleration

For example: If might is to achieve 1500rpm intitions setting \$500/30=50rpm/ms

Pr3.12 = 1000/a = 2Q. Hence when Pr3.12 = 20, protor can achieve 1500rpm in 30s.

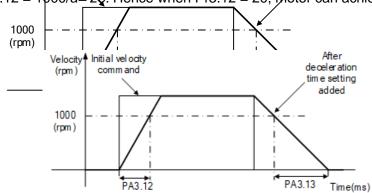

Usually used when there is rapid acceleration or trapezoidal wave velocity command due to many different internal speed segments under velocity control mode which causes instable while motor in motion.

Under velocity control mode, 6083 and 6084 is limited by Pr3.12 and Pr3.13 correspondingly.

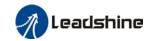

| Pr3.14 | Label                                                                                          | Sigmoid acceleration/deceleration settings |      |    | Mode    |   | PV    | cs<br>v |  |  |
|--------|------------------------------------------------------------------------------------------------|--------------------------------------------|------|----|---------|---|-------|---------|--|--|
|        | Range                                                                                          | 0~1000                                     | Unit | ms | Default | 0 | Index | 2314h   |  |  |
|        | Activation                                                                                     | Axis disable                               | )    |    |         |   |       |         |  |  |
|        | To set sigmoid acceleration and deceleration turning point in accordance to Pr3.12 and Pr3.13. |                                            |      |    |         |   |       |         |  |  |

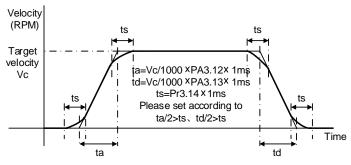

|        | Label      | Zero speed clamp function selection |      |   | Mode    |   |          |  |  |       | F |  |  |
|--------|------------|-------------------------------------|------|---|---------|---|----------|--|--|-------|---|--|--|
| Pr3.15 | Range      | 0~3                                 | Unit | - | Default | 0 | Index 23 |  |  | 2315h | 1 |  |  |
|        | Activation | Immediate                           |      |   |         |   |          |  |  |       |   |  |  |

| Set value | Zero speed clamp function                                                                  |
|-----------|--------------------------------------------------------------------------------------------|
| 0         | Invalid: zero speed clamp deactivated                                                      |
| 1         | Velocity command is forced to 0 when the zero speed clamp (ZEROSPD) input signal is valid. |
| 2         | Velocity command is forced to 0 when actual velocity is lower than Pr3.16.                 |
| 3         | Includes conditions from 1 and 2                                                           |

|        | Label                                                                                                    | Zero speed clamp level |      |     | Mode    | PV |       |  | CSV         |  |  |  |
|--------|----------------------------------------------------------------------------------------------------|------------------------|------|-----|---------|----|-------|--|-------------|--|--|--|
| Pr3.16 | Range                                                                                                    | 10~2000                | Unit | RPM | Default | 30 | Index |  | 2316h       |  |  |  |
|        | Activation                                                                                                    | Immediate              |      |     |         |    |       |  |             |  |  |  |
|        | Velocity command is forced to 0 when actual velocity is lower than Pr3.16 and after static time set in Pr3.23 |                        |      |     |         |    |       |  | ic time set |  |  |  |
|        |                                                                                                    |                        |      |     |         |    |       |  |             |  |  |  |

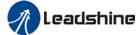

after time set in Pr3.23

### User manual of EL8-EC\*\*\*F AC Servo

|        |                                                                                                |                    |                              |  |         |         |  | • |       |     |  |  |
|--------|------------------------------------------------------------------------------------------------|--------------------|------------------------------|--|---------|---------|--|---|-------|-----|--|--|
|        | Label                                                                                          | Zero speed time    | Zero speed clamp static time |  |         | 0 Index |  |   |       | CSV |  |  |
| Pr3.23 | Range                                                                                          | 0~32767 Unit ms De |                              |  | Default |         |  |   | 2323h |     |  |  |
|        | Activation                                                                                     | Immediate          |                              |  |         |         |  |   |       |     |  |  |
|        | To set delay time for zero speed clamp.                                                        |                    |                              |  |         |         |  |   |       |     |  |  |
|        | To prevent creeping at low speed, velocity command forced to 0 when velocity goes under Pr3.16 |                    |                              |  |         |         |  |   |       |     |  |  |

|                    | Label            | Position cor<br>target value                                          | -         | 1-42       | Mode            |        |        |        |       |       |     | F |
|--------------------|------------------|-----------------------------------------------------------------------|-----------|------------|-----------------|--------|--------|--------|-------|-------|-----|---|
| Pr3.32 –<br>Pr3.73 | Range            | -2 <sup>31</sup> ~ 2 <sup>31</sup> Unit Comma nd unit Default 0 Index |           |            |                 |        |        | 2323h  |       |       |     |   |
|                    | Activation       | Immediate                                                             |           |            |                 |        |        |        |       |       |     |   |
|                    | When target pos  | ition(value) is                                                       | reached   | d, positio | on comparison o | output | will b | oe dep | pende | ed on | the |   |
|                    | position compari | son propertie                                                         | s value s | set.       |                 |        |        |        |       |       | _   |   |
|                    | Label            | Position comparison 1 & 2                                             |           |            | Mode            |        |        |        |       |       |     | F |

Pr3.74
Range 0~32767 Unit Comma nd unit Default 0 Index 2332h - 2373h
Activation Immediate

| Bit   | Position comparison 1                     |
|-------|-------------------------------------------|
| 0     | Positive traversal comparison. 0=OFF,1=ON |
| 1     | Negative traversal comparison. 0=OFF,1=ON |
| 2~5   | Reserved                                  |
|       | Output property settings:                 |
| 6     | =0: Pulse mode                            |
|       | =1: Flipping mode                         |
| 7     | DO1                                       |
| 8     | DO2                                       |
| 9     | DO3                                       |
| 10~12 | Reserved                                  |
| 13    | Frequency divider Phase A output          |
| 14    | Frequency divider Phase B output          |
| 15    | Frequency divider Phase Z output          |

| Bit   | Position comparison 2                     |
|-------|-------------------------------------------|
| 16    | Positive traversal comparison. 0=OFF,1=ON |
| 17    | Negative traversal comparison. 0=OFF,1=ON |
| 18~21 | Reserved                                  |
| 22    | Output property settings: =0: Pulse mode  |

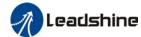

|       | =1: Flipping mode                |  |
|-------|----------------------------------|--|
| 23    | DO1                              |  |
| 24    | DO2                              |  |
| 25    | DO3                              |  |
| 26~28 | Reserved                         |  |
| 29    | Frequency divider Phase A output |  |
| 30    | Frequency divider Phase B output |  |
| 31    | Frequency divider Phase Z output |  |

|                   | Label                                                        | Position cor<br>attributes va | •                                              | х & у | Mode    |   |       |  | F               |  |
|-------------------|--------------------------------------------------------------|-------------------------------|------------------------------------------------|-------|---------|---|-------|--|-----------------|--|
| Pr3.75~<br>Pr3.94 | Range                                                        | 0x0~0xFF<br>FFFFFF            | Unit                                           | -     | Default | 0 | Index |  | 2375h-<br>2394h |  |
|                   | Activation                                                   | Immediate                     |                                                |       |         |   |       |  |                 |  |
|                   | x,y = (3,4), (5,6)<br>bit 0~15: Positio<br>Please refer to F | n comparison                  | comparison x; bit 16~31: Position comparison y |       |         |   |       |  |                 |  |

# 3.2.5 【Class 4】 I/O Interface Setting

|         | Label      | Input select | ion DI1 |   | Mode    |      |       | F     |
|---------|------------|--------------|---------|---|---------|------|-------|-------|
| Pr4.00  | Range      | 0x0~0xFF     | Unit    | _ | Default | 0x0  | Index | 2400h |
|         | Activation | Immediate    |         |   |         |      |       |       |
|         | Label      | Input select | ion DI2 |   | Mode    |      |       | F     |
| Pr4.01  | Range      | 0x0~0xFF     | Unit    |   | Default | 0x1  | Index | 2401h |
|         | Activation | Immediate    |         |   |         |      |       |       |
|         | Label      | Input select | ion DI3 |   | Mode    |      |       | F     |
| Pr4.02  | Range      | 0x0~0xFF     | Unit    |   | Default | 0x2  | Index | 2402h |
|         | Activation | Immediate    |         |   |         |      |       |       |
|         | Label      | Input select | ion DI4 |   | Mode    |      |       | F     |
| Pr4.03  | Range      | 0x0~0xFF     | Unit    | _ | Default | 0x16 | Index | 2403h |
|         | Activation | Immediate    |         |   |         |      |       |       |
|         | Label      | Input select | ion DI5 |   | Mode    |      |       | F     |
| Pr4.04  | Range      | 0x0~0xFF     | Unit    |   | Default | 0x0  | Index | 2404h |
|         | Activation | Immediate    |         |   |         |      |       |       |
| D::4 05 | Label      | Input select | ion D16 |   | Mode    |      |       | F     |
| Pr4.05  | Range      | 0x0~0xFF     | Unit    | _ | Default | 0x0  | Index | 2405h |

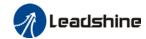

|        | Activation | Immediate    |          |   |         |     |       |       |  |  |
|--------|------------|--------------|----------|---|---------|-----|-------|-------|--|--|
|        | Label      | Input select | ion DI7  |   | Mode    |     |       | F     |  |  |
| Pr4.06 | Range      | 0x0~0xFF     | Unit     | _ | Default | 0x4 | Index | 2406h |  |  |
|        | Activation | Immediate    | mediate  |   |         |     |       |       |  |  |
|        | Label      | Input select | ion DI8  |   | Mode    |     |       | F     |  |  |
| Pr4.07 | Range      | 0x0~0xFF     | Unit     | _ | Default | 0x0 | Index | 2407h |  |  |
|        | Activation | Immediate    | nmediate |   |         |     |       |       |  |  |

Digital input DI allocation using hexadecimal system

|                       |             | Set v    | /alue    | 0x60FD(bit |
|-----------------------|-------------|----------|----------|------------|
| Input                 | Symbol      | Normally | Normally | )          |
|                       |             | open     | close    | ,          |
| Invalid               | _           | 0h       | •        | ×          |
| Positive limit switch | POT         | 1h       | 81h      | Bit1       |
| Negative limit switch | NOT         | 2h       | 82h      | Bit0       |
| Clear alarm           | A-CLR       | 4h       | -        | ×          |
| Forced alarm          | E-STOP      | 14h      | 94h      | ×          |
| Home switch           | HOME-SWITCH | 16h      | 96h      | Bit2       |

- Please don't set anything other than listed in table above.
- · Normally open: Valid when input = ON Normally close: Valid when input = OFF
- Er210 might occur if same function is allocated to different channels at the same time
- · Channel that has no value doesn't affect driver motion.
- Front panel is of hexadecimal system.
- Pr4.00 Pr4.07 corresponds to DI1 DI8. External sensors can be connected if the parameters are all set to 0. Controller will read 60FD bit4 11 to get DI1 DI8 actual status.

|        | Label      | Output sele | ction DC  | <b>)</b> 1 | Mode    |     |       |   | F     |
|--------|------------|-------------|-----------|------------|---------|-----|-------|---|-------|
| Pr4.10 | Range      | 0x0~0xFF    | Unit      | _          | Default | 0x1 | Index | < | 2410h |
|        | Activation | Immediate   |           |            |         |     |       | · |       |
|        | Label      | Output sele | ction DC  | )2         | Mode    |     |       |   | F     |
| Pr4.11 | Range      | 0x0~0xFF    | Unit      |            | Default | 0x3 | Index |   | 2411h |
|        | Activation | Immediate   | Immediate |            |         |     |       |   |       |
|        | Label      | Output sele | ction DC  | )3         | Mode    |     |       |   | F     |
| Pr4.12 | Range      | 0x0~0xFF    | Unit      | _          | Default | 0x4 | Index | < | 2412h |
|        | Activation | Immediate   |           |            |         |     |       |   |       |

Digital output DO allocation using hexadecimal system.

|       | Output           | Symbol | Set           | value          |
|-------|------------------|--------|---------------|----------------|
|       |                  |        | Normally open | Normally close |
| Maste | r device control | _      | 00h           | -              |
|       | Alarm            | ALM    | 01h           | 81h            |
| S     | ervo-Ready       | S-RDY  | 02h           | 82h            |

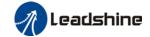

| External brake released    | BRK-OFF  | 03h | 83h |
|----------------------------|----------|-----|-----|
| Positioning completed      | INP      | 04h | 84h |
| At-speed                   | AT-SPEED | 05h | 85h |
| Torque limit signal        | TLC      | 06h | 86h |
| Zero speed clamp detection | ZSP      | 07h | 87h |
| Velocity coincidence       | V-COIN   | 08h | 88h |
| Position command ON/OFF    | P-CMD    | 0Bh | 8Bh |
| Velocity limit signal      | V-LIMIT  | 0Dh | 8Dh |
| Velocity command ON/OFF    | V-CMD    | 0Fh | 8Fh |
| Servo status               | SRV-ST   | 12h | 92h |
| Homing done                | HOME-OK  | 22h | A2h |
| Position comparison        | CMP-OUT  | 14h | 94h |

Please don't set any other than the outputs listed in the table above.

- Normally open: Active low
- · Normally close: Active high
- Front panel is of hexadecimal system.
- Pr4.10 Pr4.12 corresponds to DO1 DO3. If all parameters are set to 0, master device controls the outputs, object dictionary 0x60FE sub-index 01 bit16-18 corresponds to DO1-DO3.

|        | l als al                       | A                           |                                      | .:¢ı       | Mada              | 1        |            |          |              |  |  |
|--------|--------------------------------|-----------------------------|--------------------------------------|------------|-------------------|----------|------------|----------|--------------|--|--|
|        | Label                          | Analog input 1              | zero ai                              | rirt       | Mode              |          |            |          | F            |  |  |
| Pr4.22 | Range                          | -32766~3276<br>6            | Unit                                 | 0.3mv      | Default           | 0        | Index      |          | 2422h        |  |  |
|        | Activation                     | Immediate                   |                                      |            |                   |          |            |          |              |  |  |
|        | To set zero drif               | t compensation v            | /alue fo                             | or zero    | drift correction. |          |            |          |              |  |  |
|        | Label                          | Analog input 1              | filter                               |            | Mode              |          |            |          | F            |  |  |
| Pr4.23 | Range                          | 0~6400                      | Unit                                 | 0.01m<br>s | Default           | 0        | Index      | ·        | 2423h        |  |  |
|        | Activation                     | Immediate                   |                                      |            |                   |          |            |          |              |  |  |
|        | To set a delay                 | filter time coeff           | ficient                              | for Al1    | input voltage.    | When f   | ilter time | takes e  | ffect, input |  |  |
|        | voltage will be                | will be smoothen.           |                                      |            |                   |          |            |          |              |  |  |
|        | Label                          | Analog input 1              | nalog input 1 overvoltage Mode F     |            |                   |          |            |          |              |  |  |
| Pr4.24 | Range                          | 0~100                       | ~100 Unit 0.1V Default 0 Index 2424h |            |                   |          |            |          |              |  |  |
|        | Activation                     | Immediate                   |                                      |            |                   |          |            |          |              |  |  |
|        | When Pr4.23 =                  | = 0, Pr4.23 invali          | d. Er27                              | 70 migh    | nt occur when t   | he input | voltage of | Al1 is h | nigher than  |  |  |
|        | the voltage after              | er zero drift corre         | ction.                               |            |                   |          |            |          |              |  |  |
|        | Label                          | Analog input 2              | zero dı                              | rift       | Mode              |          | _          |          | F            |  |  |
| Pr4.25 | Range                          | -32766-32766                | Unit                                 | -          | Default           | 1        | Index      |          | 2425h        |  |  |
|        | Activation                     | Immediate                   |                                      |            |                   |          |            |          |              |  |  |
|        | To set zero drif               | t compensation v            | /alue fo                             | or zero    | drift correction. |          |            |          |              |  |  |
|        | Label                          | Analog input 2              | filter                               |            | Mode              |          |            |          | F            |  |  |
| Pr4.26 | Range                          | 0~6400                      | Unit                                 | -          | Default           | 1        | Index      |          | 2426h        |  |  |
|        | Activation                     | Immediate                   |                                      |            |                   |          |            |          |              |  |  |
|        | To set a delay voltage will be | filter time coeff smoothen. | ficient                              | for Al1    | input voltage.    | When f   | ilter time | takes e  | ffect, input |  |  |

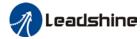

|        | Label             | Analog filter 2 c   | vervolt                                                                        | age | Mode    |   |  |       |  |  |       | F |
|--------|-------------------|---------------------|--------------------------------------------------------------------------------|-----|---------|---|--|-------|--|--|-------|---|
| Pr4.27 | Range             | 0~100               | Unit                                                                           | -   | Default | 1 |  | Index |  |  | 2427h | l |
|        | Activation        | Immediate           | ımediate                                                                       |     |         |   |  |       |  |  |       |   |
|        | When Pr4.27 =     | 0, Pr4.27 invali    | Pr4.27 invalid. Er270 might occur when the input voltage of Al1 is higher than |     |         |   |  |       |  |  |       |   |
|        | the voltage after | er zero drift corre | ero drift correction.                                                          |     |         |   |  |       |  |  |       |   |

|        | Label                                                                        | Positionin range | g        | complete | Mode    | PP |  |       | H<br>M | CS  | SP  |  |  |
|--------|------------------------------------------------------------------------------|------------------|----------|----------|---------|----|--|-------|--------|-----|-----|--|--|
| Pr4.31 | Range                                                                        | 0~1000<br>0      | _   Unit |          | Default | 20 |  | Index |        | 243 | 31h |  |  |
|        | Activation                                                                   | Immediate        | Э        |          |         |    |  |       |        |     |     |  |  |
|        | To set position deviation range of INP1 positioning completed output signal. |                  |          |          |         |    |  |       |        |     |     |  |  |

|        | Label      | Positioning output setting |      | mplete | Mode    | PP |       | H<br>M | CSP  |    |
|--------|------------|----------------------------|------|--------|---------|----|-------|--------|------|----|
| Pr4.32 | Range      | 0~4                        | Unit | -      | Default | 1  | Index |        | 2432 | 2h |
|        | Activation | Immediate                  |      |        |         |    |       |        |      |    |

Output conditions of INP1 positioning completed output signal

| Set value | Positioning completed signal                                                                                                    |
|-----------|----------------------------------------------------------------------------------------------------|
| 0         | Signal valid when the position deviation is smaller than Pr4.31                                                                                                    |
| 1         | Signal valid when there is no position command and position deviation is smaller than Pr4.31                                                                                            |
| 2         | Signal valid when there is no position command, zero-speed clamp detection (ZSP) signal is ON and the positional deviation is smaller than Pr4.31                                       |
| 3         | Signal valid when there is no position command and position deviation is smaller than Pr4.31. Signal ON when within the time set in Pr4.33 otherwise OFF.                               |
| 4         | When there is no command, position detection starts after the delay time set in Pr4.33. Signal valid when there is no position command and positional deviation is smaller than Pr4.31. |

|        | Label           | INP positio | ning dela | ay time | Mode    | PP | H     | CSP |      |  |
|--------|-----------------|-------------|-----------|---------|---------|----|-------|-----|------|--|
| Pr4.33 | Pr4.33 Range 0- |             |           | 1ms     | Default | 0  | Index | 2   | 433h |  |
|        | Activation      | Immediate   |           |         |         |    |       |     |      |  |

# To set delay time when Pr 4.32 = 3

| Set value | Positioning completed signal                                                                  |
|-----------|-----------------------------------------------------------------------------------------------|
| 0         | Indefinite delay time, signal ON until next position command                                  |
| 1-15000   | OFF within the time set; ON after time set. Switch OFF after receiving next position command. |

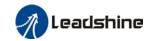

|        | Label      | Zero spe   | ed   |     | Mode    |    |   |      |  |       | F |
|--------|------------|------------|------|-----|---------|----|---|------|--|-------|---|
| Pr4.34 | Range      | 1~200<br>0 | Unit | RPM | Default | 50 | ı | ndex |  | 2434h | ſ |
|        | Activation | Immedia    | te   |     |         |    |   |      |  |       |   |

To set threshold value for zero speed clamp detection.

Zero speed clamp detection (ZSP) output signal valid when motor speed goes under the value set in Pr4.34

- Disregard the direction of rotation, valid for both directions.
- Hysteresis of 10RPM. Please refer to diagram on the right side.

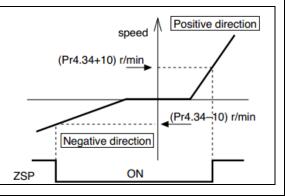

|        | Label      | Velocity coir | ncidence | range | Mode    |    | PV    |  | CSV   |  |
|--------|------------|---------------|----------|-------|---------|----|-------|--|-------|--|
| Pr4.35 | Range      | 10~2000       | Unit     | RPM   | Default | 50 | Index |  | 2435h |  |
|        | Activation | Immediate     |          |       |         |    |       |  |       |  |

If the difference between velocity command and motor actual speed is below Pr4.35, Velocity coincidence (V-COIN) output signal valid.

### Due to 10RPM hysteresis:

Velocity coincidence output OFF -> ON timing (Pr4.35 -10) r/min Velocity coincidence output ON -> OFF timing (Pr4.35 +10) r/min

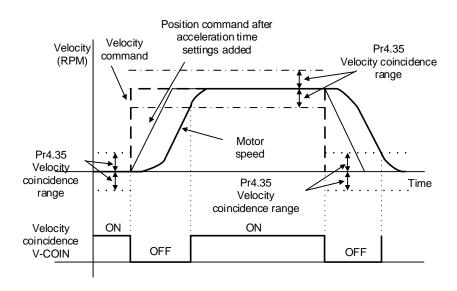

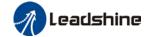

output (AT-SPEED)

|        | Label                                                  | Arrival velo | city (AT- | speed) | Mode              | P۱   | /     | CSV   |
|--------|--------------------------------------------------------|--------------|-----------|--------|-------------------|------|-------|-------|
| Pr4.36 | Range                                                  | 10~2000      | Unit      | RPM    | Default           | 1000 | Index | 2436h |
|        | Activation                                             | Immediate    |           |        |                   |      |       |       |
|        | When motor velocities Detection using Velocities [r/r] | 10ŘPM hyst   |           |        | out signal is val | id.  |       |       |
|        | Pr4.36                                                 | +            |           |        |                   |      | Time  |       |
|        | -(Pr4.36-<br>-(Pr4.36+                                 | 10)          |           |        | 1                 | /    | 7.    |       |
|        | Arrival veloc<br>output                                | OFF          | ON        | OF     | ON                |      |       |       |

|        | Label                                                                                                   | Motor power     | -off delay | time         | Mode        |         |       |       |        |      | F     |  |  |
|--------|----------------------------------------------------------------------------------------------------|-----------------|------------|--------------|-------------|---------|-------|-------|--------|------|-------|--|--|
| Pr4.37 | Range                                                                                                   | 0~3000          | Unit       | 1ms          | Default     | 100     | Ir    | ndex  |        |      | 2437h |  |  |
|        | Activation                                                                                              | Immediate       |            |              |             |         |       |       |        |      |       |  |  |
|        | To set delay time for holding brake to be activated after motor power off to prevent axis from sliding. |                 |            |              |             |         |       |       |        |      |       |  |  |
|        | Label Delay time for holding brake release Mode                                                         |                 |            |              |             |         |       |       |        |      | F     |  |  |
| Pr4.38 | Range                                                                                                   | 0~3000          | Unit       | 1ms          | Default     | 0       | Ir    | ndex  |        | :    | 2438h |  |  |
|        | Activation                                                                                              | Immediate       |            |              |             |         | •     |       |        | •    |       |  |  |
|        | To set delay                                                                                            | time for holdir | ng brake   | to be releas | ed after mo | otor po | wer o | n. Mo | otor w | /ill |       |  |  |
|        | remain at current position and input command is masked to allow holding brake to be                     |                 |            |              |             |         |       |       |        |      |       |  |  |
|        | fully released before motor is set in motion.                                                           |                 |            |              |             |         |       |       |        |      |       |  |  |

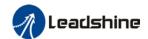

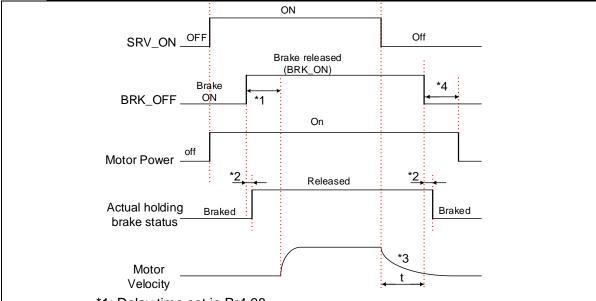

- \*1: Delay time set in Pr4.38
- \*2: Delay time from the moment BRK\_OFF signal is given until actual holding brake is released or BRK\_ON signal is given until actual holding brake is activated. It is dependent on the holding brake of the motor.
- \*3: Deceleration time is determined by Pr6.14 or if motor speed goes below Pr4.39, whichever comes first. BRK\_OFF given after deceleration time.
- \*4: Pr4.37 set time value.

Delay time from the moment SRV\_ON is given until BRK\_OFF switch to BRK\_ON, is less than 500ms.

|        | Label      | Holding brak | e activa | tion speed | Mode    |    |       | F     |
|--------|------------|--------------|----------|------------|---------|----|-------|-------|
| Pr4.39 | Range      | 30~3000      | Unit     | RPM        | Default | 30 | Index | 2439h |
|        | Activation | Immediate    |          |            |         |    |       |       |

To set the activation speed for which holding brake will be activated.

When SRV-OFF signal is given, motor decelerates, after it reaches below Pr4.39 and Pr6.14 is not yet reached, BRK\_OFF is given.

BRK\_OFF signal is determined by Pr6.14 or if motor speed goes below Pr4.39, whichever comes first.

#### Application:

- 1. After disabling axis, Pr6.14 has been reached but motor speed is still above Pr4.39, BRK\_OFF signal given.
- 2. After disabling axis, Pr6.14 has not been reached but motor speed is below Pr4.39, BRK\_OFF signal given.

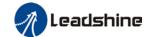

|        | Label                                                                                                    | Emergency | stop fund | ction | Mode    |   |       |  |  |   | F     |
|--------|----------------------------------------------------------------------------------------------------|-----------|-----------|-------|---------|---|-------|--|--|---|-------|
| Pr4.43 | Range                                                                                                    | 0~1       | Unit      | -     | Default | 0 | Index |  |  | 2 | 2443h |
|        | Activation                                                                                                    | Immediate |           |       |         |   |       |  |  |   |       |
|        | 0: Emergency stop is valid, servo driver will be forced to STOP and alarm occurs.  1: Emergency stop is invalid, servo driver will not be forced to STOP. |           |           |       |         |   |       |  |  |   |       |

|        |                      |                   |               |              | not be forced to  |          |            |       |
|--------|----------------------|-------------------|---------------|--------------|-------------------|----------|------------|-------|
|        | Label                | AO1 outp          | ut mode       |              | Mode              |          |            | F     |
| Pr4.64 | Range                | 0~1               | Unit          | -            | Default           | 0        | Index      | 2464h |
|        | Activation           | Immediate         | )             | 1            | 1                 | •        | <b>.</b>   |       |
|        | Set value            |                   |               | Desc         | ription           |          |            |       |
|        | [0]                  | Negative/Po       | sitive valu   | e: -10~1     | OV                |          |            |       |
|        | 1                    | Absolute va       | lue output:   | 0~10V        |                   |          |            |       |
|        | Other                | Reserved          |               |              |                   |          |            |       |
|        | Label                | AO1 signa         | al            |              | Mode              |          |            | F     |
| Pr4.65 | Range                | 0x0~0x7F<br>FFFFF | F Unit        | -            | Default           | 0        | Index      | 2465h |
|        | Activation           | Immediate         | 9             |              |                   |          |            |       |
|        | Bit 0 – 15: AO       | signal source     | e; Bit 16 – 3 | 1: DO e      | xtension channe   | el       |            |       |
|        | Bit0~E               | Bit15             |               |              | Signal source     |          |            |       |
|        | 0>                   | κ0                | -             |              |                   |          |            |       |
|        | 0>                   | <b>1</b>          | Motor rot     | ational s    |                   |          |            |       |
|        | 0>                   | (2                | Position of   | commar       |                   |          |            |       |
|        | 0>                   | (3                | Internal p    | osition      | command veloc     | city (V/ | krpm)      |       |
|        | 0>                   | •                 |               | (0.03V/0.01) |                   |          |            |       |
|        | 0>                   |                   |               |              | d deviation (m    |          |            |       |
|        | 0>                   |                   |               |              | d deviation (m    | N/Enco   | oder unit) |       |
|        | 0>                   |                   | Analog 1      |              |                   |          |            |       |
|        | 0>                   |                   | Analog 2      |              |                   |          |            |       |
|        | 0>                   |                   | Analog 3      |              | N (/5\ / )        |          |            |       |
|        | 0x                   |                   | Extension     |              | )V/5V )           |          |            |       |
|        | 0x<br>Bit 16 – 31: O |                   | As per Pr     |              | rce – 0vA         |          |            |       |
|        | Bit16~               |                   | WICH AC 31    | griai 300    | Channel           |          |            |       |
|        | 01                   | h                 | Alarm out     | put          |                   |          |            |       |
|        | 02                   | 2h                | Servo rea     | dy           |                   |          |            |       |
|        | 03                   | 3h                | External b    | rake rel     | eased             |          |            |       |
|        | 04                   | ŀh                | Positionin    | g compl      | eted              |          |            |       |
|        |                      |                   | Please re     | fer to Pr    | 4.12 for other si | gnal cha | annels     |       |
|        | Label                | AO1 amp           | ification     |              | Mode              |          |            | F     |
| Pr4.66 | Range                | -10000~1<br>000   | Unit          | 0.01         | Default           | 100      | Index      | 2466h |
|        | Activation           | Immediate         | 9             |              |                   |          |            |       |

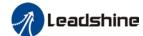

| <u> </u> |               |                                                     |                                                            |                                                      | User ma                   |         |       |            |        |       |  |
|----------|---------------|-----------------------------------------------------|------------------------------------------------------------|------------------------------------------------------|---------------------------|---------|-------|------------|--------|-------|--|
|          |               | <u> </u>                                            |                                                            |                                                      | output = amplif           | ication | x the | oretical v | oltage |       |  |
|          | Label         |                                                     | mmunication                                                | setting                                              | Mode                      |         |       |            |        | F     |  |
| Pr4.67   | Range         | -10000~<br>000                                      | -10<br>Unit                                                | -                                                    | Default                   | 0       |       | Index      |        | 2467h |  |
|          | Activation    | Immedia                                             | ate                                                        |                                                      |                           |         |       |            |        |       |  |
|          | Available whe | en AO1 = 0x                                         | B, AO1 outpu                                               | t = outpu                                            | ut setting of Pr          | 4.67    |       |            |        |       |  |
|          | Label         | AO1 offs                                            | set                                                        |                                                      | Mode                      |         |       |            |        | F     |  |
| Pr4.68   | Range         | -10000~<br>000                                      | -10<br>Unit                                                | -                                                    | Default                   | 0       |       | Index      |        | 2468h |  |
|          | Activation    | Immedia                                             | ate                                                        |                                                      |                           |         |       |            |        |       |  |
|          | To set AO1 of | ffset value.                                        |                                                            |                                                      |                           |         |       |            |        |       |  |
|          | Label         | AO2 out                                             | tput mode                                                  |                                                      | Mode                      |         |       |            |        | F     |  |
| Pr4.69   | Range         | 0~10                                                | Unit                                                       | -                                                    | Default                   | 0       |       | Index      |        | 2469h |  |
|          | Activation    | Immedia                                             | ate                                                        |                                                      | ı                         |         | 1     |            |        |       |  |
|          | Set value     |                                                     |                                                            | Desc                                                 | ription                   |         |       |            |        |       |  |
|          | [0]           | Negative/I                                          | Positive value                                             |                                                      |                           |         |       |            |        |       |  |
|          | 1             | Absolute \                                          | value output:                                              | 0~10V                                                |                           |         |       |            |        |       |  |
| <u> </u> | Other         |                                                     |                                                            |                                                      |                           |         |       |            |        |       |  |
|          | Label         | AO2 sig                                             |                                                            |                                                      | Mode                      |         |       |            |        | F     |  |
| Pr4.70   | Range         | 0x0~0x7<br>FFFFF                                    | 7FF Unit                                                   | -                                                    | Default                   | 0       |       | Index      |        | 2470h |  |
|          | Activation    | Immedia                                             | ate                                                        |                                                      |                           |         |       |            |        |       |  |
|          |               |                                                     | urce; Bit 16 –                                             | 31: DO 6                                             | extension chan            | nnel    |       |            |        |       |  |
|          | Bit0          | ~Bit15                                              |                                                            |                                                      | Signal source             | е       |       |            |        |       |  |
|          |               | 0x0                                                 | -                                                          |                                                      |                           |         |       |            |        |       |  |
|          |               | 0x1                                                 | -                                                          |                                                      | speed (V/krp              |         |       |            |        |       |  |
|          |               | 0x2                                                 |                                                            |                                                      | nd velocity (\            |         |       | `          |        |       |  |
| 1        |               | 0x3                                                 |                                                            |                                                      | command vel               |         | V/krp | om )       |        |       |  |
| 1        |               | 0x4<br>0x5                                          | <u> </u>                                                   |                                                      | d (0.03V/0.0 <sup>o</sup> |         | mma   | and unit   |        |       |  |
| 1        |               | 0x6                                                 |                                                            |                                                      |                           |         |       |            |        |       |  |
|          | -             | 570                                                 | 1 03111011                                                 | Position command deviation (mV/Encoder unit)         |                           |         |       |            |        |       |  |
|          |               | 0x7                                                 | Analog 1                                                   | (V/V)                                                |                           |         |       |            |        |       |  |
|          |               | 0x7<br>0x8                                          | Analog 1                                                   |                                                      |                           |         |       |            |        |       |  |
|          |               |                                                     | Analog 1 Analog 2 Analog 3                                 | 2 (V/V)                                              |                           |         |       |            |        |       |  |
|          |               | 0x8                                                 | Analog 2                                                   | 2 (V/V)<br>3 (V/V)                                   |                           |         |       |            |        |       |  |
|          |               | 0x8<br>0x9<br>0xA<br>0xB                            | Analog 3 Analog 3 Extension As per P                       | 2 (V/V)<br>3 (V/V)<br>on DO (<br>2r4.72              | 0V/5V)                    |         |       |            |        |       |  |
|          | Bit 16 – 31:  | 0x8<br>0x9<br>0xA<br>0xB<br>Only availab            | Analog 2 Analog 3 Extension                                | 2 (V/V)<br>3 (V/V)<br>on DO (<br>2r4.72              | 0V/5V)<br>urce = 0xA      |         |       |            |        |       |  |
|          | Bit 16 – 31:  | 0x8<br>0x9<br>0xA<br>0xB<br>Only availab<br>5~Bit31 | Analog 2 Analog 3 Extension As per Pole when AO s          | 2 (V/V)<br>3 (V/V)<br>on DO (<br>Pr4.72<br>signal so | 0V/5V)                    |         |       |            |        |       |  |
|          | Bit 16 – 31:  | 0x8<br>0x9<br>0xA<br>0xB<br>Only availab<br>6~Bit31 | Analog 2 Analog 3 Extension As per Pole when AO s Alarm ou | 2 (V/V)<br>3 (V/V)<br>on DO (<br>2r4.72<br>signal so | 0V/5V)<br>urce = 0xA      |         |       |            |        |       |  |
|          | Bit 16 – 31:  | 0x8<br>0x9<br>0xA<br>0xB<br>Only availab<br>5~Bit31 | Analog 2 Analog 3 Extension As per Pole when AO s          | 2 (V/V) 3 (V/V) on DO ( Pr4.72 signal so atput ady   | 0V/5V) urce = 0xA Channel |         |       |            |        |       |  |

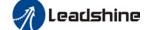

|        |                 |                  | Please re   | efer to P | r4.12 for other s  | ignal char  | nnels       |        |       |
|--------|-----------------|------------------|-------------|-----------|--------------------|-------------|-------------|--------|-------|
|        | Label           | AO2 amplific     | ation       |           | Mode               |             |             |        | F     |
| Pr4.71 | Range           | -10000~10<br>000 | Unit        | -         | Default            | 0           | Index       |        | 2471h |
|        | Activation      | Immediate        |             |           |                    |             |             |        |       |
|        | To set the ampl | ification of AO2 | 2, actual v | voltage o | output = amplific  | ation x the | eoretical v | oltage |       |
|        | Label           | AO2 commu        | nication    | setting   | Mode               |             |             |        | F     |
| Pr4.72 | Range           | -10000~10<br>000 | Unit        | -         | Default            | 0           | Index       |        | 2472h |
|        | Activation      | Immediate        |             |           |                    |             |             |        |       |
|        | Available when  | AO1 = 0xB, AO    | 01 outpu    | t = outpu | it setting of Pr4. | 72          |             |        |       |
|        | Label           | AO2 offset       |             |           | Mode               |             |             |        | F     |
| Pr4.73 | Range           | -10000~10<br>000 | Unit        | -         | Default            | 0           | Index       |        | 2473h |
|        | Activation      | Immediate        |             |           |                    |             |             |        |       |
|        | To set AO2 offs | et value.        |             |           |                    |             |             |        | _     |

|        | Label           | Warning inc      | licator   | light 1    | Mode              |          |       | F     |
|--------|-----------------|------------------|-----------|------------|-------------------|----------|-------|-------|
| Pr4.74 | Range           | 0~100            | Unit      | -          | Default           | 1        | Index | 2474h |
|        | Activation      | Immediate        |           |            |                   |          |       |       |
|        | To select warni | ng signal for wa | arning in | dicator li | ght 1, as the tab | le in Pr | 4.78  |       |
|        | Label           | Warning ind      | dicator   | light 2    | Mode              |          |       | F     |
| Pr4.75 | Range           | 0~100            | Unit      | -          | Default           | 2        | Index | 2475h |
|        | Activation      | Immediate        |           |            |                   |          |       |       |
|        | To select warni | ng signal for wa | arning in | dicator li | ght 2, as the tab | le in Pr | 4.78  |       |
|        | Label           | Warning ind      | licator   | light 3    | Mode              |          |       | F     |
| Pr4.76 | Range           | 0~100            | Unit      | -          | Default           | 3        | Index | 2476h |
|        | Activation      | Immediate        |           |            |                   |          |       |       |
|        | To select warni | ng signal for wa | arning in | dicator li | ght 3, as the tab | le in Pr | 4.78  |       |
|        | Label           | Warning ind      | dicator   | light 4    | Mode              |          |       | F     |
| Pr4.77 | Range           | 0~100            | Unit      | -          | Default           | 4        | Index | 2477h |
|        | Activation      | Immediate        |           |            |                   |          |       |       |
|        | To select warni | ng signal for wa | arning in | dicator li | ght 4, as the tab | le in Pr | 4.78  |       |
| Pr4.78 | Label           | Warning ind      | licator   | light 5    | Mode              |          |       | F     |

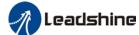

|              |                     |            |            | O3ei iiid         | illuat of LLo | -LC I AC Jei | <u>vo</u> |
|--------------|---------------------|------------|------------|-------------------|---------------|--------------|-----------|
| Range        | 0~100               | Unit       | -          | Default           | 5             | Index        | 2478h     |
| Activation   | Immediate           |            |            |                   |               |              |           |
| To select wa | rning signal for wa | arning ind | dicator li | ght 1             |               |              |           |
| Set value    | Signal              |            |            |                   |               |              |           |
| [0]          | None                |            |            |                   |               |              |           |
| 1            | Negative lim        | it         |            |                   |               |              |           |
| 2            | Battery low volt    | age        |            |                   |               |              |           |
| 3            | Overload            |            |            |                   |               |              |           |
| 4            | Torque limit        |            |            |                   |               |              |           |
| 5            | Positive limi       | t          |            |                   |               |              |           |
| other        | Reserved            |            |            |                   |               |              |           |
| During norm  | al operation, warr  | ning indic | ator light | t will be lighted | d in a cycle  | ).           |           |

# 3.2.6 【Class 5】 Extension settings

|        | Label                                                                             | Driver setting:                                          | prohibitions | Mode            |             |    |     |     |  |  | F     |       |  |  |
|--------|-----------------------------------------------------------------------------------|----------------------------------------------------------|--------------|-----------------|-------------|----|-----|-----|--|--|-------|-------|--|--|
| Pr5.04 | Range                                                                             | 0~2                                                      | Unit         | _               | Defaul<br>t | 0  | Inc | dex |  |  | 2504h | 2504h |  |  |
|        | Activation                                                                        | Immed                                                    | mmediate     |                 |             |    |     |     |  |  |       |       |  |  |
|        | To set driver prohibition input (POT/NOT): If set to 1, no effect on homing mode. |                                                          |              |                 |             |    |     |     |  |  |       |       |  |  |
|        | Set value                                                                         | Explanation                                              |              |                 |             |    |     |     |  |  |       |       |  |  |
|        | 0 I                                                                               | POT → F                                                  | ositive o    | direction drive | prohibited  | ł  |     |     |  |  |       |       |  |  |
|        |                                                                                   | VOT → N                                                  | legative     | direction drive | e prohibite | ed |     |     |  |  |       |       |  |  |
|        | 1 POT and NOT invalid                                                             |                                                          |              |                 |             |    |     |     |  |  |       |       |  |  |
|        | 2                                                                                 | Any single sided input from POT or NOT might cause Er260 |              |                 |             |    |     |     |  |  |       |       |  |  |
|        | In homing mode, POT/NOT invalid, please set object dictionary 5012-04 bit0=1      |                                                          |              |                 |             |    |     |     |  |  |       |       |  |  |

|        | Label            | Servo-off m              | node             |         | Mode         |        |   |       |  |   |       | F |
|--------|------------------|--------------------------|------------------|---------|--------------|--------|---|-------|--|---|-------|---|
| Pr5.06 | Range            | 0~5                      | Unit             |         | Default      | 0      | I | Index |  | 2 | 2506h |   |
|        | Activation       | After restar             | After restart    |         |              |        |   |       |  |   |       |   |
|        | To set servo dr  | iver disable m           | ode and          | status. |              |        |   |       |  |   |       |   |
|        | Set value Explai |                          |                  |         | n            |        |   |       |  |   |       |   |
|        | Set value        | Mode                     | Mode             |         |              | Status |   |       |  |   |       |   |
|        | 0                | Servo braking            | ervo braking Dyr |         |              |        |   |       |  |   |       |   |
|        | 1                | Free stopping            | l                | Dyna    | amic braking |        |   |       |  |   |       |   |
|        | 2                | Dynamic brak             | ing              | Dyna    | amic braking |        |   |       |  |   |       |   |
|        | 3                | Servo braking            | J                | Free    | Free-run     |        |   |       |  |   |       |   |
|        | 4                | Free stopping            |                  |         | -run         |        |   |       |  |   |       |   |
|        | 5                | Dynamic braking Free-run |                  |         |              |        |   |       |  |   |       |   |

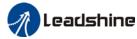

|        | Label           | Main power-   | off detection | on time     | Mode             |        |    |      |  | F     |
|--------|-----------------|---------------|---------------|-------------|------------------|--------|----|------|--|-------|
| Pr5.09 | Range           | 50~2000       | Unit          | ms          | Default          | 50     | Ir | ndex |  | 2509h |
|        | Activation      | Immediate     |               |             |                  |        |    |      |  |       |
|        | To set duration | time for dete | ction of ma   | in power-of | f or low voltage | supply | /. |      |  |       |

|        | Label      | Servo-o                    | _             | to | Mode |  |  |  |  |    |     | F |
|--------|------------|----------------------------|---------------|----|------|--|--|--|--|----|-----|---|
| Pr5.10 | Range      | 0~2 Unit - Default 0 Index |               |    |      |  |  |  |  | 25 | 10h |   |
|        | Activation | After res                  | After restart |    |      |  |  |  |  |    |     |   |

To set servo driver disable mode and status if alarm is triggered.

Alarm type 2:

| Set value | Expla           | nation          |  |  |  |  |  |
|-----------|-----------------|-----------------|--|--|--|--|--|
| Set value | Mode            | Status          |  |  |  |  |  |
| 0         | Servo braking   | Dynamic braking |  |  |  |  |  |
| 1         | Free stopping   | Dynamic braking |  |  |  |  |  |
| 2         | Dynamic braking | Dynamic braking |  |  |  |  |  |
| 3         | Servo braking   | Free-run        |  |  |  |  |  |
| 4         | Free stopping   | Free-run        |  |  |  |  |  |
| 5         | Dynamic braking | Free-run        |  |  |  |  |  |

Alarm type 1:

| Set value | Explanation     |                 |  |  |  |  |  |  |
|-----------|-----------------|-----------------|--|--|--|--|--|--|
| Set value | Mode            | Status          |  |  |  |  |  |  |
| 0         |                 |                 |  |  |  |  |  |  |
| 1         | Dynamic braking | Dynamic braking |  |  |  |  |  |  |
| 2         |                 |                 |  |  |  |  |  |  |
| 3         | Servo braking   | Free-run        |  |  |  |  |  |  |
| 4         | Free stopping   | Free-run        |  |  |  |  |  |  |
| 5         | Dynamic braking | Free-run        |  |  |  |  |  |  |

|        | Label      | Servo b | Servo braking torque setting |  |         |   |       |  |    | F   |  |  |
|--------|------------|---------|------------------------------|--|---------|---|-------|--|----|-----|--|--|
| Pr5.11 | Range      | 0~500   | 0~500 Unit % I               |  | Default | 0 | Index |  | 25 | 11h |  |  |
|        | Activation | Immedia | Immediate                    |  |         |   |       |  |    |     |  |  |

To set torque limit for servo braking mode.

If Pr5.11 = 0, use torque limit as under normal situation.

Between max. torque 6072 and Pr5.11, actual torque limit will take smaller value.

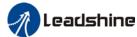

|        | Label      | Overloa<br>setting | Overload level setting |   | Mode    |   |       |      |  |       | F |
|--------|------------|--------------------|------------------------|---|---------|---|-------|------|--|-------|---|
| Pr5.12 | Range      | 0~11<br>5          | Unit                   | % | Default | 0 | Index | ndex |  | 2512h |   |
|        | Activation | Immed              | iate                   |   |         |   |       |      |  |       |   |
|        |            |                    |                        |   |         |   |       |      |  |       |   |

If Pr5.12 = 0, overload level = 115%Use only when overload level degradation is needed.

|                                                   | Label      | Overspeed        | d level se | Mode |             |   |      |   |  | F     |  |
|---------------------------------------------------|------------|------------------|------------|------|-------------|---|------|---|--|-------|--|
| Pr5.13                                            | Range      | 0~10000 Unit RPM |            |      | Defaul<br>t | 0 | Inde | < |  | 2513h |  |
|                                                   | Activation | Immediate        | )          |      |             |   |      |   |  |       |  |
| If motor speed exceeds Pr5.13, Er1A0 might occur. |            |                  |            |      |             |   |      |   |  |       |  |

When Pr5.13 = 0, overspeed level = max. motor speed x 1.2

|                                                                                  | Label      | I/O digital f    | ilter | Mode |             |    |       |   |       |   | F |
|----------------------------------------------------------------------------------|------------|------------------|-------|------|-------------|----|-------|---|-------|---|---|
| Pr5.15                                                                           | Range      | 0~255 Unit 0.1ms |       |      | Defaul<br>t | 10 | Index | < | 2515h | l |   |
|                                                                                  | Activation | Immediate        |       |      |             |    |       |   |       |   |   |
| Digital filtering of I/O input. Overly large value set will cause control delay. |            |                  |       |      |             |    |       |   |       |   |   |

|        | Label      | Counter mode | clearing | input | Mode        |   |       |  |       |   | F |
|--------|------------|--------------|----------|-------|-------------|---|-------|--|-------|---|---|
| Pr5.17 | Range      | 0~4          | Unit     | -     | Defaul<br>t | 3 | Index |  | 2515h | I |   |
|        | Activation | Immediate    | ı        |       |             |   |       |  |       |   |   |

To set the clearing conditions for deviation counter clearing input signal.

| Set value | Condition       |
|-----------|-----------------|
| 0/2/4     | Invalid         |
| 1         | Always clear    |
| 3         | Clear only once |

|        | Label      | Mode    | PP   |   |         | НМ | CS<br>P | 5    |   |  |    |     |
|--------|------------|---------|------|---|---------|----|---------|------|---|--|----|-----|
| Pr5.20 | Range      | 0~2     | Unit | _ | Default | 2  |         | Inde | Х |  | 25 | 20h |
|        | Activation | Disable |      |   |         |    |         |      |   |  |    |     |

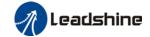

| Set value | Unit         |
|-----------|--------------|
| 0         | Encoder unit |
| 1         | Command unit |
| 2         | 0.0001rev    |

Command unit: Pulse from host Encoder unit: Pulse from encoder

Pr5.20 only changes the unit use on host tracing function, has no relation with any position related

parameters.

|        | Label      | Torque limit | selectior | า | Mode    | PP |       | НМ    | CS<br>P | 5  |     |  |
|--------|------------|--------------|-----------|---|---------|----|-------|-------|---------|----|-----|--|
| Pr5.21 | Range      | 0~2          | Unit      | _ | Default | 2  | Index | Index |         | 25 | 21h |  |
|        | Activation | Immediate    |           |   |         |    |       |       |         |    |     |  |

| Set value | Positive limit value | Negative limit value |
|-----------|----------------------|----------------------|
| 0         | Pr0.13               | Pr0.13               |
| 1         | Pr0.13               | Pr5.22               |
| 2         | 60E0                 | 60E1                 |

Between max. torque 6072 and Pr5.21, actual torque limit will take smaller value.

|        | Label                                                                            | 2 <sup>nd</sup> torque lim | it           | Mode |         |     |     |     | F |       |  |  |
|--------|----------------------------------------------------------------------------------|----------------------------|--------------|------|---------|-----|-----|-----|---|-------|--|--|
| Pr5.22 | Range                                                                            | 0~500                      | Unit         | %    | Default | 300 | Ind | lex |   | 2522h |  |  |
|        | Activation                                                                       | Immediate                  |              |      |         |     |     |     |   |       |  |  |
|        | Limited by moto                                                                  | or max. torque.            | nax. torque. |      |         |     |     |     |   |       |  |  |
|        | Retween max, torque 6072 and Pr5 22, actual torque limit will take smaller value |                            |              |      |         |     |     |     |   |       |  |  |

|        | Label      | LED initial status |      |  | Mode    |    |  |      |  |       | F |
|--------|------------|--------------------|------|--|---------|----|--|------|--|-------|---|
| Pr5.28 | Range      | 0~42               | Unit |  | Default | 34 |  | ndex |  | 2528h |   |
|        | Activation | After restart      |      |  |         |    |  |      |  |       |   |

To set content display on front panel of the servo driver at servo driver power on.

| Set<br>value | Content                    | Set<br>value | Content                        | Set<br>value | Content                            |
|--------------|----------------------------|--------------|--------------------------------|--------------|------------------------------------|
| 0            | Position command deviation | 15           | Overload rate                  | 30           | No. of encoder communication error |
| 1            | Motor speed                | 16           | Inertia ratio                  | 31           | Accumulated operation time         |
| 2            | Position command velocity  | 17           | No rotation cause              | 32           | Automatic motor identification     |
| 3            | Velocity control command   | 18           | No. of changes in I/O signals  | 33           | Driver temperature                 |
| 4            | Actual feedback torque     | 19           | Number of over current signals | 34           | Servo status                       |
| 5            | Sum of feedback pulse      | 20           | Absolute encoder data          | 35           | /                                  |

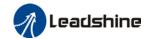

| 6  | Sum of command pulse           | 21 | Single turn position       | 36 | Synchronous period                |
|----|--------------------------------|----|----------------------------|----|-----------------------------------|
| 7  | Maximum torque during motion   | 22 | Multiturn position         | 37 | No. of synchronous loss           |
| 8  | /                              | 23 | Communication axis address | 38 | Synchronous type                  |
| 9  | Control mode                   | 24 | Encoder position deviation | 39 | Whether DC is running or not      |
| 10 | I/O signal status              | 25 | Motor electrical angle     | 40 | Acceleration/Deceler ation status |
| 11 | /                              | 26 | Motor mechanical<br>Angle  | 41 | Sub-index of OD index             |
| 12 | Error cause and history record | 27 | Voltage across PN          | 42 | Value of sub-index of OD index    |
| 13 | Alarm code                     | 28 | Software version           |    |                                   |
| 14 | Regenerative load rate         | 29 | /                          |    |                                   |

|        | Label      | Torque limit of initialization | duration       | during | Mode |     |   |      |  |       | F |
|--------|------------|--------------------------------|----------------|--------|------|-----|---|------|--|-------|---|
| Pr5.37 | Range      | 0~5000                         | 0~5000 Unit ms |        |      | 500 | ı | ndex |  | 2537h | 1 |
|        | Activation | Immediate                      | nmediate       |        |      |     |   |      |  |       |   |

To set time threshold for output torque to reach limit under torque initialization mode.

Only applicable for torque initialization method -6 to -1

Under torque initialization mode, motor torque reached Pr5.39 and the duration reaches Pr5.37 before moving into next step.

|        | Label            | 3 <sup>rd</sup> torque lim | nit        |           | Mode              |          |     |          |       |       | F |
|--------|------------------|----------------------------|------------|-----------|-------------------|----------|-----|----------|-------|-------|---|
| Pr5.39 | Range            | 0~500                      | Unit       | %         | Default           | 80       |     | Index    |       | 2539h |   |
|        | Activation       | Immediate                  |            |           |                   |          |     |          |       |       |   |
|        | To set torque li | mit during tord            | que initia | lization  |                   |          |     |          |       |       |   |
|        | Between max.     | torque 6072 a              | nd Pr5.2   | 22, actua | al torque limit w | ill take | sma | aller va | alue. |       |   |

| Pr5.40 R | Label          | D41 set value      | D41 set value |           |               |        |         |       |        |         | F     |
|----------|----------------|--------------------|---------------|-----------|---------------|--------|---------|-------|--------|---------|-------|
| Pr5.40   | Range          | 0x0~0xFFFFF        | Unit          | %         | Default       | 0X3    | OC      | Inc   | lex    | :       | 2540h |
|          | Activation     | Immediate          |               |           |               |        |         |       |        |         |       |
|          | Set object wor | d monitored by D4  | 1, index      | (left 4 b | its) + sub-ir | ndex ( | right 1 | bit), | if mor | nitorii | ng    |
|          | 0x6092-01, se  | t Pr5.40 to 0x6092 | 1.            |           |               |        |         |       |        |         |       |

| Pr5.42 | Label | Frequency divider signal polarity | output | - ABZ | Mode    |   |     |     |       | F |
|--------|-------|-----------------------------------|--------|-------|---------|---|-----|-----|-------|---|
|        | Range | 0~7                               | Unit   | -     | Default | 0 | Inc | dex | 2542h | 1 |

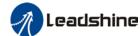

|            |               | OSEI IIIdildat OI EEO-EC T AC                  |
|------------|---------------|------------------------------------------------|
| Activation | After restart |                                                |
| Bit        | Polarity      | Description                                    |
| Bit0       | 0 = Positive  | Z polarity setting of frequency divider output |
| Бію        | 1 = Negative  | and position comparison                        |
|            | 0 = Positive  | Only valid in position comparison.             |
| Bit1       | 1 = Negative  | Polarity setting when phase A frequency        |
|            |               | divider as position comparison output          |
|            | 0 = Positive  | Only valid in position comparison.             |
| Bit2       |               | Polarity setting when phase B frequency        |
|            |               | divider as position comparison output          |

| Pr5.43 | Label      | Frequency divid Z-signal width | ' ' '         |    |         |   |  |     |     |  |       | F |
|--------|------------|--------------------------------|---------------|----|---------|---|--|-----|-----|--|-------|---|
| Pr5.43 | Range      | 0~500                          | Unit          | μs | Default | 0 |  | Ind | dex |  | 2543h |   |
|        | Activation | After restart                  | After restart |    |         |   |  |     |     |  |       |   |
|        | Set value  |                                | Description   |    |         |   |  |     |     |  |       |   |

| Set value | Description                              |
|-----------|------------------------------------------|
| [0]       | Z bandwidth equivalent to 1 cycle of A/B |
| 1~500     | Delay setting on top of A/B cycle width  |

When Pr5.43 = 0, width of frequency divider output Z-signal is equivalent to width of 1 cycle of A/B, value set in Pr5.43 + A/B cycle width = delay setting.

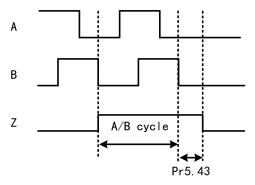

|        | Label      | Frequency divider    | output s  | ource     | Mode        |        |     |     |   |       | F |
|--------|------------|----------------------|-----------|-----------|-------------|--------|-----|-----|---|-------|---|
| Pr5.44 | Range      | 0~4                  | Unit      | -         | Default     | 0      | Ind | lex |   | 2544h | 1 |
|        | Activation | After restart        |           |           |             |        |     |     | • |       |   |
|        | Set Value  |                      | Desc      | ription   |             |        |     |     |   |       |   |
|        | [0]        | Position feedback of | of encode | er #1(m   | otor encod  | er)    |     |     |   |       |   |
|        | 1          | Position feedback of | of encode | er #2(e:  | kternal enc | oder)  |     |     |   |       |   |
|        | 2          | Reserved             |           |           |             |        |     |     |   |       |   |
|        | 3          | Pulse input comma    | nd positi | on syn    | chronous o  | utput; |     |     |   |       |   |
|        |            | position comparison  | n not ava | ailable i | n this mode | Э      |     |     |   |       |   |
|        | 4          | Frequency divider of | output pr | ohibited  | d           |        |     |     |   |       |   |

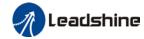

|        | Label           | External encode feedback threshold | Mode                         |       |         |   |  |     |     | F |       |   |
|--------|-----------------|------------------------------------|------------------------------|-------|---------|---|--|-----|-----|---|-------|---|
| Pr5.45 | Range           | 0~10000                            | Unit                         | rpm   | Default | 0 |  | Ind | dex |   | 2545h | l |
|        | Activation      | Immediate                          |                              |       |         |   |  |     |     |   |       |   |
|        | To set external | encoder overspee                   | d feedb                      | shold |         |   |  |     |     |   |       |   |
|        |                 |                                    | der overspeed reedback times |       |         |   |  |     |     |   |       |   |

|        | Label      | Vent overload leve   | el        |          | Mode    |   |     |     |   |       | F |
|--------|------------|----------------------|-----------|----------|---------|---|-----|-----|---|-------|---|
| Pr5.46 | Range      | 0~115                | Unit      | %        | Default | 0 | Inc | dex | 2 | 2546h | I |
|        | Activation | Immediate            |           |          |         |   |     |     |   |       |   |
|        | Set value  |                      | Desc      | ription  |         |   |     |     |   |       |   |
|        | [0]        | Default level: 80%   |           |          |         |   |     |     |   |       |   |
|        | 1~115      | Set vent overload le | evel acco | ordingly |         |   |     |     |   |       |   |

|        | Label      | Enable position co | mpariso | n | Mode    |   |       | F     |
|--------|------------|--------------------|---------|---|---------|---|-------|-------|
| Pr5.70 | Range      | 0~1                | Unit    | % | Default | 0 | Index | 2570h |
|        | Activation | Immediate          |         |   |         | • | •     |       |
|        | Set Value  | Description        |         |   |         |   |       |       |
|        | [0]        | Disable            |         |   |         |   |       |       |
|        | 1          | Enable (Rising ed  | ge)     |   |         |   |       |       |

|        | Label        | Position comparis      | on mode | )      | Mode          |            |               | F          |
|--------|--------------|------------------------|---------|--------|---------------|------------|---------------|------------|
| Pr5.71 | Range        | 0~2                    | Unit    | -      | Default       | 0          | Index         | 2571h      |
|        | Activation   | Immediate              |         |        |               |            |               |            |
|        | Set value    | Description            | n       |        |               |            |               |            |
|        | [0]          | Single comparison      |         |        |               |            |               |            |
|        | 1            | N cycles compariso     | n       |        |               |            |               |            |
|        | 2            | Cycle comparison       |         |        |               |            |               |            |
|        | Detailed exp | lanations is available | in Char | oter 6 | Application u | under Posi | tion Comparis | on section |

|        | Label           | Position compariso  | on pulse  | output  | Mode    |      |    |       | F     |
|--------|-----------------|---------------------|-----------|---------|---------|------|----|-------|-------|
| Pr5.72 | Range           | 0~4095              | Unit      | ms      | Default | 0.1m | าร | Index | 2572h |
|        | Activation      | Immediate           |           |         |         |      |    | •     |       |
|        | To set output s | ignal pulse width o | f positio | n compa | arison  |      |    |       |       |

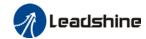

|        | Label            | Position comparison time compensation | •        | ıt delay | Mode       |        |       |     |     |   |       | F |
|--------|------------------|---------------------------------------|----------|----------|------------|--------|-------|-----|-----|---|-------|---|
| Pr5.73 | Range            | -10000~10000                          | Unit     | 0.1µs    | Default    | 0      |       | Ind | lex | 2 | 2573h | ı |
|        | Activation       | After restart                         |          |          |            |        |       |     |     |   |       |   |
|        | To set delay tir | me compensation for                   | or delay | due to I | DO/ freque | ncy di | vider |     |     |   |       |   |

|        | Label            | Position compa point  | rison : | starting | Mode    |   |     |     |       | F |
|--------|------------------|-----------------------|---------|----------|---------|---|-----|-----|-------|---|
| Pr5.74 | Range            | 1~42                  | Unit    | -        | Default | 1 | Ind | dex | 2574h |   |
|        | Activation       | Immediate             |         |          |         |   |     |     |       |   |
|        | To set the start | ting point of positio | n compa | arison.  |         |   |     |     |       |   |

|        | Label          | Position comparison  | on end p | oint | Mode    |   |     |     | F     |
|--------|----------------|----------------------|----------|------|---------|---|-----|-----|-------|
| Pr5.75 | Range          | 1~42                 | Unit     | -    | Default | 1 | Inc | dex | 2575h |
|        | Activation     | Immediate            |          |      |         |   |     |     |       |
|        | To set the end | point of position co | mpariso  | on.  |         |   |     |     |       |

|        | Label          | No. of cycle of comparison | for N    | cycles  | Mode         |        |       |      |     |   |       | F |
|--------|----------------|----------------------------|----------|---------|--------------|--------|-------|------|-----|---|-------|---|
| Pr5.76 | Range          | 1~50000                    | Unit     | -       | Default      | 1      |       | Inc  | dex | : | 2576h |   |
| _      | Activation     | Immediate                  |          |         |              |        |       |      |     |   |       |   |
|        | To set the num | ber of cycles for N        | cycles o | compari | son in posit | ion co | mpari | son. |     |   |       |   |

|        | Label          | Position comparison position as origin | on – set  | current  | Mode         |         |        |      |     |       | F |
|--------|----------------|----------------------------------------|-----------|----------|--------------|---------|--------|------|-----|-------|---|
| Pr5.77 | Range          | 0~1                                    | Unit      | -        | Default      | 0       |        | Inc  | dex | 2577h |   |
|        | Activation     | Immediate                              |           |          |              |         |        |      |     |       |   |
|        | Set Value      | Description                            |           |          |              |         |        |      |     |       |   |
|        | [0]            | Disable                                |           |          |              |         |        |      |     |       |   |
|        | 1              | Enable (Rising edg                     | ge)       |          |              |         |        |      |     |       |   |
|        | Set origin for | position comparisor                    | n. set cu | rrent po | sition as or | iain at | risina | edae | €.  |       |   |

|        | Label            | Position comparis origin             | on – Of | fset to  | Mode          |        |  |      |    |   |       | F |
|--------|------------------|--------------------------------------|---------|----------|---------------|--------|--|------|----|---|-------|---|
| Pr5.78 | Range            | -2 <sup>31</sup> ~2 <sup>31</sup> -1 | Unit    |          | Default       | 0      |  | Inde | ex | 2 | 2578h |   |
|        | Activation       | Immediate                            |         |          |               |        |  |      |    |   |       |   |
|        | To set offset va | alue of position in c                | omparis | on to or | igin set in F | Pr5.77 |  |      |    |   |       |   |

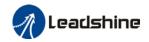

# 3.2.7 【Class 6】 Other settings

|        | Label           | Encoder zero compensatio | •         | า              | Mode    |   |       |   |       | F |
|--------|-----------------|--------------------------|-----------|----------------|---------|---|-------|---|-------|---|
| Pr6.01 | Range           | 0~360                    | Unit      | 0              | Default | 0 | Index | 2 | 2601h |   |
|        | Activation      | After restart            |           |                |         |   |       |   |       |   |
|        | Angle of the er | ncoder after ze          | ro positi | on calibration |         |   |       |   |       |   |

|                                          | Label           | JOG trial command | run     | torque  | Mode    |     |       | F     |  |  |
|------------------------------------------|-----------------|-------------------|---------|---------|---------|-----|-------|-------|--|--|
| Pr6.03                                   | Range           | 0~350             | Unit    | %       | Default | 350 | Index | 2603h |  |  |
|                                          | Activation      | Immediate         |         |         |         |     |       |       |  |  |
| To set torque for JOG trial run command. |                 |                   |         |         |         |     |       |       |  |  |
|                                          | Label           | JOG trial command | run v   | elocity | Mode    |     |       | F     |  |  |
| Pr6.04                                   | Range           | 0~10000           | Unit    | r/min   | Default | 30  | Index | 2604h |  |  |
|                                          | Activation      | Immediate         |         |         |         |     |       |       |  |  |
|                                          | To set velocity | for IOC trial r   | ın oomn | aand    |         |     |       |       |  |  |

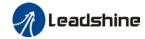

|        | Label                                                                                      | Position 3 <sup>rd</sup> g | ain valid | d time | Mode    | PP  |       | НМ | CS<br>P |       |  |  |
|--------|--------------------------------------------------------------------------------------------|----------------------------|-----------|--------|---------|-----|-------|----|---------|-------|--|--|
| Pr6.05 | Range                                                                                      | 0~10000                    | Unit      | 0.1ms  | Default | 0   | Index | <  |         | 2605h |  |  |
|        | Activation                                                                                 | Immediate                  |           |        |         |     |       |    |         |       |  |  |
|        | To set time for 3 <sup>rd</sup> gain to be valid When not in use, set Pr6.05=0, Pr6.06=100 |                            |           |        |         |     |       |    |         |       |  |  |
|        | Label  Position 3 <sup>rd</sup> gain scale factor  Mode  PP  HM  CS P                      |                            |           |        |         |     |       |    |         |       |  |  |
| Pr6.06 | Range                                                                                      | 0~1000                     | Unit      | 100%   | Default | 100 | Index | <  |         | 2606h |  |  |
|        | Activation                                                                                 | Immediate                  |           |        |         |     |       |    |         |       |  |  |
|        | Set up the 3 <sup>rd</sup> gain by multiplying factor of the 1 <sup>st</sup> gain          |                            |           |        |         |     |       |    |         |       |  |  |

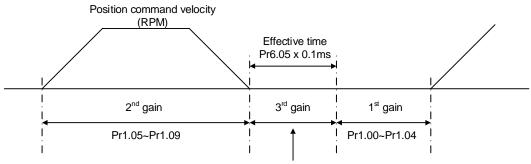

Position loop gain = Pr1.00 x Pr6.06/100
Velocity loop gain = Pr1.01 x Pr6.06/100
Velocity loop integral time constant, Velocity detection filter, Torque filter time constant still uses 1st gain

3<sup>rd</sup> gain= 1<sup>st</sup> gain \* Pr6.06/100

Only effective under position control mode, set Pr6.05≠0, 3<sup>rd</sup> gain function activated, set 3<sup>rd</sup> gain value in Pr6.06. When 2<sup>nd</sup> gain switches to 1<sup>st</sup> gain, will go through 3<sup>rd</sup>, switching time value set in Pr1.19.

Above diagram is illustrated using Pr1.15 = 7.

|        | Label           | Torque comn      | nand add                                                                    | ditional | Mode             |           |             |          | F        |  |  |  |  |
|--------|-----------------|------------------|-----------------------------------------------------------------------------|----------|------------------|-----------|-------------|----------|----------|--|--|--|--|
| Pr6.07 | Range           | -100~100         | Unit                                                                        | %        | Default          | 0         | Index       | •        | 2607h    |  |  |  |  |
|        | Activation      | Immediate        |                                                                             |          |                  |           | -1          |          |          |  |  |  |  |
|        | To set torque f | orward feed a    | dditional                                                                   | value of | f vertical axis. |           |             |          |          |  |  |  |  |
|        | Applicable for  | loaded vertical  | vertical axis, compensate constant torque.                                  |          |                  |           |             |          |          |  |  |  |  |
|        | Application: W  | hen load move    | pad move along vertical axis, pick any point from the whole motion and stop |          |                  |           |             |          |          |  |  |  |  |
|        | the load at tha | t particular poi | nt with m                                                                   | notor en | abled but not ro | tating. I | Record outp | put torq | ue value |  |  |  |  |
|        | from d04, use   | that value as t  | orque co                                                                    | mmand    | additional valu  | e (comp   | ensation v  | alue)    |          |  |  |  |  |
|        | Label           | Positive direc   | ction tord                                                                  | que      | Mode             |           |             |          | F        |  |  |  |  |
|        |                 | compensatio      | n value                                                                     |          |                  |           |             |          |          |  |  |  |  |
| Pr6.08 | Range           | -100~100         | Unit                                                                        | %        | Default          | 0         | Index       |          | 2608h    |  |  |  |  |
|        | Activation      | Immediate        |                                                                             |          |                  | •         | •           |          |          |  |  |  |  |

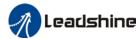

|  |   |            |               |            |     |         |   | <br>_ |   |       |   |
|--|---|------------|---------------|------------|-----|---------|---|-------|---|-------|---|
|  |   | Label      | Negative dire | ection tor | que | Mode    |   |       |   |       | F |
|  |   |            | compensatio   | n value    |     |         |   |       |   |       |   |
|  | _ | Range      | -100~100      | Unit       | %   | Default | 0 | Index | 2 | 2609h |   |
|  |   | Activation | Immediate     |            |     |         | ı | 1     |   |       |   |
|  |   |            |               |            |     |         |   |       |   |       |   |

To reduce the effect of mechanical friction in the movement(s) of the axis. Compensation values can be set according to needs for both rotational directions.

#### Applications:

1. When motor is at constant speed, d04 will deliver torque values.

Torque value in positive direction = T1;

Torque value in negative direction = T2

$$Pr6.08/Pr6.09 = T_f = \frac{|T1 - T2|}{2}$$

|                                                          | Label      | Current resp | onse set | tings | Mode    |     |  |       |  |   |       | F |
|----------------------------------------------------------|------------|--------------|----------|-------|---------|-----|--|-------|--|---|-------|---|
| Pr6.11                                                   | Range      | 50~100       | Unit     | %     | Default | 100 |  | Index |  | 2 | 2611h |   |
|                                                          | Activation | Immediate    |          |       |         |     |  |       |  |   |       |   |
| To set driver current loop related effective value ratio |            |              |          |       |         |     |  |       |  |   |       |   |

| Pr6.14 | Label      | Max. time disabling | to stop | after | Mode    |     |       |       | F |
|--------|------------|---------------------|---------|-------|---------|-----|-------|-------|---|
|        | Range      | 0~3000              | Unit    | ms    | Default | 500 | Index | 2614h |   |
|        | Activation | Immediate           |         |       |         |     |       |       |   |

To set the max. time allowed for the axis to stop on emergency stop or normal axis disabling. After disabling axis, if motor speed is still higher than Pr4.39 but the time set in Pr6.14 is reached, BRK\_ON given and holding brake activated.

BRK\_ON given time is determined by Pr6.14 or when motor speed goes below Pr4.39, whichever comes first.

#### Applications:

- 1. After disabling axis, if motor speed is still higher than Pr4.39 but the time set in Pr6.14 is reached, BRK\_ON given and holding brake activated.
- 2. After disabling axis, if motor speed is already lower than Pr4.39 but the time set in Pr6.14 is not yet reached, BRK\_ON given and holding brake activated.

|        | Label                | Trial run di   | stance   |            | Mode      |    |       |  |  |   |       | F |  |
|--------|----------------------|----------------|----------|------------|-----------|----|-------|--|--|---|-------|---|--|
| Pr6.20 | Range                | 0~1200         | Unit     | 0.1rev     | Default   | 10 | Index |  |  | 2 | 2620h |   |  |
|        | Activation Immediate |                |          |            |           |    |       |  |  |   |       |   |  |
|        | JOG (Position of     | control) : Dis | tance tr | avel of ea | ch motion |    |       |  |  |   |       |   |  |

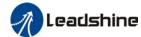

|                                                         | Label      | Trial run wai | iting time | Э  | Mode    |     |       | F     |  |  |  |
|---------------------------------------------------------|------------|---------------|------------|----|---------|-----|-------|-------|--|--|--|
| Pr6.21                                                  | Range      | 0~30000       | Unit       | ms | Default | 300 | Index | 2621h |  |  |  |
|                                                         | Activation | Immediate     |            |    |         |     |       |       |  |  |  |
| JOG (Position control) : Waiting time after each motion |            |               |            |    |         |     |       |       |  |  |  |
|                                                         |            |               |            |    |         |     |       |       |  |  |  |

|        | Label            | No. of trial re  | un cycle  | Mode |         |         |  |  |  | F     |  |  |  |
|--------|------------------|------------------|-----------|------|---------|---------|--|--|--|-------|--|--|--|
| Pr6.22 | Range            | 0~32767          | Unit      | PCS  | Default | 5 Index |  |  |  | 2622h |  |  |  |
|        | Activation       | Immediate        |           |      |         |         |  |  |  |       |  |  |  |
|        | JOG (Position of | control) : No. o | of cycles | ;    |         |         |  |  |  |       |  |  |  |

|                                                                                    |        | Label      | Trial run a | acceler | ation        | Mode    |     |  |       |       |   | F     |  |  |
|------------------------------------------------------------------------------------|--------|------------|-------------|---------|--------------|---------|-----|--|-------|-------|---|-------|--|--|
|                                                                                    | Pr6.25 | Range      | 0~1000<br>0 | Unit    | ms/(1000rpm) | Default | 200 |  | Index |       |   | 2625h |  |  |
|                                                                                    |        | Activation | Immediate   |         |              |         |     |  |       |       |   |       |  |  |
| To set the acceleration/deceleration time for JOG command between 0 rpm to 1000 rp |        |            |             |         |              |         |     |  |       | 0 rpr | n |       |  |  |

|        | Label             | Velocity obse  | erver gai | n         | Mode        |   |  |       |   | F     |
|--------|-------------------|----------------|-----------|-----------|-------------|---|--|-------|---|-------|
| Pr6.28 | Range             | 0~32767        | Unit      | _         | Default     | 0 |  | Index |   | 2628h |
|        | Activation        | Immediate      |           |           |             |   |  |       | _ |       |
|        | 0: Default stable | e gain; Modifi | cations a | are not r | ecommended. |   |  |       |   |       |

|        | Label             | Velocity obse                               | erver bar | ndwidth | Mode    |   |  |       |  |  |       | F |
|--------|-------------------|---------------------------------------------|-----------|---------|---------|---|--|-------|--|--|-------|---|
| Pr6.29 | Range             | 0~32767                                     | Unit      | ms      | Default | 0 |  | Index |  |  | 2629h |   |
|        | Activation        | Immediate                                   |           |         |         |   |  |       |  |  |       |   |
|        | 0: Default stable | e bandwidth; Modifications are recommended. |           |         |         |   |  |       |  |  |       |   |

|                                                        | Label      | Frame error | window | time | Mode    |     |     |     |  |   |       | F |  |
|--------------------------------------------------------|------------|-------------|--------|------|---------|-----|-----|-----|--|---|-------|---|--|
| Pr6.34                                                 | Range      | 0~32767     | Unit   | ms   | Default | 100 | Inc | dex |  | 2 | 2634h |   |  |
|                                                        | Activation | Immediate   |        |      |         |     |     |     |  |   |       |   |  |
| To set EtherCAT data frame error detection window time |            |             |        |      |         |     |     |     |  |   |       |   |  |

|        | Label           | Frame error                                       | window | 1 | Mode    |        |  |  |   |       | F |
|--------|-----------------|---------------------------------------------------|--------|---|---------|--------|--|--|---|-------|---|
| Pr6.35 | Range           | 0~32767                                           | Unit   | - | Default | 50 Ind |  |  | 2 | 2635h |   |
|        | Activation      | Immediate                                         |        |   |         |        |  |  |   |       |   |
|        | To set EtherCAT | To set EtherCAT data frame error detection window |        |   |         |        |  |  |   |       |   |

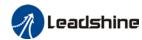

|        | Label      | Absolute mode denon |      | rotation<br>etting | Mode    | PP | НМ    | CS<br>P |       |  |
|--------|------------|---------------------|------|--------------------|---------|----|-------|---------|-------|--|
| Pr6.54 | Range      | 0~32766             | Unit | -                  | Default | 0  | Index |         | 2654h |  |
|        | Activation | After restart       | t    |                    |         |    |       |         |       |  |

To set denominator of absolute encoder in rotational mode.

When Pr0.15 = 2 and use in combination with Pr6.54:

Feedback load position  $6064 = \frac{PA6.63}{PA6.54}x$  Electronic gear ratio

|        | Label      | Blocked roto threshold | r alarm t | Mode |         |     |      |    |       |  |
|--------|------------|------------------------|-----------|------|---------|-----|------|----|-------|--|
| Pr6.56 | Range      | 0~300                  | Unit      | %    | Default | 300 | Inde | ex | 2656h |  |
|        | Activation | Immediate              |           |      |         |     |      |    |       |  |

To set the torque threshold of blocked rotor to trigger alarm. (Alarm triggered if torque output% larger than threshold value & under 10rpm)

If Pr6.56 = 0, blocked rotor alarm deactivated. (This applicable only to 220VAC drivers)

If motor speed is 10rpm or above, Er102 won't be triggered.

|                                                      | Label      | Blocked roto time | r alarm o      | lelay | Mode |     |           |  |  |       |  |
|------------------------------------------------------|------------|-------------------|----------------|-------|------|-----|-----------|--|--|-------|--|
| Pr6.57                                               | Range      | 0~1000            | 0~1000 Unit ms |       |      | 400 | 400 Index |  |  | 2657h |  |
|                                                      | Activation | Immediate         |                |       |      |     |           |  |  |       |  |
| To set delay time for blocked rotor alarm to trigger |            |                   |                |       |      |     |           |  |  |       |  |

|        | Label             | Homing<br>thresho |      | position   | Mode    |         |  |   |       |  |  |
|--------|-------------------|-------------------|------|------------|---------|---------|--|---|-------|--|--|
| Pr6.59 | Range             | 0~100             | Unit | 0.00001rev | Default | 5 Index |  | × | 2659h |  |  |
|        | Activation        | Immedia           | ate  |            |         |         |  |   |       |  |  |
|        | To set position t | ning mode.        |      |            |         |         |  |   |       |  |  |

|        | Label      | Z signal hol | ding tim | е  | Mode    |    |       | F     |  |
|--------|------------|--------------|----------|----|---------|----|-------|-------|--|
| Pr6.61 | Range      | 0~100        | Unit     | ms | Default | 10 | Index | 2661h |  |
|        | Activation | Immediate    |          |    |         |    |       |       |  |

To set the holding time for Z signal to maintain active high

#### Application:

- 1. Z signal for 60FDH;
- 2. Z signal for homing process
- 3. Z-phase frequency output pulse width. Unit = 0.1ms;

Please set Pr6.61≥0.2ms if used for 3 applications as above

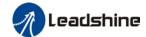

|        | Label      | Absolute muupper limit | ultiturn d | lata | Mode    |   |       |   |       | F |
|--------|------------|------------------------|------------|------|---------|---|-------|---|-------|---|
| Pr6.63 | Range      | 0~32766                | Unit       | rev  | Default | 0 | Index | 2 | 2663h | l |
|        | Activation | After restart          | t          |      |         |   |       |   |       |   |

To set upper limit of multiturn data with absolute encoder set as rotational mode.

When Pr0.15 = 2 and use in combination with Pr6.54:

Feedback load position  $6064 = \frac{PA6.63}{PA6.54}x$  Electronic gear ratio

## 3.2.8 【Class 7】 Factory settings

Please take precaution when modifying Class 7 parameters. Might cause driver errors

| 7 10   | Label       | Motor model    |           | dee i parai | Mode                   |       | 111101 01 | 10/0 | F   |
|--------|-------------|----------------|-----------|-------------|------------------------|-------|-----------|------|-----|
| Pr7.15 | Range       | 0x0~0x7FF<br>F | Unit      | -           | Default                | 0x200 | Prope     | rty  | R/W |
|        | Activation  | After restart  |           |             | Data leng              | gth   | 16 bit    |      |     |
|        | Set value   |                |           | Descrip     | otion                  |       |           |      |     |
|        | 0x100       | Read from El   |           |             |                        |       |           |      |     |
|        | [0x200]     | Read from E    | ncoder    |             |                        |       |           |      |     |
|        | When Pr7.15 |                |           |             |                        |       |           |      |     |
|        | Parameter   | Label          |           |             |                        |       |           |      |     |
|        | Pr7.00      | Current loop   | <u> </u>  |             |                        |       |           |      |     |
|        | Pr7.01      | Current loop   |           |             |                        |       |           |      |     |
|        | Pr7.05      | No. of motor   |           |             |                        |       |           |      |     |
|        | Pr7.06      | Motor phase    |           | ce          |                        |       |           |      |     |
|        | Pr7.07      | Motor D/Q in   |           |             |                        |       |           |      |     |
|        | Pr7.08      | Motor back E   |           |             |                        |       |           |      |     |
|        | Pr7.09      | Motor torque   |           |             |                        |       |           |      |     |
|        | Pr7.10      | Motor rated r  |           |             |                        |       |           |      |     |
|        | Pr7.11      | Motor max. re  | otational | speed       |                        |       |           |      |     |
|        | Pr7.12      | Motor rated of | urrent    |             |                        |       |           |      |     |
|        | Pr7.13      | Motor rotor in | ertia     |             |                        |       |           |      |     |
|        | Pr7.14      | Driver power   | rating    |             |                        |       |           |      |     |
|        | Pr7.16      | Encoder        |           |             |                        |       |           |      |     |
|        | Pr7.17      | Motor max. c   | urrent    |             |                        |       |           |      |     |
|        | Pr7.18      | Encoder inde   | x angle   | compensat   | ion                    |       |           |      |     |
|        | Label       | Encoder        |           |             | Mode                   |       |           |      | F   |
| Pr7.16 | Range       | 0x0~0x200      | Unit      | -           | Default As per encoder |       |           | rty  | R/W |
|        | Activation  | After restart  |           |             | Data leng              | jth   | 16 bit    |      |     |
|        |             | Set value      |           |             | Description            |       |           |      |     |
|        |             |                |           |             | 17-bit encoder         |       |           |      |     |
|        |             | 0x7            |           | 23-bit e    | 23-bit encoder         |       |           |      |     |

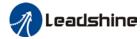

|        | Label           | External grat    | ing ruler | Mode    |           |     |          |       |  |     | F |  |
|--------|-----------------|------------------|-----------|---------|-----------|-----|----------|-------|--|-----|---|--|
| Pr7.54 | Range           | 1-1000000        | Unit      | Default | 100       | Р   | Property |       |  | R/W |   |  |
|        | Activation      | After restart    |           |         | Data leng | jth | 16       | 6 bit |  |     |   |  |
|        | To select exter | nal grating rule | er precis | ion     |           |     |          |       |  |     |   |  |

## 3.3 402 Parameters Function

Panel Display as follows:

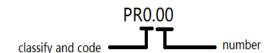

Parameter Valid mode Description

CSP: Valid in cyclic synchronous position mode CSV: Valid in cyclic synchronous velocity mode CST: Valid in cyclic synchronous torque mode

HM: Valid in homing mode

PP: Valid in profile position mode PV: Valid in profile velocity mode PT: Valid in profile torque mode

F: Valid in all modes

| Index | Label        | Error o       | code     |               | Unit  | - | Structur<br>e | VAR            | Туре    | Uint 16 |
|-------|--------------|---------------|----------|---------------|-------|---|---------------|----------------|---------|---------|
| 603Fh | Access       | RO            | Mapping  | TPDO          | Mode  | F | Range         | 0x0~0<br>xFFFF | Default | 0X0     |
|       | Please refer | oter 9 for mo | re detai | ls on error c | odes. |   |               |                |         |         |

| Index | Label  | Contro | ol word |      | Unit | - | Structur<br>e | VAR            | Туре    | Uint 16 |
|-------|--------|--------|---------|------|------|---|---------------|----------------|---------|---------|
| 6040h | Access | RW     | Mapping | RPDO | Mode | F | Range         | 0x0-0x<br>FFFF | Default | 0X0     |

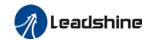

| Bit   | Label                 | Description                                                                                                    |
|-------|-----------------------|----------------------------------------------------------------------------------------------------|
| 0     | Start                 | 1 - valid, 0 - invalid                                                                                                |
| 1     | Main circuit power on | 1 - valid, 0 - invalid                                                                                                |
| 2     | Quick stop            | 0 - valid,1 - invalid                                                                                                 |
| 3     | Servo running         | 1 - valid, 0 - invalid                                                                                                |
| 4-6   | Running mode related  | Related to each servo running mode                                                                                    |
| 7     | Fault reset           | Reset resettable fault alarm. Rising edge of Bit7 is valid, bit7 remains at 1, and all other instructions are invalid |
| 8     | Pause                 | For more information on how to pause in each mode, refer to Object Dictionary 605Dh                                   |
| 9     | No definition         | Undefined                                                                                                    |
| 10    | Reserved              | Undefined                                                                                                    |
| 11-15 | Reserved              | Undefined                                                                                                    |

|                | Label  | Status | word    |      | Unit | -   | Structure | VAR          | Туре    | Uint 16 |
|----------------|--------|--------|---------|------|------|-----|-----------|--------------|---------|---------|
| Index<br>6041h | Access | RO     | Mapping | TPDO | Mode | ALL | Range     | 0x0~<br>0xFF | Default | 0x0     |
|                |        |        |         |      |      |     | _         | FF           |         |         |

| Bit   | Label                 | Description                          |
|-------|-----------------------|--------------------------------------|
| 0     | Servo ready           | 1 - valid, 0 - invalid               |
| 1     | Start                 | 1 - valid, 0 - invalid               |
| 2     | Servo running         | 1 - valid, 0 - invalid               |
| 3     | Fault                 | 1 - valid, 0 - invalid               |
| 4     | Main circuit power on | 1 - valid, 0 - invalid               |
| 5     | Quick stop            | 0- valid, 1 - invalid                |
| 6     | Servo cannot run      | 1 - valid, 0 - invalid               |
| 7     | Warning               | 1 - valid, 0 - invalid               |
| 8     | Reserved              | Reserved                             |
| 9     | Remote control        | 1 - valid, 0 - invalid               |
| 10    | Arrived at position   | 1 - valid, 0 - invalid               |
| 11    | Internal limit valid  | 1 - valid, 0 - invalid               |
| 12-13 | Mode related          | Related to each servo operation mode |
| 14    | Reserved              | Reserved                             |
| 15    | Origin found          | 1 - valid, 0 - invalid               |

| Index | Label  | Quick | stop option ( | code | Unit | -   | <b>Structure</b> VAR | Туре | INT 16  |   |
|-------|--------|-------|---------------|------|------|-----|----------------------|------|---------|---|
| 605Ah | Access | RW    | Mapping       | -    | Mode | ALL | Range                | 0~7  | Default | 2 |

Motor stops when quick stop command is given.

## PP, CSP, CSV, PV

- 0 : To stop motor through Pr5.06. Status: Switch on disable, axis disabled.
- 1 : Motor decelerates and stops through 6084h. Status: Switch on disable, axis disabled.

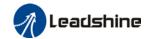

- 2 : Motor decelerates and stops through 6085h. Status: Switch on disable, axis disabled.
- 3 : Motor decelerates and stops through 60C6h. Status: Switch on disable, axis disabled.
- 5 : Motor decelerates and stops through 6084h. Status: Quick stop
- 6 : Motor decelerates and stops through 6085h. Status: Quick stop
- 7 : Motor decelerates and stops through 60C6h. Status: Quick stop

#### НМ

- 0 : To stop motor through Pr5.06. Status: Switch on disable, axis disabled.
- 1 : Motor decelerates and stops through 609Ah. Status: Switch on disable, axis disabled.
- 2 : Motor decelerates and stops through 6085h. Status: Switch on disable, axis disabled.
- 3 : Motor decelerates and stops through 60C6h. Status: Switch on disable, axis disabled.
- 5 : Motor decelerates and stops through 609Ah. Status: Quick stop
- 6 : Motor decelerates and stops through 6085h. Status: Quick stop
- 7 : Motor decelerates and stops through 60C6h. Status: Quick stop

#### CST

- 0 : To stop motor through Pr5.06. Status: Switch on disable, axis disabled.
- 1, 2: Motor decelerates and stops through 6087h. Status: Switch on disable, axis disabled.
- 3 : Motor decelerates and stops through torque = 0. Status: Switch on disable, axis disabled.
- 5, 6: Motor decelerates and stops through 6087h. Status: Quick stop
- 7 : Motor decelerates and stops through torque = 0. Status: Quick stop

| 605Bh | Label | Motor decele mode selection | ration-st | Mode |       |     |   |       |    | F |
|-------|-------|-----------------------------|-----------|------|-------|-----|---|-------|----|---|
|       | Range | RW                          | Unit      | -    | Range | 0~1 | I | Defau | lt | 0 |

#### PP, CSP, CSV, PV

- 0 : To stop motor through Pr5.06, Pr5.06 = 0(Emergency stop), Pr5.06=1(Free stop)
- 1 : Motor decelerates and stops through 6084h

#### НМ

- 0 : To stop motor through Pr5.06, Pr5.06 = 0(Emergency stop), Pr5.06=1(Free stop)
- 1 : Motor decelerates and stops through 609Ah

#### **CST**

- 0 : To stop motor through Pr5.06, Pr5.06 = 0(Emergency stop), Pr5.06=1(Free stop)
- 1 : Motor decelerates and stops through 6087h

| Index | Label | Axis disabled-s selection | stopping | mode | Mode  |     |       |    |   | F |
|-------|-------|---------------------------|----------|------|-------|-----|-------|----|---|---|
| 605Ch | Range | RW                        | Unit     | -    | Range | 0~1 | Defau | lt | 0 |   |

#### PP, CSP, CSV, PV

- 0 : To stop motor through Pr5.06, Pr5.06 = 0(Emergency stop), Pr5.06=1(Free stop)
- 1 : Motor decelerates and stops through 6084h

#### HM

0 : To stop motor through Pr5.06, Pr5.06 = 0(Emergency stop), Pr5.06=1(Free stop)

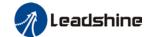

1 : Motor decelerates and stops through 609Ah

**CST** 

- 0 : To stop motor through Pr5.06, Pr5.06 = 0(Emergency stop), Pr5.06=1(Free stop)
- 1 : Motor decelerates and stops through 6087h

| Index<br>605Dh | Label  | Pause-stopping mode selection |         |   | Unit | ı | Structure | VAR | Туре    | INT 16 |
|----------------|--------|-------------------------------|---------|---|------|---|-----------|-----|---------|--------|
|                | Access | RW                            | Mapping | - | Mode | F | Range     | 1~3 | Default | 1      |

When control word – pause sets decelerating, stopping mode. Also suitable for deceleration mode settings during mode switching

PP, CSP, CSV, PV

- 1 : Motor decelerates and stops through 6084h. Status: Operation enabled, axis enabled.
- 2 : Motor decelerates and stops through 6085h. Status: Operation enabled, axis enabled.
- 3 : Motor decelerates and stops through 60C6h. Status: Operation enabled, axis enabled.

НМ

- 1 : Motor decelerates and stops through 609Ah. Status: Operation enabled, axis enabled.
- 2 : Motor decelerates and stops through 6085h. Status: Operation enabled, axis enabled.
- 3 : Motor decelerates and stops through 60C6h. Status: Operation enabled, axis enabled.

CST

- 1, 2: Motor decelerates and stops through 6087h. Status: Operation enabled, axis enabled.
- 3 : Motor decelerates and stops through torque = 0. Status: Operation enabled, axis enabled.

|  | Index<br>605Eh | Label  | Alarm - stopping mode selection |         |   | Unit | 1 | Structure | VAR | Туре    | INT 16 |
|--|----------------|--------|---------------------------------|---------|---|------|---|-----------|-----|---------|--------|
|  |                | Access | RW                              | Mapping | - | Mode | F | Range     | 0~2 | Default | 0      |

Select stopping mode when servo alarm (Err 8xx) occurs.

#### PP, CSP, CSV, PV

- 0 : Select motor stopping mode according to alarm properties. Status: Fault, axis disabled.
- 1 : Motor decelerates and stops through 6084h. Status: Fault, axis disabled.
- 2 : Motor decelerates and stops through 6085h. Status: Fault, axis disabled.

НМ

- 0 : Select motor stop by the alarm attribute for emergency stop, the fault state and disable
- 1 : After the 609Ah motor is decelerated and stopped,, the fault state and disable
- 2 : After the 6085h motor is decelerated and stopped, the fault state and disable

CST

- 0, 1 : Select motor stop by the alarm attribute for emergency stop, the fault state and disable
- 2 : After the 6087 motor is decelerated and stopped, the fault state and disable

When other alarms, i.e. drive-side alarms:

Select motor stop by the alarm attribute for emergency stop, the fault state and disable

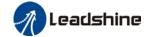

| Index<br>6060h | Label  | Opera<br>selecti |         | Unit | -    | Structure | VAR   | Туре | Int 8   |
|----------------|--------|------------------|---------|------|------|-----------|-------|------|---------|
|                | Access | RW               | Mapping | RPDO | Mode | F         | Range | 1~11 | Default |

| No. | Mode                             | Abbr. |
|-----|----------------------------------|-------|
| 1   | Profile position mode            | PP    |
| 3   | Profile velocity mode            | PV    |
| 4   | profile Torque mode              | PT    |
| 6   | Homing mode                      | НМ    |
| 8   | Cyclic synchronous position mode | CSP   |
| 9   | Cyclic synchronous velocity mode | CSV   |
| 10  | Cyclic synchronous torque mode   | CST   |

| Index | Label  | Opera | tion mode di | splay | Unit | - | Structure | VAR  | Туре    | Int 8 |
|-------|--------|-------|--------------|-------|------|---|-----------|------|---------|-------|
| 6061h | Access | RW    | Mapping      | RPDO  | Mode | F | Range     | 1~11 | Default | 8     |

| No. | Mode                             | Abbr. |
|-----|----------------------------------|-------|
| 1   | Profile position mode            | PP    |
| 3   | Profile velocity mode            | PV    |
| 4   | profile Torque mode              | PT    |
| 6   | Homing mode                      | НМ    |
| 8   | Cyclic synchronous position mode | CSP   |
| 9   | Cyclic synchronous velocity mode | CSV   |
| 10  | Cyclic synchronous torque mode   | CST   |

| Indov          | Label  | Pos    | Position command |      |      | Comman<br>d unit | Structure | VAR                            | Туре    | Int 32 |
|----------------|--------|--------|------------------|------|------|------------------|-----------|--------------------------------|---------|--------|
| Index<br>6062h | Access | R<br>0 | Mapping          | TPDO | Mode | PP/CSP/<br>HM    | Range     | -21474836<br>48~214748<br>3647 | Default | 0      |

Reflects position command when servo driver is enabled.

| Indov          | Label  | Actu   | ual i<br>ition | nternal | Unit | Encoder<br>unit | Structure | VAR                            | Туре    | Int 32 |
|----------------|--------|--------|----------------|---------|------|-----------------|-----------|--------------------------------|---------|--------|
| Index<br>6063h | Access | R<br>0 | Mapping        | TPDO    | Mode | F               | Range     | -21474836<br>48~214748<br>3647 | Default | 0      |

Reflects motor absolute position (Encoder unit)

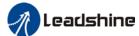

|                |             |        |                 |          |          |               | i illaliaat ol EEt | 1 7 1 7 10 001                 | <u>· · ·                                 </u> |        |
|----------------|-------------|--------|-----------------|----------|----------|---------------|--------------------|--------------------------------|-----------------------------------------------|--------|
| Indov          | Label       | Acti   | ual po<br>dback | sition   | Unit     | Comman d unit | Structure          | VAR                            | Туре                                          | Int 32 |
| Index<br>6064h | Access      | R<br>0 | Mappin<br>g     | TPD<br>O | Mod<br>e | F             | Range              | -21474836<br>48~214748<br>3647 | Default                                       | 0      |
|                | Doflooto uo | or'o r | oal time ab     | ooluto   | nacition |               |                    |                                |                                               |        |

Reflects user's real time absolute position 6064h\*Gear ratio = 6063h

| Index | Label  | Pos    |             | /iation  | Unit     | Comman<br>d unit | Structure | VAR              | Туре    | Ulnt<br>32 |
|-------|--------|--------|-------------|----------|----------|------------------|-----------|------------------|---------|------------|
| 6065h | Access | R<br>0 | Mappin<br>g | TPD<br>O | Mod<br>e | PP/CSP/<br>HM    | Range     | 0~2147483<br>647 | Default | 0          |

To set an acceptable deviation for requested position.

When actual position exceed position deviation window, error might occur.

| Index | Label  |        | ition dev<br>ection time | /iation  | Unit     | ms            | Structure | VAR     | Туре    | Ulnt<br>16 |
|-------|--------|--------|--------------------------|----------|----------|---------------|-----------|---------|---------|------------|
| 6066h | Access | R<br>0 | Mappin<br>g              | TPD<br>O | Mod<br>e | PP/CSP/<br>HM | Range     | 0~65535 | Default | 0          |

To set position deviation detection time

| Index | _abel  | Posi   | ition windo | W        | Unit     | Comman<br>d unit/s | Structure | VAR              | Type    | UInt<br>32 |
|-------|--------|--------|-------------|----------|----------|--------------------|-----------|------------------|---------|------------|
| 6067h | Access | R<br>0 | Mappin<br>g | TPD<br>O | Mod<br>e | PP/CSP/<br>HM      | Range     | 0~2147483<br>647 | Default | 0          |

To set an acceptable extent of arrival position

| Index | Label  | Pos<br>time |             | indow    | Unit     | Comman d unit/s | Structure | VAR     | Туре    | Ulnt<br>16 |
|-------|--------|-------------|-------------|----------|----------|-----------------|-----------|---------|---------|------------|
| 6068h | Access | R<br>0      | Mappin<br>g | TPD<br>O | Mod<br>e | PP/CSP/<br>HM   | Range     | 0~65535 | Default | 0          |

To set the time between arrival to the output of INP (In position) signal.

| Index  | Label  | Inte<br>velo |        | mand | Unit | Comman d unit/s | Structure | VAR       | Туре    | Int 32 |
|--------|--------|--------------|--------|------|------|-----------------|-----------|-----------|---------|--------|
| 606Bh  |        | R            | Mappin | TPD  | Mod  |                 |           | -21474836 |         |        |
| OOOBII | Access | ^            |        | 0    |      | ALL             | Range     | 48~214748 | Default | 0      |
|        |        | U            | g      | 0    | е    |                 |           | 3647      |         |        |

To set the time between arrival to the output of INP (In position) signal.

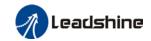

| Index | Label  | Velo   | ocity feedba | ack      | Unit     | Comman d unit/s | Structure | VAR                            | Туре    | Int 32 |
|-------|--------|--------|--------------|----------|----------|-----------------|-----------|--------------------------------|---------|--------|
| 606Ch | Access | R<br>0 | Mappin<br>g  | TPD<br>O | Mod<br>e | CSV/PP          | Range     | -21474836<br>48~214748<br>3647 | Default | 0      |

Reflects user's internal command velocity feedback value

| Index | Label       | Velocit  | y window |      | Unit | Comma nd unit/s | Structure | VAR         | Туре    | UInt<br>16 |
|-------|-------------|----------|----------|------|------|-----------------|-----------|-------------|---------|------------|
| 606Dh | Access      | R0       | Mapping  | RPDO | Mode | PV/CSV          | Range     | 0~6553<br>5 | Default | 10         |
|       | Set the ran | ge of ve | locity   |      |      |                 |           |             |         |            |

| Index | Label  | Velocit | y window tir | ne   | Unit | ms         | Structure | VAR         | Туре    | Ulnt<br>16 |
|-------|--------|---------|--------------|------|------|------------|-----------|-------------|---------|------------|
| 606Eh | Access | R0      | Mapping      | RPDO | Mode | PV/CS<br>V | Range     | 0~6553<br>5 | Default | 0          |

To set the time between velocity reached and status word set to TargetReached.

| Index | Label  | Zero-s | peed thresh | old  | Unit | Comm<br>and<br>unit/s | Structure | VAR         | Туре    | Ulnt<br>16 |
|-------|--------|--------|-------------|------|------|-----------------------|-----------|-------------|---------|------------|
| 606Fh | Access | R0     | Mapping     | RPDO | Mode | PV/CS<br>V            | Range     | 0~6553<br>5 | Default | 10         |

To set to zero-speed threshold.

| Index | Label         | Zero-s<br>time | peed thr      | eshold   | Unit    | ms          | Structure | VAR         | Туре    | Ulnt<br>16 |
|-------|---------------|----------------|---------------|----------|---------|-------------|-----------|-------------|---------|------------|
| 6070h | Access        | R0             | Mapping       | RPDO     | Mode    | PV/CS<br>V  | Range     | 0~6553<br>5 | Default | 100        |
|       | To set the ti | ime unti       | l status word | d – zero | speed d | etection is | canceled. |             |         |            |

| Index | Label        |           |              |          |           | 0.1%       | Structure | VAR              | Туре    | Ulnt<br>16 |
|-------|--------------|-----------|--------------|----------|-----------|------------|-----------|------------------|---------|------------|
| 6071h | Access       | RW        | Mapping      | RPDO     | Mode      | PT/CS<br>T | Range     | -32768~<br>32767 | Default | 0          |
|       | To set targe | et torque | for protocol | l and cv | clic tora | ie mode    |           |                  |         |            |

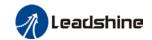

| Index | Label       | Maxim  | um torque     |          | Unit      | 0.1%       | Structure | VAR         | Туре    | UInt<br>16 |
|-------|-------------|--------|---------------|----------|-----------|------------|-----------|-------------|---------|------------|
| 6072h | Access      | RW     | Mapping       | RPDO     | Mode      | F          | Range     | 0~6553<br>5 | Default | 3000       |
|       | To set max. | torque | for servo dri | ver. Lim | ited by r | notor max. | torque.   |             |         |            |

| Index | Label                                 | Maxim | um current |      | Unit | 0.1% | Structure | VAR         | Туре    | Ulnt<br>16 |
|-------|---------------------------------------|-------|------------|------|------|------|-----------|-------------|---------|------------|
| 6073h | Access                                | R0    | Mapping    | TPDO | Mode | F    | Range     | 0~6553<br>5 | Default | 3000       |
|       | To set max. current for servo driver. |       |            |      |      |      |           |             |         |            |

| Index | Label        | Interna               | al command | torque | Unit | 0.1% | Structure | VAR              | Туре    | Int 16 |
|-------|--------------|-----------------------|------------|--------|------|------|-----------|------------------|---------|--------|
| 6074h | Access       | R0 <b>Mapping</b> TPD |            | TPDO   | Mode | F    | Range     | -32768~<br>32767 | Default | 0      |
|       | Internal cor | nmand                 | torque     |        |      |      |           |                  |         |        |

| Index | Label     | Motor    | current ratin          | g | Unit | mA | Structure | VAR              | Туре    | Int 32 |
|-------|-----------|----------|------------------------|---|------|----|-----------|------------------|---------|--------|
| 6075h | Access    | R0       | R0 <b>Mapping</b> TPDO |   |      | F  | Range     | 0~2147<br>483647 | Default | 3000   |
|       | Shows mot | or rated | current.               |   |      |    |           |                  |         |        |

| Index | Label      | Actual   | torque                 |          | Unit | 0.1% | Structure | VAR              | Туре    | Int 16 |
|-------|------------|----------|------------------------|----------|------|------|-----------|------------------|---------|--------|
| 6077h | Access     | R0       | R0 <b>Mapping</b> TPDO |          |      | F    | Range     | -32768~<br>32767 | Default | 0      |
|       | Shows serv | o driver | actual torqu           | ue feedb | ack  |      |           |                  |         |        |

| Index | Label    | DC bu    | s voltage    |           | Unit   | mV | Structure | VAR              | Туре    | Ulnt<br>32 |
|-------|----------|----------|--------------|-----------|--------|----|-----------|------------------|---------|------------|
| 6079h | Access   | R0       | Mapping      | TPDO      | Mode   | F  | Range     | 0~2147<br>483647 | Default | 0          |
|       | Shows DC | bus volt | age across I | P, N terr | ninals |    |           |                  |         |            |

| Indov                                                               | Label  | Tar    | get positio | n        | Unit     | Command unit | Structure | VAR                            | Туре    | Int<br>32 |  |
|---------------------------------------------------------------------|--------|--------|-------------|----------|----------|--------------|-----------|--------------------------------|---------|-----------|--|
| Index<br>607Ah                                                      | Access | R<br>W | Mappin<br>g | TPD<br>O | Mod<br>e | PP/CSP       | Range     | -21474836<br>47~214748<br>3647 | Default | 0         |  |
| To set the target position under protocol and cyclic position mode. |        |        |             |          |          |              |           |                                |         |           |  |

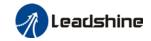

| Index<br>607Ch | Label  | Hor<br>offs | •      | position <b>Unit</b> |     | Command unit | Structure | VAR <b>Type</b> |         | Int<br>32 |
|----------------|--------|-------------|--------|----------------------|-----|--------------|-----------|-----------------|---------|-----------|
|                | Access | R           |        | in TPD               | Mod |              |           | -21474836       |         |           |
| 607 CII        |        | W           | Mappin | 0                    |     | НМ           | Range     | 47~214748       | Default | 0         |
|                |        | ۷V          | g      |                      | е   |              |           | 3647            |         |           |

To set position offset to compensate for the deviation of mechanical origin from motor origin under homing

| Index        | Label  | Min. software limit |             |          | Unit | Command unit | Structur<br>e | VAR                            | Туре        | Int<br>32 |
|--------------|--------|---------------------|-------------|----------|------|--------------|---------------|--------------------------------|-------------|-----------|
| 607Dh-0<br>1 | Access | RW                  | Mappin<br>g | TPD<br>O | Mode | НМ           | Range         | -214748364<br>7~2147483<br>647 | Defaul<br>t | 0         |

To set lower limit with calculated position and actual position using absolute position after homing.

| Index        | Label  | Max. software limit |             |          | Unit | Comman d unit | Structure | VAR                            | Туре        | Int<br>32 |
|--------------|--------|---------------------|-------------|----------|------|---------------|-----------|--------------------------------|-------------|-----------|
| 607Dh-0<br>2 | Access | RW                  | Mappin<br>g | TPD<br>O | Mode | НМ            | Range     | -214748364<br>7~2147483<br>647 | Defaul<br>t | 0         |

To set upper limit with calculated position and actual position using absolute position after homing.

| Index | Label  | Motor rotational direction |             |      | Unit | -  | Structure | VAR        | Туре    | UInt 8 |
|-------|--------|----------------------------|-------------|------|------|----|-----------|------------|---------|--------|
| 607Eh | Access | RW                         | Mappin<br>g | RPDO | Mode | НМ | Range     | 0x0 – 0xFF | Default | 0x0    |

| Mode     | 9   | Value                                                         |
|----------|-----|---------------------------------------------------------------|
|          | PP  |                                                               |
| Position | НМ  | 0: Rotate in the same direction as the position command       |
| mode     | CS  | 128: Rotate in the opposite direction to the position command |
|          | Р   |                                                               |
| Velocity | PV  | 0: Rotate in the same direction as the position command       |
| mode     | CS  | 64: Rotate in the opposite direction to the position command  |
|          | V   |                                                               |
| Torque   | PT  | 0: Rotate in the same direction as the position command       |
| mode     | CST | 32: Rotate in the opposite direction to the position command  |
| ALL      |     | 0: Rotate in the same direction as the position command       |
| mode     |     | 224: Rotate in the opposite direction to the position command |

Sets the input polarity of the command.

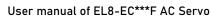

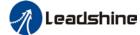

|                |                                                     |        |                     |      |      | 0301 11          | idilidat of EEO | LO 1 70              | 301 10  |                |  |
|----------------|-----------------------------------------------------|--------|---------------------|------|------|------------------|-----------------|----------------------|---------|----------------|--|
| lu des         | Label                                               |        | ximum prot<br>ocity | ocol | Unit | Comman d unit/s  | Structure       | VAR                  | Туре    | UInt 32        |  |
| Index<br>607Fh | Access                                              | R<br>W | Mappin<br>g         | RPDO | Mode | PP/HM/P<br>V/CST | Range           | 0~214<br>74836<br>47 | Default | 21474836<br>47 |  |
|                | To set maximum allowable velocity. Limited by 6080. |        |                     |      |      |                  |                 |                      |         |                |  |

| Indov          | Label        | Maximum motor velocity |             |      | Unit       | R/min      | Structure | VAR                  | Туре    | UInt 32 |
|----------------|--------------|------------------------|-------------|------|------------|------------|-----------|----------------------|---------|---------|
| Index<br>6080h | Access       | R<br>W                 | Mappin<br>g | RPDO | Mode       | F          | Range     | 0~214<br>74836<br>47 | Default | 6000    |
|                | To set the n | maximum allowable moto |             |      | r velocity | <i>I</i> . |           |                      |         |         |

| Indov | Label        | Profile velocity                   |             |      | Unit | Comman<br>d unit/s | Structure | VAR                  | Туре    | Ulnt 32 |
|-------|--------------|------------------------------------|-------------|------|------|--------------------|-----------|----------------------|---------|---------|
| 6081h | ndex         |                                    | Mappin<br>g | RPDO | Mode | PP                 | Range     | 0~214<br>74836<br>47 | Default | 10000   |
|       | To set targe | set target velocity. Limited by 60 |             |      |      |                    |           |                      |         |         |

| Indov          | Label                     | Profile acceleration |             |      | Unit | Comman<br>d unit/s² | Structure | VAR                  | Туре    | UInt 32 |
|----------------|---------------------------|----------------------|-------------|------|------|---------------------|-----------|----------------------|---------|---------|
| Index<br>6083h | Access                    | R<br>W               | Mappin<br>g | RPDO | Mode | PP/PV               | Range     | 1~214<br>74836<br>47 | Default | 10000   |
|                | To set motor acceleration |                      |             |      |      |                     |           |                      |         |         |

| Index<br>6084h | Label       | Profile deceleration     |             |      | Unit | Comman<br>d unit/s²      | Structure | VAR                  | Туре    | UInt 32  |
|----------------|-------------|--------------------------|-------------|------|------|--------------------------|-----------|----------------------|---------|----------|
|                | Access      | R<br>W                   | Mappin<br>g | RPDO | Mode | CSP/CSV<br>/PP/PV/H<br>M | Range     | 1~214<br>74836<br>47 | Default | 10000000 |
|                | To set moto | o set motor deceleration |             |      |      |                          |           |                      |         |          |

| Indov          | Label                               | Emergency stop deceleration |             |      | Unit | Comman<br>d unit/s² | Structure | VAR                  | Туре    | UInt 32 |
|----------------|-------------------------------------|-----------------------------|-------------|------|------|---------------------|-----------|----------------------|---------|---------|
| Index<br>6085h | Access                              | R<br>W                      | Mappin<br>g | RPDO | Mode | PP/PV               | Range     | 1~214<br>74836<br>47 | Default | 10000   |
|                | To set the deceleration during an e |                             |             |      |      | stop                |           |                      |         |         |

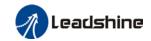

|                | Label        | ibel Torque slope |             |           | Unit   | %1/s | Structure | VAR                  | Туре    | Ulnt 32 |
|----------------|--------------|-------------------|-------------|-----------|--------|------|-----------|----------------------|---------|---------|
| Index<br>6087h | Access       | R<br>W            | Mappin<br>g | RPDO      | Mode   | PT   | Range     | 1~214<br>74836<br>47 | Default | 5000    |
|                | To set value | es foi            | tendency    | torque co | ommand |      |           |                      |         |         |

| Index        | Label      | el Encoder resolution |              |      | Unit | Encoder unit | Structure | VAR                  | Туре    | UInt 32 |
|--------------|------------|-----------------------|--------------|------|------|--------------|-----------|----------------------|---------|---------|
| 608Fh-0<br>1 | Access     | R<br>0                | Mappin<br>g  | TPDO | Mode | F            | Range     | 1~214<br>74836<br>47 | Default | 0       |
|              | To set end | code                  | r resolution | 1    |      |              |           |                      |         |         |

| Index<br>6091h-0 | Label      | Electron        | nic gear ratio<br>tor                                |         | Unit          | r    | Structur<br>e | VAR              | Туре        | Dint<br>32 |
|------------------|------------|-----------------|------------------------------------------------------|---------|---------------|------|---------------|------------------|-------------|------------|
| 1                | Access     | RW              | Mapping                                              | RPDO    | Mode          | F    | Range         | 1-21474<br>83647 | Defaul<br>t | 1          |
|                  | To set ele | ctronic ge      | ear ratio num                                        | erator  |               |      |               |                  |             |            |
| Index            | Label      |                 | Electronic gear ratio denominator  Unit r Structur e |         | VAR           | Туре | Dint<br>32    |                  |             |            |
| 6091h-0<br>2     | Access     | RW              | Mapping                                              | RPDO    | Mode          | F    | Range         | 1-21474<br>83647 | Defaul<br>t | 1          |
|                  | To set ele | ctronic ge      | ear ratio den                                        | ominato | r             |      |               |                  |             |            |
| Index<br>6092h-0 | Label      | Number rotation | Number of pulses per Unit Comma S                    |         | Structur<br>e | VAR  | Туре          | UInt<br>32       |             |            |
| 1                | Access     | RW              | Mapping                                              | RPDO    | Mode          | F    | Range         | 1~2147<br>483647 | Defaul<br>t | 10000      |

If 6092h-01(Feed constant) is not equal to 608Fh(Position encoder resolution), then: Electronic gear ratio = Encoder resolution / 6092h-01

If 6092h-01(Feed constant) is equal to 608Fh(Position encoder resolution), then: Electronic gear ratio = 6091-01 / 6092h-01

| Index | Label     | Homing   | g method     |                | Unit          | -        | Structure       | VAR                  | Туре         | UInt 8       |  |
|-------|-----------|----------|--------------|----------------|---------------|----------|-----------------|----------------------|--------------|--------------|--|
| 6098h | Access    | RW       | Mapping      | RPDO           | Mode          | F        | Range           | -6-37                | Default      | 19           |  |
|       | The table | below de | escribes the | velocity       | , direction a | nd stop  | ping condition  | s of eac             | h homing     | methods.     |  |
|       | Ref no.   | Descrip  |              |                |               |          |                 |                      |              |              |  |
|       |           | Velocity | Direction    | Direction Stop |               |          |                 |                      |              |              |  |
|       | -6        | Low      | Negative     |                |               |          |                 |                      |              |              |  |
|       | -5        | Low      | Positive     | Whe            | n torque rea  | ched     |                 |                      |              |              |  |
|       | -4        | High     | Negative     | Inve           | rsed when to  | orque re | ached, after to | orque is             | gone         |              |  |
|       | -3        | High     | Positive     |                |               |          | ached, after to |                      |              |              |  |
|       | -2        | High     | Negative     | Inve           | rsed when to  | orque re | ached, receiv   | ed 1 <sup>st</sup> Z | -signal afte | er torque is |  |
|       |           |          |              | gone           |               |          |                 |                      |              |              |  |
|       | -1        | High     | Positive     | Inve           | rsed when to  | orque re | ached, receiv   | ed 1 <sup>st</sup> Z | -signal afte | er torque is |  |

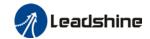

|       |             | gone                     |                                               |                                             |
|-------|-------------|--------------------------|-----------------------------------------------|---------------------------------------------|
|       | Direction   | Deceleration point       | Home                                          | Before Z-signal                             |
| 1     | Negative    | Negative limit switch    | Motor Z-signal                                | Negative limit switch falling edge          |
| 2     | Positive    | Positive limit switch    | Motor Z-signal                                | Positive limit switch falling edge          |
| 3     | Positive    | Homing switch            | Motor Z-signal                                | Falling edge on same side of homing switch  |
| 4     | Positive    | Homing switch            | Motor Z-signal                                | Rising edge on same side of homing switch   |
| 5     | Negative    | Homing switch            | Motor Z-signal                                | Falling edge on same side of homing switch  |
| 6     | Negative    | Homing switch            | Motor Z-signal                                | Rising edge on same side of homing switch   |
| 7     | Positive    | Homing switch            | Motor Z-signal                                | Falling edge on same side of homing switch  |
| 8     | Positive    | Homing switch            | Motor Z-signal                                | Rising edge on same side of homing switch   |
| 9     | Positive    | Homing switch            | Motor Z-signal                                | Rising edge on same side of homing switch   |
| 10    | Positive    | Homing switch            | Motor Z-signal                                | Falling edge on same side of homing switch  |
| 11    | Negative    | Homing switch            | Motor Z-signal                                | Failling edge on same side of homing switch |
| 12    | Negative    | Homing switch            | Motor Z-signal                                | Rising edge on same side of homing switch   |
| 13    | Negative    | Homing switch            | Motor Z-signal on other side of homing switch | Rising edge on other side of homing switch  |
| 14    | Negative    | Homing switch            | Motor Z-signal on other side of homing switch | Falling edge on other side of homing switch |
| 15    |             |                          |                                               |                                             |
| 16    |             |                          |                                               |                                             |
| 17-32 |             | n 1-14, but deceleration |                                               |                                             |
| 33    |             | egative direction, Homir |                                               |                                             |
| 34    |             | ositive direction, Homin |                                               | nal                                         |
| 35-37 | Set current | t position as homing poi | int                                           |                                             |

| Index   | Label        | High speed homing |             |          | Unit | Command unit/s | Structure | VAR                  | Туре    | Ulnt 32 |
|---------|--------------|-------------------|-------------|----------|------|----------------|-----------|----------------------|---------|---------|
| 6099h-0 | Access       | R<br>W            | Mappin<br>g | RPD<br>O | Mode | НМ             | Range     | 0~214<br>74836<br>47 | Default | 10000   |
|         | To set the s | speed             | d used in h | oming    |      |                |           |                      |         |         |

| Index   | Label        | Low speed homing             |             |          | Unit | Command unit/s | Structure | VAR                  | Туре    | UInt 32 |
|---------|--------------|------------------------------|-------------|----------|------|----------------|-----------|----------------------|---------|---------|
| 6099h-0 | Access       | R<br>W                       | Mappin<br>g | RPD<br>O | Mode | НМ             | Range     | 0~214<br>74836<br>47 | Default | 5000    |
|         | To set the s | set the speed used in homing |             |          |      |                |           |                      |         |         |

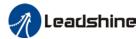

| Indov                                               | Label |  | ming accele<br>celeration | eration | Unit | Command unit/s² | Structure | VAR | Туре | UInt 32 |  |  |  |  |
|-----------------------------------------------------|-------|--|---------------------------|---------|------|-----------------|-----------|-----|------|---------|--|--|--|--|
| Index<br>609Ah                                      |       |  |                           |         |      |                 |           |     |      |         |  |  |  |  |
| To set acceleration and deceleration used in homing |       |  |                           |         |      |                 |           |     |      |         |  |  |  |  |

| Indov          | Label      | Pos    | sition feedfo | orward   | Unit      | Command unit         | Structur<br>e | VAR                            | Туре        | Int 32 |
|----------------|------------|--------|---------------|----------|-----------|----------------------|---------------|--------------------------------|-------------|--------|
| Index<br>60B0h | Access     | R<br>0 | Mappin<br>g   | TPDO     | Mod<br>e  | НМ                   | Range         | -214748364<br>7~2147483<br>647 | Defaul<br>t | 0      |
|                | To add po  | sitio  | n deviation   | to targe | t positio | n                    |               |                                |             |        |
| Indox          | Label      | Vel    | ocity feedfo  | orward   | Unit      | Command unit/s       | Structur<br>e | VAR                            | Туре        | Int 32 |
| Index<br>60B1h | Access     | R<br>0 | Mappin<br>g   | TPDO     | Mod<br>e  | CSP/CSV/P<br>P/PV/HM | Range         | -214748364<br>7~2147483<br>647 | Defaul<br>t | 0      |
|                | To deviate | e vel  | ocity comm    | nand     |           |                      |               |                                |             |        |
| Index          | Label      | Tor    | que feedfo    | rward    | Unit      | 0.1%                 | Structur<br>e | VAR                            | Туре        | Int 16 |
| 60B2h          | Access     | R<br>W | Mapping       | RPDO     | Mod<br>e  | CSP/CSV/P<br>P/PV/HM | Range         | 0x0~0xFFF<br>F                 | Defaul<br>t | 0x0    |
|                | To add or  | devi   | ate torque    | commar   | nd        |                      |               |                                |             |        |

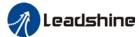

| Index | Label  | Probe | function |      | Unit | - | Structur | VAR            | Туре    | UInt 16 |
|-------|--------|-------|----------|------|------|---|----------|----------------|---------|---------|
| 60B8h | Access | RW    | Mapping  | RPDO | Mode | F | Range    | 0x0-0xFFF<br>F | Default | 0x0     |

| Bit   | Description                      | Details                                             |
|-------|----------------------------------|-----------------------------------------------------|
| 0     | Probe 1                          | 0Disable                                            |
|       |                                  | 1Enable                                             |
| 1     |                                  | 0Single trigger, triggered only when trigger signal |
|       | Probe 1 trigger mode             | is valid                                            |
|       |                                  | 1—Continuous trigger                                |
| 2     | Probe 1 trigger signal selection | 0—Probe 1 captured                                  |
|       |                                  | 1Z signal                                           |
| 3     | Reserved                         | -                                                   |
| 4     | Probe 1 rising edge enabled      | 0Disable                                            |
|       |                                  | 1Enable                                             |
| 5     | Probe 1 falling edge enabled     | 0Disable                                            |
|       | 1 Tobe 1 failing eage enabled    | 1Enable                                             |
| 6-7   | Reserved                         | -                                                   |
| 8     | Probe 2                          | 0Disable                                            |
|       |                                  | 1Enable                                             |
| 9     |                                  | 0Single trigger, triggered only when trigger signal |
|       | Probe 2 trigger mode             | is valid                                            |
|       |                                  | 1—Continuous trigger                                |
| 10    | Probe 2 trigger signal selection | 0—Probe 2 captured                                  |
|       |                                  | 1Z signal                                           |
| 11    | Reserved                         | -                                                   |
| 12    | Probe 2 rising edge enabled      | 0—Rising edge not latched                           |
|       |                                  | 1—Rising edge latched                               |
| 13    | Probe 2 falling edge enabled     | 0—Falling edge not latched                          |
|       | 1 1000 2 family edge enabled     | 1—Falling edge latched                              |
| 14-15 | Reserved                         | -                                                   |

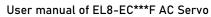

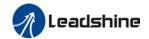

| Index        | Label     | Probe   | status   |      | Unit | -     | Structure | VAR    | Туре | UInt 16 |
|--------------|-----------|---------|----------|------|------|-------|-----------|--------|------|---------|
| 60B9h Access | DΛ        | Mapping | TPDO     | Modo | F    | Pange | 00x-0xF   | Defaul | 0v0  |         |
| 60B9n AC     | Access R0 | wapping | g   IPDO | Mode |      | Range | FFF       | t      | 0x0  |         |

| Bit   | Definition                    | Details                    |
|-------|-------------------------------|----------------------------|
| 0     | Probe 1                       | 0Disable                   |
|       |                               | 1Enable                    |
| 1     | Probe 1 rising edge latching  | 0—Rising edge not latched  |
|       |                               | 1—Rising edge latched      |
| 2     | Probe 1 falling edge latching | 0—Falling edge not latched |
|       |                               | 1—Falling edge latched     |
| 3-5   | -                             | -                          |
| 6-7   | -                             | -                          |
| 8     | Probe 2                       | 0Disable                   |
|       |                               | 1Enable                    |
| 9     | Probe 2 rising edge latching  | 0—Rising edge not latched  |
|       |                               | 1—Rising edge latched      |
| 10    | Probe 2 falling edge latching | 0—Falling edge not latched |
|       |                               | 1—Falling edge latched     |
| 11-13 | -                             | -                          |
| 14-15 | -                             | -                          |

| luday          | Label      |        | bbe 1 rising e                  | •         | Unit     | Command unit             | Structur<br>e | VAR                            | Туре        | Int 32 |
|----------------|------------|--------|---------------------------------|-----------|----------|--------------------------|---------------|--------------------------------|-------------|--------|
| Index<br>60BAh | Access     | R<br>0 | Mapping                         | TPD<br>O  | Mod<br>e | F                        | Range         | -21474836<br>47~214748<br>3647 | Defaul<br>t | 0      |
|                | Shows p    | ositio | n feedback a                    | at rising | g edge o | f probe 1 signal         |               |                                |             |        |
| lu day.        | Label      |        | e 1 falling e<br>ured positior  | •         | Unit     | Command unit             | Structur<br>e | VAR                            | Туре        | Int 32 |
| Index<br>60BBh | Acces<br>s | R0     | Mapping                         | TPD<br>O  | Mod<br>e | F                        | Range         | -21474836<br>47~214748<br>3647 | Defaul<br>t | 0      |
|                | Shows p    | ositio | n feedback a                    | at fallin | g edge o | of probe 1 signa         | I             |                                |             |        |
| ludov          | Label      |        | e 2 rising edured position      | •         | Unit     | Command unit             | Structur<br>e | VAR                            | Туре        | Int 32 |
| Index<br>60BCh | Acces<br>s | R0     | Mapping                         | TPD<br>O  | Mod<br>e | F                        | Range         | -21474836<br>47~214748<br>3647 | Defaul<br>t | 0      |
|                | Shows p    | ositio | sition feedback at rising       |           | g edge o | g edge of probe 2 signal |               |                                |             |        |
| Index          | Label      |        | oe 2 falling e<br>ured positior | -         | Unit     | Command unit             | Structur<br>e | VAR                            | Туре        | Int 32 |
| 60BDh          | Acces<br>s | R0     | Mapping                         | TPD<br>O  | Mod<br>e | F                        | Range         | -21474836<br>47~214748         | Defaul<br>t | 0      |

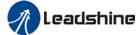

|  |         |        |              |           |          | USEI III          | anual of ELO- | EC FAC Servo | <u> </u> |   |
|--|---------|--------|--------------|-----------|----------|-------------------|---------------|--------------|----------|---|
|  |         |        |              |           |          |                   |               | 3647         |          | l |
|  | Shows p | ositio | n feedback a | at fallin | g edge o | of probe 2 signal |               |              |          | l |

| Index | Label                                                      |   | tocol maxion | mum    | Unit  | Command unit/s² | Structur<br>e | VAR | Туре    | UInt 32 |  |  |  |
|-------|------------------------------------------------------------|---|--------------|--------|-------|-----------------|---------------|-----|---------|---------|--|--|--|
| 60C5h | Access R Mappin RPDO Mode F Range 1~2147483 Default 100000 |   |              |        |       |                 |               |     |         |         |  |  |  |
|       | ACCESS                                                     | W | g            | IXI DO | WIOGE | •               | Kange         | 647 | Delault | 000     |  |  |  |
|       | _                                                          |   |              |        |       |                 |               |     |         |         |  |  |  |

To set upper limit of acceleration.

| Access   W   PPDO Mode   F   Range   Default   Access   W   PRODE Mode   F   Range   Access   Republic   Republic   Range   Range   Ra | Index | Label  |   | tocol maxi<br>eleration | mum   | Unit  | Command unit/s² | Structur<br>e | VAR       | Туре    | UInt 32 |
|----------------------------------------------------------------------------------------------------|-------|--------|---|-------------------------|-------|-------|-----------------|---------------|-----------|---------|---------|
|                                                                                                    | 60C6h | Access | R | Mappin                  | RPDO  | Mode  | F               | Pange         | 1~2147483 | Default | 100000  |
| W   g       647   000                                                                                                    |       | Access | W | g                       | IN DO | WIOGE | 1               | ivalige       | 647       | Delault | 000     |

To set lower limit of acceleration.

| Index | Label  |    | e 1 rising ed<br>red count(s) | •    | Unit | - | Structur<br>e | VAR     | Туре    | UInt 16 |
|-------|--------|----|-------------------------------|------|------|---|---------------|---------|---------|---------|
| 60D5h | Access | R0 | Mapping                       | TPDO | Mode | F | Range         | 0~65535 | Default | 0       |

Shows the number of times probe 1 rising edge latched.

| Index | Label  |    | e 1 falling edured count(s | •    | Unit |   | Structur<br>e | VAR     | Туре    | UInt 16 |
|-------|--------|----|----------------------------|------|------|---|---------------|---------|---------|---------|
| 60D6h | Access | R0 | Mapping                    | TPDO | Mode | F | Range         | 0~65535 | Default | 0       |

Shows the number of times probe 1 falling edge latched.

| Index | Label      |    | Probe 2 rising edge captured count(s) |      |      | ı | Structur<br>e | VAR     | Туре    | UInt 16 |
|-------|------------|----|---------------------------------------|------|------|---|---------------|---------|---------|---------|
| 60D7h | Acces<br>s | R0 | Mapping                               | TPDO | Mode | F | Range         | 0~65535 | Default | 0       |
|       |            |    |                                       |      |      |   |               |         |         |         |

Shows the number of times probe 2 rising edge latched.

| Index | Label                                |    | e 2 falling edured count(s | •    | Unit | -      | Structur<br>e | VAR     | Туре    | UInt 16 |
|-------|--------------------------------------|----|----------------------------|------|------|--------|---------------|---------|---------|---------|
| 60D8h | Acces<br>s                           | R0 | Mapping                    | TPDO | Mode | F      | Range         | 0~65535 | Default | 0       |
|       | Shows the number of times probe 2 fa |    |                            |      |      | latche | ed.           |         |         |         |

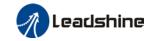

| Index | Label      | Max.   | torque in po<br>tion | ositive | Unit | 0.1% | Structur e VAR |         | Туре    | UInt 16 |
|-------|------------|--------|----------------------|---------|------|------|----------------|---------|---------|---------|
| 60E0h | Acces<br>s | R<br>W | Mapping              | RPDO    | Mode | F    | Range          | 0~65535 | Default | 3000    |

To set the maximum torque of servo driver in positive direction

| Index          | Label      | Max.                          | torque in ne | egative  | Unit     | 0.1%             | Structur<br>e | VAR                            | Туре    | UInt 16 |
|----------------|------------|-------------------------------|--------------|----------|----------|------------------|---------------|--------------------------------|---------|---------|
| 60E1h          | Acce<br>ss | R<br>W                        | Mapping      | RPDO     | Mod<br>e | F                | Range         | 0~65535                        | Default | 3000    |
|                | To set t   | o set the maximum torque of s |              |          |          | r in negative    | direction     |                                |         |         |
| Index          | Label      | Actual following error        |              |          | Unit     | Comman<br>d unit | Structur<br>e | VAR                            | Туре    | Int 32  |
| Index<br>60F4h | Acce       | R0                            | Mapping      | TPD<br>O | Mod<br>e | CSP/PP/<br>HM    | Range         | -21474836<br>47~214748<br>3647 | Default | 0       |
|                | Shows      | positio                       | n following  | error    | 1        | 1                | 1             | 1                              | ı       | 1       |

| Indov          | Label      |    | Position loop velocity output |      |      | Comman d unit/s | Structure | VAR                            | Туре        | Int 32 |
|----------------|------------|----|-------------------------------|------|------|-----------------|-----------|--------------------------------|-------------|--------|
| Index<br>60FAh | Acces<br>s | R0 | Mapping                       | TPDO | Mode | CSP/PP/<br>HM   | Range     | -21474836<br>47~21474<br>83647 | Defaul<br>t | 0      |

Shows internal command velocity (Position loop output)

| Indov          | Label      |    | Internal command position |      |      | Encoder<br>unit | Structure | VAR                            | Туре        | Int 32 |
|----------------|------------|----|---------------------------|------|------|-----------------|-----------|--------------------------------|-------------|--------|
| Index<br>60FCh | Acces<br>s | R0 | Mapping                   | TPDO | Mode | CSP/PP/<br>HM   | Range     | -21474836<br>47~21474<br>83647 | Defaul<br>t | 0      |

Shows internal command position of servo driver.

| Index | Label      | Input status |             |      | Unit | -             | Structur<br>e | VAR                            | Туре    | UINT<br>32 |
|-------|------------|--------------|-------------|------|------|---------------|---------------|--------------------------------|---------|------------|
| 60FDh | Acces<br>s | R0           | Mappin<br>g | TPDO | Mode | CSP/PP/<br>HM | Range         | -21474836<br>48~214748<br>3647 | Default | 0          |

The bits of 60FDh object are functionally defined as follow:

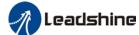

|              |                                         |        |          |              |        |        | ser      | manuai    | OTEL  | _8-EC***F A | U 5   | ervo              |                |        |          |
|--------------|-----------------------------------------|--------|----------|--------------|--------|--------|----------|-----------|-------|-------------|-------|-------------------|----------------|--------|----------|
|              | Bit31                                   | Bit30  | ) E      | 3it29        | Bit    | 28     |          | Bit27     | ,     | Bit         | 26    | Bit25             |                | Bit24  |          |
|              | Z signal                                | Rese   | rve F    | Reserve      | Re     | serve  | :        | Prob      | e 2   | Pro         | be 1  | BRAKE             | Ξ              | INP/V- | ·C       |
|              |                                         | d      | d        | l            | d      |        |          |           |       |             |       |                   |                | OIN    |          |
|              |                                         |        |          |              |        |        |          |           |       |             |       |                   |                | /TLC   |          |
|              | Bit23                                   | Bit22  |          | Bit21        | Bit    |        |          | Bit19     |       | Bit         |       | Bit17             |                | Bit16  |          |
|              | E-STOP                                  | Rese   |          | Reserve      | Re     | serve  | :        | Rese      | rve   |             | serve | DI14              |                | DI13   |          |
|              |                                         | d      | С        |              | d      |        |          | d         |       | d           |       |                   |                |        |          |
|              | Bit15                                   | Bit14  |          | 3it13        | Bit    |        |          | Bit11     |       | Bit         |       | Bit9              |                | Bit8   |          |
|              | DI12                                    | DI11   |          | 0110         | DIS    |        |          | DI8       |       | DI7         |       | DI6               |                | DI5    |          |
|              | Bit7                                    | Bit6   |          | 3it5         | Bit    |        |          | Bit3      |       | Bit         |       | Bit1              |                | Bit0   |          |
|              | DI4                                     | DI3    |          | DI2          | DI1    |        |          | Rese<br>d | rve   | HO          | ME    | POT               |                | NOT    |          |
| Index        | Label                                   | Outpu  | ut valid |              | ı      | Un     |          | -         |       | Structi     | ure   | VAR               |                | Туре   | Ulnt 32  |
| 60FEh-0<br>1 | Access                                  | RW     | Мар      | ping F       | RPDO   | Мо     | de       | F         | F     | Range       |       | 0x0~0x7F<br>FFFFF | F              | Defau  | lt 0x0   |
|              | The bits of                             | 60FEh  | object   | are func     | tional | ly def | fine     | ed as     | follo | ow:         |       |                   |                |        |          |
|              | Bit                                     |        |          |              |        |        |          |           |       |             |       |                   |                |        |          |
|              | Sub-ind                                 | 31~2   | 21       | 21           | 20     | )      |          | 19        |       | 18          |       | 17                |                | 16     | 15~0     |
|              | ex                                      | 0      |          |              | _`     |        |          | . •       |       | . •         |       |                   |                | . •    |          |
|              | ex _                                    |        |          | <b>D O O</b> |        | _      |          |           |       |             |       | <b>D</b> 000      |                |        |          |
|              | 01h                                     | Rese   |          | DO6          | DC     |        |          | DO4       |       | DO3         |       | DO2               |                | DO1    | Reserve  |
|              | • • • • • • • • • • • • • • • • • • • • | ed     |          | valid        | val    | id     | '        | valid     |       | valid       | ı     | valid             |                | valid  | d        |
| Index        | Label                                   | Outpu  | ut enab  | led          | U      | nit    | -        |           |       | ctur        | VAF   | ₹                 |                | Туре   | UInt 32  |
| 60FEh-0      |                                         |        |          |              |        |        |          | е         |       |             |       |                   |                |        |          |
| 2            | Access                                  | R      | Mappir   | ו RPD        | _ M    | ode    | F        | ь         | ang   | <b>a</b> o  | 0x0   | ~0x7FFFF          | F              | Defau  | I 0xFFFF |
| 2            | Access                                  | W g    | ĺ        | KFD          |        | Jue    | •        | '         | arı   | ge          | FF    |                   |                | t      | 0000     |
|              | The bits of                             | a 60FE | Eh objed | ct are fur   | nction | ally d | lefii    | ned a     | s fc  | ollow:      |       |                   |                |        |          |
|              | Bit                                     |        | •        |              |        |        |          |           |       |             |       |                   |                |        |          |
|              | Sub-ind                                 | A 3    | 1~21     | 21           |        | 20     |          | 19        | 1     | 18          | Ω     | 17                |                | 16     | 15~0     |
|              |                                         |        | 1~21     |              |        | 20     |          | 13        | '     | '           | J     | 17                |                | 10     | 13~0     |
|              | X                                       |        |          |              |        |        |          |           |       |             |       |                   |                |        |          |
|              |                                         |        |          | DO6          |        | DO5    |          | DO        | 1     | DC          | 73    | DO2               |                | DO1    |          |
|              | 201                                     | Re     | eserve   |              |        |        |          |           |       |             |       |                   |                |        | Reserve  |
|              | 02h                                     |        | d        | enable       | e   e  | nable  | ,        | enal      |       | ena         |       | enable            | <sub> </sub> e | nable  | d        |
|              |                                         |        | -        | d            |        | d      |          | d         |       | C           | l     | d                 |                | d      |          |
|              |                                         |        |          |              | ı      |        |          |           |       |             |       | <u> </u>          | l              |        |          |
|              |                                         |        |          |              | 1      |        | <u> </u> | mma       | _ [   |             |       |                   |                |        |          |

| Index | Label                                       | Targ   | Target velocity |      |          | Comman<br>d unit | Structure | VAR                            | Туре        | Int 32 |
|-------|---------------------------------------------|--------|-----------------|------|----------|------------------|-----------|--------------------------------|-------------|--------|
| 60FFh | Acces<br>s                                  | R<br>W | Mapping         | RPDO | Mod<br>e | CSV/PV           | Range     | -2147483647<br>~214748364<br>7 | Defaul<br>t | 0      |
|       | Shows set target velocity. Limited by 6080h |        |                 |      |          |                  |           |                                |             |        |

| Index | Label                                                 | Supported operation modes |         |      | Unit -   |   | Structure | VAR                | Туре        | Ulnt<br>32 |  |
|-------|-------------------------------------------------------|---------------------------|---------|------|----------|---|-----------|--------------------|-------------|------------|--|
| 6502h | Acces<br>s                                            | R0                        | Mapping | TPDO | Mod<br>e | F | Range     | 0x0~0x7FFF<br>FFFF | Defaul<br>t | 0x0        |  |
|       | Shows the control modes supported by the servo drive. |                           |         |      |          |   |           |                    |             |            |  |

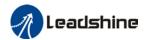

## **Chapter 4 Servo Drive Operation**

## 4.1 Get Started with Driver Operation

## 4.1.1 Checklist before operation

| No. | Description                                                                  |
|-----|------------------------------------------------------------------------------|
|     | Power supply                                                                 |
| 1   | The voltage of main and control circuit power supply is within rated values. |
| 2   | Power supply polarity is rightly connected.                                  |
|     | Wiring                                                                       |
| 1   | Power supply input is rightly connected.                                     |
| 2   | Driver's power output UVW matches UVW terminals on the main circuit.         |
| 3   | No short circuit of driver's input and output UVW terminals.                 |
| 4   | Signal cables are correctly and well connected.                              |
| 5   | Drivers and motors are connected to ground                                   |
| 6   | All cables under stress within recommended range.                            |
| 7   | No foreign conductive objects inside/outside the driver.                     |
|     | Mechanical                                                                   |
| 1   | Driver and external holding brake are not place near combustibles.           |
| 2   | Installations of driver, motor and axis is fastened.                         |
| 3   | Movement of motors and mechanical axes are not obstructed.                   |

#### 4.1.2 Power On

Connect 380V power supply into main power supply R, S, T terminals and 220V power supply into control circuit power supply L1C, L2C. After power on, light indicator will light up and front panel will display **rEAdY**, then LED initial status will be displayed. Driver is ready for operation if no alarm occurs.

#### 4.1.3 Trial Run

Servo drive must be disabled before performing trial run. For safety precautions, please JOG under minimal velocity.

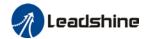

| -7.  | late  | 3 C L | - | - N |     | $\sim$ | 7 |
|------|-------|-------|---|-----|-----|--------|---|
| NA S | 45-14 | -     |   |     | -11 |        |   |

| No | Parameters | Label Set value                  |              | Unit       |  |
|----|------------|----------------------------------|--------------|------------|--|
| 1  | PA0.01     | Control mode settings            | 9            | /          |  |
| 2  | PA6.04     | JOG trial run command velocity   | User defined | r/min      |  |
| 3  | PA6.25     | Trial run acc-/deceleration time | User defined | ms/1000rpm |  |

- Please make sure the mechanical axis is within the range of motion and travelled distance should not be too long to avoid collision.
- Set optimal velocity and acceleration for trial run (not too high!)
- Do not modify any gain related parameters during motion to avoid vibration.

Please refer to "Section 3.5 AF\_Vog Trial Run" for detailed explanations on how to perform trial run using front panel operation

## 4.1.4 Motor rotational direction settings

Motor rotational direction can be changed through Pr0.06 without changing the polarity of the input command.

| D. 0.00                                                | Name       | Command polarity inversion |      | Mode |         |   |       |       |  | F     |  |
|--------------------------------------------------------|------------|----------------------------|------|------|---------|---|-------|-------|--|-------|--|
| Pr0.06                                                 | Range      | 0 ~ 1                      | Unit | _    | Default | 0 | Index | Index |  | 2006h |  |
|                                                        | Activation | After restart              |      |      |         |   |       |       |  |       |  |
| Lipped to allow the motational dispetion of the master |            |                            |      |      |         |   |       |       |  |       |  |

Used to change the rotational direction of the motor.

| Set value | Details                                                                       |  |  |  |
|-----------|-------------------------------------------------------------------------------|--|--|--|
| 0         | Polarity of the command is not inversed. The direction of rotation is         |  |  |  |
| 0         | consistent with the polarity of command.                                      |  |  |  |
|           | Polarity of command is inversed. The direction of rotation is opposite to the |  |  |  |
| 1         | polarity of command.                                                          |  |  |  |

Note: Rotational direction of the motor is recommended to be set through object dictionary 607E. However, Pr0.06 has higher priority than object dictionary 607E. 607E only takes effect when Pr0.06 = 0.

## 4.1.5 Holding Brake Settings

Holding brake is designed to hold the axis in position to prevent it from sliding due to applied external forces when the driver is disabled. Holding brake is optional and depends on the model of motor chosen for the application.

- Please only use holding brake when motor is stopped. No applicable when motor is in motion.
- Holding brake coil has no polarity.
- Motor should be disabled after stopped.
- There is some noise when motors with brake are in motion but that doesn't affect its functionality.
- Magnetic sensors might be affected when the holding brake is on. Please be aware.

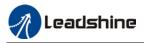

#### Holding brake wiring diagram

#### 1. Using internal holding brake output port X3 (Easy wiring, no need for an extra relay)

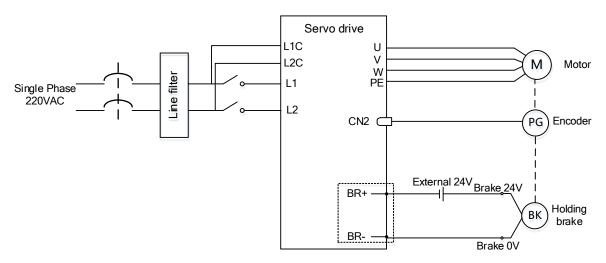

#### 2.Connect to the DO(BRK+/BRK-)

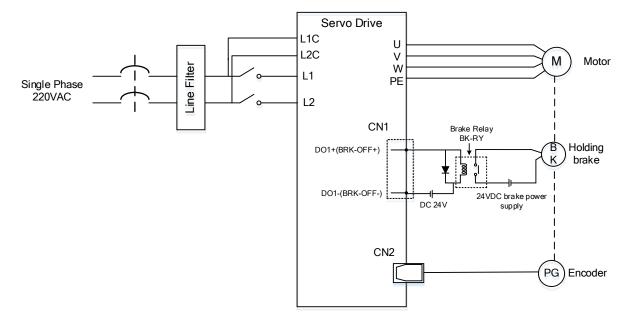

### 4.1.6 Servo Running

#### 1. Enable servo driver

Check if CN3/CN4 is connected properly. Servo driver is in ready mode. Motor is stopped and holding brake is activated. Front panel display shows 402 state machine = Operational, EtherCAT communication status = operational, Running mode = 8, servo is in stop mode.

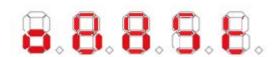

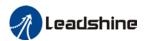

- 2. Motor starts to move after command input
- i. On first time operation, please use suitable command at low velocity. Confirm if motor is working normally.
- ii. Check if motor rotational direction is correct. If not, please check input command or parameter settings. (Pr0.06).
- iii. If motor is working normally, motion data such as motor rotational velocity "d01SP" and actual torque feedback "d04tr" can be monitored on the front panel or through Motion Studio.

#### 3. Power on sequence diagram

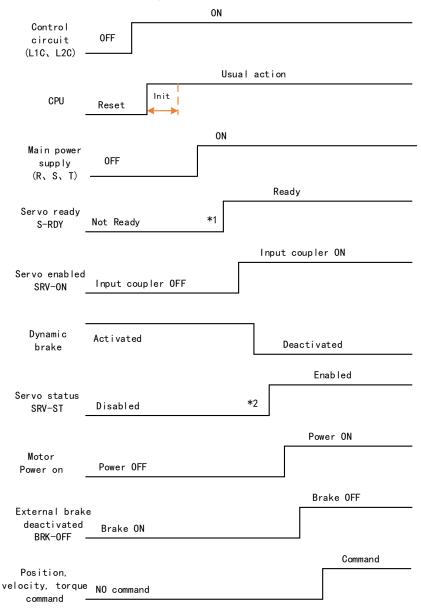

Please enter servo status, position, velocity, torque command as sequence diagram above.

- \*\* 1. S-RDY signal is given after CPU initialization and main power supply powered on.
- 2. SRV-ST signal is received when servo driver is enabled. Command input is not allowed yet.

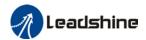

## 4.1.7 Servo stop

Servo stopping are of 3 different methods: Servo braking method, free stopping method, dynamic braking method.

| Stopping method | Description                                  | Details                              |
|-----------------|----------------------------------------------|--------------------------------------|
| Servo braking   | Servo driver delivers braking torque in      | Quick stopping but mechanical impact |
|                 | opposite direction                           | might exist                          |
| Free stopping   | Motor power cut off. Free to move until      | Smooth deceleration, low mechanical  |
|                 | velocity = 0. Affected inertia, friction and | impact but slow stopping             |
|                 | other factors                                |                                      |
| Dynamic braking | Brake activated when in motion               | Quick stopping but mechanical impact |
|                 |                                              | might exist                          |

| Stopping status        | Status after stopped                              |  |  |
|------------------------|---------------------------------------------------|--|--|
| Free running           | Motor is powered off, rotor is free to rotate     |  |  |
| Dynamic braking        | Motor is powered off, rotor is not free to rotate |  |  |
| Holding brake stopping | Motor axis is locked, cannot rotate freely        |  |  |

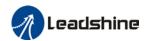

### **Motor stopping (Servo disabled) - Sequence Diagram**

Servo braking method. Status after stopping: Dynamic braking

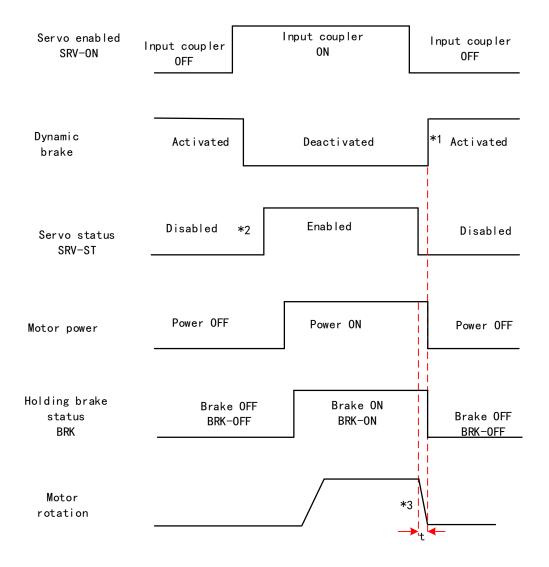

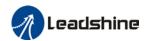

Free stopping method. Status after stopping: Dynamic braking

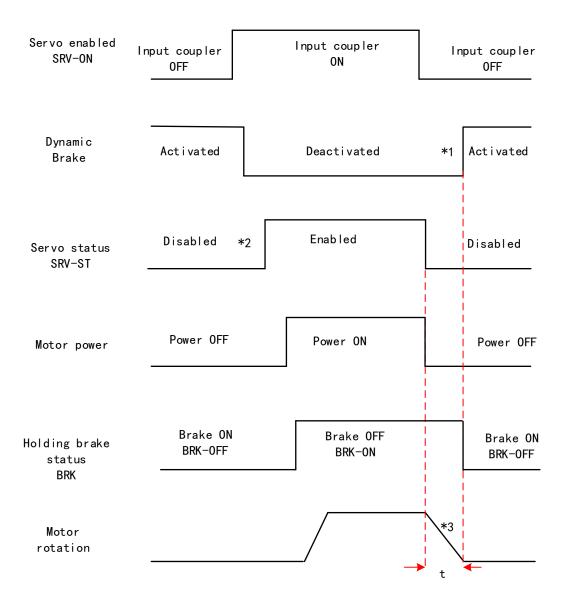

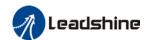

Dynamic braking method. Status after stopping: Dynamic braking

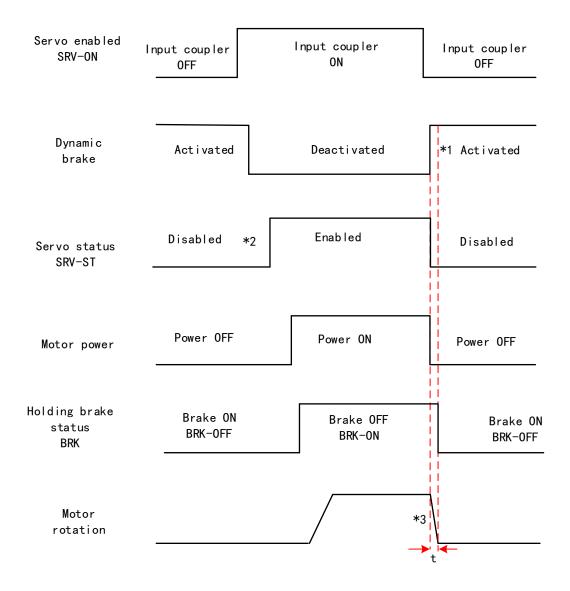

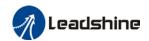

Servo stopping method. Status after stopping: Free running

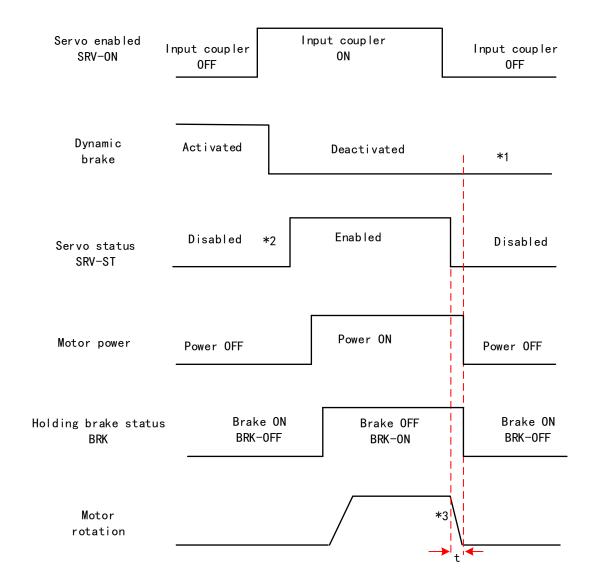

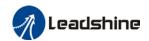

Free stopping method. Status after stopping: Free running

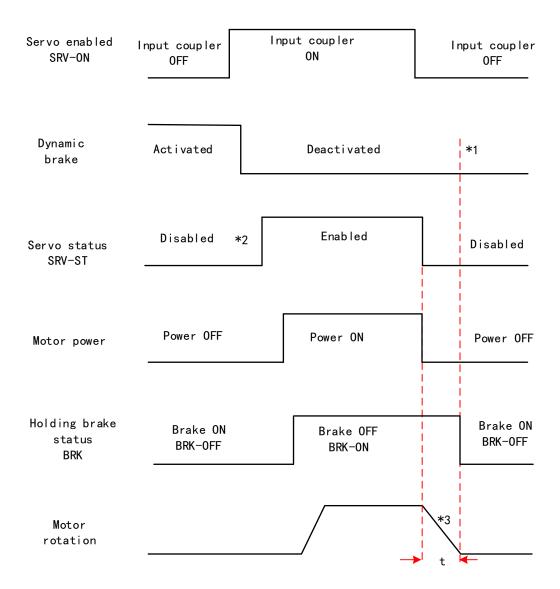

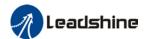

Dynamic braking method. Status after stopping: Free running

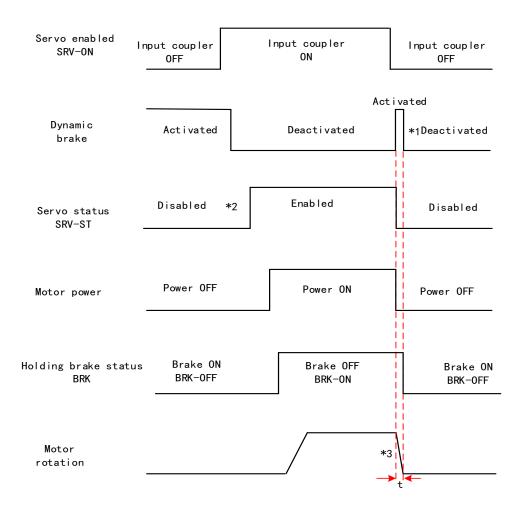

- \*\* 1. Status after stopping is as defined in Pr5.06.
  - 2. SRV-ST signal is received when servo driver is enabled. Command input is not allowed yet.
- 3. Servo stopping method is as defined in Pr5.06; braking torque in opposite direction to decelerate the motor is as defined in Pr5.11. Deceleration time t is determined by whichever comes first between time set in Pr6.14 and time needed for motor to drop below velocity set in Pr4.39. After deceleration time t, dynamic braking will be off and holding brake signal will be set to OFF (Holding brake is activated. Although BRK-OFF signal is valid, actual activation of holding brake is dependent on whether the motor comes with holding brake).
- 4. BRK-ON signal doesn't indicate the activation of holding brake but the validation of the signal. Holding brake is not applied when BRK-ON signal is valid. Same idea goes for BRK-OFF signal.

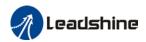

#### **Stopping when alarm occurs – Sequence Diagram**

Servo braking method. Status after stopping: Dynamic braking

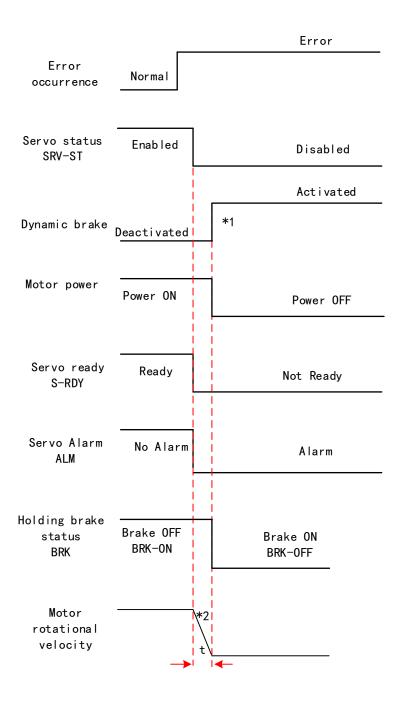

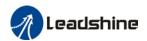

Free stopping method. Status after stopping: Dynamic braking

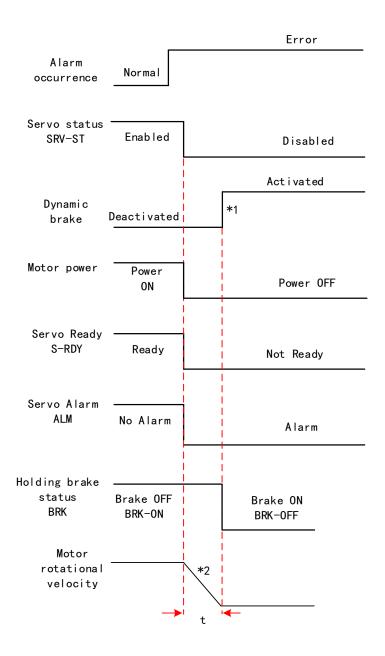

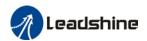

Dynamic braking method. Status after stopping: Dynamic braking

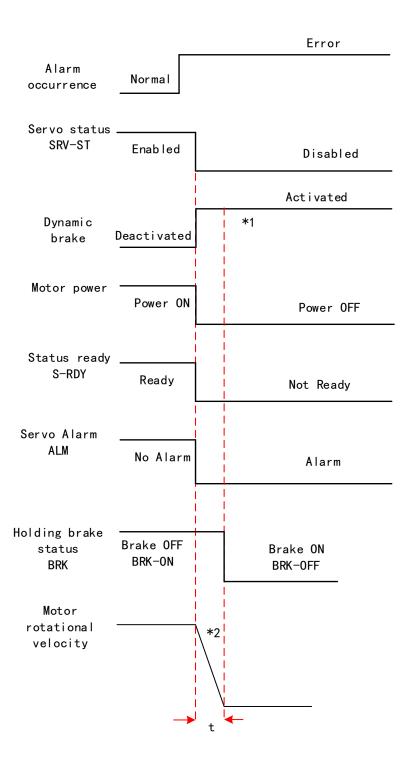

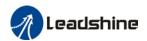

Servo braking method. Status after stopping: Free running

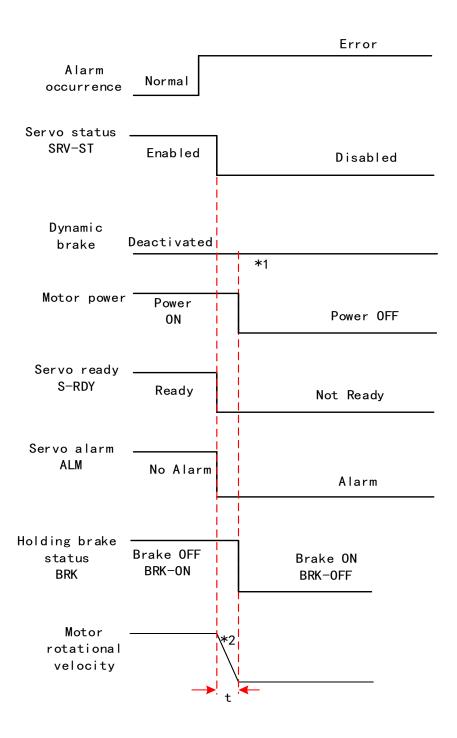

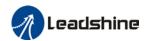

Free stopping method. Status after stopping: Free moving

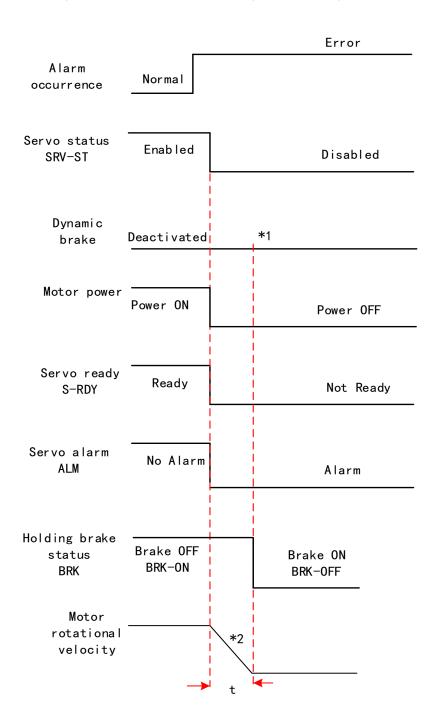

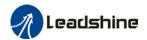

Dynamic braking. Status after stopping: Free moving

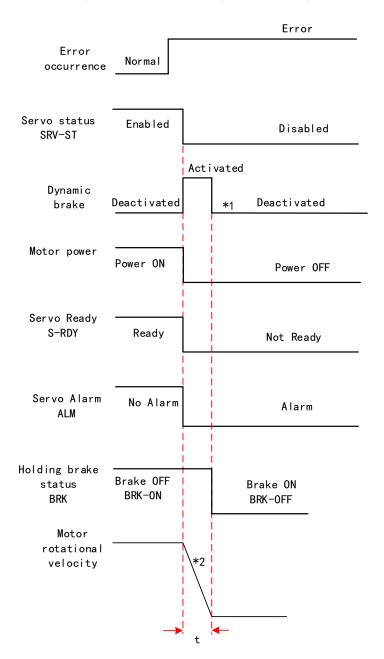

\*\* 1. Status after stopping is as defined in Pr5.10.

- 2. Servo stopping method is as defined in Pr5.10. Deceleration time t is determined by whichever comes first between time set in Pr6.14 and time needed for motor to drop below velocity set in Pr4.39. After deceleration time t, dynamic braking will be off and holding brake signal will be set to OFF (Holding brake is activated. Although BRK-OFF signal is valid, actual activation of holding brake is dependent on whether the motor comes with holding brake).
- 3. BRK-ON signal doesn't indicate the activation of holding brake but the invalidation of the signal. Holding brake is not applied when BRK-ON signal is valid. Same idea goes for BRK-OFF signal.

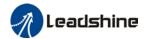

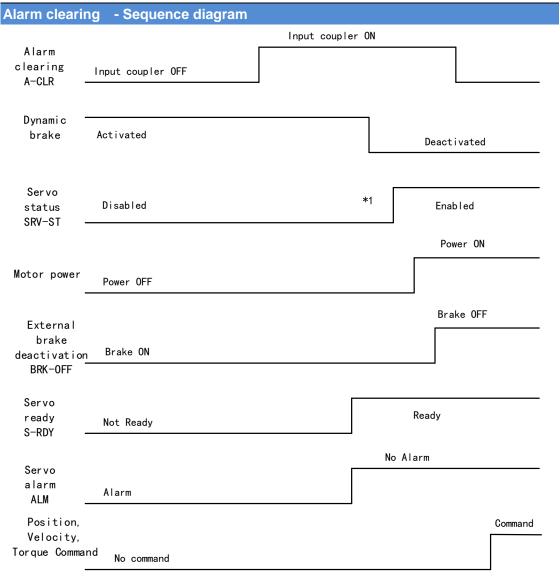

<sup>\*\* 1.</sup>SRV-ST signal is received when servo driver is enabled. Command input is not allowed yet

<sup>2.</sup> BRK-OFF signal doesn't indicate the deactivation of holding brake but the invalidation of the signal. Holding brake is applied when BRK-OFF signal is invalid.

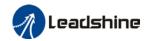

# 4.2 Electronic gear ratio

When loaded axis moved for 1 command unit, it corresponds to motor encoder unit which is converted in more comprehensible physical units such as µm. The use of electronic gear ratio is to turn the movement in physical units to required pulse count equivalency.

$$Electronic \ gear \ ratio = \frac{Rotor \ movement \ (Encoder \ unit)}{Loaded \ axis \ movement \ (Command \ unit)}$$

Rotor might be connected to load through reducer or other mechanical structures. Hence, the gear ratio is closely related to reducer gear ratio, position encoder resolution and mechanical dimensions related parameters.

Electronic gear ratio = 
$$\frac{\text{Encoder resolution}}{\text{Loaded axis resolution}}$$

Electronic gear can be set through Pr0.08. If Pr0.08  $\neq$  0, Pr0.08 is valid. If Pr0.08 = 0, object dictionary 6092-01 is valid.

Command pulse count per motor revolution needs to be  $\geq$  Encoder Pulse Count per Revolution / 8000.

EL8-EC series comes with motors with 23-bit encoder. Pulse count per revolution for 23-bit encoder = 8388608. From the condition above, the command pulse count per motor revolution for 23-bit encoder ≥ 1049.

|        | Name                                                                                                    | Command p     |          | ounts | Mode    |   |       |   |     |       | F |
|--------|----------------------------------------------------------------------------------------------------|---------------|----------|-------|---------|---|-------|---|-----|-------|---|
| Pr0.08 | Range                                                                                                    | 0~838860<br>8 | Uni<br>t | P-    | Default | 0 | Index | ( |     | 2008h | 1 |
|        | Activation                                                                                                    | After restart |          |       |         |   |       |   |     |       |   |
|        | Pulses per revolution can be set using object dictionary 608F, 6091, 6092. However, Pr0.08 has higher priority. |               |          |       |         |   |       |   | ias |       |   |

| Index                     | Name       | Encod            | Encoder resolution Unit |          |        | Encod | Encoder unit |    | Structure     |     | Тур                | Туре       |   | UInt 32    |  |
|---------------------------|------------|------------------|-------------------------|----------|--------|-------|--------------|----|---------------|-----|--------------------|------------|---|------------|--|
| 608Fh-0<br>1              | Access     | R N              | lappin<br>g             | TPDC     | Mode   | e F   |              | Ra | Range         |     | 14<br>36 <b>De</b> | fault      | 0 |            |  |
| To set encoder resolution |            |                  |                         |          |        |       |              |    |               |     |                    |            |   |            |  |
| Index                     | Name       | Electro<br>numer | onic gea                | ar ratio |        | Unit  | r            |    | Structur<br>e |     | 'AR                | Тур        | е | Dint<br>32 |  |
| 6091h-0                   | A          | DW               | Man                     |          |        | Mada  | _            |    | Danas         | 1   | -21474             | 1474 Defau |   | 4          |  |
| 1                         | Access     | RW               | Mapping RPDO            |          | RPDO   | woae  | Mode F       |    | Range         |     | 3647               | t          |   | 1          |  |
|                           | To set ele | ctronic          | gear rat                | io nume  | erator |       |              |    |               |     |                    |            |   |            |  |
| Index                     | Name       | Electro          | onic gea                | ar ratio |        | Unit  | r            |    | Structu       | r \ | 'AR                | Тур        | е | Dint       |  |

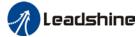

|                  |                                          |                      |         |      |      | OSEI IIIaiiu | at of LLo-LC | I AC SEIVE | <u>,</u> |       |  |
|------------------|------------------------------------------|----------------------|---------|------|------|--------------|--------------|------------|----------|-------|--|
| 6091h-0          |                                          | denomi               | nator   |      |      |              | е            |            |          | 32    |  |
| 2                | A                                        | RW                   | Manning | RPDO | Mode | F            | Dongo        | 1-21474    | Defaul   | 1     |  |
|                  | Access                                   | KVV                  | Mapping | KPDO | wode | Г            | Range        | 83647      | t        |       |  |
|                  | To set electronic gear ratio denominator |                      |         |      |      |              |              |            |          |       |  |
| Indox            | Mana                                     | Number of pulses per |         |      | 1114 | Comma        | Structur     | \/AD       | Time     | UInt  |  |
| Index<br>6092h-0 | Name                                     | rotation             |         |      | Unit | nd unit/r    | е            | VAR        | Type     | 32    |  |
| 1                | A                                        | RW                   | Manning | RPDO | Mode | F            | Dongo        | 1~2147     | Defaul   | 10000 |  |
|                  | Access                                   | I LYVV               | Mapping | KPDO | wode | Г            | Range        | 483647     | t        | 10000 |  |

If 6092h-01(Feed constant) is not equal to 608Fh(Position encoder resolution), then: Electronic gear ratio = Encoder resolution / 6092h-01

If 6092h-01(Feed constant) is equal to 608Fh(Position encoder resolution), then: Electronic gear ratio = 6091-01 / 6092h-01

#### 4.3 Front Panel

Servo Drive front panel consists of 5 push buttons, a 8-segments display and 5 green LED as warning indicators. Can be used for displaying of status, alarms, functions, parameters setting and auxiliary functions.

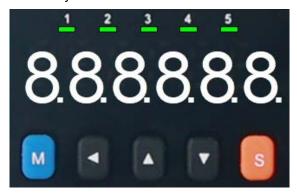

Front panel

#### **Buttons and functions**

| Label   | Symbol   | Function                                                       |  |  |  |  |
|---------|----------|----------------------------------------------------------------|--|--|--|--|
| Display | ,        | Consists of 5 push buttons, a 8-segments display and 5 green   |  |  |  |  |
| Display | ,        | LED as warning indicators                                      |  |  |  |  |
|         |          | To switch between 3 modes:                                     |  |  |  |  |
|         |          | 1. Data monitoring mode: To monitor changes of motion data     |  |  |  |  |
| Mode    | M        | values                                                         |  |  |  |  |
| Mode    |          | 2. Parameters setting mode: To set parameters                  |  |  |  |  |
|         |          | 3. Auxiliary functions mode: To operate common functions, such |  |  |  |  |
|         |          | as trial run, alarm clearing                                   |  |  |  |  |
| Enter   | S        | To enter or confirm                                            |  |  |  |  |
| Up      | <b>A</b> | To switch between sub-menus / Increase                         |  |  |  |  |
| Down    | ▼        | To switch between sub-menus / Decrease                         |  |  |  |  |
| Left    | <b>■</b> | To switch between values                                       |  |  |  |  |

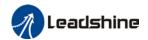

# 4.4 Panel Display and Operation

## 4.4.1 Panel Operation

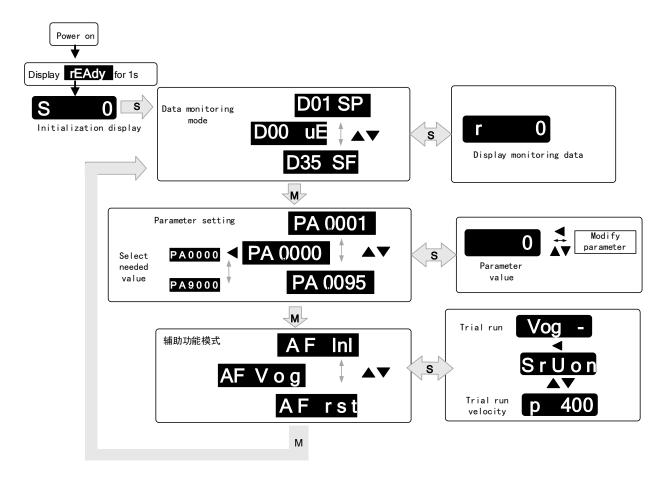

#### Flow diagram of panel operation

- (1) **rEAdY** will be displayed for about 1 second after driver is powered on. Then, automatically enters data monitoring mode and displays initial data value. Otherwise, alarm code will be displayed if error occurs.
- (2) Press M key to switch between modes.
  Data monitoring mode → Parameters setting mode → Auxiliary functions mode
  Alarm code will be displayed regardless of any mode if alarm occurs. Press M to switch to other modes.
- (3) Press ▲ or ▼ to select the type of parameters in data monitoring mode. Press S to confirm.

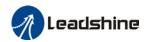

#### **Front Panel Locking**

To prevent any misuse of the front panel, it can be locked. Limitations when locked are as shown below.

| Mode                | Limitation                   |  |  |  |  |
|---------------------|------------------------------|--|--|--|--|
| Data monitoring     | Not limited                  |  |  |  |  |
| Parameters setting  | Parameters can only be read, |  |  |  |  |
|                     | not modified.                |  |  |  |  |
| Auxiliary functions | Not limited                  |  |  |  |  |

To lock and unlock the front panel

|        | Front Panel                                                                                                    | Motion Studio                                                             |
|--------|----------------------------------------------------------------------------------------------------|---------------------------------------------------------------------------|
| Lock   | ①Set Pr5.35 = 1.<br>②Restart driver.<br>③Front panel is now locked.                                             |                                                                           |
| Unlock | <ol> <li>Please refer to auxiliary function</li> <li>A F U n L</li> <li>Front panel is now unlocked.</li> </ol> | <ol> <li>Set Pr5.35 = 0.</li> <li>Front panel is now unlocked.</li> </ol> |

# 4.4.2 Data Monitoring Mode

EL7 series servo driver offers the function to monitor different types of data in data monitoring mode. After entering this mode, press **S** to monitor any data that starts with **d**. Press **S** again to get back to data monitoring mode and **M** to switch to any other modes.

Data list in data monitoring mode

| No. | Label | Descriptions                      | Display | Unit  | Data Format<br>(x = numerical value)                                                    |
|-----|-------|-----------------------------------|---------|-------|-----------------------------------------------------------------------------------------|
| 0   | d00uE | Position command deviation        | d00uE   | pulse | "XXXX"                                                                                  |
| 1   | d01SP | Motor velocity                    | d01SP   | r/min | "r xxxx" – Motor actual<br>velocity<br>"F xxxx" – External<br>encoder feedback velocity |
| 2   | d02CS | Position control command velocity | d02CS   | r/min | "xxxx"                                                                                  |
| 3   | d03Cu | Velocity control command velocity | d03Cu   | r/min | "xxxx"                                                                                  |
| 4   | d04tr | Actual feedback torque            | d04tr   | %     | "XXXX"                                                                                  |
| 5   | d05nP | Feedback pulse sum                | d05nP   | pulse | "XXXX"                                                                                  |
| 6   | d06cP | Command pulse sum                 | d06CP   | pulse | "xxxx"                                                                                  |
| 7   | d07   | Maximum torque during motion      | d07     | /     | " <b>d xxxx</b> " – Max torque %<br>" <b>V xxxx</b> "- Average load<br>ratio            |

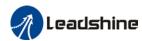

|    |        |                                             |        | USEI III | anual of EL8-EC***F AC Servo                                                                                                    |
|----|--------|---------------------------------------------|--------|----------|----------------------------------------------------------------------------------------------------|
| 8  | d08FP  | Internal command position sum               | d08FP  | pulse    | "xxxx"                                                                                                    |
| 9  | d09cn  | Control mode                                | d09Cn  | /        | Position: "Ct PoS"<br>Velocity: "Ct SPd "<br>Torque: "Ct trq"                                                                              |
| 10 | d10lo  | I/O signal status                           | d10 lo | /        | -                                                                                                    |
| 11 | d11Ai  | Analog input                                | d11Ai  | V        | -                                                                                                    |
| 12 | d12Er  | Alarm cause and record                      | d12Er  | /        | " <b>Er xxx</b> " Alarm code                                                                                                    |
| 13 | d13rn  | Warning                                     | d13rn  | /        | " <b>H xxx</b> " Warning code                                                                                                    |
| 14 | d14r9  | Regeneration load factor                    | d14r9  | %        | "xxx"                                                                                                    |
| 15 | d15oL  | Overload factor                             | d15oL  | %        | "L xxx" – Motor overload % "d xxx" – Driver overload %                                                                                     |
| 16 | d16Jr  | Inertia ratio                               | d16Jr  | %        | "XXX"                                                                                                    |
| 17 | d17ch  | Motor not running cause                     | d17Ch  | /        | "CP xxx" Error code                                                                                                    |
| 18 | d18ic  | No. of changes in I/O signals               | d18ic  | /        | "xxx"                                                                                                    |
| 19 | d19    | Internal use                                | d19    | /        | " XXXX"                                                                                                    |
| 20 | d20Ab  | CSP position command sum                    | d20Ab  | pulse    | " xxxx"                                                                                                    |
| 21 | d21AE  | Single turn encoder data                    | d21AE  | pulse    | "A xxxx" – motor encoder<br>single turn data<br>"F xxxx" – external<br>encoder single turn data                                            |
| 22 | d22rE  | Multiturn encoder data                      | d22rE  | r        | " xxxx"                                                                                                    |
| 23 | d23 id | 485 received frame                          | d23id  | /        | "id xxx"<br>"Fr xxx"                                                                                                    |
| 24 | d24PE  | Position deviation                          | d24PE  | Unit     | "A xxxxx" - Position deviation  "F xxxx" - Full closed loop deviation (Command unit)  "H xxxx" - Full closed loop deviation (Encoder unit) |
| 25 | d25PF  | Motor electrical angle                      | d25PF  | pulse    | " xxxx"                                                                                                    |
| 26 | d26hy  | Motor mechanical angle                      | d26hy  | pulse    | " XXXX"                                                                                                    |
| 27 | d27 Pn | Voltage across PN                           | d27Pn  | V        | " xxxx"                                                                                                    |
| 28 | d28 no | Software version                            | d28no  | /        | "d xxx Servo software"  "F xx Communication  software"  "p xxx Servo power rating"  "C xx CPLD software"                                   |
| 29 | d29AS  | Internal usage                              | d29AS  | /        | "A xxxx" "F xxxx" – external encoder serial no.                                                                                            |
| 30 | d30NS  | No. of times of encoder communication error | d30sE  | /        | "A xxxx" – Motor encoder communication error count "F xxxx" – External encoder communication error count                                   |
| 31 | d31 tE | Accumulated uptime                          | d31tE  | /        | " XXXX"                                                                                                    |
| 32 | d32Au  | Automatic motor identification              | d32Au  | /        | "r xxx Motor no."<br>"E xxx Servo no."                                                                                                    |
| 33 | d33At  | Driver temperature                          | d33At  | °C       | " <mark>d xxx</mark> " – driver<br>temperature                                                                                             |

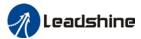

User manual of EL8-EC\*\*\*F AC Servo

|    |        |                                             |           |                    | ialidat of EE0-EC   AC Servo                                                                          |
|----|--------|---------------------------------------------|-----------|--------------------|----------------------------------------------------------------------------------------------------|
|    |        |                                             |           |                    | "C xxx" – MCU                                                                                         |
|    |        |                                             |           |                    | temperature                                                                                           |
| 34 | d34    | Servo status                                | d34       | /                  | "xxx"                                                                                                 |
| 35 | d35 SF | Internal usage                              | d35SF     | /                  | "xxxxxx"                                                                                              |
| 43 | d43    | External encoder Z-Phase counter            | D43       | /                  | "xxxxxx"                                                                                              |
| 44 | d44    | External encoder pulse count per revolution | D44       | pulse              | "xxxxx"                                                                                               |
| 45 | d45    | External encoder direction                  | D45       | /                  | "xxxxxx"                                                                                              |
| 46 | d46    | Position compared to current position       | D46       | /                  | "xxxxxx"                                                                                              |
|    | ı      | Following are parameter                     | s related | to Eth             | erCAT bus                                                                                             |
| 36 | d36    | Synchronizing cycle                         | d36dc     | ms                 | "xxxxxx"                                                                                              |
| 37 | d37    | No. of times of synchronization loss        | d37sc     | /                  | "xxxxxx"                                                                                              |
| 38 | d38    | Synchronization Type                        | d38st     | freer<br>un/D<br>C | "xxxxx"                                                                                               |
| 39 | d39    | If DC is running                            | d39dr     | /                  | "xxxxxx"                                                                                              |
| 40 | d40    | Acceleration and deceleration status        | d40sn     | /                  | "xxxxxx"                                                                                              |
| 41 | d41    | Object dictionary address                   | d41od     | /                  | "xxxxxx" Index(4 bit)+subindex(2 bit)                                                                 |
| 42 | d42    | Object dictionary value                     | d42od     | /                  | "xxxxxx"  1. If OD does not exist, ODNEXT is displayed. 2. If OD is out of range, ODRNG is displayed. |

\_08St

" is displayed after power on ( When servo is not enabled).

#### **Description of data monitoring function**

When using the front panel to monitor data, data is divided in low/high bit and positive/negative.

. 2.

608850

 $\begin{array}{ll} \mbox{High bit: } \ 1^{st} \mbox{ and } 2^{nd} \ \mbox{values on the right has two decimal points} \\ \mbox{Low bit: } \ 1^{st} \mbox{ and } 2^{nd} \ \mbox{values on the right has no decimal point.} \end{array}$ 

. . 50

50

Positive:  $1^{st}$  and  $2^{nd}$  values on the left has no decimal point. Negative:  $1^{st}$  and  $2^{nd}$  values on the left has two decimal points

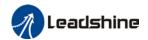

#### 1. d00uE Position command deviation

Shows high bit and low bit of position deviation

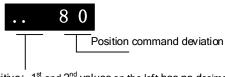

Positive: 1st and 2nd values on the left has no decimal point. Negative: 1st and 2nd values on the left has two decimal points

Press ◀ to switch between low and high bit Example: Position command deviation=260885

.2. 608850

High bit:  $1^{st}$  and  $2^{nd}$  values on the right has two decimal points Low bit:  $1^{st}$  and  $2^{nd}$  values on the right has no decimal point.

2. d01SP Motor velocity, d02CS Position control command velocity, d03CU Velocity control command velocity, d04 tr Actual torque feedback

d04 tr reflects actual current.

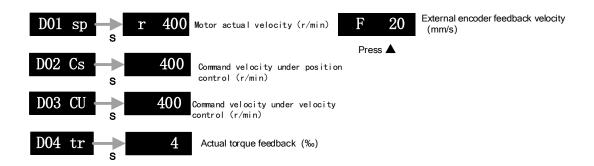

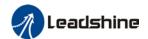

#### 3. d05nP Feedback pulse sum d06CP Command pulse sum

Feedback pulse sum(Encoder feedback pulse)

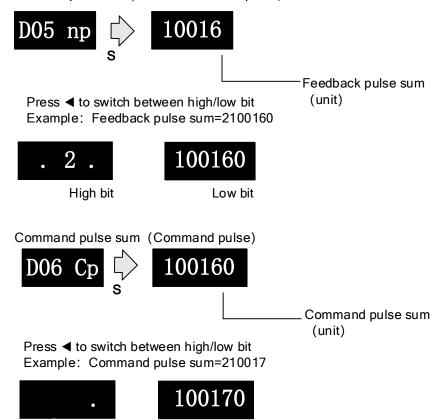

#### 4. d07 Maximum torque during motion

High bit

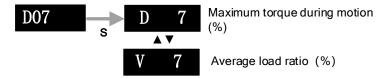

Low bit

#### 5. d08FP Internal command pulse sum

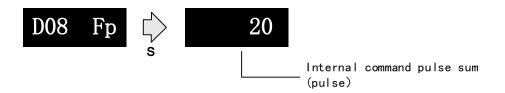

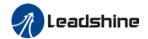

#### 6. d09Cn Control mode

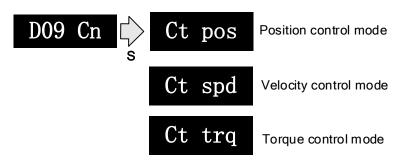

#### 7. d10lo I/O signal status

When the top half of the digital tube is lighted, the signal is valid; when the bottom half of the digital tube is lighted, the signal is not valid. Decimal points represent I/O status, input when lighted, output when not lighted.

Input: From low to high bit(Right to left) DI1,DI2....DI10. Decimal point is lighted to represent input signals.

In the example below, DI1, DI8 and DI10 input signal is valid; DI2-DI7, DI9 input signal is invalid.

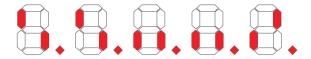

Output: From low to high bit(Right to left) DO1,DO2....DO10. Decimal point is not lighted to represent output signals.

In the example below, DO1 output signal is valid; DO2-DO10 output signal is invalid.

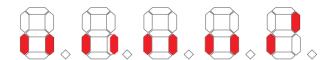

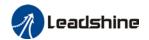

#### 8. d11Ai Analog input

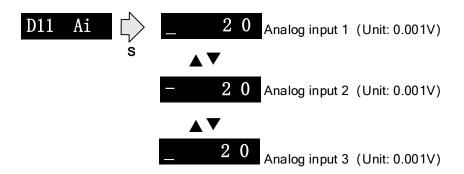

3 analog inputs can be monitored through d11. Left most bar at the top: 1<sup>st</sup> analog input; at the middle: 2<sup>nd</sup> analog input; at the bottom 3<sup>rd</sup> analog input. Points on 4<sup>th</sup> and 5<sup>th</sup> value means negative value.

#### 9. d12Er Alarm cause and historical record

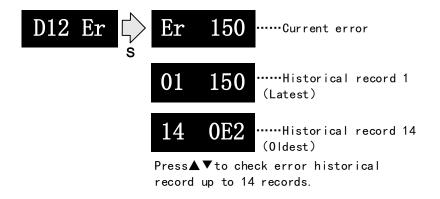

Please refer to the alarm list table in chapter 8 for alarms that can be recorded.

#### 10. d14rg Regenerative load factor d15oL Overload factor

Regenerative load factor (Er120 might occur, if the value increases indefinitely)

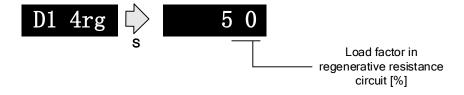

Overload factor (Er100 might occur, if d increases indefinitely

Er101 might occur, if L increases indefinitely)

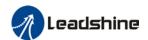

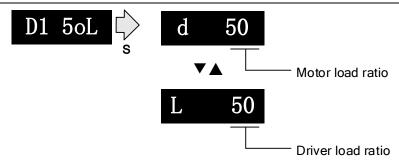

## 11 d16Jr Inertia ratio

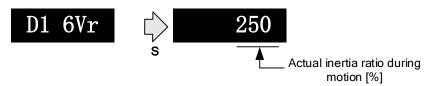

Use auxiliary function AF\_GL or Motion studio to measure the inertia ratio. The result will be shown on D1 6Vr, hold M to write the value in Pr0.04.

## 12. d17Ch Motor not running cause

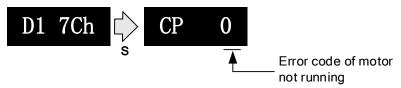

"d17Ch" Motor No Running Cause - Codes & Descriptions

| Display | Code | Description                 | Content                                                                                                    |
|---------|------|-----------------------------|----------------------------------------------------------------------------------------------------|
| СР      | 0    | Normal                      |                                                                                                    |
| СР      | 1    | DC bus undervoltage         | Check if DC bus voltage is too low on D27                                                                                                    |
| СР      | 2    | No SRV-ON signal            | Servo-ON input (SRV-ON) is not connected to COM-                                                                                                |
| СР      | 3    | POT/NOT input valid         | Pr5.04 = 0, POT is in open circuit, velocity command is in positive direction NOT is in open circuit, velocity command is in negative direction |
| СР      | 4    | Driver alarm                | /                                                                                                    |
| СР      | 5    | Relay not clicked           | Check input voltage                                                                                                    |
| СР      | 6    | Pulse input prohibited(INH) | Pr5.18=0                                                                                                    |
| СР      | 7    | Position command too low    | No command or too low                                                                                                    |
| СР      | 8    | CL valid                    | Pr5.17=0, deviation counter connected to COM-                                                                                                   |
| СР      | 9    | Zero speed clamp valid      | Pr3.15 = 1, Zero speed clamp input is open                                                                                                    |

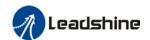

#### 13、d21AE Single turn encoder data d22rE Multiturn encoder data

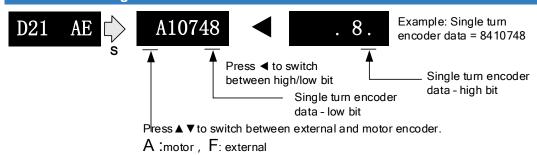

For 23-bit encoder, single turn encoder data = 0~8388607.Each value corresponds to certain position in a single revolution of the rotor, clockwise motion as negative, counter clockwise motion as positive. When counter clockwise single turn data > 8388607, multiturn data +1, clockwise single turn data < 0, multiturn data -1.

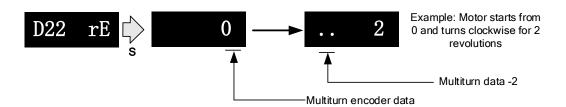

Multiturn encoder data range:-32768~+32767, As no. of revolution goes over range,32767 will jump to -32768、 -32767(counter clockwise); -32768 will jump to 32767、 32766 (clockwise)

#### 14.d23id 485 received frame

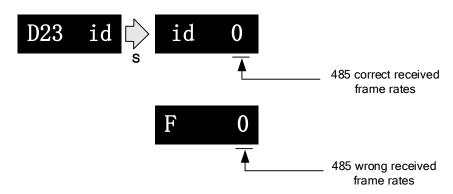

#### 15. d24PE Position deviation

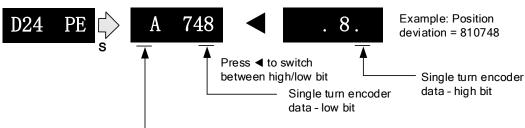

Press ▲ ▼to switch between external and motor encoder.

A: motor, F: Full closed loop (command unit), H: Full closed loop (encoder unit)

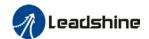

#### 15. d27Pn DC bus voltage

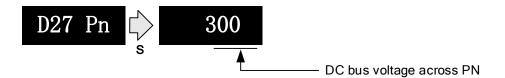

#### 16. d28no Software version

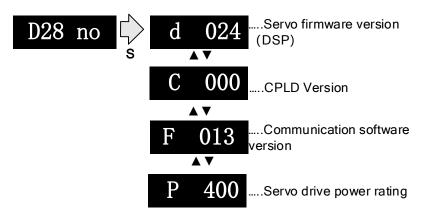

#### 17. d31tE Accumulated operation time

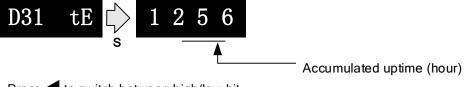

Press ◀ to switch between high/low bit

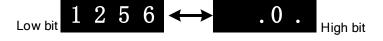

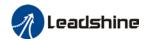

#### 18. d34 Servo driver status display

Driver status: 402 state machine, EtherCAT communication, running mode, running

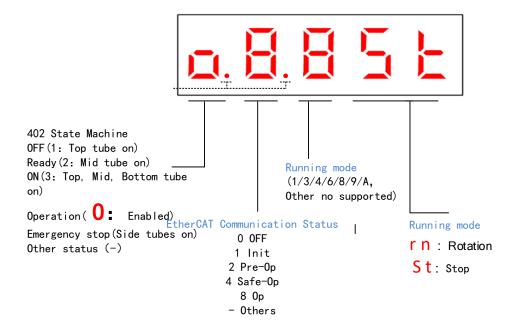

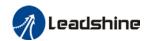

## Display setting at power on

■ Default setting for initialization display settings at power on is d34,if any other display is required, please set on Pr5.28.

Please refer to Pr5.28 for any display content required on the front panel during initialization

|        | Name       | LED initial status |                |  | Mode    |    |       |  |       |  | F |
|--------|------------|--------------------|----------------|--|---------|----|-------|--|-------|--|---|
| Pr5.28 | Range      | 0~42               | 0~42 Unit — De |  | Default | 34 | Index |  | 2528h |  |   |
|        | Activation | After restart      |                |  |         |    |       |  |       |  |   |

To set content display on front panel of the servo driver at servo driver power on.

| Set value | Content                        | Set<br>value | Content                        | Set<br>value | Content                            |
|-----------|--------------------------------|--------------|--------------------------------|--------------|------------------------------------|
| 0         | Position command deviation     | 15           | Overload rate                  | 30           | No. of encoder communication error |
| 1         | Motor speed                    | 16           | Inertia ratio                  | 31           | Accumulated operation time         |
| 2         | Position command velocity      | 17           | No rotation cause              | 32           | Automatic motor identification     |
| 3         | Velocity control command       | 18           | No. of changes in I/O signals  | 33           | Driver temperature                 |
| 4         | Actual feedback torque         | 19           | Number of over current signals | 34           | Servo status                       |
| 5         | Sum of feedback pulse          | 20           | Absolute encoder data          | 35           | /                                  |
| 6         | Sum of command pulse           |              |                                | 36           | Synchronous period                 |
| 7         | Maximum torque during motion   | 22           | Multiturn position             | 37           | No. of synchronous loss            |
| 8         | /                              | 23           | Communication axis address     | 38           | Synchronous type                   |
| 9         | Control mode                   | 24           | Encoder position deviation     | 39           | Whether DC is running or not       |
| 10        | I/O signal status              | 25           | Motor electrical angle         | 40           | Acceleration/Deceler ation status  |
| 11        | /                              | 26           | Motor mechanical<br>Angle      | 41           | Sub-index of OD index              |
| 12        | Error cause and history record | 27           | Voltage across PN              | 42           | Value of sub-index of OD index     |
| 13        | Alarm code                     | 28           | Software version               |              |                                    |
| 14        | Regenerative load rate         | 29           | /                              |              |                                    |

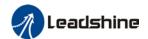

# 4.5 Parameters saving

#### Save using driver's front panel

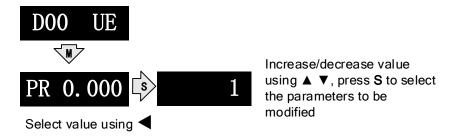

After modifying the selected parameter to desired values, press **S** to confirm and save the changes. If the parameter is modified but user does not want to save the changes, press **M** to exit without saving. Some parameter modifications will only take effect after the driver is restarted.

#### Save using object dictionary

| Objects   | Types                     | Explanations                                                                                                    |
|-----------|---------------------------|----------------------------------------------------------------------------------------------------|
| 0x1010-01 | ALL parameters            | Master device can save <b>all</b> parameters to EEPROM using 0x1010-01. When the driver detects 0x1010-01 data from master device as 0x65766173, driver will save current parameters to EEPROM. After saving, 1010-01=1.                                                        |
| 0x1010-02 | Communication parameters  | Master device can save communication parameters to EEPROM using 0x1010-02. When the driver detects 0x1010-02 data from master device as 0x65766173, driver will save current parameters to EEPROM. After saving, 1010-02=1.                                                     |
| 0x1010-03 | 402 parameters            | Master device can save 402 parameters to EEPROM using 0x1010-01. When the driver detects 0x1010-03 data from master device as 0x65766173, driver will save current parameters to EEPROM. After saving, 1010-03=1.                                                               |
| 0x1010-04 | Manufacturer's parameters | Master device can save manufacturer's parameters to EEPROM using 0x1010-01. When the driver detects 0x1010-01 data from master device as 0x65766173, driver will save current parameters to EEPROM (including 0x2000 to 0x5FFF parameters and electronic gear ratio parameters) |

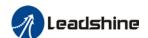

# 4.6 Auxiliary function

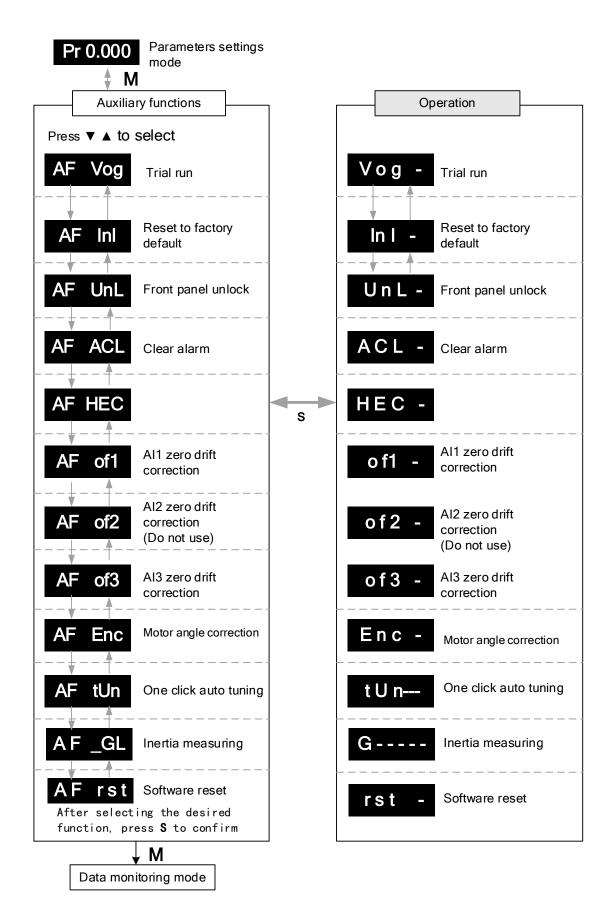

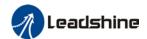

## **AF Vog Trial run**

- Please disable servo driver before performing any trial run.
- Please don't modify gain related parameters during trial run to prevent any occurrence of mechanical vibrations.
- Only use trial run when Pr0.01 set to 0, 1, 6.
- Please check Pr6.04 (JOG velocity) and Pr6.25 (JOG acceleration) before running.
- > Press **S** to exit trial run.

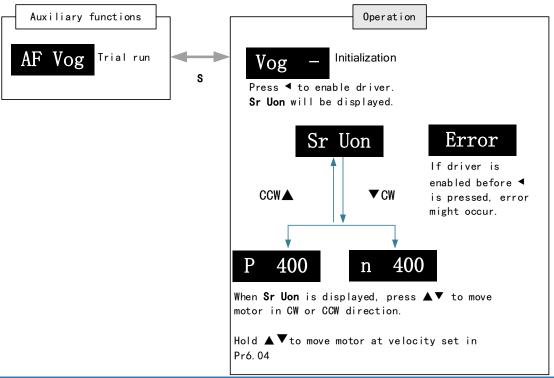

#### AF Inl Reset to factory default

To reset parameters settings to factory default. Can be used to reset parameters using auxiliary function on front panel or using object dictionary.

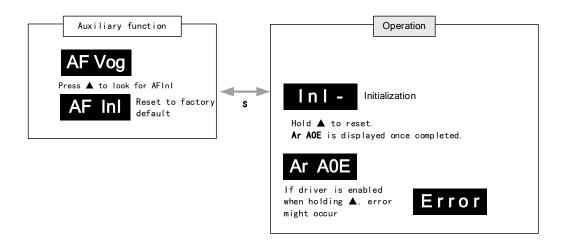

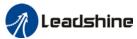

# AF unL Front panel unlock Auxiliary Operation unL — Initialization FinSh is displayed after press A once. Front panel unlocked FinSh

#### AF ACL Clear alarm

Alarm can be cleared using this auxiliary function but before that, the error needs to be solved and driver needs to be restarted.

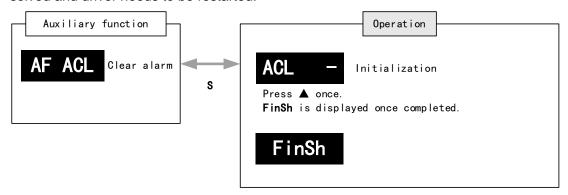

For alarms that can be cleared using this function, please refer to table in Chapter 8.

#### AF of1 - AF of3 Analog input Al1-3 zero drift correction

Auto adjustment of analog input zero drift settings

| 3 1 1 1 1 1 1 1 1 1 1 1 1 1 1 1 1 1 1 1 |           |       |       |  |  |  |
|-----------------------------------------|-----------|-------|-------|--|--|--|
| Analog                                  | Parameter | (Zero | drift |  |  |  |
| input                                   | settings) |       |       |  |  |  |
| Al1                                     | Pr4.22    |       |       |  |  |  |
| Al2                                     | Pr4.25    |       |       |  |  |  |
| Al3                                     | Pr4.28    |       |       |  |  |  |

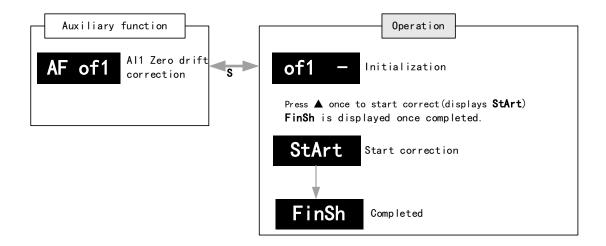

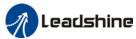

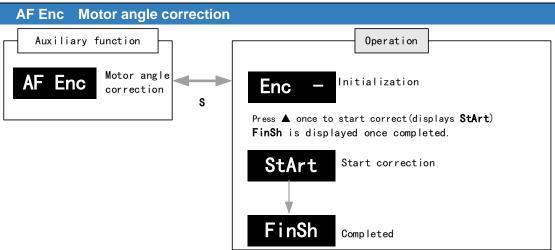

#### AF\_GL Inertia measuring

Please make sure: 1. Velocity < 300RPM, average velocity duration < 50ms

2. Acceleration/Deceleration time < 500ms

Press **S** to exit and disable the driver once completed.

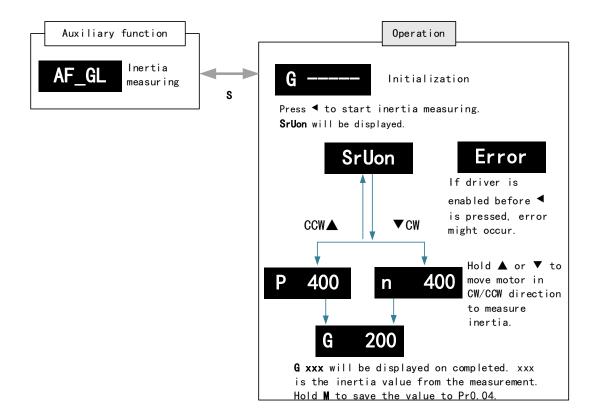

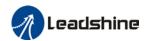

#### **AF rSt Software reset**

Software reset is used mainly on parameters modification that takes effect only after driver restart.

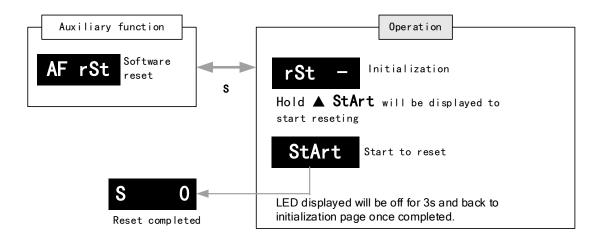

#### AF\_tun One click auto tuning

One click auto tuning can be applied by operating the front panel. Set simple movement range and movement range has to be more than 0.5 motor revolution.

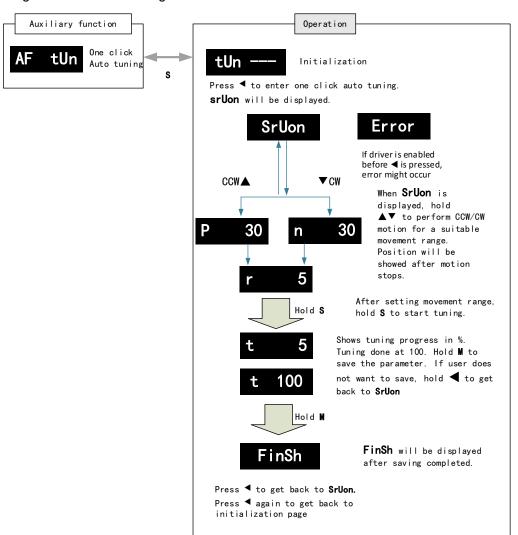

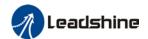

# 4.7 Front panel warning indicator

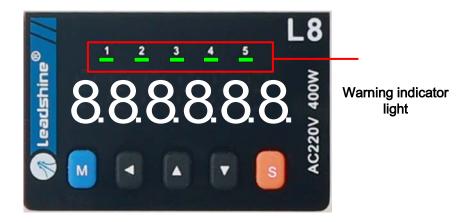

#### Warning indicator light status

- 1. Servo powered on but disabled: All 5 LEDs off
- 2. Servo powered on and enabled: All 5 LEDs lighted in cycles.
- 3. Warning status: All 5 LEDs lighted in accordance to assigned signals. Please refer to the table below.

| Warning indicator | Parameter | Assignment |                       |
|-------------------|-----------|------------|-----------------------|
| LED 1             | Pr4.74    | Set value  | Signal                |
| LED 2             | Pr4.75    | [0]        | Null                  |
| LLD Z             | 114.75    | 1          | Negative limit switch |
| LED 3             | Pr4.76    | 2          | Battery low voltage   |
| LED 3             | F14.70    | 3          | Overload              |
| LED 4             | Pr4.77    | 4          | Torque limit          |
| LED 4             | F14.77    | 5          | Positive limit switch |
| LED 5             | Pr4.78    |            |                       |

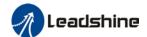

# **Chapter 5 Control Mode**

# 5.1 EL8-EC motion control step-by-step

- A. EtherCAT master device sends "control word (6040h)" to initialize the drive.
- B. Driver sends feedback "status word (6041h)" to the master device to indicate ready status (status word indication).
- C. Master device sends enable command (control word switch).
- D. The driver enables and sends feedback status to the master device.
- E. The master station sends homing command to home the axis. (Homing parameter and control word switch)
- F. Driver returns to home and sends feedback homed status to master device (status word indication)
- G. The master station sends the position mode command for position movement (position motion parameters and control word switch) or sends the velocity command for velocity movement (velocity motion parameters and control word switch).
- H. When the drive is finished executing the command (position command), EL8-EC feedbacks the position/velocity to the master device for monitoring during the motion.
- I. The master device sends commands for the next motion.

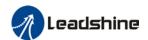

# 5.2 CIA402 State Machine

## State machine switchover diagram

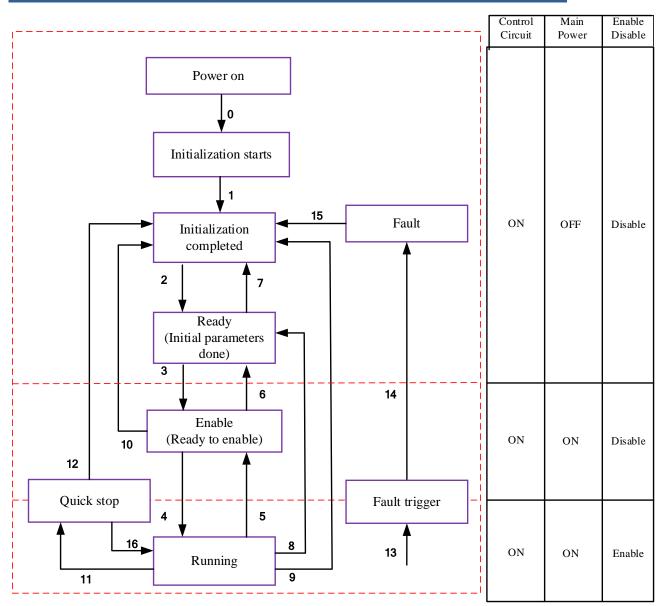

Figure 5.1 EL8-EC 402 State Machine switchover diagram

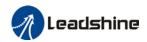

**Table 5.1 Status description** 

| Status                | Description                                                                                     |
|-----------------------|-------------------------------------------------------------------------------------------------|
| Initialization starts | Driver powered on, initialization starts; Holding brake activated; Axis disabled                |
| Initialization done   | Initialization done; Parameters initialize, faultless; Axis disabled.                           |
| Ready                 | Parameter initialization done; Axis disabled.                                                   |
| Enable                | Servo driver is ready to be enabled.                                                            |
| Running               | Driver enabled, faultless                                                                       |
| Quick stop            | Quick stop activated                                                                            |
| Fault triggered       | Alarm not solved yet; Axis disabled.                                                            |
| Fault                 | Alarm solved. Waiting to switch from 402 state machine to Initialization starts; Axis disabled. |

402 state machine switching is dependent on master device controlled servo driver control word (6040h)

| CiA40 | 2 status switching              | Control word 6040h       | Status word 6041h<br>Bit1-Bit9 |
|-------|---------------------------------|--------------------------|--------------------------------|
| 0     | Power on → Initialization       | Transit automatically    | 0x0000                         |
| 1     | Initialization →Faultless       | Transit automatically,   | 0x0250                         |
|       |                                 | Enter 13 if fault occurs |                                |
| 2     | Faultless ▶Ready                | 0x0006                   | 0x0231                         |
| 3     | Servo ready-➤ Waiting to enable | 0x0007                   | 0x0233                         |
| 4     | Waiting to enable ▶Running      | 0x000F                   | 0x0237                         |
| 5     | Running→ Waiting to enable      | 0x0007                   | 0x0233                         |
| 6     | Waiting to enable → Ready       | 0x0006                   | 0x0231                         |
| 7     | Ready→ Faultless                | 0x0000                   | 0x0250                         |
| 8     | Running → Ready                 | 0x0006                   | 0x0231                         |
| 9     | Running ►Faultless              | 0x0000                   | 0x0250                         |
| 10    | Waiting to enable → Faultless   | 0x0000                   | 0x0250                         |
| 11    | Running ▶Quick stop             | 0x0002                   | 0x0217                         |
| 12    | Quick stop → Faultless          | Transit automatically    | 0x0250                         |
| 13    | Fault stop                      | Transit automatically    | 0x021F                         |
| 14    | Fault stop ▶Fault               | Transit automatically    | 0x0218                         |
| 15    | Fault →Faultless                | 0x80                     | 0x0250                         |
| 16    | Quick stop ▶Running             | 0x0F                     | 0x0237                         |

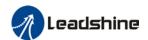

# **5.3 Driver Control Mode Setting**

# 5.3.1 Supported control mode (6502h)

EL8-EC supports seven modes, as defined in 6502h.

| Bit             | 31~10   | 9  | 8   | 7       | 6       | 5 | 4       | 3 | 2 | 1       | 0 |
|-----------------|---------|----|-----|---------|---------|---|---------|---|---|---------|---|
| Mode            | Reserve | CS | CS  | CS      | Reserve | Н | Reserve | Р | Р | Reserve | Р |
| iviode          | d       | Т  | V   | Р       | d       | М | d       | Т | V | d       | Р |
| 1:Supporte<br>d | 0       | 1  | 1   | 1       | 0       | 1 | 0       | 1 | 1 | 0       | 1 |
|                 |         |    | Des | scripti | on      |   | Abbr.   |   |   |         |   |

| Description                      | Abbr. |
|----------------------------------|-------|
| Profile position mode            | PP    |
| Profile velocity mode            | PV    |
| Profile Torque mode              | PT    |
| Homing mode                      | НМ    |
| Cyclic synchronous position      | CSP   |
| mode                             |       |
| Cyclic synchronous velocity mode | CSV   |
| Cyclic synchronous torque mode   | CST   |

# 5.3.2 Operational mode setting (6060h) and Operational mode display (6061h)

The operation mode of the servo drive is set in 6060h. The operation mode of the servo drive is viewed in 6061h.

| Bit | Description                      | Abbr. |
|-----|----------------------------------|-------|
| 1   | Profile position mode            | PP    |
| 3   | Profile velocity mode            | PV    |
| 4   | Profile Torque mode              | PT    |
| 6   | Homing mode                      | НМ    |
| 8   | Cyclic synchronous position mode | CSP   |
| 9   | Cyclic synchronous velocity mode | CSV   |
| 10  | Cyclic synchronous torque mode   | CST   |

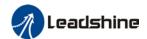

# 5.4 Common Functions for All Modes

# 5.4.1 Digital input setting and status display

Please refer to chapter 5 for more details on digital I/O input and polarity settings.60FDh object complies with IEC61800-200 standard input I/O status mapping object. 60FDh is set according to function as the table below shows.

| Bit31    | Bit30    | Bit29    | Bit28    | Bit27    | Bit26    | Bit25 | Bit24      |
|----------|----------|----------|----------|----------|----------|-------|------------|
| Z signal | Reserved | Reserved | Reserved | Touch    | Touch    | BRAKE | INP/V-COIN |
|          |          |          |          | Probe 2  | Probe 1  |       | /TLC       |
| Bit23    | Bit22    | Bit21    | Bit20    | Bit19    | Bit18    | Bit17 | Bit16      |
| E-STOP   | Reserved | Reserved | Reserved | Reserved | Reserved | DI14  | DI13       |
| Bit15    | Bit14    | Bit13    | Bit12    | Bit11    | Bit10    | Bit9  | Bit8       |
| DI12     | DI11     | DI10     | DI9      | DI8      | DI7      | DI6   | DI5        |
| Bit7     | Bit6     | Bit5     | Bit4     | Bit3     | Bit2     | Bit1  | Bit0       |
| DI4      | DI3      | DI2      | DI1      | Reserved | HOME     | POT   | NOT        |

# 5.4.2 Digital output setting and control operation method

In addition to the internal operation of the servo system, EL8-EC also provides a function for the master device to operate digital I/O output of the servo driver.

If I/O output function is set up as master device control, master device can control servo driver digital I/O output through 60FEh object

| Bit<br>Sub-index | 31~21    | 21      | 20      | 19      | 18      | 17      | 16      | 15~0     |
|------------------|----------|---------|---------|---------|---------|---------|---------|----------|
| 01h              |          | DO6     | DO5     | DO4     | DO3     | DO2     | DO1     |          |
| OIII             | Dogoryod | valid   | valid   | valid   | valid   | valid   | valid   | Reserved |
| 02h              | Reserved | DO6     | DO5     | DO4     | DO3     | DO2     | DO1     | Keserved |
| 0211             |          | enabled | enabled | enabled | enabled | enabled | enabled |          |

## 5.4.3 Motor Rotational Direction

Rotational direction is defined in 607Eh.

| Mode             |                 | Set value                                                                                                    |
|------------------|-----------------|----------------------------------------------------------------------------------------------------|
| Position<br>Mode | PP<br>HM<br>CSP | 0: Rotate in the same direction as the position command 128: Rotate in the opposite direction to the position command |
| Velocity         | PV              | 0: Rotate in the same direction as the position command                                                               |
| Mode             | CSV             | 64: Rotate in the opposite direction to the position command                                                          |
| Torque           | PT              | 0: Rotate in the same direction as the position command                                                               |
| Mode CST         |                 | 32: Rotate in the opposite direction to the position command                                                          |
| ALL              |                 | 0: Rotate in the same direction as the position command                                                               |
| Modes            |                 | 224: Rotate in the opposite direction to the position command                                                         |

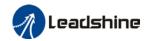

# 5.4.4 Stop Settings

EL8-EC provides quick stop function. Stopping is different under different modes.

Controlled by using object dictionary 605A.

| lı | ndex | Name Quick stop option co |    |         | code | Unit | •   | Structure | VAR | Туре    | INT 16 |
|----|------|---------------------------|----|---------|------|------|-----|-----------|-----|---------|--------|
| 6  | 05Ah | Access                    | RW | Mapping | _    | Mode | ALL | Range     | 0~7 | Default | 2      |

Motor stops when quick stop command is given.

#### PP, CSP, CSV, PV

- 0 : To stop motor through Pr5.06. Status: Switch on disable, axis disabled.
- 1 : Motor decelerates and stops through 6084h. Status: Switch on disable, axis disabled.
- 2 : Motor decelerates and stops through 6085h. Status: Switch on disable, axis disabled.
- 3 : Motor decelerates and stops through 60C6h. Status: Switch on disable, axis disabled.
- 5 : Motor decelerates and stops through 6084h. Status: Quick stop
- 6 : Motor decelerates and stops through 6085h. Status: Quick stop
- 7 : Motor decelerates and stops through 60C6h. Status: Quick stop

#### НМ

- 0 : To stop motor through Pr5.06. Status: Switch on disable, axis disabled.
- 1 : Motor decelerates and stops through 609Ah. Status: Switch on disable, axis disabled.
- 2 : Motor decelerates and stops through 6085h. Status: Switch on disable, axis disabled.
- 3 : Motor decelerates and stops through 60C6h. Status: Switch on disable, axis disabled.
- 5 : Motor decelerates and stops through 609Ah. Status: Quick stop
- 6 : Motor decelerates and stops through 6085h. Status: Quick stop
- 7: Motor decelerates and stops through 60C6h. Status: Quick stop

## CST

- 0 : To stop motor through Pr5.06. Status: Switch on disable, axis disabled.
- 1, 2: Motor decelerates and stops through 6087h. Status: Switch on disable, axis disabled.
- 3 : Motor decelerates and stops through torque = 0. Status: Switch on disable, axis disabled.
- 5, 6: Motor decelerates and stops through 6087h. Status: Quick stop
- 7 : Motor decelerates and stops through torque = 0. Status: Quick stop

When 402 state machine is disabled, the motor will stop freely.

When bit8(Halt) of 6040h is 1, the motor will stop with deceleration set in 6083h/6084h.

## 5.4.5 Position mode - Electronic Gear

EL8-EC position mode consists of cyclic synchronous position mode (CSP), protocol position mode (PP) and homing mode (HM), only in these three modes is the electronic gear valid.

Electronic gear ratio range is 0.001~8000(23-bit encoder), otherwise ErA00 might occur if over range (the warning is not saved, after modification to a reasonable range, alarm on operational panel will automatically disappear, but the 402 state will still be in the "error" state, write 0x80 into 6040h).

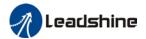

#### Method 1:

Electronic gear ratio setting is defined by 608Fh (Position encoder resolution). 6091h (Gear ratio), 6092h (Feed constant) to change the motor position. Only valid under pre-operational mode.

608Fh (Position encoder resolution) is the resolution of the encoder, which is read internally without additional setting. 6092h\_01 represents the number of pulses that can be set for each revolution of the motor. 6091h\_01/6091h\_02 is real-time update effective.

Electronic gear subdivision method can be determined by modifying 6092h\_01 (Feed constant)

- 1. If 6092h\_01 (Feed constant) is not equal to 608Fh (Position Encoder resolution), then:

  Electronic gear ratio = encoder resolution / 6092h\_01
- 2. If 6092h\_01(Feed constant) is equal to 608Fh(Position encoder resolution), then: Electronic gear ratio = 6091\_01/6092h\_01

Electronic gear ratio range is 0.001~8000(23 bit encoder), 0.001~125(17 bit encoder)

Command pulse count per motor revolution needs to be  $\geq$  Encoder Pulse Count per Revolution / 8000.

EL7 series comes with motors with 17-bit and 23-bit encoder. Pulse count per revolution for 17-bit encoder = 131072; for 23-bit encoder = 8388608. From the condition above, the command pulse count per motor revolution for 17-bit encoder should be  $\geq$  17; for 23-bit encoder  $\geq$  1049.

## Method 2:

Electronic gear can be set through Pr0.08. If Pr0.08  $\neq$  0, Pr0.08 is valid. If Pr0.08 = 0, object dictionary 6092-01 is valid.

**Note:** when the setting value exceeds this range, the error will be reported and automatically reset to the default value. The default values of 6091\_01, 6091\_02 and 6092\_01 are 1, 1 and 10000.

## 5.4.6 Position Limits

The hardware limit is valid in all operational modes, and the software limit is valid only in the absolute operational mode of cyclic synchronous position mode (CSP) and profile position mode (PP)

The limit of the software is defined by 607Dh. The maximum position in the negative direction is defined in 607d-01h and the maximum position in the positive direction is defined in 607d-02h, the unit is consistent with the command unit.

The setting of object dictionary 0x5012-04 not only affects the homing offset of 607C, but also affects the software limit, 607D needs to be modified before the operational state

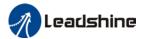

| 5012-04 |      | Actual Positive Position Limit | Actual Negative Position Limit |  |  |  |  |
|---------|------|--------------------------------|--------------------------------|--|--|--|--|
| Bit2    | Bit3 | Actual Positive Position Limit | Actual Negative Position Limit |  |  |  |  |
| 0       | 0    | 607D-02 + 607C                 | 607D-01 + 607C                 |  |  |  |  |
| 0       | 1    | 607D-02 - 607C                 | 607D-01 - 607C                 |  |  |  |  |
| 1       | X    | 607D-02                        | 607D-01                        |  |  |  |  |

## EL8-EC Software position limits valid conditions:

- 1. It can only be set in the pre-operational state of ESM. It is recommended to configure it by SDO when the system starts.
- 2. Only in the absolute mode of CSP and PP, in CSP mode, it is recommended to use the software limit function of the master station to achieve the fastest limit performance.
- 3. The incremental encoder motor is not effective until the homing process completed.
- 4. The setting rule is 607d-01h < 607d-02h, that is, the negative position limit value is less than the positive position limit value.

## 5.4.7 Control Word

Bit definition of Control Word 6040h.

| Bit         | 15~1<br>1 | 10~9 | 8     | 7     | 6~4      | 3        | 2     | 1       | 0      |
|-------------|-----------|------|-------|-------|----------|----------|-------|---------|--------|
| Definition  |           | _    | Halt  | Fault | Related  | Operatio | Quick | Voltage | Switch |
| Delilillion |           | _    | Tiail | reset | to modes | n enable | stop  | output  | on     |

|                   |                | Bit7 a                    | nd Bit0 to E  | Bit3              |          |               | 402 Ctoto             |
|-------------------|----------------|---------------------------|---------------|-------------------|----------|---------------|-----------------------|
| Command           | 7: Fault reset | 3:<br>Operation<br>enable | 2: Quick stop | 1: Voltage output | 0: Start | 6040<br>Value | 402 State machine *1) |
| Power off         | 0              | ×                         | 1             | 1                 | 0        | 0006h         | 2;6;8                 |
| Switch on         | 0              | 0                         | 1             | 1                 | 1        | 0007h         | 3*                    |
| Switch on         | 0              | 1                         | 1             | 1                 | 1        | 000Fh         | 3**                   |
| No voltage output | 0              | ×                         | ×             | 0                 | ×        | 0000h         | 7;9;10;12             |
| Quick stop        | 0              | ×                         | 0             | 1                 | ×        | 0002h         | 7;10;11               |
| Operation enable  | 0              | 0                         | 1             | 1                 | 1        | 0007h         | 5                     |
| enable            | 0              | 1                         | 1             | 1                 | 1        | 000Fh         | 4;16                  |
| Fault reset       | Rising edge    | ×                         | ×             | ×                 | ×        | 0080h         | 15                    |

x is not affected by this bit state

<sup>\*</sup> indicates that this transition is performed in the device start state

<sup>\*\*</sup> indicates that it has no effect on the start state and remains in the start state

<sup>\*1)</sup> The state machine switch corresponds to figure 7.1

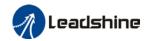

Definition of bit 8 and bit 6~4 in different operation modes are shown in the following table

|     |                             | Operation Mode              |                           |                        |                                      |                                     |                                   |  |  |  |  |
|-----|-----------------------------|-----------------------------|---------------------------|------------------------|--------------------------------------|-------------------------------------|-----------------------------------|--|--|--|--|
| Bit | Profile<br>Position<br>(PP) | Profile<br>Velocity<br>(PV) | Profile<br>Torque<br>(PT) | Homing<br>(HM)         | Cyclic<br>Sync<br>Positio<br>n (CSP) | Cyclic<br>Sync<br>Velocity<br>(CSV) | Cyclic<br>Sync<br>Torque<br>(CST) |  |  |  |  |
| 8   | Stop with deceleration      | Stop with deceleration      | Stop with deceleratio     | Stop with deceleration | -                                    | -                                   | -                                 |  |  |  |  |
| 6   | Absolute/<br>Increment      | -                           | -                         | -                      | -                                    | -                                   | -                                 |  |  |  |  |
| 5   | Immediatel<br>y trigger     | -                           | -                         | •                      | -                                    | -                                   | -                                 |  |  |  |  |
| 4   | New<br>Position             | -                           | -                         | Start                  | -                                    | -                                   | -                                 |  |  |  |  |

# 5.4.8 Status Word

Bit definition of Status Word 6041h.

| Bit   | Definition           |
|-------|----------------------|
| 15~14 | Reserved             |
| 13~12 | Related to modes     |
| 11    | Position limit valid |
| 10    | Position arrival     |
| 9     | Distance             |
| 8     | Related to modes     |
| 7     | Reserved             |
| 6     | Not switch on        |
| 5     | Quick stop           |
| 4     | Voltage output       |
| 3     | Fault                |
| 2     | Operation enable     |
| 1     | Switch on            |
| 0     | Ready to switch on   |
| 0     |                      |

Bit 11 is valid when the software or hardware limit is in effect.

The combination of bit 6 and bit 3~0 represents the device state shown in following table

| Combination of bit 6 and bit 3~0 | Description            |
|----------------------------------|------------------------|
| xxx,xxxx,x0xx,0000               | Not ready to switch on |
| xxx,xxxx,x1xx,0000               | Switch on disabled     |
| xxx,xxxx,x01x,0001               | Ready to switch on     |
| xxx,xxxx,x01x,0011               | Switch on              |
| xxxx,xxxx,x01x,0111              | Operation enabled      |
| xxxx,xxxx,x00x,0111              | Quick stop active      |
| xxxx,xxxx,x0xx,1111              | Fault reaction active  |
| xxx,xxxx,x0xx,1000               | Fault                  |

 $\mathbf{x}$  is not affected by this bit state

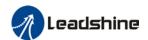

Definition of bit 8 and bit 13~12 in different operation modes are shown in the following table

|     | Operation Mode                    |                             |                           |                                |                                     |                                     |                                   |  |
|-----|-----------------------------------|-----------------------------|---------------------------|--------------------------------|-------------------------------------|-------------------------------------|-----------------------------------|--|
| Bit | Profile<br>Position<br>(PP)       | Profile<br>Velocity<br>(PV) | Profile<br>Torque<br>(PT) | Homing<br>(HM)                 | Cyclic<br>Sync<br>Position<br>(CSP) | Cyclic<br>Sync<br>Velocity<br>(CSV) | Cyclic<br>Sync<br>Torque<br>(CST) |  |
| 13  | Position<br>error is too<br>large | -                           | -                         | Homing<br>Process<br>error     | -                                   | -                                   | -                                 |  |
| 12  | -                                 | Velocity is 0               | -                         | Homing<br>Process<br>completed | Following valid                     | Following valid                     | Following valid                   |  |
| 8   | Abnormal stop                     | -                           | -                         | Abnormal stop                  | Abnormal stop                       | -                                   | -                                 |  |

# 5.4.9 Synchronous cycle time setting

The default synchronous cycle time range of EL8-EC series is 250us – 10ms. Min value: 125us; Max value: 20ms. Please make sure the values set is the multiplier of 250us.

## 5.4.10 Driver Enabling

This section describes how to use control words 6040h/ status word 6041h command switching/status determination for EL8-EC controlled motor.

### Steps:

- 1: Write 0 to the control word 6040h, and then AND 0x250 by bit, whether it is equal to 0x250
- 2: Write 6 to the control word 6040h, and then AND 0x231 by bit, whether it is equal to 0x231
- 3: Write 7 to the control word 6040h, and then AND 0x233 by bit, whether it is equal to 0x233
- 4: Write 15 to the control word 6040h, and then AND 0x237 by bit, whether it is equal to 0x237

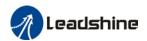

# 5.5 Position Mode (CSP、PP、HM)

# 5.5.1 Common Functions of Position Mode

| Index | Sub-  | Label                               | A      | PDO   |     | Mode |     |  |
|-------|-------|-------------------------------------|--------|-------|-----|------|-----|--|
| inaex | Index | Label                               | Access | PDO   | PP  | CSP  | НМ  |  |
| 6040  | 0     | Control word                        | RW     | RxPDO | Yes | Yes  | Yes |  |
| 6072  | 0     | Max torque                          | RW     | RxPDO | Yes | Yes  | Yes |  |
| 607A  | 0     | Target position                     | RW     | RxPDO | Yes | Yes  | /   |  |
| 607D  | 1     | Min. software limit                 | RW     | RxPDO | Yes | Yes  | /   |  |
|       | 2     | Max. software limit                 | RW     | RxPDO | Yes | Yes  | /   |  |
| 607F  | 0     | Maximum protocol velocity           | RW     | RxPDO | Yes | /    | Yes |  |
| 6080  | 0     | Maximum motor velocity              | RW     | RxPDO | Yes | Yes  | Yes |  |
| 6081  | 0     | Profile velocity                    | RW     | RxPDO | Yes | /    | /   |  |
| 6083  | 0     | Profile acceleration                | RW     | RxPDO | Yes | /    | /   |  |
| 6084  | 0     | Profile deceleration                | RW     | RxPDO | Yes | /    | /   |  |
| 60C5  | 0     | Protocol<br>maximum<br>acceleration | RW     | RxPDO | Yes | /    | Yes |  |
| 60C6  | 0     | Protocol<br>maximum<br>deceleration | RW     | RxPDO | Yes | /    | Yes |  |

| Index | Sub-  | Label                             | <b>A</b> | PDO   |     | Mode |     |
|-------|-------|-----------------------------------|----------|-------|-----|------|-----|
| index | Index | Labei                             | Access   | PDO   | PP  | CSP  | НМ  |
| 6041  | 0     | Status word                       | RO       | TxPDO | Yes | Yes  | Yes |
| 6062  | 0     | Position command                  | RO       | TxPDO | Yes | Yes  | Yes |
| 6063  | 0     | Actual internal position          | RO       | TxPDO | Yes | Yes  | Yes |
| 6064  | 0     | Actual position feedback          | RO       | TxPDO | Yes | Yes  | Yes |
| 6065  | 0     | Position<br>deviation<br>window   | RW       | RxPDO | Yes | Yes  | /   |
| 6066  | 0     | Position deviation detection time | RW       | RxPDO | Yes | Yes  | /   |
| 606C  | 0     | Velocity<br>feedback              | RO       | TxPDO | Yes | Yes  | Yes |

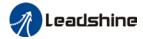

| 6074 | 0 | Internal                        | RO | TxPDO | Yes | Yes | Yes |
|------|---|---------------------------------|----|-------|-----|-----|-----|
|      |   | command                         |    |       |     |     |     |
|      |   | torque                          |    |       |     |     |     |
| 6076 | 0 | Rated torque                    | RO | TxPDO | Yes | Yes | Yes |
| 6077 | 0 | Actual torque                   | RO | TxPDO | Yes | Yes | Yes |
| 60F4 | 0 | Actual following error          | RO | TxPDO | Yes | Yes | Yes |
| 60FA | 0 | Position loop velocity output   | RO | TxPDO | Yes | Yes | Yes |
| 60FC | 0 | Internal<br>command<br>position | RO | TxPDO | Yes | Yes | Yes |

# 5.5.2 Cyclic Synchronous Position Mode (CSP)

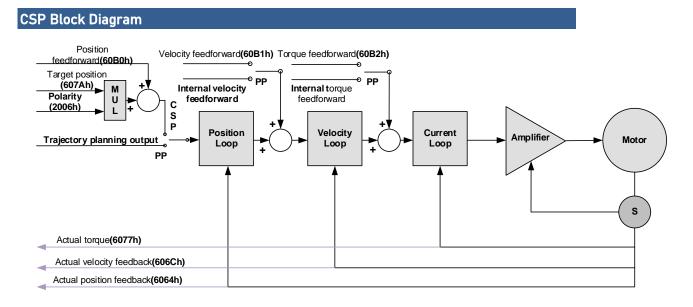

## **Related Objects**

Basic object

| PDO     | Index+Sub-Index | Label                    | Data<br>Type | Access | Unit    | Notes    |
|---------|-----------------|--------------------------|--------------|--------|---------|----------|
|         | 6040-00h        | Control word             | U16          | RW     | _       | Required |
|         | 607A-00h        | Target position          | I32          | RW     | Uint    | Required |
| (RXPDO) | 60B0-00h        | Position feedforward     | I32          | RW     | Uint    | Optional |
| ,       | 60B1-00h        | Velocity feedforward     | I32          | RW     | Uint /S | Optional |
|         | 60B2-00h        | Torque feedforward       | I16          | RW     | 0.1%    | Optional |
|         | 6041-00h        | Status word              | U16          | RO     | _       | Required |
|         | 6064-00h        | Actual feedback position | l32          | RO     | Uint    | Required |
| (TXPDO) | 606C-00h        | Actual feedback velocity | I32          | RO     | Uint /S | Optional |
|         | 60F4-00h        | Actual following error   | I32          | RO     | Uint    | Optional |
|         | 6077-00h        | Actual torque            | I16          | RO     | 0.1%    | Optional |

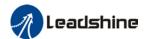

## Extended object

| Index+Sub-Index | Label                         | Data Type | Access | Unit    |
|-----------------|-------------------------------|-----------|--------|---------|
| 603F-00h        | Error code                    | U16       | RO     | _       |
| 6060-00h        | Operation mode                | 18        | RW     | _       |
| 6061-00h        | Displayed operation mode      | 18        | RO     | _       |
| 6062-00h        | Position demand value         | 132       | RO     | Uint    |
| 606B-00h        | Internal command speed        | 132       | RO     | Uint    |
| 607D-01h        | Min. software limit           | 132       | RO     | Uint    |
| 607D-02h        | Max. software limit           | 132       | RO     | Uint    |
| 605A-00h        | Quick stop option code        | I16       | RW     | _       |
| 6085-00h        | Emergency stop                | U32       | RW     | Uint /S |
| 6065-0011       | deceleration                  | 032       | KVV    | UIII.73 |
| 608F-01h        | Encoder resolution            | U32       | RO     | Р       |
| 608F-02h        | Motor turns                   | U32       | RO     | _       |
| 6091-01h        | Electronic gear ratio         | U32       | RW     |         |
| 6091-0111       | numerator                     | 032       | KVV    |         |
| 6091-02h        | Electronic gear ratio         | U32       | RW     |         |
| 0091-0211       | denominator                   | 032       | IZAA   |         |
| 6092-01h        | Number of pulses per rotation | U32       | RW     |         |
| 6092-02h        | Number of physical axis turns | U32       | RO     |         |

# 5.5.3 Protocol Position Mode (PP)

Under non-synchronous mode, master device is responsible for only sending parameters and control command; After receiving enable command from master device, servo driver will plan motion route according to parameters. Under non-synchronous mode, motor motion between each axes are asynchronous.

From the perspective of servo driver functions, the difference between PP and CSP mode is that PP mode requires track generator function from L7EC

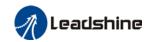

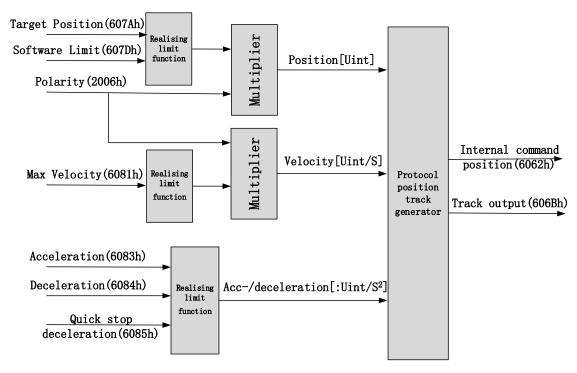

## **Related Parameters**

Basic object

| PDO     | Index+Sub-Index | Label                    | Data<br>Type | Access | Unit    | Notes    |
|---------|-----------------|--------------------------|--------------|--------|---------|----------|
|         | 6040-00h        | Control word             | U16          | RW     | _       | Required |
| (RXPDO) | 607A-00h        | Target position          | 132          | RW     | Uint    | Required |
| (KAPDO) | 6081-00h        | Max. velocity            | U32          | RW     | Uint    | Required |
|         | 6083-00h        | Acceleration             | 132          | RW     | Uint /S | Optional |
|         | 6041-00h        | Status word              | U16          | RO     | _       | Required |
|         | 603F-00h        | Error code               | U16          | RO     |         | Optional |
| (TVDDO) | 6064-00h        | Actual position feedback | 132          | RO     | Uint    | Required |
| (TXPDO) | 606C-00h        | Actual velocity feedback | 132          | RO     | Uint /S | Optional |
|         | 60F4-00h        | Actual following error   | 132          | RO     | Uint    | Optional |
|         | 6077-00h        | Actual torque            | I16          | RO     | 0.1%    | Optional |

## Extended object

| Index+Sub-Index | Label                    | Data Type | Access | Unit |
|-----------------|--------------------------|-----------|--------|------|
| 603F-00h        | Error code               | U16       | RO     | _    |
| 6060-00h        | Operation mode           | 18        | RW     | _    |
| 6061-00h        | Displayed operation mode | 18        | RO     | _    |
| 6062-00h        | Position demand value    | 132       | RO     | Uint |
| 606B-00h        | Internal command speed   | 132       | RO     | Uint |
| 607D-01h        | Min. software limit      | l32       | RO     | Uint |
| 607D-02h        | Max. software limit      | 132       | RO     | Uint |

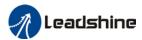

| 605A-00h  | Quick stop option code        | I16 | RW  | _       |
|-----------|-------------------------------|-----|-----|---------|
| 6085-00h  | Emergency stop                | U32 | RW  | Uint /S |
| 0003-0011 | deceleration                  | 032 | KVV | UIIII/3 |
| 608F-01h  | Encoder resolution            | U32 | RO  | Р       |
| 608F-02h  | Motor turns                   | U32 | RO  | _       |
| 6091-01h  | Electronic gear ratio         | U32 | RW  |         |
| 0091-0111 | numerator                     | 032 | KVV | _       |
| 6091-02h  | Electronic gear ratio         | U32 | RW  |         |
| 0091-0211 | denominator                   | 032 | KVV | _       |
| 6092-01h  | Number of pulses per rotation | U32 | RW  | _       |
| 6092-02h  | Number of physical axis turns | U32 | RO  | _       |

## Control and status words under PP mode

# Control word bits 4~6 definition under PP mode

| Bit               | Value | Definition                                                                               |
|-------------------|-------|------------------------------------------------------------------------------------------|
| 4 (New position)  | 0—>1  | Latest target position(607Ah) Max. Velocity(6081h) Acc-/deceleration(6083h/6084h) Starts |
| 5                 | 0     | Trigger new position command once current one is completed.                              |
| (Instant trigger) | 1     | Interrupted current position command and trigger new position command                    |
| 6(Absolute/       | 0     | Set target position(607Ah)as absolute position                                           |
| relative)         | 1     | Set target position(607Ah) as relative position                                          |

## 5 motion structures under PP mode

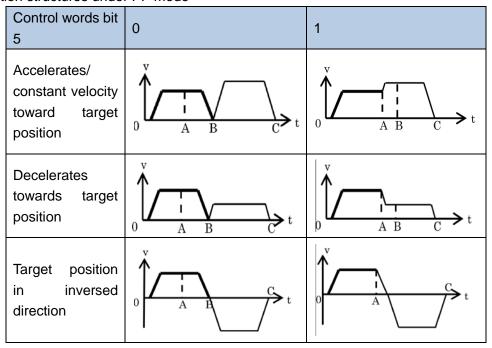

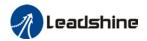

A: Command switching time from master device

B: Arrival time before target position renewal

C: Arrival time after target position renewal

Thick line: Motion before command changed Thin line: Motion after command changed

### Status word bits 12-15, 10, 8 definition under PP mode

| Bit              | Value | Definition                                              |  |
|------------------|-------|---------------------------------------------------------|--|
| 8(Abnormal 0     |       | Normal motion                                           |  |
| Stoppage)        | 1     | Abnormal stoppage triggered, motor stopped *1)          |  |
| 10(Arrived at    | 0     | Motion not completed                                    |  |
| position)        | 1     | Target position reached                                 |  |
|                  | 0     | Current motion completed/interruptible, able to execute |  |
| 42(Now position) | 0     | new position command *2)                                |  |
| 12(New position) | 1     | Current motion not completed/interruptible, unable to   |  |
|                  |       | execute new position command                            |  |
|                  | 0     | Motion parameters valid, necessary parameters all not   |  |
| 1.1/N/ation      |       | set to 0.                                               |  |
| 14(Motion        | 1     | Parameter = 0 under current motion. One of 3            |  |
| Parameter = 0)   |       | parameters, Max. velocity (6081h), acceleration (6083h) |  |
|                  |       | and deceleration (6084h) = 0.                           |  |
|                  | 0     | Current motion incomplete/uninterruptable, new target   |  |
| 45/Tii           |       | position cannot be renewed. *3)                         |  |
| 15(Trigger)      | 1     | Current motion completed/interruptible, new target      |  |
|                  |       | position can be renewed.                                |  |

<sup>\*1)</sup> Bit 8 abnormal stoppage usually valid when hardware limit, deceleration stoppage and quick stop are triggered.

## Application: Realization of relative position motion

Step 1: 6060h = 1, determine if 6061h = 1. Servo driver is now under PP mode.

Step 2: Write motion parameters: Target position 607Ah, Max. velocity 6081h, acceleration 6083h, deceleration 6084h

Step 3: Enable servo driver and switch bit 6 and 4 to realize relative position motion.

<sup>\*2)</sup> Bit 12 under control word(6040h)bit 5 valid and bit 4 invalid, motion interruptible.

<sup>\*3)</sup> Bit 15 and bit 12 have inversed logic under PP mode.

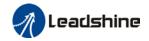

# 5.5.4 Homing mode (HM)

EL8-EC servo system supports every other homing method except for method 36. Output/input parameters of L7EC are as shown below.

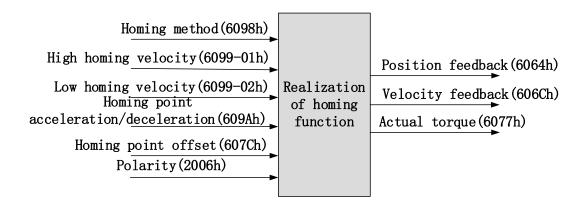

## **Related Parameters**

Basic object

| PDO     | Index+Sub-Index | Name                      | Data<br>Type | Access | Unit                    | Notes    |
|---------|-----------------|---------------------------|--------------|--------|-------------------------|----------|
|         | 6040-00h        | Control word              | U16          | RW     | _                       | Required |
|         | 6098-00h        | Homing mode               | 18           | RW     | Uint                    | Optional |
|         | 6099-01h        | High homing velocity      | U32          | RW     | Uint/S                  | Optional |
| (RXPDO) | 6099-02h        | Low homing velocity       | U32          | RW     | Uint /S                 | Optional |
|         | 609A-00h        | Homing point acceleration | U32          | RW     | Uint<br>/S <sup>2</sup> | Optional |
|         | 607C-00h        | Homing point offset       | 132          | RW     | Uint                    | Optional |
|         | 60-00h          | Status word               | U16          | RO     | _                       | Required |
|         | 603F-00h        | Error code                | U16          | RO     |                         | Optional |
| (TVDDO) | 6064-00h        | Actual position feedback  | 132          | RO     | Uint                    | Optional |
| (TXPDO) | 606C-00h        | Actual velocity feedback  | 132          | RO     | Uint /S                 | Optional |
|         | 60F4-00h        | Actual following error    | 132          | RO     | Uint                    | Optional |
|         | 6077-00h        | Actual torque             | I16          | RO     | 0.1%                    | Optional |

## Extended object

| Index+Sub-Index | Label                    | Data Type | Access | Unit |
|-----------------|--------------------------|-----------|--------|------|
| 603F-00h        | Error code               | U16       | RO     | _    |
| 6060-00h        | Operation mode           | 18        | RW     | _    |
| 6061-00h        | Displayed operation mode | 18        | RO     | _    |
| 6062-00h        | Position demand value    | 132       | RO     | Uint |
| 606B-00h        | Internal command speed   | 132       | RO     | Uint |
| 608F-01h        | Encoder resolution       | l32       | RO     | Uint |
| 608F-02h        | Motor revolution         | 132       | RO     | Uint |

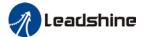

| 6091-01h  | Electronic gear ratio         | U32 | RW   |   |
|-----------|-------------------------------|-----|------|---|
| 0091-0111 | numerator                     | 032 | IXVV |   |
| 6091-02h  | Electronic gear ratio         | U32 | RW   |   |
| 0091-0211 | denominator                   | 032 | KVV  | _ |
| 6092-01h  | Number of pulses per rotation | U32 | RW   | _ |
| 6092-02h  | Number of physical axis turns | U32 | RO   | _ |

## Control and status words under HM mode

## Control word bit 4 definition under HM mode

| Bit             | Value | Definition                       |
|-----------------|-------|----------------------------------|
| 4(Homing motion | 0->1  | Homing motion starts             |
| starts/stops)   | 1 —>0 | Homing motion stops, motor stops |

## Status word bits 12-15, 10, 8 definition under PP mode

| Bit              | Value | Definition                                             |  |
|------------------|-------|--------------------------------------------------------|--|
| 8(Abnormal 0     |       | Normal motion                                          |  |
| Stoppage)        | 1     | Abnormal stoppage triggered, motor stops *1)           |  |
| 10(Arrived at    | 0     | Motion not completed                                   |  |
| position)        | 1     | Target position reached                                |  |
| 12(Homing done)  | 0     | Homing not done                                        |  |
| 12(Horning done) | 1     | Homing done, valid after reaching position(bit 10) *2) |  |
|                  | 0     | Motion parameters valid, necessary parameters all not  |  |
|                  |       | set to 0.                                              |  |
| 14(Motion        | 1     | Parameter = 0 under current motion. One of 4           |  |
| Parameter = 0)   |       | parameters, Homing mode (6098h), high homing           |  |
|                  |       | velocity(6099h-01), low homing velocity (6099h-02) and |  |
|                  |       | homing point acc-/deceleration (609Ah) = 0.            |  |
| 15(Triggor)      | 0     | Homing triggered/completed *3)                         |  |
| 15(Trigger)      | 1     | Homing triggers                                        |  |

<sup>\*1)</sup> Bit 8 abnormal stoppage usually valid when hardware limit, deceleration stoppage and quick stop are triggered.

## Incorrect position triggering conditions

| Triggering condition            | Remarks                                                     |  |
|---------------------------------|-------------------------------------------------------------|--|
| Absolute encoder homing         | Control words 6040h bit 4 from 0 to 1                       |  |
| 2 limit switch signals detected | Positive and negative limit switches detected during homing |  |

<sup>\*2)</sup> Determine if homing is done, determine if bit 10/12 is occupied.

<sup>\*3)</sup> Use to indicate if homing is able to trigger or already triggered.

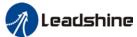

|                                             | 333:                                            |
|---------------------------------------------|-------------------------------------------------|
| Negative limit valid when positive limit in | Negative limit valid under 2,7-10,23-26 homing  |
| used                                        | modes                                           |
| Positive limit valid when negative limit in | Positive limit valid under 1,11-14,27-30 homing |
| used                                        | modes                                           |
| Limit switch valid when not in used         | Limit switch valid under 3,4,19,20 homing       |
| Limit Switch valid when not in used         | modes                                           |
| Limit switch/homing signal valid when only  | Limit switch and homing sensor valid under      |
| z-signal in used                            | 33,34 homing modes                              |

## Homing mode

## Torque limiting mode

**Mode-6:** Search for homing point in **negative direction** at **low velocity**. Stop after torque reaches the value set in Pr5.39 and homing done signal delivers after the time value set in Pr5.37

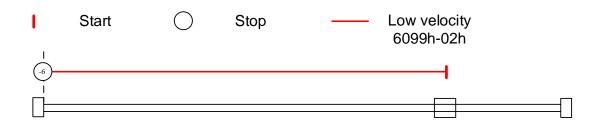

**Mode -5:** Search for homing point in **positive direction** at **low velocity**. Stop after torque reaches the value set in Pr5.39 and homing done signal delivers after the time value set in Pr5.37

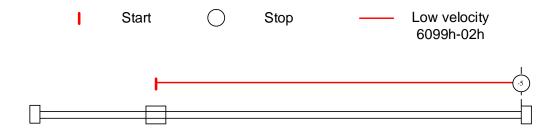

**Mode -4:** Search for homing point in **negative direction** at **high velocity**. Move in **positive direction** after torque reaches the value set in Pr5.39, stops when torque is gone. Homing done signal delivers after the time value set in Pr5.37

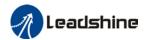

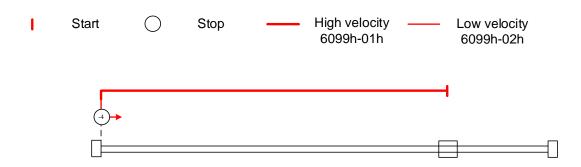

**Mode -3:** Search for homing point in **positive direction** at **high velocity**. Move in **negative direction** after torque reaches the value set in Pr5.39, stops when torque is gone. Homing done signal delivers after the time value set in Pr5.37

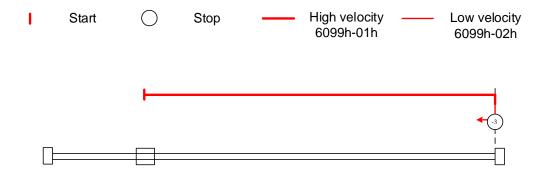

## Torque limiting+Z-signal mode

**Mode -2:** Search for homing point in **negative direction** at **high velocity**. Move in **positive direction** after torque reaches the value set in Pr5.39, stops when torque is gone with the **first Z-signal**.

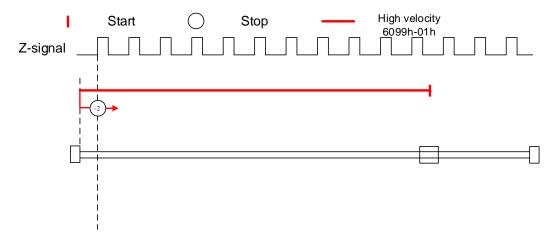

**Mode -1:** Search for homing point in **positive direction** at **high velocity**. Move in **negative direction** after torque reaches the value set in Pr5.39, stops when torque is

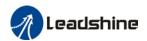

gone with the first Z-signal.

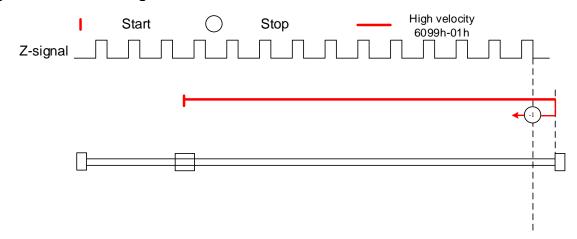

## Limit switch signal+Z-signal mode

#### Mode 1:

Diagram A: Negative limit switch = OFF

- 1. Move in negative direction at high velocity until negative limit switch valid.
- 2. Move in **positive direction** at **low velocity** and stops **after negative limit switch** and **first encoder Z-signal valid**

Diagram B: Negative limit switch = ON

- 1. Start to move at **negative limit switch position** in **positive direction** at **high velocity** until **negative limit switch invalid.**
- 2. Move in negative direction at high velocity until negative limit switch valid.
- 3. Move in **positive direction** at **low velocity** and stops **after negative limit switch** and **first encoder Z-signal valid**

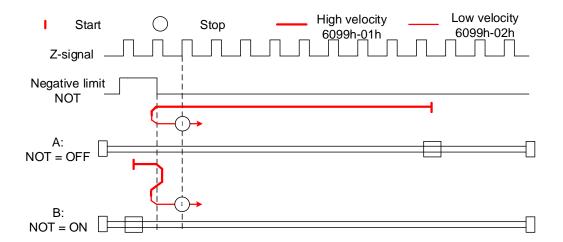

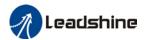

#### Mode 2:

Diagram A: Positive limit switch = OFF

- 1. Move in positive direction at high velocity until positive limit switch valid.
- 2. Move in **negative direction** at **low velocity** and stops **after positive limit switch** and **first encoder Z-signal valid**

Diagram B: Positive limit switch = ON

- 1. Start to move at **positive limit switch position** in **negative direction** at **high velocity** until **positive limit switch invalid.**
- 2. Move in positive direction at high velocity until positive limit switch valid.
- 3. Move in **negative direction** at **low velocity** and stops **after positive limit switch** and **first encoder Z-signal valid**

If the negative limit signal is valid during the homing process, the status word (6041h) bit 13 will be valid, indicating homing error and the motor will stop immediately.

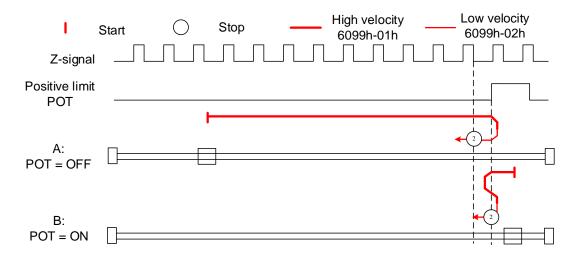

## Homing switch signal+Z-signal mode

#### Mode 3:

Diagram A: *Homing switch* = *OFF* 

- 1. Move in positive direction at high velocity until homing switch valid.
- 2. Move in **negative direction** at **low velocity** and stops **after homing switch** and **first encoder Z-signal valid**

Diagram B: *Homing switch* = *ON* 

- 1. Start to move at **homing switch position** in **negative direction** at **high velocity** until **after homing switch.**
- 2. Move in positive direction at high velocity until homing switch valid.
- 3. Move in **negative direction** at **low velocity** and stops **after homing switch** and **first encoder Z-signal valid**

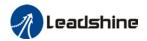

If the positive/negative limit switch signal is valid during the homing process, the status word (6041h) bit 13 will be valid, indicating homing error and the motor will stop immediately.

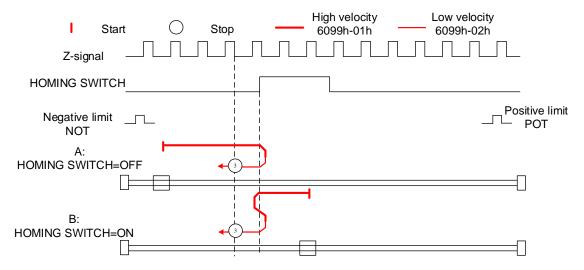

#### Mode 4:

Diagram A: Homing switch = OFF

- 1. Move in positive direction at high velocity until homing switch valid.
- 2. Move in negative direction at high velocity until homing switch invalid.
- 3. Move in **positive direction** at **low velocity** and stops after **homing switch valid** and **first encoder Z-signal valid**

Diagram B: Homing switch = ON

- 1. Start to move at **homing switch position** in **negative direction** at **high velocity** until **after homing switch.**
- 2. Move in **positive direction** at **low velocity** and stops after **homing switch valid** and **first encoder Z-signal valid**

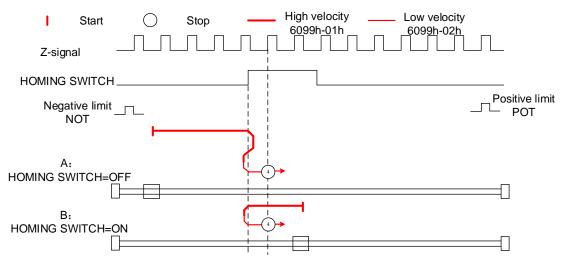

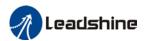

#### Mode 5:

Diagram A: Homing switch = OFF

- 1. Move in negative direction at high velocity until homing switch valid.
- 2. Move in **positive direction** at **low velocity** and stops **after homing switch** and **first encoder Z-signal valid**

Diagram B: Homing switch = ON

- 1. Start to move at **homing switch position** in **positive direction** at **high velocity** until **after homing switch.**
- 2. Move in negative direction at high velocity until homing switch valid.
- 3. Move in **positive direction** at **low velocity** and stops **after homing switch** and **first encoder Z-signal valid**

If the positive/negative limit switch signal is valid during the homing process, the status word (6041h) bit 13 will be valid, indicating homing error and the motor will stop immediately.

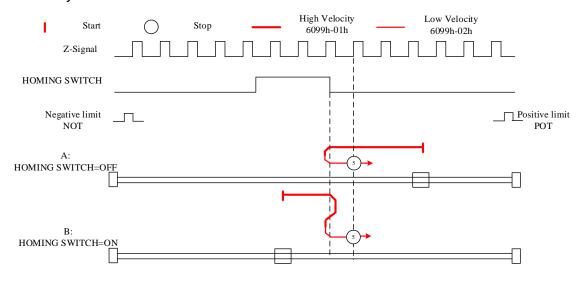

#### Mode 6:

Diagram A: Homing switch = OFF

- 1. Move in negative direction at high velocity until homing switch valid.
- 2. Move in positive direction at high velocity until homing switch invalid.
- 3. Move in **negative direction** at **low velocity** and stops after **homing switch valid** and **first encoder Z-signal valid**

Diagram B: *Homing switch* = *ON* 

- 1. Start to move at **homing switch position** in **positive direction** at **high velocity** until **after homing switch.**
- 2. Move in **negative direction** at **low velocity** and stops after **homing switch valid** and **first encoder Z-signal valid**

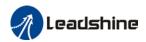

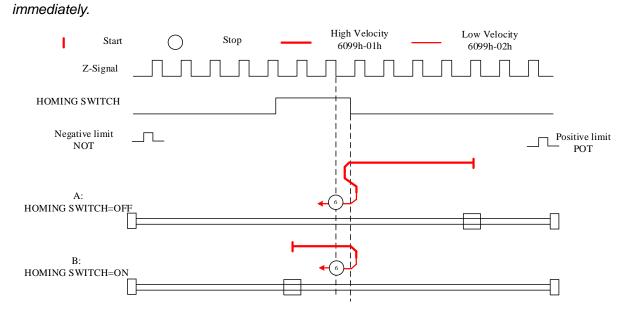

## Limit switch signal+homing switch signal+Z-signal mode

#### Mode 7

Diagram A: Homing switch & positive limit switch = OFF

- 1. Move in positive direction at high velocity until homing switch valid.
- 2. Move in **negative direction** at **low velocity** and stops after **homing switch** and **first encoder Z-signal valid.**

Diagram B: Homing switch = ON, positive limit switch = OFF

- 1. Start to move at **homing switch position** in **negative direction** at **high velocity** until **after homing switch.**
- 2. Move in positive direction at high velocity until homing switch valid.
- 3. Move in **negative direction** at **low velocity** and stops **after homing switch** and **first encoder Z-signal valid**

Diagram C: Homing switch & positive limit switch = OFF

- 1. Move in **positive direction** at **high velocity** until **positive limit switch valid**.
- 2. Move in negative direction at high velocity until after homing switch.
- 3. Move in positive direction at high velocity until homing switch valid.
- 4. Move in **negative direction** at **low velocity** and stops **after homing switch** and **first encoder Z signal valid**

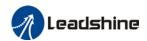

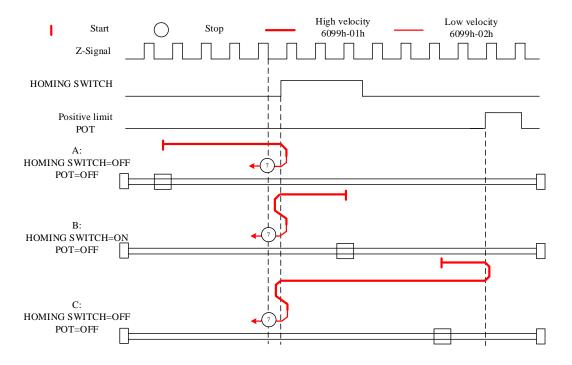

Diagram A: Homing switch & positive limit switch = OFF

- 1. Move in positive direction at high velocity until homing switch valid.
- 2. Move in negative direction at high velocity until after homing switch.
- 3. Move in **positive direction** at **low velocity** and stops after **homing switch valid** and **first encoder Z-signal valid**.

Diagram B: Homing switch = ON, positive limit switch = OFF

- 1. Start to move at **homing switch position** in **negative direction** at **high velocity** until **after homing switch.**
- 2. Move in **positive direction** at **low velocity** and stops after **homing switch valid** and **first encoder Z-signal valid**

Diagram C: Homing switch & positive limit switch = OFF

- 1. Move in **positive direction** at **high velocity** until **positive limit switch valid**.
- 2. Move in negative direction at high velocity until after homing switch.
- 3. Move in **positive direction** at **low velocity** and stops after **homing switch valid** and **first encoder Z-signal valid**.

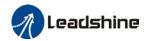

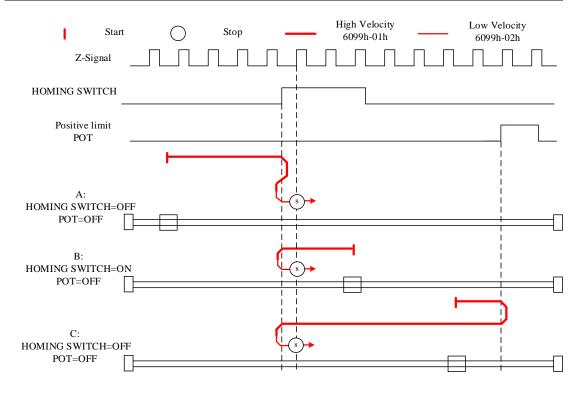

Diagram A: Homing switch & positive limit switch = OFF

- 1. Move in positive direction at high velocity until after homing switch.
- 2. Move in **negative direction** at **low velocity** and stops after **homing switch valid** and **first encoder Z-signal valid**.

Diagram B: Homing switch = ON, positive limit switch = OFF

- 1. Start to move at **homing switch position** in **positive direction** at **high velocity** until **homing switch invalid.**
- 2. Move in **negative direction** at **low velocity** and stops after **homing switch valid** and **first encoder Z-signal valid**

Diagram C: Homing switch & positive limit switch = OFF

- 1. Move in positive direction at high velocity until positive limit switch valid.
- 2. Move in negative direction at high velocity until homing switch valid.
- 3. Move in positive direction at high velocity until after homing switch.
- 4. Move in **negative direction** at **low velocity** and stops after **homing switch valid** and **first encoder Z signal valid**

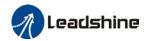

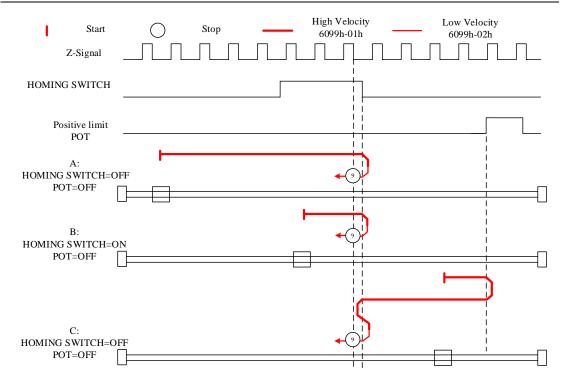

Diagram A: Homing switch & positive limit switch = OFF

- 1. Move in positive direction at high velocity until after homing switch.
- 2. Move in negative direction at high velocity until homing switch valid.
- 3. Move in **positive direction** at **low velocity** and stops **after homing switch** and **first encoder Z-signal valid.**

Diagram B: Homing switch = ON, positive limit switch = OFF

- 1. Start to move at **homing switch position** in **positive direction** at **high velocity** until **after homing switch.**
- 2. Move in negative direction at high velocity until homing switch valid.
- 3. Move in **positive direction** at **low velocity** and stops **after homing switch** and **first encoder Z-signal valid**

Diagram C: Homing switch & positive limit switch = OFF

- 1. Move in **positive direction** at **high velocity** until positive **limit switch valid**.
- 2. Move in negative direction at high velocity until homing switch valid.
- 3. Move in **positive direction** at **low velocity** and stops **after homing switch** and **first encoder Z signal valid**

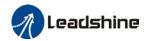

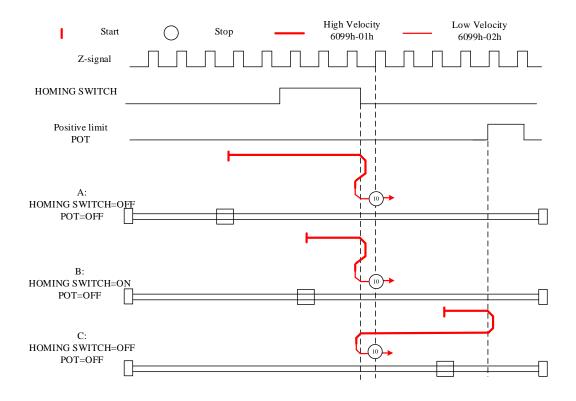

Diagram A: Homing switch & negative limit switch = OFF

- 1. Move in negative direction at high velocity until homing switch valid.
- 2. Move in **positive direction** at **low velocity** and stops **after homing switch** and **first encoder Z-signal valid**

Diagram B: Homing switch = ON, negative limit switch = OFF

- 1. Start to move at **homing switch position** in **positive direction** at **high velocity** until **after homing switch.**
- 2. Move in negative direction at high velocity until homing switch valid.
- 3. Move in **positive direction** at **low velocity** and stops **after homing switch** and **first encoder Z-signal valid**

Diagram C: Homing switch & negative limit switch = OFF

- 1. Move in negative direction at high velocity until the negative limit switch valid.
- 2. Move in positive direction at high velocity until homing switch invalid.
- 3. Move in **negative direction** at **high velocity** until **homing switch valid**.
- 4. Move in **positive direction** at **low velocity** and stops **after homing switch** and **first encoder Z signal valid**

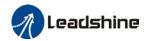

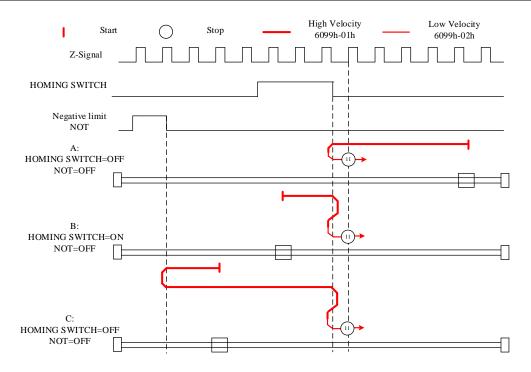

Diagram A: Homing switch & negative limit switch = OFF

- 1. Move in negative direction at high velocity until homing switch valid.
- 2. Move in positive direction at high velocity until after homing switch.
- 3. Move in **negative direction** at **low velocity** and stops after **homing switch valid** and **first encoder Z-signal valid**

Diagram B: Homing switch = ON, negative limit switch = OFF

- 1. Move at homing switch position in negative direction at high velocity until after homing switch.
- 2. Move in **positive direction** at **low velocity** and stops after **homing switch valid** and **first encoder Z-signal valid**.

Diagram C: Homing switch & negative limit switch = OFF

- 1. Move in negative direction at high velocity until negative limit switch valid.
- 2. Move in positive direction at high velocity until after homing switch.
- 3. Move in **negative direction** at **low velocity** and stops after **homing switch valid** and **first encoder Z-signal valid**.

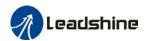

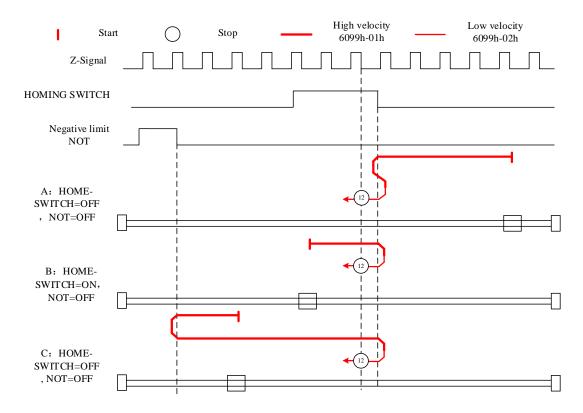

Diagram A: Homing switch & negative limit switch = OFF

- 1. Move in negative direction at high velocity until after homing switch.
- 2. Move in **positive direction** at **low velocity** and stops after **homing switch valid** and **first encoder Z-signal valid**.

Diagram B: Homing switch = ON, negative limit switch = OFF

- 1. Start to move at **homing switch position** in **negative direction** at **high velocity** until **after homing switch.**
- 2. Move in positive **direction** at **low velocity** and stops after **homing switch valid** and **first encoder Z-signal valid**.

Diagram C: Homing switch & negative limit switch = OFF

- 1. Move in negative direction at high velocity until negative limit switch valid.
- 2. Move in positive direction at high velocity until homing switch valid.
- 3. Move in **negative direction** at **high velocity** until **after homing switch**.
- 4. Move in **positive direction** at **low velocity** and stops after **homing switch valid** and **first encoder Z-signal valid**.

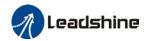

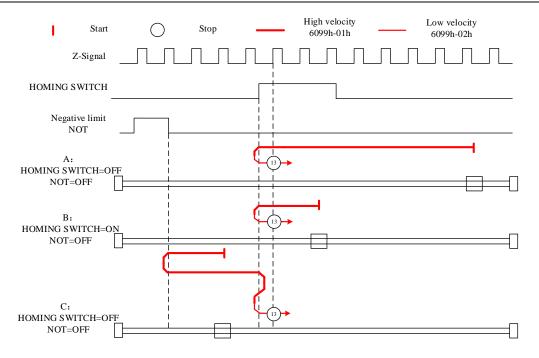

Diagram A: Homing switch & negative limit switch = OFF

- 1. Move in **negative direction** at **high velocity** until **after homing switch**.
- 2. Move in positive direction at high velocity until homing switch valid.
- 3. Move in **negative direction** at **low velocity** and stops **after homing switch** and **first encoder Z-signal valid.**

Diagram B: Homing switch = ON, negative limit switch = OFF

- 1. Start to move at **homing switch position** in **negative direction** at **high velocity** until **homing switch invalid**.
- 2. Move in positive direction until homing switch valid.
- 3. Move in **negative direction** at **low velocity** and stops **after homing switch** and **first encoder Z signal valid.**

Diagram C: Homing switch & negative limit switch = OFF

- 1. Move in negative direction at high velocity until negative limit switch valid.
- 2. Move in positive direction at high velocity until homing switch valid.
- 3. Move in **negative direction** at **low velocity** and stops **after homing switch** and **first encoder Z-signal valid.**

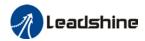

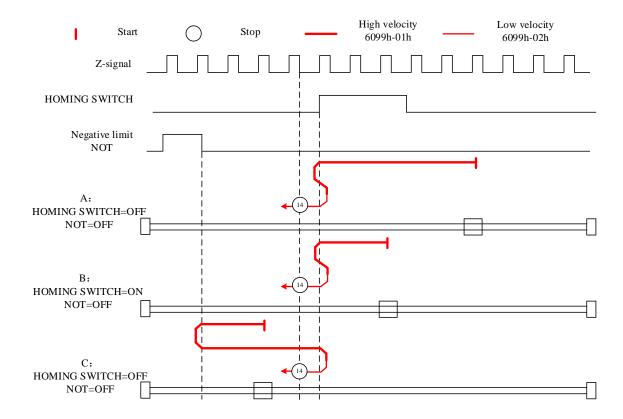

## Limit switch signal triggering detection mode

## **Mode 17:**

This mode is similar to mode 1. Only difference is that homing point detection is not through Z-signal but through triggering of negative limit switch signal

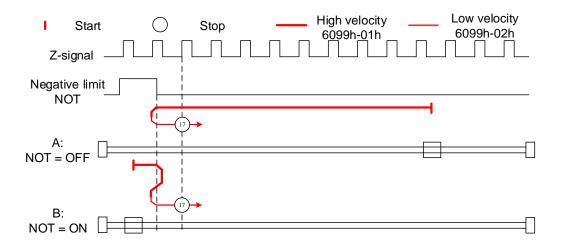

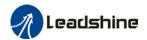

### **Mode 18:**

This mode is similar to mode 2. Only difference is that homing point detection is not through Z-signal but through switching of positive limit switch signal

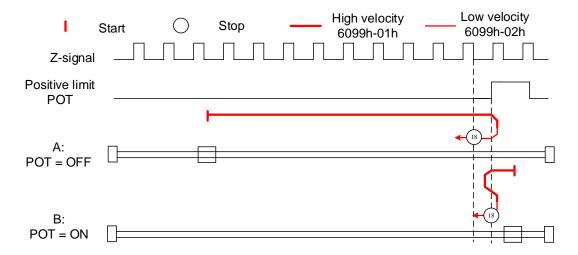

## Homing switch signal triggering detection mode

### Mode 19:

This mode is similar to mode 3. Only difference is that homing point detection is not through Z-signal but through triggering of homing switch signal

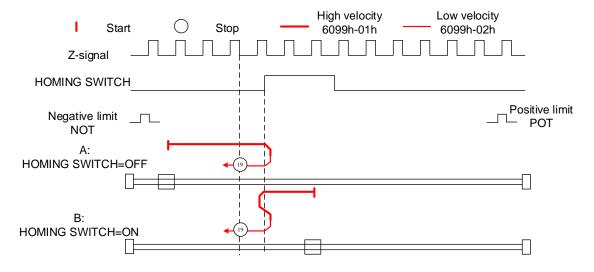

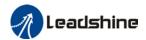

## Mode 20:

This mode is similar to mode 4. Only difference is that homing point detection is not through Z-signal but through triggering of homing switch signal

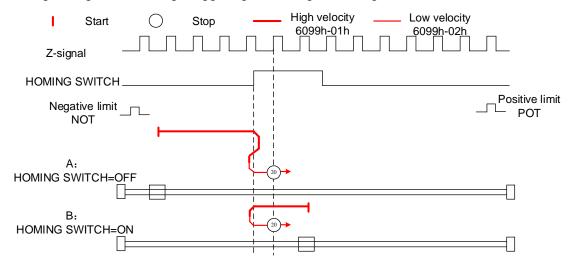

## Mode 21:

This mode is similar to mode 5. Only difference is that homing point detection is not through Z-signal but through triggering of homing switch signal.

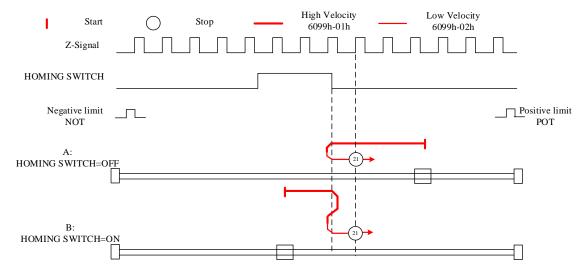

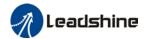

### Mode 22:

This mode is similar to mode 6. Only difference is that homing point detection is not through Z-signal but through triggering of homing switch signal.

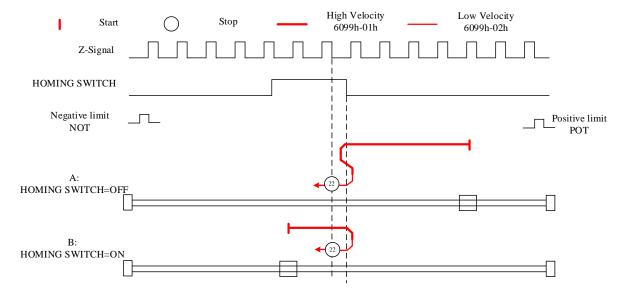

### Mode 23:

This mode is similar to mode 7. Only difference is that homing point detection is not through Z-signal but through triggering of homing switch signal.

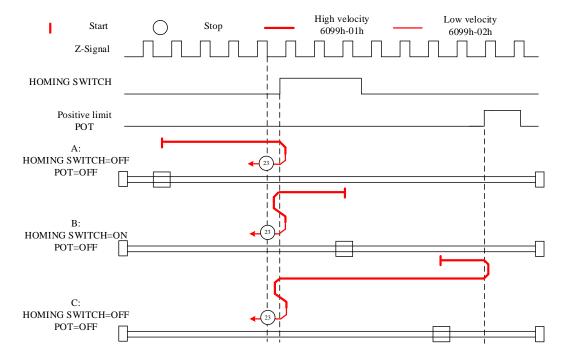

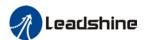

### Mode 24:

This mode is similar to mode 8. Only difference is that homing point detection is not through Z-signal but through triggering of homing switch signal.

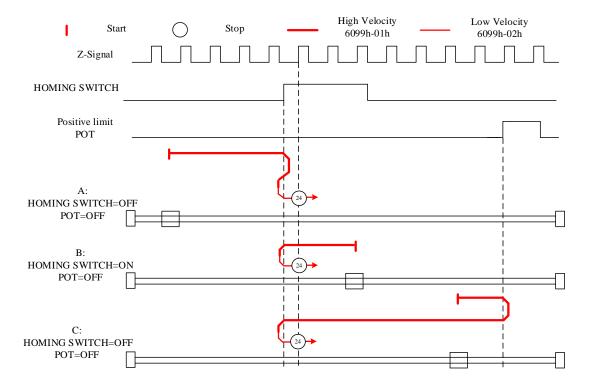

### Mode 25:

This mode is similar to mode 9. Only difference is that homing point detection is not through Z-signal but through triggering of homing switch signal

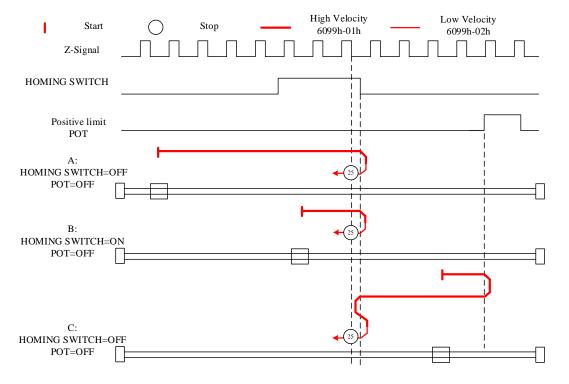

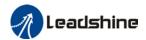

## Mode 26:

This mode is similar to mode 10. Only difference is that homing point detection is not through Z-signal but through triggering of homing switch signal

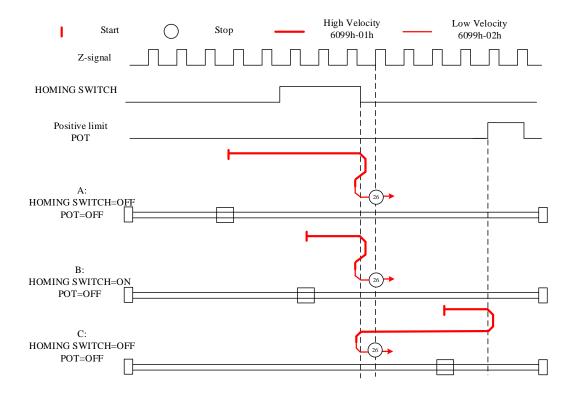

### Mode 27:

This mode is similar to mode 11. Only difference is that homing point detection is not through Z-signal but through triggering of homing switch signal

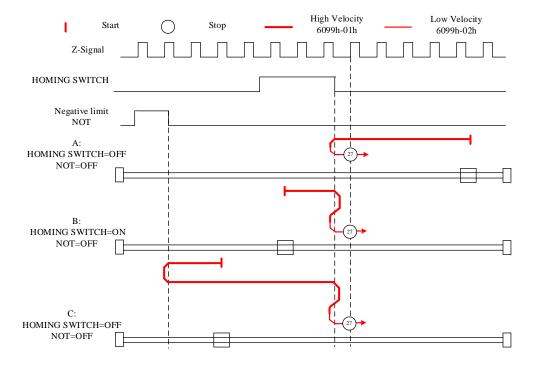

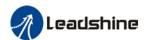

#### Mode 28:

This mode is similar to mode 12. Only difference is that homing point detection is not through Z-signal but through triggering of homing switch signal

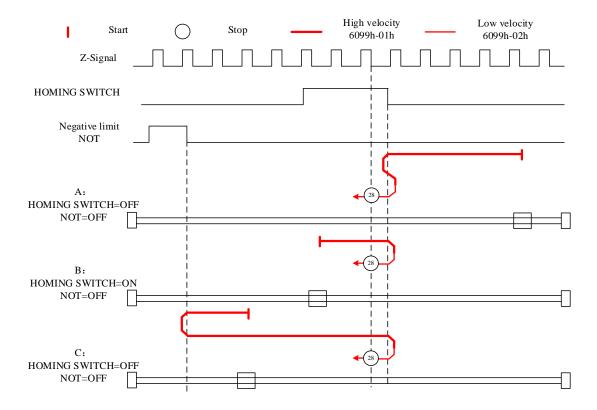

### Mode 29:

This mode is similar to mode 13. Only difference is that homing point detection is not through Z-signal but through triggering of homing switch signal

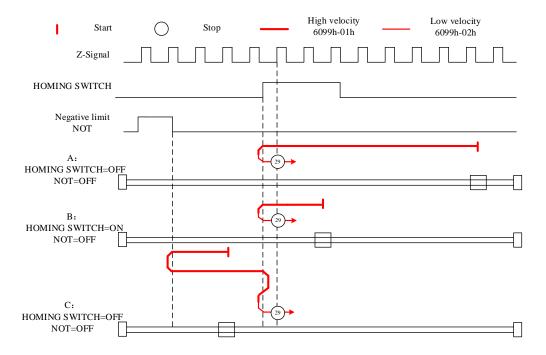

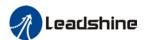

#### Mode 30:

This mode is similar to mode 14. Only difference is that homing point detection is not through Z-signal but through triggering of homing switch signal

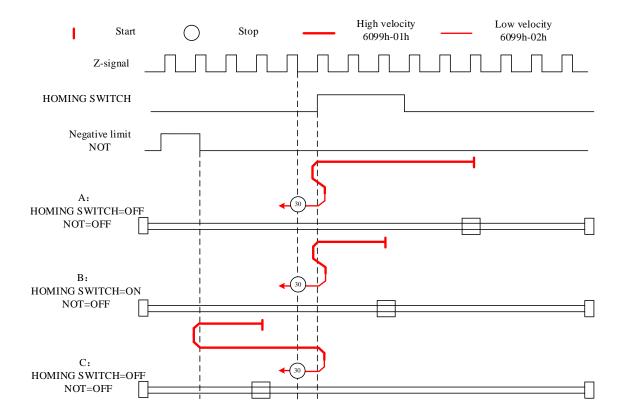

### Other modes

#### Mode 33:

The motor starts to move in **negative direction** and stops when the **Z-signal is valid**. If the positive/negative limit switch signal or homing switch is valid during the homing process, the status word (6041h) bit 13 will be valid, indicating homing error and the motor will stop immediately.

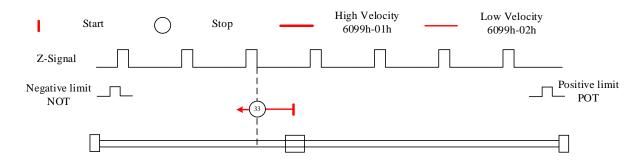

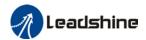

#### Mode 34:

The motor starts to move in **positive direction** and stops when the **Z-signal is valid**. If the positive/negative limit switch signal or homing switch is valid during the homing process, the status word (6041h) bit 13 will be valid, indicating homing error and the motor will stop immediately.

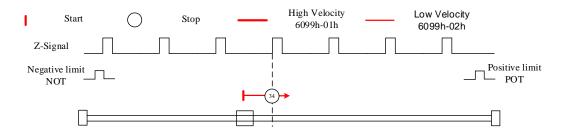

#### Mode 35/37:

Set the current position as homing point. Using this mode, motor doesn't have to be enabled. Set control word 6040h bit 4 from 0 to 1.

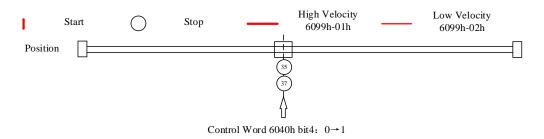

#### Application: Realization of homing motion

Step 1: 6060h = 6, determine if 6061h = 6. Servo driver is now under HM mode.

Step 2: Write motion parameters: Homing method 6098h, Homing velocity

6099h-01/6099h-02 and acceleration/deceleration 609Ah.

Step 3: Enable servo driver and switch bit 4 from 0 to 1 to start homing motion.

## 5.6 Velocity Control Mode (CSV, PV)

# 5.6.1 Common Functions of Velocity Control

| Indov | Sub   | Nome                                      | A      | DDO   | Mode |     |
|-------|-------|-------------------------------------------|--------|-------|------|-----|
| Index | Index | Name                                      | Access | PDO   | CSV  | PV  |
| 6040  | 0     | Control word                              | RW     | RxPDO | Yes  | Yes |
| 6072  | 0     | Max torque                                | RW     | RxPDO | Yes  | Yes |
| 6080  | 0     | Maximum motor velocity                    | RW     | RxPDO | Yes  | Yes |
| 60B1  | 0     | Velocity feedforward (Restricted by 6080) | RW     | RxPDO | Yes  | Yes |
| 60B2  | 0     | Torque feedforward                        | RW     | RxPDO | Yes  | Yes |
| 60FF  | 0     | Target velocity (Restricted by 6080)      | RW     | RxPDO | Yes  | Yes |

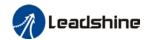

| Sub   | Name  |                           | PD-0   | Mode  |     |     |
|-------|-------|---------------------------|--------|-------|-----|-----|
| Index | Index | Name                      | Access | PDO   | csv | PV  |
| 6041  | 0     | Status word               | RO     | TxPDO | Yes | Yes |
| 6063  | 0     | Actual internal position  | RO     | TxPDO | Yes | Yes |
| 6064  | 0     | Actual feedback position  | RO     | TxPDO | Yes | Yes |
| 606B  | 0     | Internal command velocity | RO     | TxPDO | Yes | Yes |
| 606C  | 0     | Actual feedback velocity  | RO     | TxPDO | Yes | Yes |
| 6074  | 0     | Internal torque command   | RO     | TxPDO | Yes | Yes |
| 6076  | 0     | Rated torque              | RO     | TxPDO | Yes | Yes |
| 6077  | 0     | Actual torque             | RO     | TxPDO | Yes | Yes |

# 5.6.2 Cyclic Synchronous Velocity Mode (CSV)

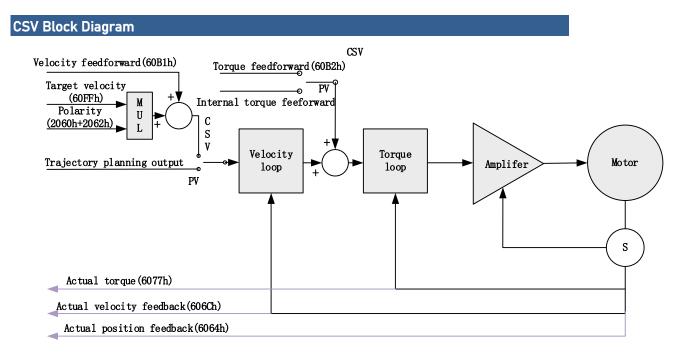

## **Related Objects**

Basic object

| PDO     | Index+Sub-Index | Name                     | Data<br>Type | Access | Unit    | Remarks  |
|---------|-----------------|--------------------------|--------------|--------|---------|----------|
|         | 6040-00h        | Control word             | U16          | RW     | _       | Required |
| (DVDDO) | 60FF-00h        | Target velocity          | 132          | RW     | Uint    | Required |
| (RXPDO) | 60B1-00h        | Velocity feedforward     | 132          | RW     | Uint /S | Optional |
|         | 60B2-00h        | Torque feedforward       | I16          | RW     | 0.1%    | Optional |
| (TXPDO) | 6041-00h        | Status word              | U16          | RO     | _       | Required |
|         | 6064-00h        | Actual position feedback | 132          | RO     | Uint    | Optional |

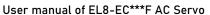

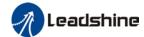

| <br>606C-00h | Actual speed feedback  | 132 | RO | Uint /S | Optional |
|--------------|------------------------|-----|----|---------|----------|
| 60F4-00h     | Actual following error | 132 | RO | Uint    | Optional |
| 6077-00h     | Actual torque          | I16 | RO | 0.1%    | Optional |

#### Extended object

| Index+Sub-Index | Name                      | Data<br>Type | Access | Unit    |
|-----------------|---------------------------|--------------|--------|---------|
| 603F-00h        | Error code                | U16          | RO     | _       |
| 6060-00h        | Operation mode            | 18           | RW     | _       |
| 6061-00h        | Displayed operation mode  | 18           | RO     | _       |
| 606B-00h        | Internal command velocity | l32          | RO     | Uint    |
| 605A-00h        | Quick stop option         | l16          | RW     | _       |
| 6085-00h        | Quick stop deceleration   | U32          | RW     | Uint /S |

## 5.6.3 Profile Velocity Mode (PV)

In asynchronous motion mode, master device is only responsible for sending motion parameters and control commands.EL8-EC servo drive will conduct trajectory planning according to the motion parameters sent by master device after receiving the motion start command from the master device. In asynchronous motion mode, the motion between each axes is asynchronous.

#### PV Block Diagram

The difference between PV and CSV mode is that PV needs EL8-EC to have the function of trajectory generator. The input and output structure of the trajectory generator is shown in figure 5.8

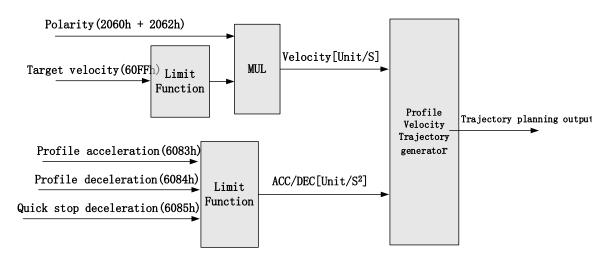

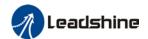

### **Related Objects**

Basic object

| PDO     | Index+Sub-Index | Name                   | Data Type | Access | Unit    | Notes    |
|---------|-----------------|------------------------|-----------|--------|---------|----------|
|         | 6040-00h        | Control word           | U16       | RW     | _       | Required |
| (RXPDO) | 60FF-00h        | Target velocity        | 132       | RW     | Uint    | Required |
|         | 6083-00h        | Acceleration           | 132       | RW     | Uint /S | Optional |
|         | 6041-00h        | Status word            | U16       | RO     | _       | Required |
|         | 6064-00h        | Position feedback      | 132       | RO     | Uint    | Optional |
| (TVDDO) | 606C-00h        | Velocity feedback      | 132       | RO     | Uint /S | Optional |
| (TXPDO) | 60F4-00h        | Actual following error | 132       | RO     | Uint    | Optional |
|         | 6077-00h        | Actual torque          | l16       | RO     | 0.1%    | Optional |

### Extended object

| Index+Sub-Index | Name                     | Data<br>Type | Access | Unit    |
|-----------------|--------------------------|--------------|--------|---------|
| 603F-00h        | Error code               | U16          | RO     |         |
| 6060-00h        | Operation mode           | 18           | RW     |         |
| 6061-00h        | Displayed operation mode | 18           | RO     |         |
| 605A-00h        | Quick stop option        | I16          | RW     |         |
| 6084-00h        | Deceleration             | U32          | RW     | Uint /S |
| 6085-00h        | Quick stop deceleration  | U32          | RW     | Uint /S |

### **Control Word and Status Word for Profile Velocity Mode**

The bit6~4 of control words (6040h) associated with the control mode in PV mode are invalid. The motion in PV mode can be triggered as long as the motion parameters (target velocity (60FFh) ACC/DEC (6083h/6084h)) are given after the axis is enabled.

Table7. Bit15~12、10、8 of Status word (6041h) for Profile Velocity Mode

| Bit<br>(Label)     | Value | Details                                                 |
|--------------------|-------|---------------------------------------------------------|
| 8                  | 0     | Quick stop invalid                                      |
| (Quick stop)       | 1     | Quick stop valid                                        |
| 10                 | 0     | Velocity not yet reached                                |
| (Velocity reached) | 1     | Velocity reached                                        |
| 12                 | 0     | It's not zero speed. It's moving.                       |
| (Zero speed)       | 1     | Zero speed or it's going to slow down to zero speed *1) |

<sup>\*1)</sup> Zero speed of bit 12 is generally effective when deceleration stop and hardware limit valid.

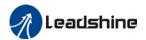

Application: Realization of profile velocity motion

Step 1: 6060h = 3, determine if 6061h = 3. Servo driver is now under PV mode.

Step 2: Write motion parameters: Target velocity 60FFh, acceleration 6083h and

deceleration 6084h.

# **5.7 Torque Mode (CST、PT)**

## 5.7.1 Common Functions of Torque Mode

| Index | Sub   | Label               | Access | PDO   | М   | ode |
|-------|-------|---------------------|--------|-------|-----|-----|
| index | Index | Label               | Access | PDO   | CST | PT  |
| 6040  | 0     | Control word        | RW     | RxPDO | Yes | Yes |
| 6071  | 0     | Target torque       | RW     | RxPDO | Yes | Yes |
| 6072  | 0     | Max torque          | RW     | RxPDO | Yes | Yes |
| 6080  | 0     | Maximum motor speed | RW     | RxPDO | Yes | Yes |
| 6087  | 0     | Torque change rate  | RW     | RxPDO | Yes | Yes |
| 60B2  | 0     | Torque feedforward  | RW     | RxPDO | Yes | Yes |

| Index | Sub   | Label                    | Access | PDO   | Мо  | ode |
|-------|-------|--------------------------|--------|-------|-----|-----|
| index | Index | Labei                    | Access | PDO   | CST | PT  |
| 6041  | 0     | Status word              | RO     | TxPDO | Yes | Yes |
| 6063  | 0     | Actual internal position | RO     | TxPDO | Yes | Yes |
| 6064  | 0     | Actual feedback position | RO     | TxPDO | Yes | Yes |
| 606C  | 0     | Actual feedback velocity | RO     | TxPDO | Yes | Yes |
| 6074  | 0     | Internal torque command  | RO     | TxPDO | Yes | Yes |
| 6075  | 0     | Rated current            | RO     | No    | Yes | Yes |
| 6076  | 0     | Rated torque             | RO     | No    | Yes | Yes |
| 6077  | 0     | Actual torque            | RO     | TxPDO | Yes | Yes |
| 6079  | 0     | Bus voltage              | RO     | TxPDO | Yes | Yes |

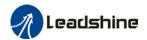

# 5.7.2 Cyclic Synchronous Torque Mode (CST)

## CST Block Diagram

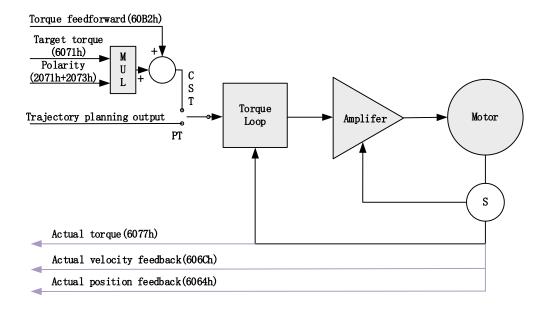

## **Related Objects**

### Basic object

| PDO     | Index+Sub-Index | Name                     | Data<br>Type | Access | Unit    | Remarks  |
|---------|-----------------|--------------------------|--------------|--------|---------|----------|
|         | 6040-00h        | Control word             | U16          | RW     | _       | Required |
| (RXPDO) | 6071-00h        | Target torque            | I16          | RW     | Uint    | Required |
|         | 6087-00h        | Torque feed-forward      | U32          | RW     | 0.1%/S  | Optional |
|         | 6041-00h        | Status word              | U16          | RO     | _       | Required |
|         | 6064-00h        | Actual position feedback | 132          | RO     | Uint    | Optional |
| (TXPDO) | 606C-00h        | Actual velocity feedback | 132          | RO     | Uint /S | Optional |
|         | 60F4-00h        | Actual following error   | 132          | RO     | Uint    | Optional |
|         | 6077-00h        | Actual torque            | I16          | RO     | 0.1%    | Required |

### Extended object

| Index+Sub-Index | Name                     | Data<br>Type | Access | Unit    |
|-----------------|--------------------------|--------------|--------|---------|
| 603F-00h        | Error code               | U16          | RO     | _       |
| 6060-00h        | Operation mode           | 18           | RW     | _       |
| 6061-00h        | Displayed operation mode | 18           | RO     | _       |
| 6074-00h        | Internal command torque  | l16          | RO     | 0.1%    |
| 605A-00h        | Quick stop option        | I16          | RW     | _       |
| 6080-00h        | Maximum motor velocity   | U32          | RW     | Uint /S |

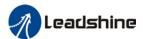

| 6085-00h | Quick stop deceleration | U32 | RW | Uint /S |
|----------|-------------------------|-----|----|---------|
| 60B1-00h | Velocity feedforward    | 132 | RW | Uint /S |
| 2077-00h | Velocity limit          | I16 | RW | RPM     |

## 5.7.3 Profile Torque Mode (PT)

In asynchronous motion mode, master device is only responsible for sending motion parameters and control commands.EL7-EC servo drive will conduct trajectory planning according to the motion parameters sent by master device after receiving the motion start command from the master device. In asynchronous motion mode, the motion between each axes is asynchronous.

### PT Block Diagram

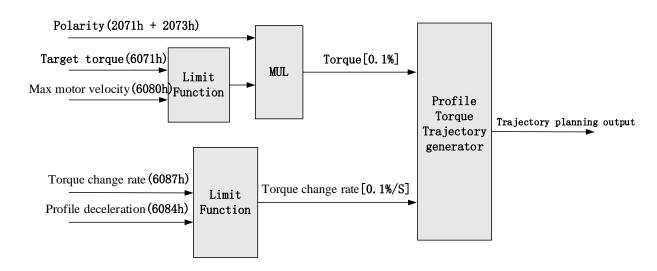

#### **Related Objects**

### Basic object

| PDO     | Index+Sub-Index | Label                          | Data<br>Type | Access | Unit    | Notes    |
|---------|-----------------|--------------------------------|--------------|--------|---------|----------|
|         | 6040-00h        | Control word                   | U16          | RW     | _       | Required |
| (RXPDO) | 6071-00h        | Target torque                  | l16          | RW     | 0.1%    | Required |
|         | 6087-00h        | Torque change rate             | U32          | RW     | 0.1%/S  | Optional |
|         | 6041-00h        | Status word                    | U16          | RO     | _       | Required |
|         | 6064-00h        | Actual feedback position value | 132          | RO     | Uint    | Optional |
| (TXPDO) | 606C-00h        | Actual feedback speed value    | 132          | RO     | Uint /S | Optional |
|         | 60F4-00h        | Actual following error         | 132          | RO     | Uint    | Optional |
|         | 6077-00h        | Actual torque                  | l16          | RO     | 0.1%    | Optional |

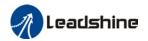

## Extended object

| Index+Sub-Index | Label                    | Data Type | Access | Unit    |
|-----------------|--------------------------|-----------|--------|---------|
| 603F-00h        | Error code               | U16       | RO     | _       |
| 6060-00h        | Operation mode           | 18        | RW     | _       |
| 6061-00h        | Displayed operation mode | 18        | RO     | _       |
| 6074-00h        | Internal command torque  | I16       | RO     | 0.1%    |
| 6080-00h        | Maximum motor velocity   | U32       | RW     | Uint /S |
| 605A-00h        | Quick stop option        | l16       | RW     | _       |
| 6085-00h        | Quick stop deceleration  | U32       | RW     | Uint /S |
| 2077-00h        | Velocity limit           | l16       | RW     | RPM     |

Application: Realization of profile torque motion

Step 1: 6060h = 4, determine if 6061h = 4. Servo driver is now under PT mode.

Step 2: Write motion parameters: Target torque 6071h, Torque change rate 6087h, and

Max. velocity limit 6080h

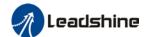

# **Chapter 6 Application**

## 6.1 Gain Adjustment

In order for servo driver to execute commands from master device without delay and to optimize machine performance, gain adjustment has to be done yet.

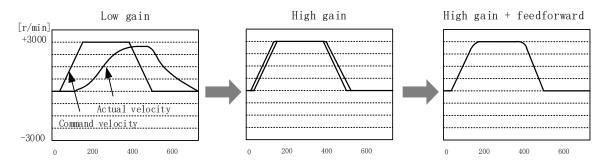

Velocity loop integral time

constant: 31ms

Velocity loop integral time

constant: 31ms

Position loop gain: 320 (0.1/s) Position loop gain: 900 (0.1/s) Position loop gain: 900 (0.1/s) Velocity loop gain: 180 (0.1Hz) Velocity loop gain: 500 (0.1Hz) Velocity loop gain: 500 (0.1Hz) Velocity loop integral time

constant: 31ms

Servo driver gain adjustment is done in combination with a few other parameters (Inertia ratio, Position loop gain, Velocity loop gain and Filters settings). These parameters will have an effect on each other so it always advisable to tune each parameter accordingly in order to achieve optimal machine performance. Please refer to the steps below

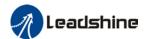

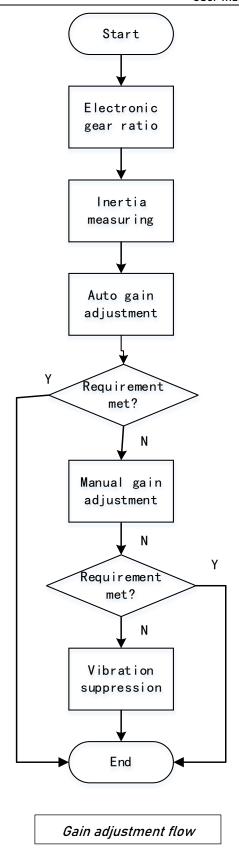

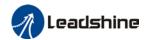

| Steps                | Functions                      | Explanation                                                                                                    |
|----------------------|--------------------------------|----------------------------------------------------------------------------------------------------|
| Inertia ratio        | Online                         | Motor moves with command from controller, servo driver will automatically calculate load-inertia ratio                                                                                                    |
| identification       | Offline                        | Using servo driver inertia determining function, servo driver can automatically calculate load-inertia ratio                                                                                                    |
| Auto gain adjustment | Auto gain adjustment           | Real time determining of mechanical load, gain value is set accordingly.  1. One-click tuning (Can be realized using Motion Studio. Auto tuning of gain and inertia according to actual data)  2. Real time auto adjustment (Set by selecting mechanical stiffness level, related gain parameters will be automatically adjusted accordingly) |
|                      | Basic gain                     | On top of auto gain adjustment, manually adjust related parameters so that machine can have better responsiveness and following                                                                                                    |
|                      | Basic steps                    | <ol> <li>Gain related parameters tuning under position mode</li> <li>Gain related parameters tuning under velocity mode</li> <li>Gain related parameters tuning under torque mode</li> </ol>                                                                                                    |
| Manual gain          | Gain switching                 | Gain switching through internal data or external signal. Lower vibration at stop, shorten tuning time, improve command following.                                                                                                    |
| adjustment           | Model following control        | Improve responsiveness, shorten positioning time (Only available in position mode)                                                                                                    |
|                      | Command pulse filter           | Set filter for position, velocity and torque command pulse.                                                                                                    |
|                      | Gain<br>feedforward            | Enable feedforward function to improve following behavior                                                                                                    |
|                      | Friction compensation          | Reduce the effect of mechanical friction                                                                                                    |
|                      | 3 <sup>rd</sup> gain switching | Base on usual gain switching function. Can be set to switch gain at stopping and reduce positioning time.                                                                                                    |
| Vibration            | Mechanical                     | Using notch filtering function to suppress mechanical                                                                                                    |
| suppression          | resonance                      | resonance.                                                                                                    |
|                      | End vibration suppression      | To suppress low frequency vibration of mechanical end                                                                                                    |
|                      | 1 - 2FF                        |                                                                                                    |

## 6.2 Inertia ratio identification

Inertia ratio = Total mechanical load rotational inertia / Electronic gear rotational inertia

Inertia ratio is an important parameter. Setting a suitable value can help with the precise tuning of the servo system. Inertia ratio can be set manually and also be determined automatically through servo driver

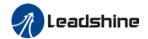

to

### 6.2.1 Online inertia determination

Enable motor using controller. Let motor run at above 400rpm, make sure there are acceleration, constant velocity and deceleration phase during the whole run. Cycle through 2-3 times to calculate load-inertia ratio. Result can be found on the front panel d16 or through Motion Studio system monitoring page. Enter the calculated value into Pr0.04 and save.

#### 6.2.2 Offline inertia determination

Can be achieved through driver front panel or on Motion Studio Please make sure: 1. Servo driver is disabled.

2. Axis is within safe and allowed range and limit switch is not triggered prevent axis from over travelling.

#### Auxiliary function to determine inertia on front panel

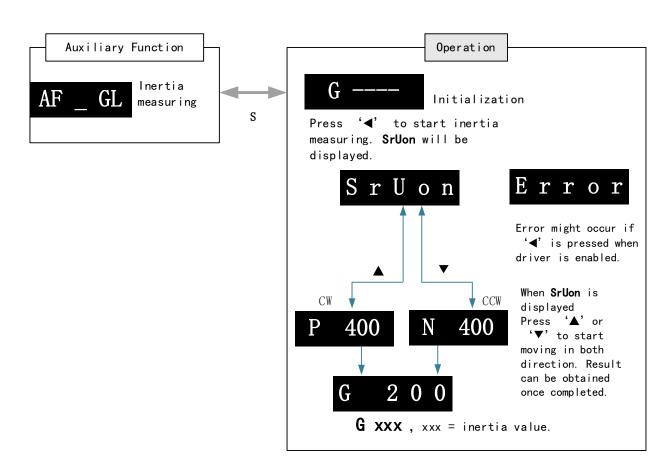

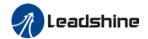

#### Steps:

- 1. Set the trial run velocity **Pr6.04**. Value set shouldn't be too large, please keep it at around **400 r/min**.
- 2. Enter **AF\_GL** for auxiliary function Inertia ratio determination into front panel
- 3. Press S once to enter. "G---" will be displayed on the front panel.
- 4、Press 

   once to display "StUon"
- 5. Press ▲ or ▼ once to start to calculate the inertia.
- 6. After the calculation is done, G xxx will be displayed and xxx is the value of inertia calculated.
- 7. Write the corresponding value into Pr0.04. Please refer to for parameter saving on servo driver.

#### Inertia measuring using Motion Studio

- 1. Start Motion Studio and maneuver to inertia measuring page under performance tuning. Set trial run velocity Pr6.04 and acc-/deceleration time Pr6.25, click on 'Upload' to upload parameters to servo driver.
- 2. Tick "Prohibit external enabling" and click on "servo on".
- 3. Click and hold "CCW" to start the motor. Current position will show motor cycles of revolution. Click on POS 1 to save current position as starting point. Click and hold "CW" to start the motor again. Click on POS 2 to save current position as ending point.
- 4. Set the waiting time between each cycle in Pr6.21 and no. of cycles in Pr6.22. Click on 'Run' and motor will run according to the parameters set.
- 5. After the calculation is done, inertia ratio will be calculated automatically and click on 'write' to enter the calculated value into Pr0.04.
- 6. Click on "to enter parameters management to check or modify Pr0.04. Then, click on "to save parameters to driver.

#### Please take note:

- 1. Trial run velocity and distance should be optimal to prevent any axis from bumping into objects.
- 2. It is recommended to move only in 1 direction for vertically mounted axis. Take precaution before moving the axis.
- 3. For applications with higher frictional drag, please set a minimal travel distance.

|        | Name       | Inertia ratio |      |   | Mode    |     |     |    |       | F |
|--------|------------|---------------|------|---|---------|-----|-----|----|-------|---|
| Pr0.04 | Range      | 0~2000<br>0   | Unit | % | Default | 250 | Ind | ex | 2004h | ı |
|        | Activation | Immediate     | е    |   |         |     |     |    |       |   |

### Pr0.04=( load inertia/motor rotational inertia)×100%

#### Notice:

Set inertia ratio according to actual load inertia. When both are uniform, actual motor velocity loop responsiveness and gain settings will be consistent. If inertia ratio is greater than actual value, velocity loop gain settings will be higher and vice versa.

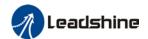

|     |      | •       |
|-----|------|---------|
| 1.0 | mmon | ICCLIDE |
| CU  |      | issues  |

| Error          | Cause                           | Solution                                |
|----------------|---------------------------------|-----------------------------------------|
|                | Loose load connection           | Check for mechanical failure            |
| Inertia ratio  | Measuring distance is too short | Increase measuring distance             |
| identification |                                 | Please pre-set an inertia ratio when    |
| failure        | Belt load                       | using a belt to prevent jolt due to low |
|                |                                 | inertia.                                |

## 6.3 Easy Tuning

## 6.3.1 Single Parameter Tuning

Set a mechanical stiffness level and the driver will automatically tune the parameters accordingly, including inertia measuring and vibration suppression to fulfill responsiveness and stability needs. At same time, more advanced functions can be applied, for example: Command pulse filter, low frequency vibration suppression, etc.

Recommended for applications where inertia changes is minute. Single parameter tuning is more complicated to set up compared to one-click tuning. Use single parameter tuning when one-click tuning doesn't fulfill the needs.

|         | Recommended application scenarios                                          |
|---------|----------------------------------------------------------------------------|
| Control | Suitable in position mode or EtherCAT mode (Not applicable in other modes) |
| mode    |                                                                            |
| Others  | Servo ON (SRV-ON) status                                                   |
|         | > Set suitable position/torque limit so that motor can run normally        |
|         | Use trial run or any external controller to make sure no clash of axes     |

|              | Factors affecting single parameter tuning                                 |
|--------------|---------------------------------------------------------------------------|
|              | External load smaller or 30 times larger than rotor inertia               |
| Load inertia | Inertia measuring might fail upon changes in load inertia                 |
|              | Load torque changes drastically                                           |
|              | ➤ Mechanical stiffness is too low                                         |
| Load         | Existence of gear backlash or any other non-linear factors                |
|              | Complicated mechanical load structure                                     |
|              | ➤ Low speed, no more than 300[r/min].                                     |
| Motion       | Acceleration/deceleration time too long, more than = 600ms                |
| MOUOTI       | > Speed > 300r/min, acceleration/deceleration time < 600ms but travelling |
|              | time duration < 50ms.                                                     |

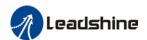

## 6.3.2 One-click Tuning

This function is able to automatically tune the most optimal gain parameters for the specific applications after the axis is in operation and learning. Corresponding paths and responsiveness level need to be set before using this function. Please refer to the flow chart below. Parameter will be saved to parameters file and can be used on similar axes.

Recommended for applications where inertia changes is minute.

|         | Recommended application scenarios                                          |  |  |  |
|---------|----------------------------------------------------------------------------|--|--|--|
| Control | Suitable in position mode or EtherCAT mode (Not applicable in other modes) |  |  |  |
| mode    |                                                                            |  |  |  |
| Others  | > Make sure servo drive can't be enabled externally or any external        |  |  |  |
|         | command that can rotate the motor. Set range of movement, velocity and     |  |  |  |
|         | acceleration/deceleration time for one-click tuning.                       |  |  |  |
|         | > Prohibit external command. Make sure there is no obstacle within the     |  |  |  |
|         | range of movement of the axis and motor can rotate freely.                 |  |  |  |

|              | Factors affecting one-click tuning                                        |
|--------------|---------------------------------------------------------------------------|
|              | External load smaller or 30 times larger than rotor inertia               |
| Load inertia | Drastic changes in load inertia during motion.                            |
|              | Under heavy load (more than 30 times inertia), please make sure of safety |
|              | Mechanical load is loosely connected.                                     |
| Load         | Existence of gear backlash or any other non-linear factors                |
|              | Complicated mechanical load structure                                     |
|              | > Range of movement is too short or too long which cost the time to be    |
| Motion       | overdue.                                                                  |
|              | ➤ Not smaller than 0.5R                                                   |

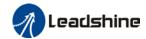

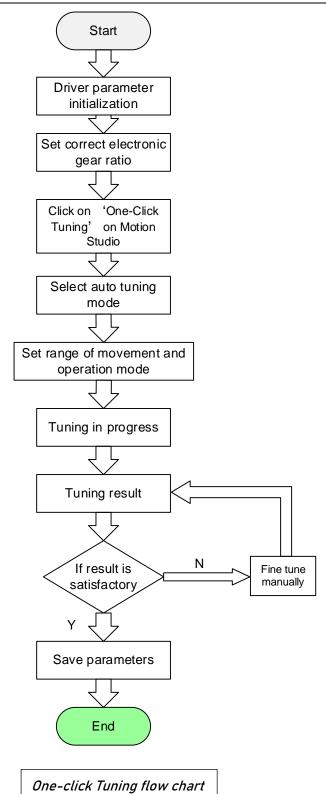

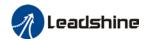

## 6.4 Auto gain adjustment

This function will measure real time mechanical properties and set gain values in accordance to mechanical stiffness. Can be used in any control mode

| Conditions to implement |                                                                                                    |  |  |  |  |  |
|-------------------------|----------------------------------------------------------------------------------------------------|--|--|--|--|--|
| Control mode            | Please refer to Pr0.02 for detailed explanations. Auto gain adjustment is                                                                                                    |  |  |  |  |  |
| Control mode            | different for each control mode.                                                                                                    |  |  |  |  |  |
|                         | Servo driver needs to be enabled                                                                                                    |  |  |  |  |  |
| Other                   | Set up input signals such as deviation counter clearing and command input; Torque limit and other motion control parameters to enable motor to move normally without obstacles. |  |  |  |  |  |

Under certain conditions, external factors might affect automatic gain adjustment functions. If the conditions as listed exist or unfavorable, please disable the automatic gain adjustment function.

|              | Affecting conditions                                                                       |
|--------------|--------------------------------------------------------------------------------------------|
| Load inertia | If inertia is less than 3 times or over 20 times of rotor inertia.                         |
| Load mertia  | Changes in load inertia                                                                    |
| Load         | Very low mechanical stiffness                                                              |
| Loau         | If gear backlash is a non-linear property                                                  |
|              | Velocity less than 100r/min or continuously in low velocity mode                           |
|              | Acc-/deceleration to 2000r/min within 1s. 。                                                |
| Motion       | <ul> <li>Acc-/deceleration torque lower than eccentric load, frictional torque.</li> </ul> |
| Motion       | · Velocity < 100r/min, acc-/deceleration to 2000r/min within 1s but not longer             |
|              | than 50ms                                                                                  |

To enable automatic gain adjustment:

- 1. Disable the servo driver.
- 2. Set Pr0.02 = 0x01/0x11 or 0x02/0x12. Then, set Pr0.03
- 3. Servo enabled. Run motion as normal to start measuring load properties.

Related parameters will be automatically set.

- 4. Increase motor responsiveness by increasing Pr0.03. Please check if there is any vibration before setting Pr0.03 to max. value.
  - 5. Save the parameters.

#### Please take note:

- Please stop the motor before modifying any parameter. Pr0.02 only takes effect after saving modified parameter values into EEPROM and restarting the driver.
- After enabling the servo driver for the first time or when increasing Pr0.03, mechanical noise or vibration might occur for the first run, it is normal. If it persists, please set Pr0.03 to lower value.

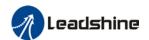

## Parameters that change in accordance to real time gain adjustment

| No. | Parameters | Label                                     | Remarks                                             |
|-----|------------|-------------------------------------------|-----------------------------------------------------|
| 1   | Pr1.00     | 1 <sup>st</sup> position loop gain        |                                                     |
| 2   | Pr1.01     | 1 <sup>st</sup> velocity loop gain        |                                                     |
| 3   | Pr1.02     | 1 <sup>st</sup> velocity integral time    |                                                     |
|     |            | constant                                  |                                                     |
| 4   | Pr1.03     | 1 <sup>st</sup> velocity detection filter | Mhan atiffy and potting is valid                    |
| 5   | Pr1.04     | 1 <sup>st</sup> torque filter             | When stiffness setting is valid,                    |
| 6   | Pr1.05     | 2 <sup>nd</sup> position loop gain        | parameters will be updated to match stiffness value |
| 7   | Pr1.06     | 2 <sup>nd</sup> velocity loop gain        | Stillless value                                     |
| 8   | Pr1.07     | 2 <sup>nd</sup> velocity integral time    |                                                     |
|     |            | constant                                  |                                                     |
| 9   | Pr1.08     | 2 <sup>nd</sup> velocity detection filter |                                                     |
| 10  | Pr1.09     | 2 <sup>nd</sup> torque filter             |                                                     |

If auto gain adjustment is valid, the parameters listed above can't be manually modified.

Only when Pr0.02 = 0x00 or 0x10, can the gain related parameters be modified manually.

### Gain related parameters that don't change with the real time gain adjustment

| No. | Parameter | Label                                     |
|-----|-----------|-------------------------------------------|
| 1   | Pr1.10    | Velocity feedforward gain constant        |
| 2   | Pr1.11    | Velocity feedforward filter time constant |
| 3   | Pr1.12    | Torque feedforward gain                   |
| 4   | Pr1.13    | Torque feedforward filter time constant   |
| 5   | Pr1.15    | Position control gain switching mode      |
| 6   | Pr1.17    | Position control switching level          |
| 7   | Pr1.18    | Position control switching hysteresis     |
| 18  | Pr1.19    | Position gain switching time              |

### Types of mechanical load

Please select mechanical load according to load-inertia ratio and mechanical structures:

| Load types                | Description                                                        |
|---------------------------|--------------------------------------------------------------------|
| 0x00_: Rigid structure    | When load is rigid with relatively low inertia. Gain adjustments   |
|                           | prioritize system responsiveness. Structures including high        |
|                           | precision reducer, lead screws, mechanical gears, etc.             |
| 0x01_: High inertia       | High load inertia (10 times or above). Gain adjustments prioritize |
|                           | operation stability and responsiveness. Recommended                |
|                           | mechanical stiffness level not more than 15.                       |
| 0x02_: Flexible structure | When load is flexible with relatively high inertia. Gain           |
|                           | adjustments prioritize operation stability. Structures including   |
|                           | long transportation belt or chain.                                 |

Structures with high inertia can have better performance if inertia ratio is set accurately.

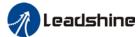

|  |        |            |                           |          |  |            | <br> |    |       |  |       |   |
|--|--------|------------|---------------------------|----------|--|------------|------|----|-------|--|-------|---|
|  |        | Name       | Real time Au<br>Adjusting | uto Gain |  | Valid Mode |      |    |       |  |       | F |
|  | Pr0.02 | Range      | 0x0~0xFF<br>F             | Unit     |  | Default    | 0x00 | 01 | Index |  | 2002h | า |
|  |        | Activation | Immediate                 |          |  |            |      |    |       |  |       |   |

| <b>Data</b> | Category                  | e real time auto o                                     | Application                                                                                                    |
|-------------|---------------------------|--------------------------------------------------------|----------------------------------------------------------------------------------------------------|
| bits        | Category                  | Settings                                               | Application                                                                                                    |
| - Bito      |                           | motion character<br>recommended to<br>special requiren | tion setting mode, which can be selected according to the eristics or setting requirements. Generally, it is so select mode 1 with good generality when there is no ment, mode 2 when rapid positioning is needed If mode 1 mot meet the requirements, please choose mode 0. |
| 0x00_       | Matian                    | 0:Manual                                               | Pr0.03 invalid. Gain value must be adjusted manually and accordingly.                                                                                                    |
|             | Motion<br>setting<br>mode | 1:Standard                                             | Pr0.03 valid. Quick gain adjusting can be achieved by changing Pr0.03 stiffness value. Gain switching is not used in this mode, suitable for applications with requirements for stability.                                                                                   |
|             |                           | 2:Positioning                                          | Pr0.03 valid. Quick gain adjusting can be achieved by changing Pr0.03 stiffness value. This mode is suitable for applications requiring quick positioning. Not recommended for load mounted vertical to ground, or please compensate for the load using Pr6.07               |
|             |                           | Used to select t<br>mechanical stru                    | he load type, choose according to load-inertia ratio and acture.                                                                                                    |
| 0x0_0       | Load type                 | 0: Rigid<br>structure                                  | This mode prioritizes system responsiveness. Use this mode when there is a relatively rigid structure with low load inertia. Typical application including directly connected high-precision gearbox, lead screw, gears, etc.                                                |
| _           | setting                   | 1:High inertia                                         | For applications with higher load inertia (10 times or above), gain settings take into account both machine stability and responsiveness. Not recommended to set stiffness above 15 for high load inertia.                                                                   |
|             |                           | 2: Flexible structure                                  | This mode prioritizes system stability. Use this mode when there is low rigidity structure with high load inertia. Typical applications included belts and chains.                                                                                                    |
| 0x_00       | reserved                  |                                                        |                                                                                                    |

The setting type combination is a hexadecimal standard, as follows:

| Setting type combination | Application type             |
|--------------------------|------------------------------|
| 0X000                    | Rigid structure Manual       |
| 0X001                    | Rigid structure +Standard    |
| 0X002                    | Rigid structure +Positioning |
| 0X010                    | High inertia + Manual        |

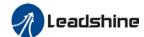

Pr0.03

Name

Real time auto stiffness adjusting

Mode

F

Range

So ~ 81 Unit — Default 70 Index 2003h

Activation Immediate

Valid when Pr0.03 = 1,2

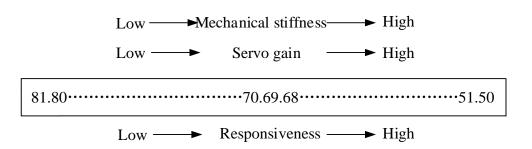

Lower values ensure better system responsiveness and mechanical stiffness but machine vibration might occur, please set accordingly.

## Gain parameters settings table

|           |                                     | 1                                | st gain                                      |                              | 2 <sup>nd</sup> gain                |                                  |                                                       |                              |  |
|-----------|-------------------------------------|----------------------------------|----------------------------------------------|------------------------------|-------------------------------------|----------------------------------|-------------------------------------------------------|------------------------------|--|
| S         | Pr1.00                              | Pr1.01                           | Pr1.02                                       | Pr1.04                       | Pr1.05                              | Pr1.06                           | Pr1.07                                                | Pr1.09                       |  |
| Stiffness | Position<br>loop<br>gain<br>(0.1/s) | Velocity<br>loop<br>gain<br>(Hz) | Velocity loop integral time constant (0.1ms) | Torque<br>filter<br>(0.01ms) | Position<br>loop<br>gain<br>(0.1/s) | Velocity<br>loop<br>gain<br>(Hz) | Velocity loop<br>integral time<br>constant<br>(0.1ms) | Torque<br>filter<br>(0.01ms) |  |
| 0         | 20                                  | 15                               | 3700                                         | 1500                         | 25                                  | 15                               | 10000                                                 | 1500                         |  |
| 1         | 25                                  | 20                               | 2800                                         | 1100                         | 30                                  | 20                               | 10000                                                 | 1100                         |  |
| 2         | 30                                  | 25                               | 2200                                         | 900                          | 40                                  | 25                               | 10000                                                 | 900                          |  |
| 3         | 40                                  | 30                               | 1900                                         | 800                          | 45                                  | 30                               | 10000                                                 | 800                          |  |
| 4         | 45                                  | 35                               | 1600                                         | 600                          | 55                                  | 35                               | 10000                                                 | 600                          |  |
| 5         | 55                                  | 45                               | 1200                                         | 500                          | 70                                  | 45                               | 10000                                                 | 500                          |  |
| 6         | 75                                  | 60                               | 900                                          | 400                          | 95                                  | 60                               | 10000                                                 | 400                          |  |
| 7         | 95                                  | 75                               | 700                                          | 300                          | 120                                 | 75                               | 10000                                                 | 300                          |  |
| 8         | 115                                 | 90                               | 600                                          | 300                          | 140                                 | 90                               | 10000                                                 | 300                          |  |
| 9         | 140                                 | 110                              | 500                                          | 200                          | 175                                 | 110                              | 10000                                                 | 200                          |  |
| 10        | 175                                 | 140                              | 400                                          | 200                          | 220                                 | 140                              | 10000                                                 | 200                          |  |
| 11        | 320                                 | 180                              | 310                                          | 126                          | 380                                 | 180                              | 10000                                                 | 126                          |  |

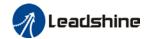

## User manual of EL8-EC\*\*\*F AC Servo

| 12 | 390  | 220  | 250 | 103 | 460   | 220  | 10000 | 103 |
|----|------|------|-----|-----|-------|------|-------|-----|
| 13 | 480  | 270  | 210 | 84  | 570   | 270  | 10000 | 84  |
| 14 | 630  | 350  | 160 | 65  | 730   | 350  | 10000 | 65  |
| 15 | 720  | 400  | 140 | 57  | 840   | 400  | 10000 | 57  |
| 16 | 900  | 500  | 120 | 45  | 1050  | 500  | 10000 | 45  |
| 17 | 1080 | 600  | 110 | 38  | 1260  | 600  | 10000 | 38  |
| 18 | 1350 | 750  | 90  | 30  | 1570  | 750  | 10000 | 30  |
| 19 | 1620 | 900  | 80  | 25  | 1880  | 900  | 10000 | 25  |
| 20 | 2060 | 1150 | 70  | 20  | 2410  | 1150 | 10000 | 20  |
| 21 | 2510 | 1400 | 60  | 16  | 2930  | 1400 | 10000 | 16  |
| 22 | 3050 | 1700 | 50  | 13  | 3560  | 1700 | 10000 | 13  |
| 23 | 3770 | 2100 | 40  | 11  | 4400  | 2100 | 10000 | 11  |
| 24 | 4490 | 2500 | 40  | 9   | 5240  | 2500 | 10000 | 9   |
| 25 | 5000 | 2800 | 35  | 8   | 5900  | 2800 | 10000 | 8   |
| 26 | 5600 | 3100 | 30  | 7   | 6500  | 3100 | 10000 | 7   |
| 27 | 6100 | 3400 | 30  | 7   | 7100  | 3400 | 10000 | 7   |
| 28 | 6600 | 3700 | 25  | 6   | 7700  | 3700 | 10000 | 6   |
| 29 | 7200 | 4000 | 25  | 6   | 8400  | 4000 | 10000 | 6   |
| 30 | 8100 | 4500 | 20  | 5   | 9400  | 4500 | 10000 | 5   |
| 31 | 9000 | 5000 | 20  | 5   | 10500 | 5000 | 10000 | 5   |

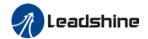

## 6.5 Manual gain adjustment

Due to limitation of load conditions, automatic gain adjustment might not achieve expected performance. Control can be improved through manual gain adjustment

The servo system is made up of 3 control loops. From outer to inner: position loop, velocity loop, current loop as shown in the diagram below.

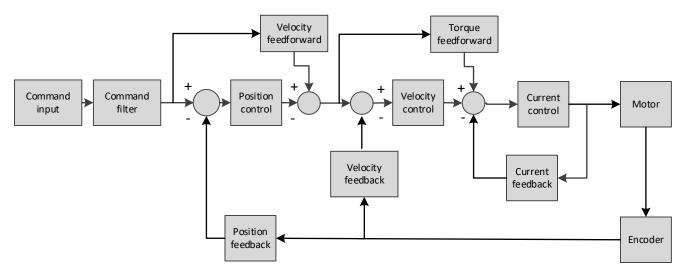

Inner control loop demands higher responsiveness. In order to avoid system instability, please tune in accordance to this principle. Current loop gain usually satisfies the responsiveness demand without tuning. When gain adjustment is done under position control mode, in order to keep the system stabile, position and velocity loop gain have to be increased at the same time to make sure the responsiveness of the position loop is lower than velocity loop.

### Steps to tuning (Position and velocity control)

For servo gain, if any one of the parameters is changed, please modify other gain related parameters accordingly. Make sure to the change at around 5% and follow the rules as below.

- 1) Increase responsiveness
  - a) Reduce torque command filter time
  - b) Increase velocity loop gain
  - c) Decrease velocity loop integral time
  - d) Increase position loop gain
- 2) Decrease responsiveness, prevent vibration and over shoot
  - a) Reduce position loop gain
  - b) Increase velocity loop integral time
  - c) Reduce velocity loop gain
  - d) Increase torque filter time

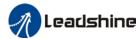

|        |            |                         |           |     |         |           |  |  |    | CS |       | 1 |
|--------|------------|-------------------------|-----------|-----|---------|-----------|--|--|----|----|-------|---|
|        | Name       | 1 <sup>st</sup> positio | n loop ga | iin | Mode    | PP        |  |  | НМ | P  |       |   |
| Pr1.00 | Range      | 0~3000<br>0 Unit 0.1/s  |           |     | Default | 320 Index |  |  |    |    | 2100h | n |
|        | Activation | Immediat                | е         |     |         |           |  |  |    |    |       |   |

Higher position loop gain value improves the responsiveness of the servo driver and lessens the positioning time.

Position loop gain value shouldn't exceed responsiveness of the mechanical system and take in consideration velocity loop gain, if not it might cause vibration, mechanical noise and overtravel.

As velocity loop gain is based on position loop gain, please set both values accordingly.

Recommended range: 1.2≤Pr1.00/Pr1.01≤1.8

| Pr1.02 | Name       | 1 <sup>st</sup> Integra<br>of Velocity |   | onstant | Mode    |     |       |  |       | F |
|--------|------------|----------------------------------------|---|---------|---------|-----|-------|--|-------|---|
|        | Range      | 1~1000<br>0 Unit 0.1ms                 |   |         | Default | 310 | Index |  | 2102h | l |
|        | Activation | Immediate                              | Э |         |         |     |       |  |       |   |

If auto gain adjusting function is not enabled, Pr1.02 is activated.

The lower the set value, the closer the lag error at stop to 0 but might cause vibration. If the value set is overly large, overshoot, delay of positioning time duration and lowered responsiveness might occur.

Set 10000 to deactivate Pr1.02.

Recommended range: 50000≤PA1.01xPA1.02≤150000

For example: Velocity loop gain Pr1.01=500(0.1Hz), which is 50Hz. Integral time constant of velocity loop should be 100(0.1ms)≤Pr1.02≤300(0.1ms)

| Pr1.04 | Name       | 1 <sup>st</sup> Tord   | que Filte<br>nt | er Time | Mode    |     |       |       | F |
|--------|------------|------------------------|-----------------|---------|---------|-----|-------|-------|---|
|        | Range      | 0~250<br>0 Unit 0.01ms |                 |         | Default | 126 | Index | 2104h | 1 |
|        | Activation | Immedia                | ate             |         |         |     |       |       |   |

To set torque command low-pass filter, add a filter delay time constant to torque command and filter out the high frequencies in the command.

Often used to reduce or eliminate some noise or vibration during motor operation, but it will reduce the responsiveness of current loop, resulting in undermining velocity loop and position loop control. Pr1.04 needs to match velocity loop gain.

Recommended range: 1,000,000/(2π×Pr1.04) ≥Pr1.01×4

For example: Velocity loop gain Pr1.01=180(0.1Hz) which is 18Hz. Time constant of torque filter should be Pr1.01≤221(0.01ms)

If mechanical vibration is due to servo driver, adjusting Pr1.04 might eliminate the vibration. The smaller the value, the better the responsiveness but also subjected to machine conditions. If the value is too large, it might lower the responsiveness of current loop.

With higher Pr1.01 value settings and no resonance, reduce Pr1.04 value;

With lower Pr1.01 value settings, increase Pr1.04 value to lower motor noise.

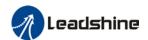

# 6.6 Parameters adjustment under different control modes

Under different control mode, parameters adjustment has to be adjusted in this order: "Inertia measuring" -> "Auto gain adjustment"-> "Manual gain adjustments"

### Position control mode

Set load-inertia ratio Pr0.04 after inertia determination.

| No. | Parameter | Label                                           |
|-----|-----------|-------------------------------------------------|
| 1   | Pr1.00    | 1 <sup>st</sup> position loop gain              |
| 2   | Pr1.01    | 1 <sup>st</sup> velocity loop gain              |
| 3   | Pr1.02    | 1 <sup>st</sup> velocity integral time constant |
| 4   | Pr1.03    | 1 <sup>st</sup> velocity detection filter       |
| 5   | Pr1.04    | 1 <sup>st</sup> torque filter time constant     |
| 6   | Pr1.05    | 2 <sup>nd</sup> position loop gain              |
| 7   | Pr1.06    | 2 <sup>nd</sup> velocity loop gain              |
| 8   | Pr1.07    | 2 <sup>nd</sup> velocity integral time constant |
| 9   | Pr1.08    | 2 <sup>nd</sup> velocity detection filter       |
| 10  | Pr1.09    | 2 <sup>nd</sup> torque filter time constant     |
| 11  | Pr1.10    | Velocity feedforward gain constant              |
| 12  | Pr1.11    | Velocity feedforward filter time constant       |
| 13  | Pr1.12    | Torque feedforward gain                         |
| 14  | Pr1.13    | Torque feedforward filter time constant         |
| 15  | Pr1.15    | Position control gain switching mode            |
| 16  | Pr1.17    | Position control switching level                |
| 17  | Pr1.18    | Position control switching hysteresis           |
| 18  | Pr1.19    | Position gain switching time                    |

1<sup>st</sup> and 2<sup>nd</sup> gain initial values are obtained by automatic gain adjustment

| No. | Parameter | Label                                           |
|-----|-----------|-------------------------------------------------|
| 1   | Pr1.00    | 1 <sup>st</sup> position loop gain              |
| 2   | Pr1.01    | 1 <sup>st</sup> velocity loop gain              |
| 3   | Pr1.02    | 1 <sup>st</sup> velocity integral time constant |
| 4   | Pr1.03    | 1 <sup>st</sup> velocity detection filter       |
| 5   | Pr1.04    | 1 <sup>st</sup> torque filter time constant     |
| 6   | Pr1.05    | 2 <sup>nd</sup> position loop gain              |
| 7   | Pr1.06    | 2 <sup>nd</sup> velocity loop gain              |
| 8   | Pr1.07    | 2 <sup>nd</sup> velocity integral time constant |
| 9   | Pr1.08    | 2 <sup>nd</sup> velocity detection filter       |
| 10  | Pr1.09    | 2 <sup>nd</sup> torque filter time constant     |

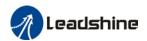

Manually adjusted gain parameters

| No. | Parameter | Label                                           |
|-----|-----------|-------------------------------------------------|
| 1   | Pr1.00    | 1 <sup>st</sup> position loop gain              |
| 2   | Pr1.01    | 1 <sup>st</sup> velocity loop gain              |
| 3   | Pr1.02    | 1 <sup>st</sup> velocity integral time constant |
| 4   | Pr1.04    | 1 <sup>st</sup> torque filter time constant     |
| 5   | Pr1.10    | Velocity feedforward gain constant              |
| 6   | Pr1.11    | Velocity feedforward filter time constant       |

#### **Velocity control mode**

Velocity control mode parameters adjustment is pretty similar to position control mode. Except for position loop gain Pr1.00 and Pr1.05, velocity feedforward gain (Pr1.10)

#### Torque control mode

Parameters adjustment for torque control mode has to be differentiate into 2 conditions:

- 1. When actual velocity reaches velocity limit, adjustment will be as per velocity control mode. Motor will switch from torque control to velocity limit as velocity control.
- When actual velocity doesn't reach velocity limit yet, Except for position loop gain, velocity loop gain and feedforward gain, parameter adjustments as per velocity control mode.

If there is no velocity limit and control is through torque command, please deactivate torque and notch filter, set velocity limit to max. value and increase velocity loop gain to as high as possible.

## 6.7 Gain switching

Gain switching function can be triggered internally in servo driver. Only valid under position or velocity control mode. Following effects can be realized by gain switching:

- 1. Switch to lower gain when motor stops to suppress vibration
- 2. Switch to higher gain when motor is moving at a low velocity to shorten positioning time
- 3. Switch to higher gain when motor is moving at a high velocity to improve command following behavior.

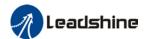

Diagram below shows gain switching when motor stops.

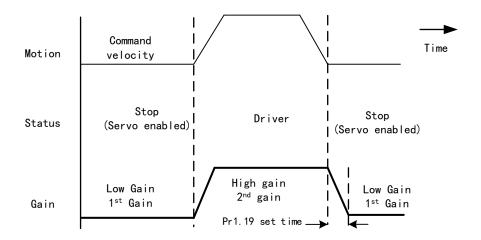

1<sup>st</sup> gain (Pr1.00-Pr1.04) and 2<sup>nd</sup> gain (Pr1.05-Pr1.09) switching can be realized through manual and positioning mode. Switching condition is set through Pr1.15. Gain switching is invalid under standard mode.

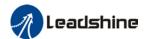

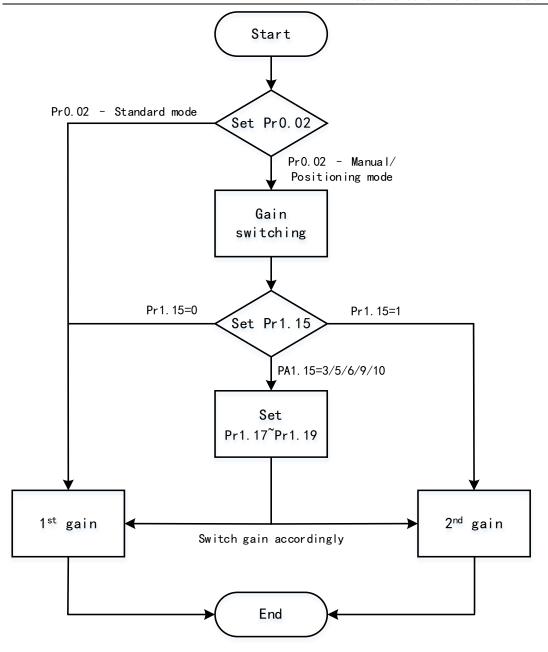

| Related | parameters | on gain switching |
|---------|------------|-------------------|
|         |            |                   |

| No. | Parameter | Label                  | Remarks                                                                 |  |  |  |  |  |  |
|-----|-----------|------------------------|-------------------------------------------------------------------------|--|--|--|--|--|--|
|     |           | Position control gain  | In position control, set Pr1.15=3、5、6、                                  |  |  |  |  |  |  |
| 1   | Pr1.15    | switching mode         | 9、10.                                                                   |  |  |  |  |  |  |
|     |           | Switching mode         | In velocity control, set Pr1.15=3、5、9                                   |  |  |  |  |  |  |
| 2   | Pr1.17    | Position control level | Please set Pr1.17≥Pr1.18                                                |  |  |  |  |  |  |
|     |           | switching              |                                                                         |  |  |  |  |  |  |
| 3   | Pr1.18    | Position control       | If Pr1.17 <pr1.18, driver="" pr1.17<="" set="" td="" will=""></pr1.18,> |  |  |  |  |  |  |
| J   | F11.10    | hysteresis switching   | =Pr1.18                                                                 |  |  |  |  |  |  |
| 4   | Pr1.19    | Position gain time     |                                                                         |  |  |  |  |  |  |
|     |           | switching              |                                                                         |  |  |  |  |  |  |

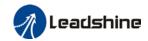

|          | Name       |                           |        | on control                            | gain                                                         | Mode                                              |                                              |              |        |                          |                | F |  |
|----------|------------|---------------------------|--------|---------------------------------------|--------------------------------------------------------------|---------------------------------------------------|----------------------------------------------|--------------|--------|--------------------------|----------------|---|--|
| 1.15     | Range      |                           | 0~11   | Unit                                  | _                                                            | Default                                           | 0                                            | Ind          | dex    |                          | ralue          | ħ |  |
|          | Activat    | ion                       | Imme   | diate                                 |                                                              |                                                   | •                                            |              |        | solute value olute value |                |   |  |
| Se<br>Va | et<br>ilue | Range 0 Activation Ir     |        | Gain swi                              | Gain switching condition                                     |                                                   |                                              |              |        |                          |                |   |  |
| 0        |            | 1 <sup>st</sup> gain fixe | d      |                                       | _                                                            | gain(Pr1.00-                                      | -                                            |              |        |                          |                |   |  |
| 1        |            | 2 <sup>nd</sup> gain fixe | ed     | Fixed on                              | using 2 <sup>nd</sup>                                        | ' gain (Pr1.05                                    | -Pr1.09                                      | )            |        |                          |                |   |  |
| 2        |            | Reserved                  |        |                                       |                                                              |                                                   |                                              |              |        |                          |                |   |  |
| 3        |            | High set tor              | que    | Switch<br>larger<br>Switch<br>smalle  | than (lev<br>to 1 st ga<br>r than (le<br>Hysteresis<br>Level | el + hysteres<br>in when set to<br>evel + hystere | torque cois)[%] orque cois)[%] onstant speed | Deceleration | l abso | lute va                  | alue           |   |  |
| 4        |            | Reserved                  |        | Reserved                              | k                                                            |                                                   |                                              |              |        |                          |                |   |  |
| 5        |            | High set ve               | locity | Valid for Switch larger Switch smalle | y                                                            |                                                   | 2nd  y contro velocity is)[r/min elocity o   | I. comman    | 1st    |                          | value<br>ralue |   |  |

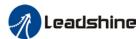

|   |                          | User manual of EL8-EC***F AC Servo                                                                                                    |
|---|--------------------------|----------------------------------------------------------------------------------------------------|
| 6 | Large position deviation | Valid for position control.  Switch to 2 <sup>nd</sup> gain when position deviation absolute value larger than (level + hysteresis)[pulse]  Switch to 1 <sup>st</sup> gain when position deviation absolute value smaller than (level-hysteresis)[pulse]                                         |
| 7 | Pending position command | Valid for position control.  Switch to 2 <sup>nd</sup> gain if position command ≠ 0  Switch to 1 <sup>st</sup> gain if position command remains = 0 throughout the duration of delay time.                                                                                                    |
| 8 | Not yet in position      | Valid for position control. Switch to 2 <sup>nd</sup> gain if position command is not completed. Switch to 1 <sup>st</sup> gain if position command remains uncompleted throughout the duration of delay time.                                                                                   |
| 9 | High actual velocity     | Valid for position control.  Switch to 2 <sup>nd</sup> gain when actual velocity absolute value larger than (level + hysteresis)[r/min]  Switch to 1 <sup>st</sup> gain when actual velocity absolute value remains smaller throughout the duration of delay time than (level-hysteresis)[r/min] |

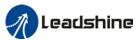

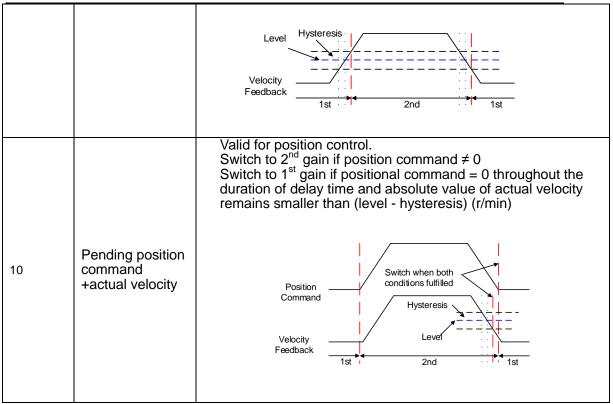

For position control mode, set Pr1.15=3,5,6,9,10; For velocity control mode, set Pr1.15=3,5,9;

\*\* Above 'level' and 'hysteresis' are in correspondence to Pr1.17 Position control gain switching level and Pr1.18 Hysteresis at position control switching.

|        | Name       | Position of switching | _    | gain              | Mode    |    |       |  |       | F |
|--------|------------|-----------------------|------|-------------------|---------|----|-------|--|-------|---|
| Pr1.17 | Range      | 0~2000<br>0           | Unit | Mode<br>dependent | Default | 50 | Index |  | 2117h | 1 |
|        | Activation | Immediat              | e    |                   |         |    |       |  |       |   |

Set threshold value for gain switching to occur.

Unit is mode dependent.

| Switching condition | Unit                |
|---------------------|---------------------|
| Position            | Encoder pulse count |
| Velocity            | RPM                 |
| Torque              | %                   |

Please set level ≥ hysteresis

|        | 7 10400 001 10 101 | - 117 0101 001             |   |       |         |    |      |   |  |       |   |
|--------|--------------------|----------------------------|---|-------|---------|----|------|---|--|-------|---|
| Pr1.18 | Name               | Hysteresi control sv       | - | ition | Mode    |    |      |   |  |       | F |
|        | Range              | 0~2000 Unit Mode dependent |   |       | Default | 33 | Inde | x |  | 2118h |   |
|        | Activation         | Immediate                  |   |       |         |    |      |   |  |       |   |

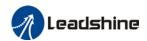

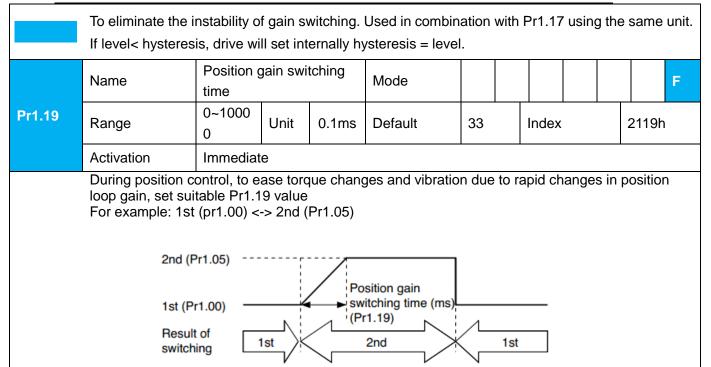

# 6.7 3rd Gain Switching

Besides switching between 1<sup>st</sup> and 2<sup>nd</sup> gain, a 3<sup>rd</sup> gain switching is added to set gain at the moment of stopping to reduce positioning time.

Only available under position mode and Pr6.05 ≠ 0, set Pr6.06 for 3<sup>rd</sup> gain value. When 2<sup>nd</sup> gain switches to 1<sup>st</sup> gain, it has to go through 3<sup>rd</sup> gain, switching time is set in Pr1.19.

Diagram below shows when Pr1.15 = 7.

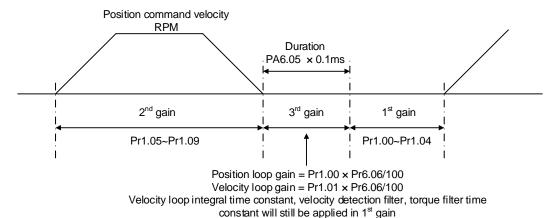

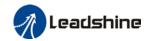

Related parameters

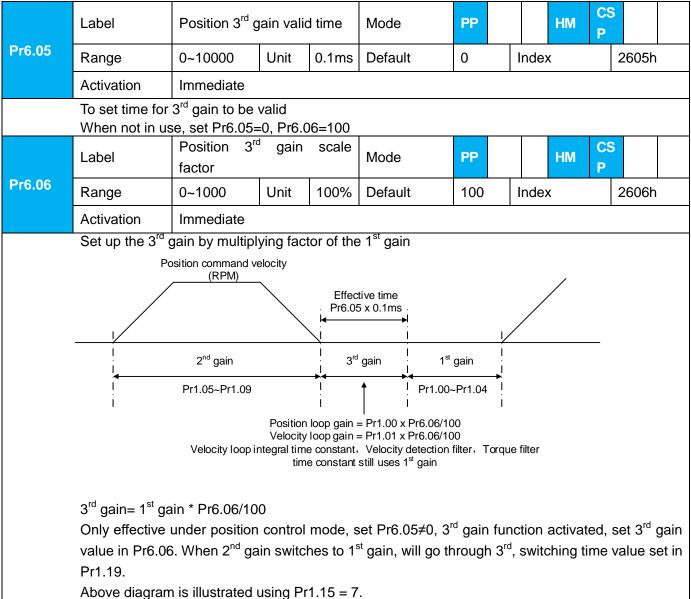

# 6.8 Feedforward gain

In position control, velocity feedforward is calculated by comparing the velocity control command calculated internally and velocity command calculated from position feedback. Comparing to control only using feedbacks, this will reduce position deviation and increase responsiveness. Besides, by comparing the torque needed during motion from velocity control command in comparison with velocity feedback, torque feedback can be calculated to improve system responsiveness.

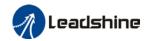

## 6.8.1 Velocity feedforward

Velocity feedforward can be used in position control mode. When the function is enabled, it can increase velocity responsiveness, reduce position deviation during constant velocity.

| Pr1.10 | Name       | Velocity gain | feed      | forward | Mode    | PP  |  |       | НМ | CS<br>P |       |  |
|--------|------------|---------------|-----------|---------|---------|-----|--|-------|----|---------|-------|--|
|        | Range      | 0~1000        | Unit      | 0.10%   | Default | 300 |  | Index | <  |         | 2110h |  |
|        | Activation | Immediat      | Immediate |         |         |     |  |       |    |         |       |  |

Used for decreasing following error caused by low responsiveness of velocity loop. Might cause overshoot or increase in noise if set value is too high.

| Pr1.11 | Name       | Velocity filter time |      | forward<br>nt | Mode    | PP |      | НМ    | CS<br>P |  |       |  |  |
|--------|------------|----------------------|------|---------------|---------|----|------|-------|---------|--|-------|--|--|
|        | Range      | 0~6400               | Unit | 0.01ms        | Default | 50 | Inde | Index |         |  | 2111h |  |  |
|        | Activation | Immediate            |      |               |         |    |      |       |         |  |       |  |  |

Set velocity feed forward low pass filter to eliminate high or abnormal frequencies in velocity feed forward command. Often used when position command with low resolution or high electronic gear ration to smoothen velocity feed forward.

Position deviation under constant velocity can be lowered with higher velocity feed forward gain.

Please to refer to the equation below.

 $\frac{100 - Velocity feed foward gain [\%]}{Position loop gain [Hz]} \times \frac{100 - Velocity feed foward gain [\%]}{100}$ Position deviation[Uint]=

#### Velocity feedforward application

Set Pr1.11 to around 50 (0.5ms), then tune Pr1.10 from 0 to bigger values until the velocity feedforward achieves better performance. Under constant velocity, the position deviation in a motion will decrease as the velocity feedforward gain increase.

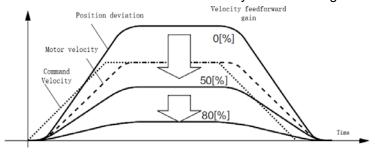

#### Steps to tuning:

- Increase Pr1.10 to increase responsiveness but velocity overshoot might occur during acc-/deceleration.
- By reducing Pr1.11, velocity feedforward would be more effective and vice versa. Pr1.10 and Pr1.11 need to be tuned to a balance.
- If mechanical noise exists under normal working conditions, please increase Pr1.11 or use position command filter (1 time delay/ FIR smoothing filter)

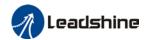

## 6.8.2 Torque feedforward

Position control mode: Torque feedforward can increase the responsiveness of torque command, decrease position deviation during constant

acc-/deceleration.

Velocity control mode: Torque feedforward can increase the responsiveness of torque command,

decrease velocity deviation during constant velocity.

|        | Name       | Torque<br>gain | feed | forward | Mode    | PP | PV | НМ    | CS<br>P | CS<br>V |       |  |  |
|--------|------------|----------------|------|---------|---------|----|----|-------|---------|---------|-------|--|--|
| Pr1.12 | Range      | 0~100<br>0     | Unit | 0.1%    | Default | 0  |    | Index |         | 2       | 2112h |  |  |
|        | Activation | Immedia        | ite  |         |         |    |    |       |         |         |       |  |  |

Before using torque feed forward, please set correct inertia ratio. By increasing torque feed forward gain, position deviation on constant acceleration/deceleration can be reduced to close to 0. Under ideal condition and trapezoidal speed profile, position deviation of the whole motion can be reduced to close to 0. In reality, perturbation torque will always exist, hence position deviation can never be 0.

|        | Name       | Torque filter time |      | forward<br>int | Mode    | PP | PV | НМ    | CS<br>P | CS<br>V | 5   |    |  |
|--------|------------|--------------------|------|----------------|---------|----|----|-------|---------|---------|-----|----|--|
| Pr1.13 | Range      | 0~640<br>0         | Unit | 0.01ms         | Default | 0  |    | Index |         |         | 211 | 3h |  |
|        | Activation | Immedia            | ite  |                |         |    |    |       |         |         |     |    |  |

Low pass filter to eliminate abnormal or high frequencies in torque feed forward command. Usually used when encoder has lower resolution or precision.

Noise reduces if torque feed forward filter time constant is set higher but position deviation will increase at acceleration varied points.

#### Torque feedforward application

Set Pr1.13 to around 50 (0.5ms), then tune Pr1.10 from 0 to bigger values until torque feedforward achieves better performance. Under constant acc-/deceleration, the position deviation in a motion will decrease as the velocity feedforward gain increase.

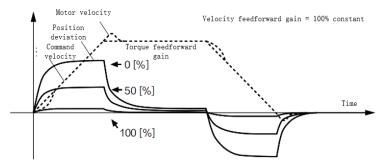

#### Steps to tuning:

- 2. Increase Pr1.12 to increase responsiveness but velocity overshoot might occur during acc-/deceleration.
- 3. By reducing Pr1.13, torque feedforward would be more effective and vice versa. Pr1.12 and Pr1.13 need to be tuned to a balance and reduce noise.

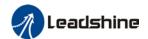

## 6.9 Model following control

Model following control is a type of closed loop control system. First, an ideal model is constructed and acts as a reference for actual model in a closed loop control. Model following control can be treated as a control mode with 2 flexibilities: Model reference can be used to improve command responsiveness and closed loop control used to increase responsiveness of the system towards interference. They don't affect each other. Model following control can be used in position loop control to increase responsiveness to commands, reduce positioning time and following error. This function is only available in position control mode.

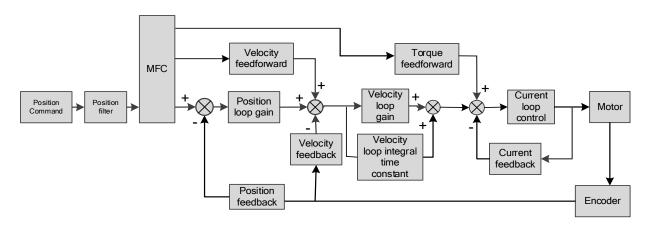

To adjust model following control

1. Automatic adjustment

Set model following bandwidth Pr0.00 = 1 for automatic adjustment. Now, Pr0.00 = Pr1.01, model following bandwidth is adjusted automatically according to different velocity loop gain.

Manual adjustment

Please used manual adjustment if

- Automatic adjustment is not satisfactory.
- Responsiveness needs further improvement in comparison with automatic adjustment.
- There is a need to set servo gain or model following control parameters manually.

#### Steps to manually adjust

| Step | Content                                                                             |
|------|-------------------------------------------------------------------------------------|
| 1    | Set up vibration suppression.                                                       |
| 2    | Set up the right inertia ratio.                                                     |
| 3    | Manually adjust gain.                                                               |
| 4    | Increase Pr0.00 provided that there is no overshoot and vibration. Usually Pr0.00 ≥ |
|      | Pr1.01 is recommended.                                                              |

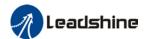

Model following bandwidth determines the responsiveness of the servo system. Increase the value set will increase responsiveness and reduce positioning time. Overshoot can be prevented if it is set at a lower value but responsiveness will be lowered. Model following bandwidth shouldn't be too large for mechanical structure with lower stiffness, excessive position deviation alarm might occur under high velocity.

## 6.10 Zero tracking control

Zero tracking control (ZTC) is able to realize a zero position deviation during acceleration/deceleration. This function increase multi axis precision and master-slave following.

Recommended application:

#### 1. Multi axis

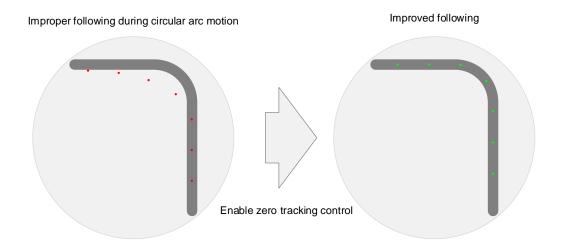

#### 2. Master-slave following

Used when driving axis sends frequency divider signal to lead following axis to improve the following control.

- > ZTC only available under position control mode.
- > ZTC can only be enabled when Pr0.00 is valid.
- Model following control (MFC) and Zero Tracking Control (ZTC) cannot be used together at the same time.

Zero tracking control can achieve better performance with the following limiting factors.

|            | Limiting factors                                                |
|------------|-----------------------------------------------------------------|
| Electronic | Electronic gear ratio should be lower to prevent current noise. |
| gear ratio |                                                                 |
| Mechanical | Better structural rigidity to prevent vibration.                |
| structure  |                                                                 |

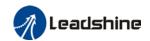

Motion

- 1. Command acceleration should be continuously low to prevent deviation change during drastic changes in acceleration.
- 2. Callback or overtravel might exist in positioning; sigmoid signal command might improve the problem.

## **Related parameters**

| Parameter      | Label                    | Description                                            |
|----------------|--------------------------|--------------------------------------------------------|
| Pr2.50         | Model following          | 0: Model following control - Default                   |
|                | control                  | 1: Zero tracking control                               |
| Pr2.53         | Dynamic friction         | Range: 0-1000, unit: 0.1%                              |
|                | compensation             | Unit: Changes in torque with the effect of friction on |
|                | coefficient              | rotational speed.                                      |
|                |                          | Only valid when MFC is activated                       |
| Pr0.00         | Model following          | If Pr0.00 = 0, MFC and ZTC is deactivated.             |
|                | bandwidth                | When Pr2.50 = 1 (Zero tracking control), higher        |
|                |                          | bandwidth will improve following performance but noise |
|                |                          | will be higher.                                        |
| Set the follow | ving parameters to defau | ult                                                    |
| Pr2.51         | Velocity feedforward     | Default value = 0 for zero tracking control.           |
|                | compensation             |                                                        |
|                | coefficient              |                                                        |
| Pr2.52         | Torque feedforward       |                                                        |
|                | compensation             |                                                        |
|                | coefficient              |                                                        |
| Pr2.54         | Overtravel time          |                                                        |
|                | constant                 |                                                        |
| Pr2.55         | Overtravel               |                                                        |
|                | suppression gain         |                                                        |

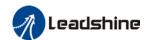

# 6.11 Friction compensation function

This function is to compensation for changes in load to reduce the effect of friction in motion. The compensation value is directional.

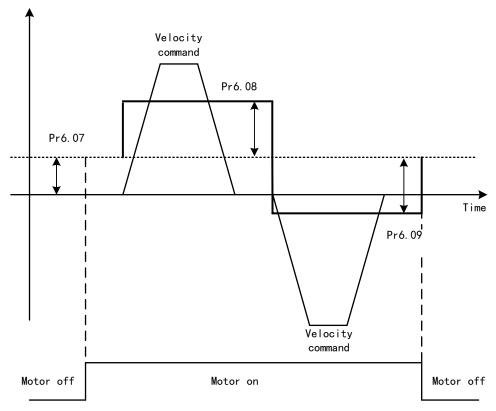

Vertically loaded axis: A constant eccentric load torque is applied on the motor. By adjusting Pr6.07, positioning deviation due to different motional direction can be reduced. Belt-driven axis: Due to large radial load with dynamic frictional torque. Positioning time delay and deviation can be reduced by adjusting Pr6.08 and Pr6.09.

| uoia,  | and deviation t   |                   | a by aaje                                  | g .        |                 |             |               |                 |  |  |  |  |  |
|--------|-------------------|-------------------|--------------------------------------------|------------|-----------------|-------------|---------------|-----------------|--|--|--|--|--|
|        | Name              | Torque comm       | nand add                                   | itional    | Mode            |             |               | F               |  |  |  |  |  |
|        |                   | value             |                                            |            |                 |             |               |                 |  |  |  |  |  |
| Pr6.07 | Range             | -100~100          | Unit                                       | %          | Default         | 0           | Index         | 2607h           |  |  |  |  |  |
|        | Activation        | Immediate         |                                            |            |                 |             |               |                 |  |  |  |  |  |
|        | To set torque for | orward feed add   | ditional v                                 | alue of v  | ertical axis.   |             |               |                 |  |  |  |  |  |
|        | Applicable for le | oaded vertical a  | vertical axis, compensate constant torque. |            |                 |             |               |                 |  |  |  |  |  |
|        | Application: Wh   | nen load move     | along ve                                   | rtical axi | s, pick any po  | int from th | e whole motio | n and stop the  |  |  |  |  |  |
|        | load at that par  | ticular point wit | h motor e                                  | enabled    | but not rotatir | ng. Record  | output torque | value from d04, |  |  |  |  |  |
|        | use that value a  | as torque comn    | nand add                                   | litional v | alue (compen    | sation valu | ıe)           |                 |  |  |  |  |  |
|        | Name              | Positive direc    | tion torqu                                 | ue         | Mode            |             |               | F               |  |  |  |  |  |
|        |                   | compensation      | n value                                    |            |                 |             |               |                 |  |  |  |  |  |
| Pr6.08 | Range             | -100~100          | Unit                                       | %          | Default         | 0           | Index         | 2608h           |  |  |  |  |  |
|        | Activation        | Immediate         | •                                          |            |                 | •           |               | •               |  |  |  |  |  |
| Pr6.09 | Name              | Negative dire     | ction tord                                 | que        | Mode            |             |               | F               |  |  |  |  |  |

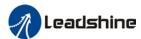

|                   | compensation                                                                                                    | n value  |             |                  |    |       |  |   |       |  |  |  |
|-------------------|----------------------------------------------------------------------------------------------------|----------|-------------|------------------|----|-------|--|---|-------|--|--|--|
| Range             | -100~100                                                                                                    | Unit     | %           | Default          | 0  | Index |  | 2 | 2609h |  |  |  |
| Activation        | Immediate                                                                                                    |          |             |                  |    |       |  | • |       |  |  |  |
|                   | luce the effect of mechanical friction in the movement(s) of the axis. Compensation values can be cording to needs for both rotational directions. |          |             |                  |    |       |  |   |       |  |  |  |
| Applications:     |                                                                                                    |          |             |                  |    |       |  |   |       |  |  |  |
| 1. When motor is  | s at constant sp                                                                                                    | eed, d04 | 4 will deli | ver torque value | s. |       |  |   |       |  |  |  |
| Torque value in ¡ | positive direction                                                                                                    | n = T1;  |             |                  |    |       |  |   |       |  |  |  |
| Torque value in ı | negative directi                                                                                                    | on = T2  |             |                  |    |       |  |   |       |  |  |  |
| Pr6.08/Pr6.09 =   | $T_{f} = \frac{\left T1 - T2\right }{2}$                                                                                                    |          |             |                  |    |       |  |   |       |  |  |  |

## 6.12 Vibration Suppression

## 6.12.1 Mechanical resonance suppression

Mechanical system has certain resonance frequencies. When servo gain is increased, resonance might occur at around mechanical resonant frequencies, preventing gain value from increasing. In such situation, notch filter can be used to suppress resonance to set higher gains or lower vibration.

To suppress mechanical resonance:

- Torque command filter time constant
   Set filter time constant to reduce gain at around resonant frequencies
   Torque command filter blocked frequencies (Hz) fc=1/
   [2π×PA1.04(0.01ms)×0.00001) ]
- 2. Notch filter

Notch filter suppress mechanical resonance by reducing gain at certain frequencies. When notch filter is correctly set, resonance can be suppressed and servo gain can be increased.

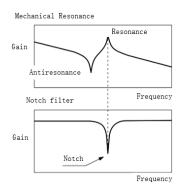

Notch filter bandwidth

Center frequency of the notch filter, frequency bandwidth with reduction of -3dB.

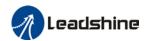

Notch filter depth

The ratio between input and output of center frequency.

When depth = 0, center frequency output is totally off and when depth = 100,

Hence when notch filter depth is set at lower value, the depth is higher and better at suppressing mechanical resonance but it might cause system instability.

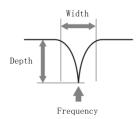

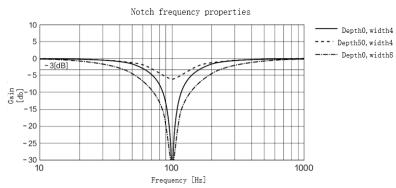

If the \_\_\_\_ from mechanical properties analysis tool doesn't show any obvious peak but vibration did occur, it might not be due to mechanical resonance, it may be that servo gain has reached its limit. This kind of vibration can't be suppressed by using notch filter, only by reducing gain and torque command filter time.

#### To use notch filter

#### Automatic notch filter

- 1. Set Pr2.00 = 1 for auto notch filter adjustment
- 2. If Pr0.03 stiffness increases, 3<sup>rd</sup> group of notch filter (Pr2.07/Pr2.08/Pr2.09) updates automatically when driver is enabled. Pr2.00 = 0, auto adjustments stop. If resonance is suppressed, it means self-adjusting notch filter is working. If resonance occurs when mechanical stiffness increases, please use manual notch filter, set filter frequency to actual resonant frequency.

### Manual notch filter

There are 2 ways to use manual notch filter.

- 1. After enabling self-adjusting notch filter, set the values from  $3^{rd}$  group of filters to  $1^{st}$  group of notch filter (Pr2.01/Pr2.02/Pr2.03), see if resonance is suppressed. If there is other resonance, set Pr2.00 = 1, then set the values from  $3^{rd}$  group of filters to  $2^{nd}$  group of notch filter (Pr2.04/Pr2.05/Pr2.06)
- 2. Get resonant frequency, notch filter bandwidth and depth and set it into the corresponding parameters through Motion Studio.

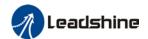

## 6.12.2 End vibration suppression

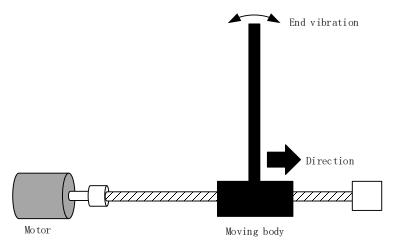

If the mechanical has an end that is long and heavy, it might cause end vibration at emergency stop and affect the positioning. Usually happens on long armed axis with loose end. The frequency is usually within 100Hz which is lower than mechanical resonant frequencies. It is called low-frequency resonance which can be prevented by applying low frequency suppression function.

### To apply low frequency suppression

- 1. Trace current/ position deviation waveform when motion stops.
- 2. Measure the vibration cycle T1 of current waveform.
- 3. Convert T1 into low frequency resonance by F1 = 1/T1
- 4. Write F1 into Pr2.14
- 5. If some other low frequency resonance occurs, please repeat step 1-3 and write F2 into Pr2.16.

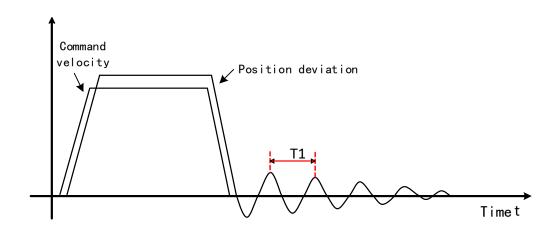

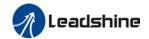

The result of suppressing low frequency resonance

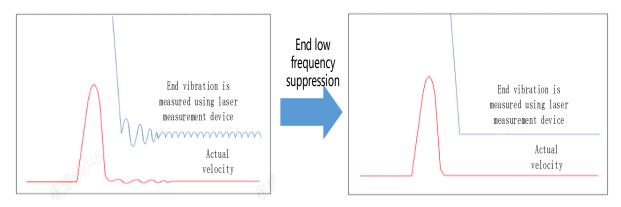

## 6.12.3 Mechanical properties analysis

This function is available on Motion Studio. Mechanical properties analysis is used to determine mechanical resonance and to use filter to suppress the resonance.

## 6.13 Position comparison

Position comparison is achieved by using instantaneous position data in comparison with preset position in position parameters. When the condition(s) is fulfilled, a pulse width configurable DO signal or ABZ/OCZ signal through frequency divider will be delivered. This function is operated in CPLD, without communication delay between processors hence it is suitable for application where high velocity motion is required.

| Posi                 | tion comparison         | Description                              |  |  |  |  |  |  |  |
|----------------------|-------------------------|------------------------------------------|--|--|--|--|--|--|--|
|                      | Output                  | 6 DO or frequency divider ABZ/OCZ signal |  |  |  |  |  |  |  |
|                      |                         | DO output valid as set in Pr4.10-Pr4.15  |  |  |  |  |  |  |  |
| Output               | Logic                   | ABZ/OCZ output valid as set in Pr5.42    |  |  |  |  |  |  |  |
| trigger              |                         | Output mode: Pulse / Flip                |  |  |  |  |  |  |  |
|                      | Pulse width             | Pr5.72 set pulse width                   |  |  |  |  |  |  |  |
|                      | Delay compensation      | PA5.72 compensate for hardware delay     |  |  |  |  |  |  |  |
| Comparison           | Motor enclosed          | Supported                                |  |  |  |  |  |  |  |
| source               | Closed loop ABZ encoder | Supported                                |  |  |  |  |  |  |  |
| Comparison value     | Points of comparison    | 42 points                                |  |  |  |  |  |  |  |
|                      |                         | Comparison ON/OFF for positive/negative  |  |  |  |  |  |  |  |
| Comparison attribute | Comparison method       | crossover                                |  |  |  |  |  |  |  |
| attribute            |                         | Set comparison output                    |  |  |  |  |  |  |  |

Please assign DO as CMP-OUT or ABZ-signal as position comparison output.

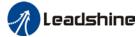

User manual of EL8-EC\*\*\*F AC Servo Related parameters Frequency divider output source Label Mode 0~4 Unit Default 0 Index 2544h Range Pr5.44 Activation After restart Set Value Description [0] Position feedback of encoder #1(motor encoder) Position feedback of encoder #2(external encoder) 2 Reserved 3 Pulse input command position synchronous output; position comparison not available in this mode 4 Frequency divider output prohibited Label Enable position comparison Mode Range 0~1 Unit % Default 0 Index 2570h Pr5.70 Activation **Immediate** Set Value Description [0] Disable 1 Enable (Rising edge) Label Position comparison mode Mode 0~2 Unit 0 Index Default 2571h Pr5.71 Range Activation **Immediate** Set value Description [0] Single comparison 1 N cycles comparison Cycle comparison Detailed explanations is available in Chapter 6 Application under Position Comparison section Position comparison pulse output

|        | Label           | width                   | Mode                                   |  |         |       |  |       |     | F     |       |   |
|--------|-----------------|-------------------------|----------------------------------------|--|---------|-------|--|-------|-----|-------|-------|---|
| Pr5.72 | Range           | 0~4095                  | 5 Unit ms                              |  |         | 0.1ms |  | Index |     | 2572h |       |   |
|        | Activation      | Immediate               |                                        |  |         |       |  |       |     |       |       |   |
|        | To set output s | ignal pulse width o     | nal pulse width of position comparison |  |         |       |  |       |     |       |       |   |
|        |                 |                         |                                        |  |         |       |  |       |     |       |       |   |
|        | Label           | Position compariso      | Position comparison output delay       |  |         |       |  |       |     |       |       | F |
|        |                 | time compensation       |                                        |  | Mode    |       |  |       |     |       |       |   |
| Pr5.73 | Range           | -10000~10000 Unit 0.1μs |                                        |  | Default | 0     |  | Inc   | dex | :     | 2573h |   |

To set delay time compensation for delay due to DO/ frequency divider

After restart

Activation

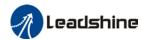

### User manual of EL8-EC\*\*\*F AC Servo

|        | Label           | Position compa<br>point | rison : | starting | Mode    |   |     |     |   |       | F |
|--------|-----------------|-------------------------|---------|----------|---------|---|-----|-----|---|-------|---|
| Pr5.74 | Range           | 1~42                    | Unit    | -        | Default | 1 | Inc | dex | : | 2574h |   |
|        | Activation      | Immediate               |         |          |         |   |     |     |   |       |   |
|        | To set the star | arison.                 |         |          |         |   |     |     |   |       |   |

|        | Label          | Position compariso   | Mode |   |         |   | F   |     |       |
|--------|----------------|----------------------|------|---|---------|---|-----|-----|-------|
| Pr5.75 | Range          | 1~42                 | Unit | - | Default | 1 | Ind | dex | 2575h |
|        | Activation     | Immediate            |      |   |         |   |     |     |       |
|        | To set the end | point of position co | on.  |   |         |   |     |     |       |

| Pr5.76 | Label                                                                       | No. of cycle comparison | for N | cycles | Mode    |   |  |     |     |  |       | F |
|--------|-----------------------------------------------------------------------------|-------------------------|-------|--------|---------|---|--|-----|-----|--|-------|---|
|        | Range                                                                       | 1~50000                 | Unit  | -      | Default | 1 |  | Inc | lex |  | 2576h |   |
|        | Activation                                                                  | Immediate               |       |        |         |   |  |     |     |  |       |   |
|        | To set the number of cycles for N cycles comparison in position comparison. |                         |       |        |         |   |  |     |     |  |       |   |

|        | Label          | Position comparise position as origin | Position comparison – set current position as origin            |   |         |   |  |     |     |  |       | F |
|--------|----------------|---------------------------------------|-----------------------------------------------------------------|---|---------|---|--|-----|-----|--|-------|---|
| Pr5.77 | Range          | 0~1                                   | Unit                                                            | - | Default | 0 |  | Inc | dex |  | 2577h |   |
|        | Activation     | Immediate                             | Immediate                                                       |   |         |   |  |     |     |  |       |   |
|        | Set Value      | Description                           |                                                                 |   |         |   |  |     |     |  |       |   |
|        | [0]            | Disable                               |                                                                 |   |         |   |  |     |     |  |       |   |
|        | 1              | Enable (Rising ed                     | ge)                                                             |   |         |   |  |     |     |  |       |   |
|        | Set origin for | position comparisor                   | tion comparison, set current position as origin at rising edge. |   |         |   |  |     |     |  |       |   |

|        | Pr5 78                                                                | Label      | Position comparis origin             | Mode    |   |  |     |     |  |       | F |  |  |
|--------|-----------------------------------------------------------------------|------------|--------------------------------------|---------|---|--|-----|-----|--|-------|---|--|--|
| Pr5.78 | Pr5.78                                                                | Range      | -2 <sup>31</sup> ~2 <sup>31</sup> -1 | Default | 0 |  | Ind | lex |  | 2578h |   |  |  |
|        |                                                                       | Activation | Immediate                            |         |   |  |     |     |  |       |   |  |  |
|        | To set offset value of position in comparison to origin set in Pr5.77 |            |                                      |         |   |  |     |     |  |       |   |  |  |

To set target position and its attributes for position comparison.

| Pr3.32 -           | Label                                                                                      |                                    | Position comparison 1-42 target value |               |         |   |       |  |  |       | F |
|--------------------|--------------------------------------------------------------------------------------------|------------------------------------|---------------------------------------|---------------|---------|---|-------|--|--|-------|---|
| Pr3.32 –<br>Pr3.73 | Range                                                                                      | -2 <sup>31</sup> ~ 2 <sup>31</sup> | Unit                                  | Comma nd unit | Default | 0 | Index |  |  | 2323h |   |
|                    | Activation                                                                                 | Immediate                          |                                       |               |         |   |       |  |  |       |   |
|                    | When target position(value) is reached, position comparison output will be depended on the |                                    |                                       |               |         |   |       |  |  |       |   |

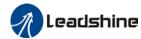

|                   |              | User manual of EL8-EC***F AC Servo                              |   |
|-------------------|--------------|-----------------------------------------------------------------|---|
| i                 | position con | mparison properties value set.                                  |   |
|                   | Label        | Position comparison 1 & 2 attributes value                      | F |
| Pr3.74            | Range        | 0~32767 Unit Comma nd unit Default 0 Index 2332h 2373h          | _ |
|                   | Activation   | Immediate                                                       |   |
|                   | Bit          | Position comparison 1                                           |   |
|                   | 0            | Positive traversal comparison. 0=OFF,1=ON                       |   |
|                   | 1            | Negative traversal comparison. 0=OFF,1=ON                       |   |
|                   | 2~5          | Reserved                                                        |   |
|                   | 6            | Output property settings: =0: Pulse mode =1: Flipping mode      |   |
|                   | 7            | DO1                                                             |   |
|                   | 8            | DO2                                                             |   |
|                   | 9            | DO3                                                             |   |
|                   | 10~12        | Reserved                                                        |   |
|                   | 13           | Frequency divider Phase A output                                |   |
|                   | 14           | Frequency divider Phase B output                                |   |
|                   | 15           | Frequency divider Phase Z output                                |   |
|                   | D:t          | Dacition companies a 0                                          |   |
|                   | Bit<br>16    | Position comparison 2 Positive traversal comparison. 0=OFF,1=ON |   |
|                   | 17           | Negative traversal comparison. 0=OFF,1=ON                       |   |
|                   | 18~21        | Reserved                                                        |   |
|                   | 10~21        | Output property settings:                                       |   |
|                   | 22           | =0: Pulse mode =1: Flipping mode                                |   |
|                   | 23           | DO1                                                             |   |
|                   | 24           | DO2                                                             |   |
|                   | 25           | DO3                                                             |   |
|                   | 26~28        | Reserved                                                        |   |
|                   | 29           | Frequency divider Phase A output                                |   |
|                   | 30           | Frequency divider Phase B output                                |   |
|                   | 31           | Frequency divider Phase Z output                                |   |
|                   | Label        | Position comparison x & y attributes value                      | F |
| D-2.75            |              |                                                                 |   |
| Pr3.75~<br>Pr3.94 | Range        | 0x0~0xFF                                                        |   |

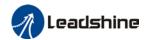

x,y = (3,4), (5,6).....(41,42)

bit 0~15: Position comparison x; bit 16~31: Position comparison y

Please refer to Pr3.74

### Working principle

#### > Enable position comparison Pr5.70

Position comparison function enabled when Pr5.70 is set to 1. Comparison status will be updated as position comparison starting point. When Pr5.70 is set to 0, position comparison ends and status clears.

#### > Single position comparison

Position comparison ends right after 1<sup>st</sup> position comparison, current comparison value will be reset to 0. Function only enables after position comparison enabling signal is detected. The actual position feedback Pr5.80 is absolute and added on top of the previous comparison, will not be reset to zero.

#### > Cycle comparison

Position comparison does not end right after 1<sup>st</sup> position comparison, current comparison value will be set as position comparison starting point. Actual position feedback Pr5.80 will be cleared after every comparison. Under cycle comparison, target position is relative increment. After previous comparison, actual position feedback will be cleared and restart counting, in comparison with new target position.

#### > N Cycle comparison

Number of cycles is set in Pr5.83. When the number of cycles set reached, position comparison function is turned off.

#### > Position comparison output width Pr5.72

When position comparison condition(s) fulfilled, output can be delivered through DO or frequency divider ABZ/OCZ signal. Signal pulse width can be set in Pr5.72. Please make sure the output signal width is less than the travel between 2 target positions.

#### Position comparison target position

42 target positions. Target position value and its corresponding attributes can be set in Pr3.32~Pr3.94.

#### > Position comparison starting point Pr5.74

Indicates the first comparison point. For example, if Pr5.74 is set to 5, position comparison will start from 5<sup>th</sup> target position.

#### > Position comparison end point Pr5.75

Indicates the last comparison point. For example, if Pr5.75 is set to 7, position comparison will stop at 7<sup>th</sup> target position.

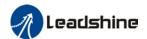

Position comparison – Offset to origin Pr5.78

When Pr5.77 is triggered, Pr5.80 actual position will automatically be set as Pr5.78 offset value.

### Applying position comparison

Output pulse width is set in Pr5.72. Output pulse will be sent once the position comparison point is crossed and attributes conditions is fulfilled.

When the attribute of position comparison is set to positive crossing, position feedback becomes larger, position comparison will be enabled; if position feedback becomes smaller, it indicates negative crossing and position comparison will be disabled.

Diagram below shows position comparison point 1 as positive crossing and position comparison point 2 as negative crossing. When position comparison point 2 is positively crossed, position comparison will be disabled.

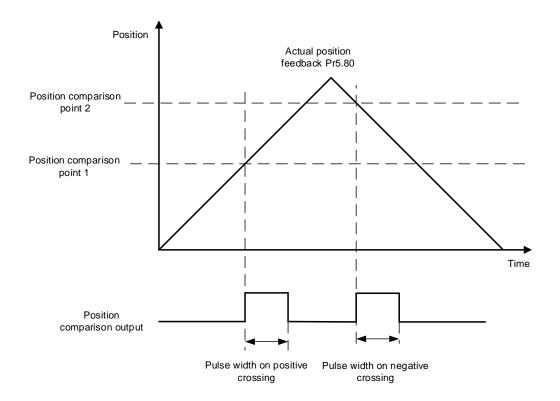

When multiple position comparison points are set, make sure the travel time between 2 comparison points are larger than the output pulse width as position comparison will be temporarily disabled during output.

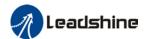

Diagram below shows travel time between 2 points is smaller than output pulse width

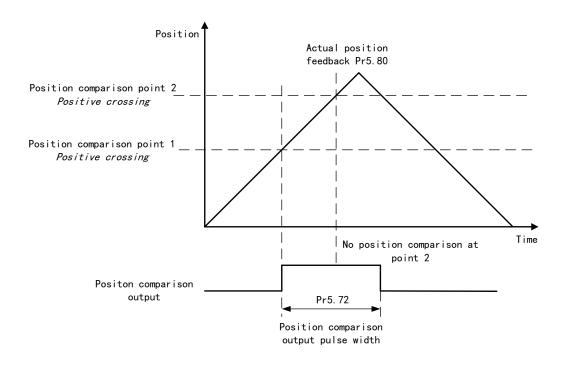

When stopping at position comparison point, there will only be 1 pulse output as with crossing a comparison point.

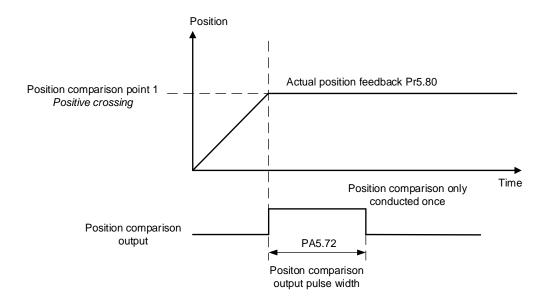

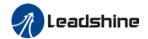

In overturn mode, output pulse width will be overturned as the position comparison point is crossed.

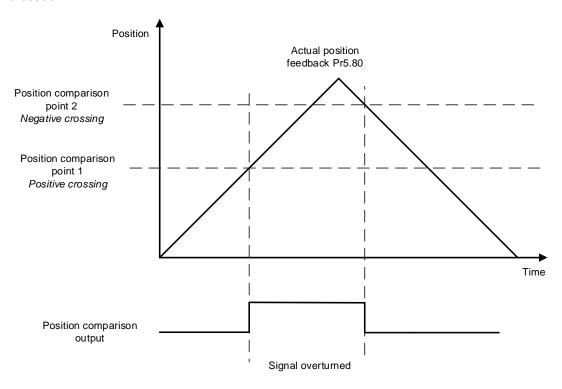

## 6.14 Black box

Black box is a function which allows users to set conditions or data to be captured whenever error occurs. The data will be recorded by black box at the moment of error occurrence and automatically saved. Thus, through Motion Studio, user can analyze cause of the problem with the aid of black box data.

Black box is deactivated by default. It is user configurable to choose whether to overwrite current data or when to overwrite the data in black box.

## 6.15 Full closed loop control

Full closed loop control utilizes external position sensor (i.e. grading ruler) to get an actual position feedback to implement position control. This control can compensate for lead screw tolerance and any changes due to temperature.

Parameters setting needs to make sure a smooth axis motion profile. No overtravel or abnormal noise at stopping.

#### 1. Set external encoder

External encoder type can be set accordingly in Pr0.31. At the moment, only ABZ incremental encoder is supported.

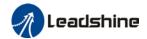

| Parameter | Label        | Range | Description                            |
|-----------|--------------|-------|----------------------------------------|
| Pr0.31    | External     | 0~3   | =0: ABZ incremental encoder            |
|           | encoder type |       | =1: Communication incremental encoder  |
|           |              |       | =2: Communication absolute incremental |
|           |              |       | encoder (Tamagawa protocol)            |
|           |              |       | =3: BISS-C                             |

#### 2. Set direction of external encoder

Please make sure the direction of the external encoder is the same as the motor encoder to prevent motor runaway.

- a) Enter position JOG mode. Jog the motor in the same direction at low velocity. Monitor if the feedback value of d21 absolute encoder single turn position and d21\_1 external encoder are changing in the same trend. If they are not the same, inverse the setting of Pr0.32.
- b) The feedback value of d21 and d21\_1 can be verified by pushing the axis and monitoring the trend of the changes. Please make sure the servo axis is disabled.
- c) Use trial run to set up a reciprocating motion. Max velocity > 200rpm. If d49 = 1 after several cycles of motion, set Pr0.32 to 1; d48 External encoder feedback pulse count per revolution.

#### 3. Set external encoder feedback pulse count

When Pr0.37 = 0, set external encoder feedback pulse count per revolution in Pr0.36. If the lead size of lead screw and encoder accuracy are known, please calculate using the formula below and enter the result into Pr0.36.

$$Pr0.36 = \frac{Lead \ size \ of \ lead \ screw \ (mm)}{Encoder \ accuracy \ (\frac{\mu m}{pulse})}$$

23-bit encoder resolution = 8388608 pulses

Please make sure the parameters are set correctly to avoid excessive position deviation especially after long range motion. This may trigger excessive hybrid control deviation error alarm.

| Parameter | Label                   | Range             | Description                                  |  |  |  |  |
|-----------|-------------------------|-------------------|----------------------------------------------|--|--|--|--|
| Pr0.35    | External encoder        | 0~2 <sup>23</sup> | To set external encoder frequency divider    |  |  |  |  |
|           | frequency divider       |                   | numerator                                    |  |  |  |  |
|           | numerator               |                   | When Pr0.35 = 0, numerator = resolution of   |  |  |  |  |
|           |                         |                   | encoder                                      |  |  |  |  |
| Pr0.36    | Pr0.36 External encoder |                   | To set external encoder frequency divider    |  |  |  |  |
|           | frequency divider       |                   | denominator                                  |  |  |  |  |
|           | denominator             |                   |                                              |  |  |  |  |
| Pr0.37    | External encoder        | 0~2147483648      | When Pr0.37 = 0, Pr0.36 set value = external |  |  |  |  |
|           | feedback pulse count    |                   | encoder feedback pulse count per revolution. |  |  |  |  |
|           | per revolution          |                   |                                              |  |  |  |  |

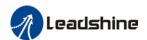

### 4. Set alarm threshold

- Excessive hybrid deviation (Pr0.33)
   To set alarm threshold value for the position deviation between motor actual position and external encoder actual position. Er191 might occur if position deviation exceeds alarm threshold value.
- Clear hybrid control deviation (Pr0.34)
   Use to set the condition to clear hybrid control deviation (Only in full closed loop control mode)

| Set value | Description                                        |
|-----------|----------------------------------------------------|
| [0]       | OFF                                                |
| 1~100     | Revolution count to clear hybrid control deviation |

### 5. Set encoder feedback mode

Set Pr0.30 = 1 to enable external encoder feedback, this is to activate full closed loop control. Pr0.01 needs to be set to 1 to enable this function. Please restart driver after modifying this parameter.

| Parameter | Label            | Range | Description                                     |
|-----------|------------------|-------|-------------------------------------------------|
| Pr0.30    | Encoder feedback | 0~2   | =0: Motor encoder                               |
|           | mode             |       | =1: External encoder (Full closed loop control) |
|           |                  |       | =2: Reserved                                    |

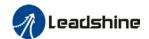

### 6.16 Multiturn absolute encoder

Multiturn absolute encoder records the position and the revolution counts of the motor. When driver is powered-off, multiturn absolute encoder will backed up the data using battery and after powering on, the data will be used to calculated absolute mechanical position and there is no need for a mechanical homing process. Use widely in robotic arms and CNC machines.

If it is the first time using the encoder, please home the mechanical axis and initialize the absolute position of the encoder to zero. Set up a homing point and only home when there is an alarm. Please stop the axis before reading any position data to prevent inaccuracy.

## 6.16.1 Parameters setting

|        | Name       | Absolute    | Absolute Encoder settings |   |         | PP |             |  | НМ | CS<br>P |  |   |
|--------|------------|-------------|---------------------------|---|---------|----|-------------|--|----|---------|--|---|
| Pr0.15 | Range      | 0~3276<br>7 | Unit                      | - | Default | 0  | Index 2015h |  |    |         |  | l |
|        | Activation | Immediat    | Immediate                 |   |         |    |             |  |    |         |  |   |

#### 0: Incremental mode:

Used as an incremental encoder. Doesn't retain position data on power off. Unlimited travel distance.

#### 1: Multiturn linear mode:

Used as a multiturn absolute encoder. Retrain position data on power off. For applications with fixed travel distance and no multiturn data overflow.

#### 2: Multiturn rotary mode:

Used as a multiturn absolute encoder. Retrain position data on power off. Actual data feedback in between 0-(Pr6.63). Unlimited travel distance.

Used when travel distance is within 1 revolution of the encoder. Data overflow will trigger alarm.

- **5:** Clear multiturn alarm and activate multiturn absolute function. Will switch to multiturn mode once alarm cleared, if remains at 5 after 3s, please solve according to Er153.
- **9:** Clear multiturn position, reset multiturn alarm and activate multiturn absolute function. Will switch to multiturn mode once alarm cleared, if remains at 9 after 3s, please solve according to Er153. Please disable axis before setting to 9 and home the axis before using.

## 6.16.2 Read absolute position

#### 1、Steps:

First, select a motor with multiturn absolute encoder, install battery and confirm whether the driver version supports the specific motor;

Set Pr0.15 = 1. If it is the first time of installation, Err153 will occur because battery is newly installed and position data is invalid. Please home the axis and initialize the absolute position of the encoder to zero.

When absolute homing point is set and there is no fault with the battery, the alarm will be cleared

Finally, the user can read the absolute position. Position won't be lost even if the driver is powered off.

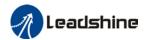

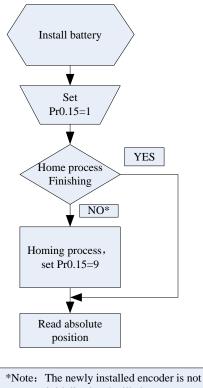

initialized and will alarm

### 2. Read absolute position

When the rotor turns in clockwise direction, the revolution count will be negative; turns in counter clockwise direction, the count will be positive. No. of revolutions will be from -32767 to +32767. If the count number reaches +32767 in counter clockwise direction, the count will revert back to -32768, -32767 and vice versa for clockwise

As for position data, it depends on the precision of the encoder. For 17 bit = 0-131071, 23 bit = 0-8388607

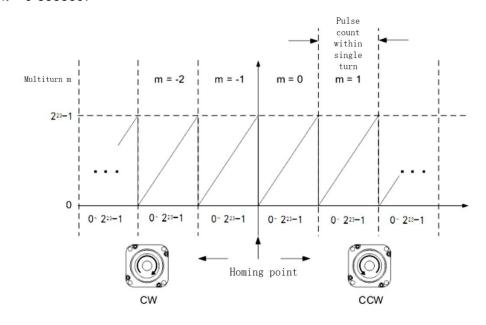

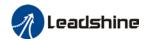

Read data from 6064h object dictionary

Please read data only when the motor is fully stopped or it might cause calculation errors. Please repeat this step for at least twice to make sure the result is uniform.

### Multiturn linear mode(Pr0.15 = 1)

Multiturn absolute with memory of position at power off. Use this mode when travel distance is constant, encoder multiturn data would not overflow.

In this mode, encoder data ranges from -32768~32767. If the value either of the limits, Er157 might occur. Set 9 in Pr0.15 to clear multiturn data and home the axis.

### Multiturn rotational mode

For absolute encoder, multiturn rotational mode (Pr0.15 = 2, Pr6.63 set to multiturn upper limit) is added on top of incremental mode and multiturn linear mode. Actual feedback multiturn data is always between 0 - [Pr6.63 + 1], regardless of the direction of rotation. There is no limit to no. of rotation and no data overflow.

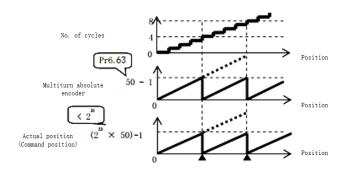

#### Single turn absolute mode

Use this mode when the travel distance of the axis is within a single turn of the rotor.

1. Target position input range – EtherCAT

When using 23-bit absolute encoder, under single turn absolute mode, electronic gear ratio =1:1

Homing point offset 607Ch = 0, target position range =  $0 - [2^{23}-1]$ 

Axis is homed, target position range =  $607Ch - [2^{23}-1+607Ch]$ 

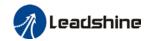

When electronic gear ratio = 1:1, 607Ch = 0:

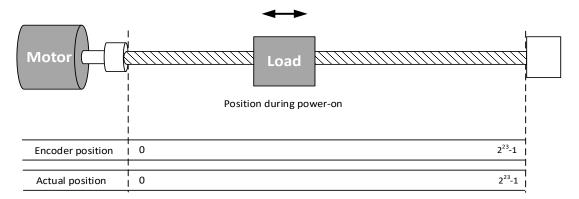

When electronic gear ratio = 1:1, 607Ch = 10000:

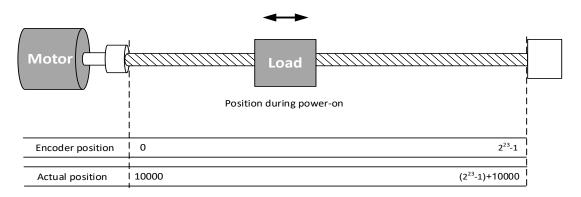

### 3. Clear multiturn position

Before clearing multiturn position, axis needs to be homed. After clearing multiturn position, revolution count = 0 but absolute position remains unchanged and Err153 alarm will be cleared.

Please make sure the homing point is within the range of 1 revolution of the rotor. Installation and setup of the homing point can be set with the use of auxiliary function D21 on the front panel.

By setting Pr0.15 to 9, multiturn position will be cleared.

Please take notice of motor position during power on. Range of motion of a motor depends on the position of the motor during power on (23-bit absolute encoder as example).

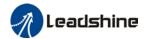

If the motor position is as shown below during power on. The range of motion of the motor is within the range of a single turn of the motor from motor position during power on.

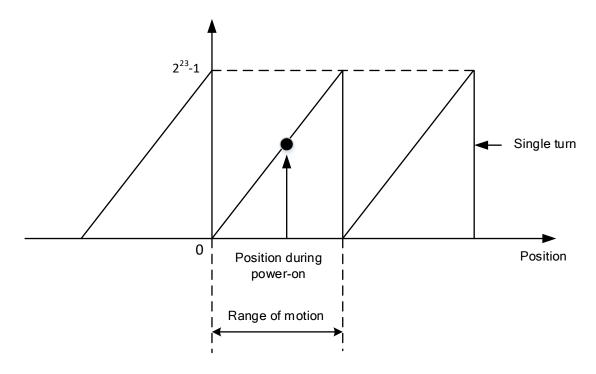

If power is turned off at position as shown below and power on when motor reaches the position below. Motor range of motion changes as shown below.

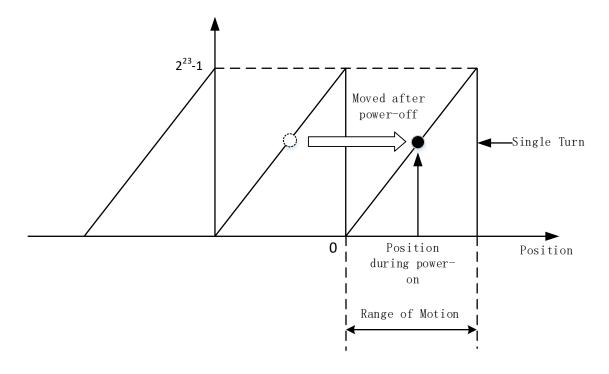

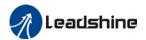

### 6.16.3 Absolute Encoder Related Alarm

The alarm can determine if absolute value encoder is valid. If battery power is low, not a motor with absolute encoder, encoder error etc. occurs, user can find out about the error from alarm output or on the front panel. Controller will stop any operation until alarm is cleared.

### Alarm output:

Err153 will be shown on front panel or by I/O ALM signal and from controller. Err153 might occur,

- (1) If absolute encoder is used for the first time and due to installation of new batteries Axis needs to be homed and multiturn data needs to be cleared.
  - (2) If battery voltage is lower than 3.2v. Replace battery and restart the motor.
- (3) If battery voltage is lower than 2.5v or battery power was cut off. Replacing the battery won't clear the alarm. Axis needs to be homed and multiturn data needs to be cleared.

#### 4. Alarm processing flow chart

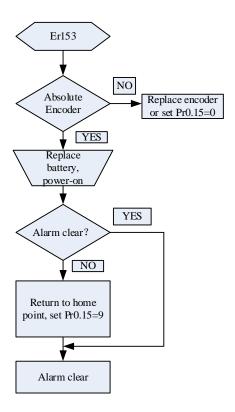

## 6.16.6 Battery kit

In multiturn absolute mode, Er153 might occur upon first time installation. Pr0.15 needs to be set to 0 to reset error and clear multiturn data.

When battery supply voltage < 3.0V, ArA03 might occur. Change battery as per steps below:

- 1. Power on driver (Make sure axis is disabled)
- 2. Change battery
- Servo drive will reset warning automatically.

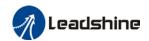

## 6.17 Probe

Motor feedback position latching function can be realized through input signal with probe function. EL8-EC supports up to 2 inputs with probe function and can be used simultaneously, to record the position information corresponding to probe signal rising and falling edge. Probe 1 signal comes from CN1 terminal pin 1 and 5 differential signal. Probe 2 signal comes from CN1 terminal pin 2-6 differential signal.

| Pr0.07 | Name       | Probe signal settings/Colinput mode | mmand p |   | Mode    |   |       |  |       | F |
|--------|------------|-------------------------------------|---------|---|---------|---|-------|--|-------|---|
|        | Range      | 0 ~ 3                               | Unit    | _ | Default | 3 | Index |  | 2007h |   |
|        | Activation | After restart                       | :       |   |         |   |       |  |       |   |

Probe signal polarity settings take effect when Pr0.01 = 9

| Set value                               | Details                    |  |  |  |
|-----------------------------------------|----------------------------|--|--|--|
| 0 Probe 1 & 2 polarity inversion        |                            |  |  |  |
| 1 Probe 2 polarity inversion            |                            |  |  |  |
| 2                                       | Probe 1 polarity inversion |  |  |  |
| 3 No polarity inversion for probe 1 & 2 |                            |  |  |  |

If Pr0.01 ≠ 9, Pr0.07 = Command pulse input mode settings.

#### **Command pulse input**

| Command Polarity inversion (Pr0.06) | Command pulse input mode settings (Pr0.07) | Command Pulse<br>Mode                                             | Positive signal | Negative signal |  |  |  |
|-------------------------------------|--------------------------------------------|-------------------------------------------------------------------|-----------------|-----------------|--|--|--|
|                                     | 0<br>or<br>2                               | 90°phase<br>difference<br>2 phase pulse<br>( Phase A+ Phase<br>B) | A ti ti         | t1 t1           |  |  |  |
| [0]                                 | 1                                          | CW pulse sequence + CCW pulse sequence                            | t2 t2           |                 |  |  |  |
|                                     | [3]                                        | Pulse sequence<br>+<br>Directional symbol                         | t4 t5 t6 t6 t6  |                 |  |  |  |

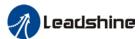

|   |    |                    | Oser mandat of LLO-LC | 1 AC Servo |  |
|---|----|--------------------|-----------------------|------------|--|
|   |    | 90°phase           |                       |            |  |
|   | 0  | difference         | A tl tl               | tl tl      |  |
|   | or | 2 phase pulse      | В                     |            |  |
|   | 2  | (Phase A+Phase     |                       | tì tì      |  |
|   |    | <b>B</b> )         |                       |            |  |
|   |    | CW pulse           |                       |            |  |
| 1 |    | sequence           | □ □ □t3               |            |  |
|   | 1  | +                  | t2_t2                 |            |  |
|   |    | CCW pulse          |                       | t2 t2      |  |
|   |    | sequence           |                       |            |  |
|   |    | Pulse sequence     |                       |            |  |
|   | 3  | +                  | t4 t5                 | t4 t5 H"   |  |
|   |    | Directional symbol | t6 t6                 | t6 t6      |  |

### Command pulse input signal max. frequency and min. duration needed

| Command nul                   | ao input interfece | Max.      | Min. duration needed (µs) |     |     |     |     |     |  |  |
|-------------------------------|--------------------|-----------|---------------------------|-----|-----|-----|-----|-----|--|--|
| Command pulse input interface |                    | Frequency | t1                        | t2  | t3  | t4  | t5  | t6  |  |  |
| Pulse Differential drive      |                    | 500 kHz   | 2                         | 1   | 1   | 1   | 1   | 1   |  |  |
| sequence<br>interface         | Open collector     | 200 kHz   | 5                         | 2.5 | 2.5 | 2.5 | 2.5 | 2.5 |  |  |

Please set >0.1µs for the duration between rising and falling edge of command pulse input signal.

### 6.17.1 Probe function

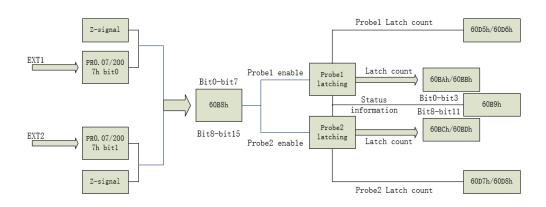

When using EXT1 or EXT2 as probe, please set as following:

- a) Set polarity of EXT 1 or EXT 2 as probe. Set the level polarity of the probes using 0x2007 / Pr0.07. Bit 0 for EXT1 signal, bit 1 for EXT2 signal
- b) Probe function is set through 0x60B8 (Bit 0-7 is for probe 1, bit8-15 is for probe 2). Functions including activation trigger signal selection, triggering mode and triggering

<sup>1</sup> revolution with 2500 pulses 2-phase pulse input when Pr0.07=0 or 2, Pr0.08 = 10000;

<sup>1</sup> revolution with 10000 pulses 1-phase pulse input when Pr0.07=1 or 3, Pr0.08 = 10000

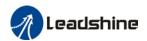

signal edge.

Please take note:

(i) Triggering mode: Single trigger, rising signal edge = valid; triggering mode:

Continuous trigger, rising and falling edge = valid

- (ii) After activation, trigger signal selection, triggering signal edge settings, counter will be reset and 0x60B9 status will change as well.
- (iii) Probe signal level is shown in 60FD: EXT1 -> bit 26, EXT2 -> bit 27.

### **Related Objects**

| Index  | Sub<br>Index | Label                       | Access | Data<br>Type | Units   | Range       | Default |
|--------|--------------|-----------------------------|--------|--------------|---------|-------------|---------|
| 2007h  | 00h          | Probe 1 polarity setting    | RW     | Uint16       |         | 0~0xFFFF    | 1       |
| 2007h  | 01h          | Probe 2 polarity setting    | RW     | Uint16       |         | 0~0xFFFF    | 1       |
| 60B8h  | 00h          | Probe control word          | RW     | Uint16       |         | 0~65535     | 0       |
| 60B9h  | 00h          | Probe status word           | RO     | Uint16       |         | 0~65535     | 0       |
| 60BAh  | 00h          | Probe 1or Z-signal rising   | RO     | int32        | Command | -2147483648 | 0       |
| OUDAII | OON          | edge latching position      | KO     | 111132       | unit    | ~2147483647 | U       |
| 60BBh  | 00h          | Probe 1 or Z-signal falling | RO     | int32        | Command | -2147483648 | 0       |
| OUDDII | UUII         | edge latching position      | KO     | 111132       | unit    | ~2147483647 | U       |
| 60BCh  | 00h          | Probe 2 or Z-signal rising  | RO     | int32        | Command | -2147483648 | 0       |
| OUBCII | UUII         | edge latching position      | NO     | 111132       | unit    | ~2147483647 | U       |
| 60BDh  | 00h          | Probe 2 or Z-signal falling | RO     | int32        | Command | -2147483648 | 0       |
| OODDII | 0011         | edge latching position      | RO     | 1111.02      | unit    | ~2147483647 | U       |
| 60D5h  | 00h          | Probe 1 or Z-signal rising  | RO     | Uint32       |         | 0~429496729 | 0       |
| 000511 | UUII         | edge counter                | KO     | UIIII32      |         | 6           | U       |
| 60D6h  | 00h          | Probe 1 or Z-signal falling | RO     | Uint32       |         | 0~429496729 | 0       |
| OODON  | 0011         | edge counter                | RO     | Ollitoz      |         | 6           | U       |
| 60D7h  | 00h          | Probe 2 or Z-signal rising  | RO     | Uint32       |         | 0~429496729 | 0       |
| ווזעטט | UUII         | edge counter                | NO.    | UIIIISZ      |         | 6           | U       |
| 60D8h  | 00h          | Probe 2 or Z-signal falling | RO     | Uint32       |         | 0~429496729 | 0       |
| 300011 | UUII         | edge counter                | I.O    | UIIIU        |         | 6           | U       |

# 6.17.2 Signal Input of EXT1 and EXT2

EXT1: Pin1 and Pin5 of CN1 terminal EXT2: Pin2 and Pin6 of CN1 terminal

## 6.17.3 Probe Control Word 60B8h

| Bit | Definition              | Details                  |  |  |  |  |  |
|-----|-------------------------|--------------------------|--|--|--|--|--|
| 0   | Probe 1 enable 0Disable |                          |  |  |  |  |  |
|     |                         | 1Enable                  |  |  |  |  |  |
| 1   | Probe 1 mode            | 0Single trigger mode     |  |  |  |  |  |
|     | Probe i mode            | 1Continuous trigger mode |  |  |  |  |  |

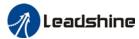

|       |                                  | obel mandat of 220 20 1 7to believe |
|-------|----------------------------------|-------------------------------------|
| 2     | Probe 1 trigger signal selection | 0—EXT1 signal                       |
|       |                                  | 1Z signal                           |
| 3     | Reserved                         | -                                   |
| 4     | Probe 1 rising edge trigger      | 0Disable                            |
|       |                                  | 1Enable                             |
| 5     | Brobe 1 felling adge trigger     | 0Disable                            |
|       | Probe 1 falling edge trigger     | 1Enable                             |
| 6-7   | Reserved                         | -                                   |
| 8     | Probe 2 enable                   | 0Disable                            |
|       |                                  | 1Enable                             |
| 9     | Probe 2 mode                     | 0Single trigger mode                |
|       | Probe 2 mode                     | 1Continuous trigger mode            |
| 10    | Probe 2 trigger signal selection | 0—EXT2 signal                       |
|       |                                  | 1Z signal                           |
| 11    | Reserved                         | -                                   |
| 12    | Probe 2 rising edge trigger      | 0Disable                            |
|       |                                  | 1Enable                             |
| 13    | Proba 2 falling adga trigger     | 0Disable                            |
|       | Probe 2 falling edge trigger     | 1Enable                             |
| 14-15 | Reserved                         | -                                   |
|       |                                  |                                     |

## 6.17.4 Probe Status Word 60B9h

| Bit   | Definition                               | Details                   |
|-------|------------------------------------------|---------------------------|
| 0     | Probe 1 enable                           | 0Disable<br>1Enable       |
| 1     | Probe 1 or Z-signal rising edge trigger  | 0 not executed 1 executed |
| 2     | Probe 1 or Z-signal falling edge trigger | 0 not executed 1 executed |
| 3-5   | Reserved                                 | -                         |
| 6-7   | Reserved                                 | -                         |
| 8     | Probe 2 enable                           | 0Disable<br>1Enable       |
| 9     | Probe 2 or Z-signal rising edge trigger  | 0 not executed 1 executed |
| 10    | Probe 2 or Z-signal falling edge trigger | 0 not executed 1 executed |
| 11-13 | Reserved                                 | -                         |
| 14-15 | Reserved                                 | -                         |

# 6.17.6 Latch Position Register

| Index | Details                                         |
|-------|-------------------------------------------------|
| 60BAh | Probe 1 or Z-signal rising edge latch position  |
| 60BBh | Probe 1 or Z-signal falling edge latch position |
| 60BCh | Probe 2 or Z-signal rising edge latch position  |
| 60BDh | Probe 2 or Z-signal falling edge latch position |

279

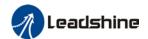

## 6.17.7 Latch Counter Register

| Index | Details                                  |
|-------|------------------------------------------|
| 60D5h | Probe 1 or Z-signal rising edge counter  |
| 60D6h | Probe 1 or Z-signal falling edge counter |
| 60D7h | Probe 2 or Z-signal rising edge counter  |
| 60D8h | Probe 2 or Z-signal falling edge counter |

## 6.17.8 Probe mode

Set bit1/bit9 of 60B8h (Probe mode), 0 = Single trigger mode, 1 = Continuous trigger mode.

### (1) Single trigger mode

Triggers only when the trigger signal is valid for the first time. In order to latch the position, users need to set bit0/bit8 of 60B8h to 0, then set bit0/bit8 of 60B8h to 1. The sequence diagram is as shown below:

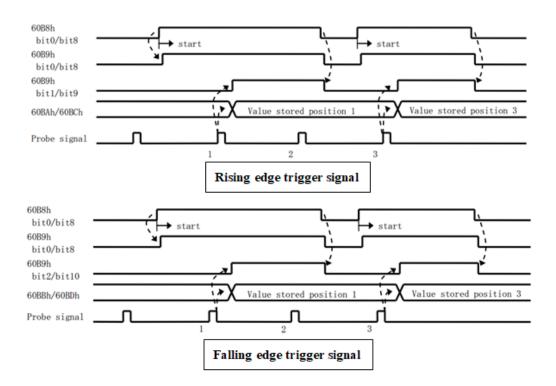

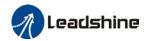

### (2) Continuous trigger mode

The data saved from signal triggering will be saved until the next trigger signal. Enabling the probe again is not needed. Sequence diagram as shown below:

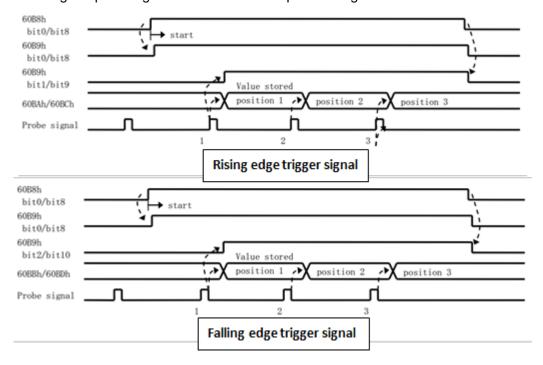

## 6.18 Safety Functions

## 6.18.1 External brake deactivation output signal BRK-OFF

Please refer to Pr4.11 to set up the I/O output function parameters. When enabled and timing conditions are fulfilled, the set I/O output will deliver ON signal.

|                                                                                           | Name           | Motor power-           | off delay | time         | Mode        |          |          |         |       | F |  |
|-------------------------------------------------------------------------------------------|----------------|------------------------|-----------|--------------|-------------|----------|----------|---------|-------|---|--|
| Pr4.37                                                                                    | Range          | 0~3000 Unit 1ms D      |           | Default      | 100         | Index    | Index    |         | 2437h |   |  |
|                                                                                           | Activation     | Immediate              |           |              |             |          |          |         |       |   |  |
| To set delay time for holding brake to be activated after motor power off to prevent axis |                |                        |           |              |             |          |          |         |       |   |  |
| sliding.                                                                                  |                |                        |           |              |             |          |          |         |       |   |  |
|                                                                                           | Name           | Delay time for release | r holding | brake        | Mode        |          |          |         |       | F |  |
| Pr4.38                                                                                    | Range          | 0~3000                 | Unit 1ms  |              | Default     | 0        | Index    |         | 2438h |   |  |
|                                                                                           | Activation     | Immediate              |           |              |             |          |          |         |       |   |  |
|                                                                                           | To set delay   | time for holdin        | ng brake  | to be releas | ed after mo | otor pow | er on. N | lotor w | /ill  |   |  |
|                                                                                           | remain at cu   | rrent position a       | and inpu  | t command i  | s masked t  | to allow | holding  | brake   | to be |   |  |
|                                                                                           | fully released | d before motor         | is set in | motion.      |             |          |          |         |       |   |  |

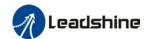

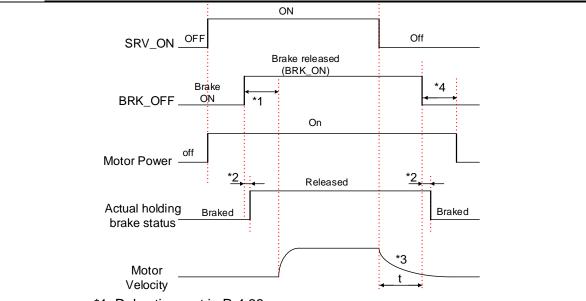

- \*1: Delay time set in Pr4.38
- \*2: Delay time from the moment BRK\_OFF signal is given until actual holding brake is released or BRK\_ON signal is given until actual holding brake is activated. It is dependent on the holding brake of the motor.
- \*3: Deceleration time is determined by Pr6.14 or if motor speed goes below Pr4.39, whichever comes first. BRK\_OFF given after deceleration time.
- \*4: Pr4.37 set time value.

Delay time from the moment SRV\_ON is given until BRK\_OFF switch to BRK\_ON, is less than 500ms.

| Pr4.39 | Name       | Holding brak | e activa | tion speed | Mode    |    |       | F     |
|--------|------------|--------------|----------|------------|---------|----|-------|-------|
|        | Range      | 30~3000      | Unit     | RPM        | Default | 30 | Index | 2439h |
|        | Activation | Immediate    |          |            |         |    |       |       |

To set the activation speed for which holding brake will be activated.

When SRV-OFF signal is given, motor decelerates, after it reaches below Pr4.39 and Pr6.14 is not yet reached, BRK\_OFF is given.

BRK\_OFF signal is determined by Pr6.14 or if motor speed goes below Pr4.39, whichever comes first.

#### Application:

- 1. After disabling axis, Pr6.14 has been reached but motor speed is still above Pr4.39, BRK\_OFF signal given.
- 2. After disabling axis, Pr6.14 has not been reached but motor speed is below Pr4.39, BRK\_OFF signal given.

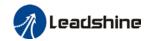

## 6.18.2 Emergency stop function

Emergency stop is used when an alarm occurs or a servo prohibition signal is received when servo driver is enabled.

Method 1: Set up Pr4.43 to enable the function

|        | Name                      | Emerger                                                  | ncy stop          | func    | tion      | М    | lode        |       |       |       |         |      |       | F     |  |
|--------|---------------------------|----------------------------------------------------------|-------------------|---------|-----------|------|-------------|-------|-------|-------|---------|------|-------|-------|--|
| Pr4.43 | Range                     | 0~1                                                      | Ur                | nit     | -         | D    | efault      |       | 0     |       | Inde    | X    |       | 2443h |  |
|        | Activation                | Immedia                                                  | ite               |         |           |      |             |       |       |       |         |      |       |       |  |
|        | 0: Emergency 1: Emergency | •                                                        |                   |         |           |      |             |       |       |       | m occi  | ırs. |       |       |  |
|        | Name                      | Driver  <br>settings                                     | prohibiti<br>s    | on in   | put       |      | Mode        |       |       |       |         |      |       | F     |  |
| Pr5.04 | Pr5.04 Range              |                                                          | Unit              | t _     |           |      | Defaul<br>t | 0     | Index |       |         |      | 2504h |       |  |
|        | Activation                | Immed                                                    | iate              |         |           |      |             |       |       |       |         |      |       |       |  |
|        | To set driver p           | rohibition                                               | input (P          | OT/N    | IOT): If  | set  | to 1, no    | effe  | ct o  | n hon | ning m  | ode  |       |       |  |
|        | Set value                 |                                                          |                   |         | Exp       | olar | nation      |       |       |       |         |      |       |       |  |
|        | 0                         | POT → P                                                  | Positive (        | direc   | tion driv | e p  | rohibited   | 1     |       |       |         |      |       |       |  |
|        |                           | NOT → N                                                  | Vegative          | dire    | ction dri | ive  | prohibite   | d     |       |       |         |      |       |       |  |
|        | 1                         | POT and                                                  | T and NOT invalid |         |           |      |             |       |       |       |         |      |       |       |  |
|        | 2                         | Any single sided input from POT or NOT might cause Er260 |                   |         |           |      |             |       |       |       |         |      |       |       |  |
|        | In homing mod             | de, POT/N                                                | IOT inva          | ılid, p | lease s   | et c | object dic  | ction | ary   | 5012  | -04 bit | 0=1  | _     |       |  |

Method 2: Using 605Ah object dictionary through master device to activate this function.

|        | Name                                                       | Servo b    | raking tor                   | que setting      | Mode       |          |       |       |        |     |  | F     |  |  |
|--------|------------------------------------------------------------|------------|------------------------------|------------------|------------|----------|-------|-------|--------|-----|--|-------|--|--|
| Pr5.11 | Range                                                      | 0~500      | 0~500 Unit % Default 0 Index |                  |            |          |       |       |        |     |  | 2511h |  |  |
|        | Activation                                                 | Immediate  |                              |                  |            |          |       |       |        |     |  |       |  |  |
|        | To set torque li                                           | mit for se | rvo brakir                   | ng mode.         |            |          |       |       |        |     |  |       |  |  |
|        | If Pr5.11 = 0, use torque limit as under normal situation. |            |                              |                  |            |          |       |       |        |     |  |       |  |  |
|        | Between max.                                               | torque 60  | 72 and P                     | r5.11, actual to | rque limit | will tak | ce sr | malle | r valu | ıe. |  |       |  |  |

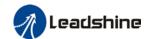

## 6.19 Other Functions

## 6.19.1 Functions under Position mode

## Electronic gear function

If command frequency from controller is not enough which cause the motor to not reach target rotational velocity, frequency can be increased using this function.

| Pr0.08 | Name                                                                                                    | Command per revolution |               | ounts | Mode    |   |       | F |  |  |  |  |  |
|--------|----------------------------------------------------------------------------------------------------|------------------------|---------------|-------|---------|---|-------|---|--|--|--|--|--|
|        | Range                                                                                                    | 0~838860<br>8          | Uni<br>t      | P-    | Default | 0 | 2008h |   |  |  |  |  |  |
|        | Activation                                                                                                    | After restart          | After restart |       |         |   |       |   |  |  |  |  |  |
|        | Pulses per revolution can be set using object dictionary 608F, 6091, 6092. However, Pr0.08 has higher priority. |                        |               |       |         |   |       |   |  |  |  |  |  |

| Index        | Name       | Enco                              | oder resol  | ution   | Unit    | Encod  | ler unit | St    | ructure                  | VAR                  | Тур | е    | Uln | t 32       |  |
|--------------|------------|-----------------------------------|-------------|---------|---------|--------|----------|-------|--------------------------|----------------------|-----|------|-----|------------|--|
| 608Fh-0      | Access     | R<br>0                            | Mappin<br>g | TPDO    | Mode    | e F    |          | Ra    | ange                     | 1~214<br>74836<br>47 | Def | ault | 0   |            |  |
|              | To set end | encoder resolution                |             |         |         |        |          |       |                          |                      |     |      |     |            |  |
| Index        | Name       |                                   | tronic gea  | r ratio |         | Unit   | r        |       | Structu<br>e             | r VAR                |     | Туре |     | Dint<br>32 |  |
| 6091h-0<br>1 | Access     | RW                                | Мар         | ping    | RPDO    | Mode F |          | Range | 1-21<br>836 <sup>2</sup> |                      |     |      | 1   |            |  |
|              | To set ele | ctroni                            | c gear rati | o num   | erator  |        |          |       |                          | •                    |     |      | •   |            |  |
| Index        | Name       | Electronic gear ratio denominator |             |         |         | Unit   | r        |       | Structu<br>e             | r VAR                |     | Туре | 9   | Dint<br>32 |  |
| 6091h-0<br>2 | Access     | RW                                | Мар         | ping    | RPDO    | Mode   | F        |       | Range                    | 1-21474<br>83647     |     |      |     | 1          |  |
|              | To set ele | ctroni                            | c gear rati | o dend  | ominato | r      |          |       |                          | •                    |     |      | •   |            |  |
| Index        | Name       | Num<br>rotat                      | nber of pul | ses pe  | er      | Unit   | Comm     |       | Structu<br>e             | r VAR                |     | Туре | •   | Ulnt<br>32 |  |
| 6092h-0<br>1 | Access     | RW                                | Map         |         | RPDO    | Mode   | F        |       | Range                    | 1~2147<br>483647     |     |      |     | 10000      |  |

If 6092h-01(Feed constant) is not equal to 608Fh(Position encoder resolution), then: Electronic gear ratio = Encoder resolution / 6092h-01

If 6092h-01(Feed constant) is equal to 608Fh(Position encoder resolution), then: Electronic gear ratio = 6091-01 / 6092h-01

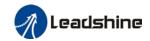

### Position command filter function

To smoothen the position command after frequency divider/multiplier

| Pr2.22 | Name       | Position co |      | d     | Mode    | PP |       | H<br>M | CS<br>P |       |  |
|--------|------------|-------------|------|-------|---------|----|-------|--------|---------|-------|--|
|        | Range      | 0~32767     | Unit | 0.1ms | Default | 0  | Index |        |         | 2222h |  |
|        | Activation | Stop axis   |      |       |         |    |       |        |         |       |  |

To set time constant of 1 time delay filter of position command.

To set time constant of 1 time delay filter, according to target velocity Vc square wave command as show below.

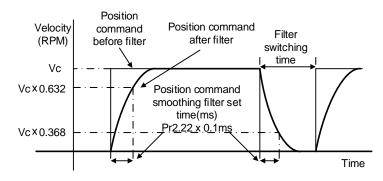

Usually applied when there is rather sharp acceleration which might cause motor overshoot or undershoot. To smoothen command signal, reduces impact to machines and eliminate vibration. If Pr2.22 is set too high, overall time will be lengthened.

| Pr2.23 | Name       | Position co  | mmand F | IR filter | Mode    | PP |       | H<br>M | CS<br>P |       |  |
|--------|------------|--------------|---------|-----------|---------|----|-------|--------|---------|-------|--|
|        | Range      | 0~10000      | Unit    | 0.1ms     | Default | 0  | Index |        |         | 2223h |  |
|        | Activation | Disable axis |         |           |         |    |       |        |         |       |  |

As shown below, when target velocity Vc square wave command reaches Vc, it becomes trapezoidal wave after filtering.

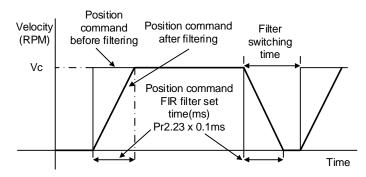

As shown below, when target velocity Vc trapezoidal command reaches Vc, it becomes S wave after filtering.

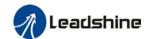

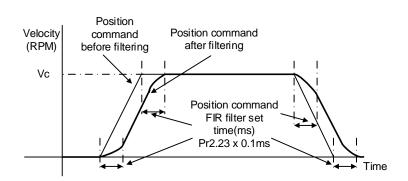

Usually applied when there is rather sharp acceleration which might cause motor overshoot or undershoot. To smoothen command signal, reduces impact to machines and eliminate vibration. If Pr2.23 is set too high, overall time will be lengthened.

\*\*Please wait for command to stop and after filter idle time to modify Pr2.23. Filter switching time =  $(Pr2.23 \text{ set value } \times 0.1 \text{ms} + 0.25 \text{ms})$ 

### In Position

Positioning completed status can be determined by output of INP signal. Under position control mode, the absolute value of position deviation counter will be ON if positioning is under the range set in Pr4.31.

|        | Name                                                                         | Positioning complete range |     |              | Mode    | PP | H<br>M | SP    |  |  |  |  |  |
|--------|------------------------------------------------------------------------------|----------------------------|-----|--------------|---------|----|--------|-------|--|--|--|--|--|
| Pr4.31 | Range                                                                        | 0~1000 Unit Command unit   |     | Command unit | Default | 20 | Index  | 2431h |  |  |  |  |  |
|        | Activation                                                                   | Immediate                  |     |              |         |    |        |       |  |  |  |  |  |
|        | To set position deviation range of INP1 positioning completed output signal. |                            |     |              |         |    |        |       |  |  |  |  |  |
|        | Name                                                                         | Positioning output sett    | •   | complete     | Mode    | PP | H<br>M | SP    |  |  |  |  |  |
| Pr4.32 | Range                                                                        | 0~4                        | Uni | it -         | Default | 1  | Index  | 2432h |  |  |  |  |  |
|        | Activation                                                                   | Immediate                  |     |              |         |    |        |       |  |  |  |  |  |

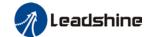

Output conditions of INP1 positioning completed output signal

| Set value | Positioning completed signal                                                                                                    |
|-----------|----------------------------------------------------------------------------------------------------|
| 0         | Signal valid when the position deviation is smaller than Pr4.31                                                                                                    |
| 1         | Signal valid when there is no position command and position deviation is smaller than Pr4.31                                                                                             |
| 2         | Signal valid when there is no position command, zero-speed clamp detection (ZSP) signal is ON and the positional deviation is smaller than Pr4.31                                        |
| 3         | Signal valid when there is no position command and position deviation is smaller than Pr4.31. Signal ON when within the time set in Pr4.33 otherwise OFF.                                |
| 4         | When there is no command, position detection starts after the delay time set in Pr4.33.  Signal valid when there is no position command and positional deviation is smaller than Pr4.31. |

|        | Name       | INP position | ning dela | ay time | Mode    | PP | H<br>M | CSP   |  |  |
|--------|------------|--------------|-----------|---------|---------|----|--------|-------|--|--|
| Pr4.33 | Range      | 0~15000      | Unit      | 1ms     | Default | 0  | Index  | 2433h |  |  |
|        | Activation | Immediate    | Immediate |         |         |    |        |       |  |  |

To set delay time when Pr4.32 = 3

| Set value | Positioning completed signal                                                                  |
|-----------|-----------------------------------------------------------------------------------------------|
| 0         | Indefinite delay time, signal ON until next position command                                  |
| 1-15000   | OFF within the time set; ON after time set. Switch OFF after receiving next position command. |

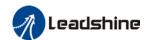

# 6.19.2 Functions under velocity mode

### Velocity reached output signal (AT-SPEED)

AT-SPEED signal delivers after motor velocity reached arrival velocity.

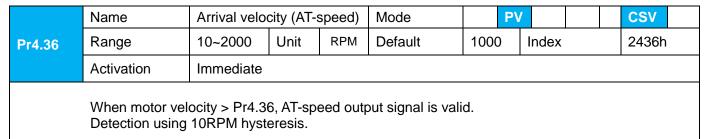

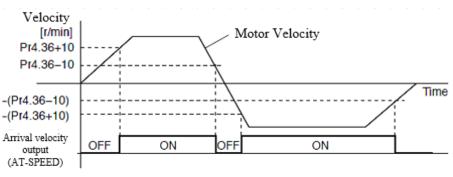

### Velocity coincidence output

Velocity command (before acc-/deceleration) coincides with motor velocity. If the difference between velocity command and motor velocity is within the range set in Pr4.35, it is treated as the velocity coincides.

|        | Name       | Velocity coincidence range |      |     | Mode    |    | PV |       |  | CSV   |  |
|--------|------------|----------------------------|------|-----|---------|----|----|-------|--|-------|--|
| Pr4.35 | Range      | 10~2000                    | Unit | RPM | Default | 50 |    | Index |  | 2435h |  |
|        | Activation | Immediate                  |      |     |         |    |    |       |  |       |  |

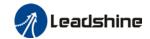

If the difference between velocity command and motor actual speed is below Pr4.35, Velocity coincidence (V-COIN) output signal valid.

#### Due to 10RPM hysteresis:

Velocity coincidence output OFF -> ON timing (Pr4.35 -10) r/min Velocity coincidence output ON -> OFF timing (Pr4.35 +10) r/min

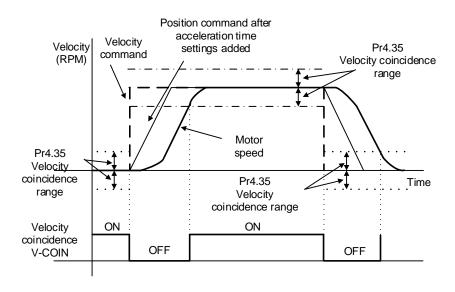

#### Zero speed position output

If the absolute value of the velocity feedback satisfies set conditions, corresponding output will be set to ON.

|        | Name       | Zero speed |      | Mode |         |    |  |       |  | F     |   |
|--------|------------|------------|------|------|---------|----|--|-------|--|-------|---|
| Pr4.34 | Range      | 1~200<br>0 | Unit | RPM  | Default | 50 |  | Index |  | 2434h | I |
|        | Activation |            |      |      |         |    |  |       |  |       |   |

To set threshold value for zero speed clamp detection.

Zero speed clamp detection (ZSP) output signal valid when motor speed goes under the value set in Pr4.34

- Disregard the direction of rotation, valid for both directions.
- Hysteresis of 10RPM. Please refer to diagram on the right side.

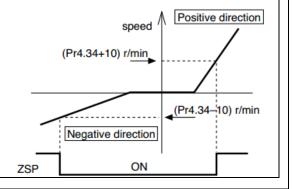

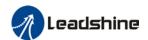

# 6.19.3 Functions under torque mode

Velocity limit is required under torque mode to make sure motor rotational velocity stays within the limit.

### Velocity limit function

During torque control, velocity control should be within the range of velocity limit. When motor reaches velocity limit, command control will switch from torque control to command control with velocity limit.

Due to gravitational or other external factors, torque command from controller might differ from the direction of rotation of the motor, velocity limit will be invalid. Please error occurs in such situation, please set Pr5.13 as stopping velocity. If velocity is over the value set in Pr5.13, Er1A0 might occur and motor will stop.

|        | Name       | d level se | ettings | Mode |             |   |       |   |  |  | F     |  |
|--------|------------|------------|---------|------|-------------|---|-------|---|--|--|-------|--|
| Pr5.13 | Range      | 0~10000    | Unit    | RPM  | Defaul<br>t | 0 | Index | < |  |  | 2513h |  |
|        | Activation | Immediate  |         |      |             |   |       |   |  |  |       |  |

If motor speed exceeds Pr5.13, Er1A0 might occur.

When Pr5.13 = 0, overspeed level = max. motor speed x 1.2

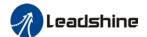

# **Chapter 7 EtherCAT communication**

## 7.1 EtherCAT principle function

In comparison to Ethernet protocol which requires huge bandwidth for packets to be moved between master and clients, EtherCAT communication protocol breaks through this systemic limitation of Ethernet which requires every client to receive the whole data package from the master.

The EtherCAT master sends a telegram that passes through each node. Each EtherCAT slave device reads the data addressed to it "on the fly", and inserts its data in the frame as the frame is moving downstream. The frame is delayed only by hardware propagation delay times. The last node in a segment (or drop line) detects an open port and sends the message back to the master using Ethernet technology's full duplex feature.

The telegram's maximum effective data rate increases to over 90 %, and due to the utilization of the full duplex feature, the theoretical effective data rate is even higher than 100 Mbit/s (> 90 % of two times 100 Mbit/s).

The EtherCAT master is the only node within a segment allowed to actively send an EtherCAT frame; all other nodes merely forward frames downstream. This concept prevents unpredictable delays and guarantees real-time capabilities.

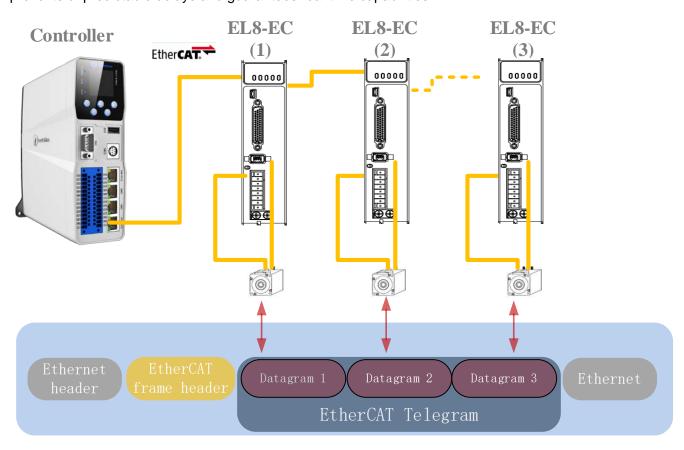

**EtherCAT in standard Ethernet frame** 

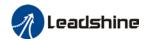

#### ID number setting of EtherCAT slave station

To set up EtherCAT slave station ID number, please set Pr0.24 = 1 and set required ID number to Pr0.23.

|                                                        | Name                                                    | EtherCAT           | slave ID    |  | Mode    |   |       | F     |  |  |
|--------------------------------------------------------|---------------------------------------------------------|--------------------|-------------|--|---------|---|-------|-------|--|--|
| Pr0.23                                                 | Range                                                   | 0~3276             | 0~3276 Unit |  | Default | 2 | Index | 2023h |  |  |
|                                                        |                                                         | 7                  |             |  |         |   |       |       |  |  |
|                                                        | Activation After restart                                |                    |             |  |         |   |       |       |  |  |
| Set ID number of the slave station under EtherCAT mode |                                                         |                    |             |  |         |   |       |       |  |  |
|                                                        | Name                                                    | Source of slave ID |             |  | Mode    |   |       | F     |  |  |
| Pr0.24                                                 | Range                                                   | 0~1 Unit —         |             |  | Default | 1 | Index | 2024h |  |  |
|                                                        | Activation                                              | After restart      |             |  |         |   |       |       |  |  |
|                                                        | 0: Master device automatically assigns a slave address. |                    |             |  |         |   |       |       |  |  |
|                                                        | 1: The slave ID = Pr0.23                                |                    |             |  |         |   |       |       |  |  |

## 7.2 Synchronous Mode

## 7.2.1 Free Running Mode

In free running mode, EL8-EC processes the process data sent by the master asynchronously. It only applies to asynchronous motion mode such as homing mode, protocol position mode, etc

## 7.2.2 Distributed clock synchronization mode

EL8-EC adopts the synchronous mode of distributed clock as shown in figure 6.2. When the master station sends process data to the slave station, the slave station immediately reads the process data, and then waits for the synchronization signal to trigger the process data to act on the driver.

The process data must arrive at the EL8-EC drive before the time of Sync0 signal T1. The drive has completed the analysis of the process data and relevant control calculation before the arrival of Sync0 event. After receiving Sync0 event, EL8-EC immediately implements the control action which has a high synchronization performance.

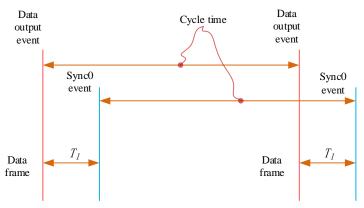

Figure 7.2 High performance synchronization mode

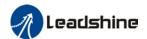

### 7.3 EtherCAT state machine

EtherCAT state machine, commonly known as "communication state machine", is mainly used to manage communication between master and slave stations. The communication function mainly includes mailbox and process data communication. The EtherCAT state machine transition relationship is shown in figure 7.3

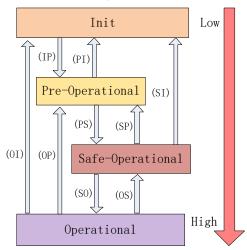

Figure 7.3 EtherCAT state machine transitions

EtherCAT state machine transitions have the following characteristics:

- 1) From initialization to operational, the conversion must be carried out strictly in the order of initializing > pre-operational > safe operational > operational, from low to high, and no grade skipping is allowed
- (2) When converting from high to low, grade skipping is allowed.
- ③ If state transition request to master station fails, slave station will send an error message to the master station.

**EtherCAT 402 State Machine Communication function** 

| State and transition | Communication function                                                  |  |  |  |
|----------------------|-------------------------------------------------------------------------|--|--|--|
| Init                 | No mailbox or process data communication is possible.                   |  |  |  |
| Dro Operational      | Mailbox communication is effective, no process data communication, SDO  |  |  |  |
| Pre-Operational      | function is valid                                                       |  |  |  |
| Coto Onorational     | Mailbox communication and sending process data object is valid, SDO and |  |  |  |
| Safe-Operational     | TXPDO are valid                                                         |  |  |  |
| Operational          | Mailbox communication, receive and send process data object valid, SDO  |  |  |  |
| Operational          | RXPDO and TXPDO valid                                                   |  |  |  |

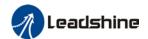

# 7.4 CANopen over EtherCAT (CoE)

#### 7.4.1 Network structure of EL8-EC

The structure of EL8-EC servo system network module is shown in figure 7.4

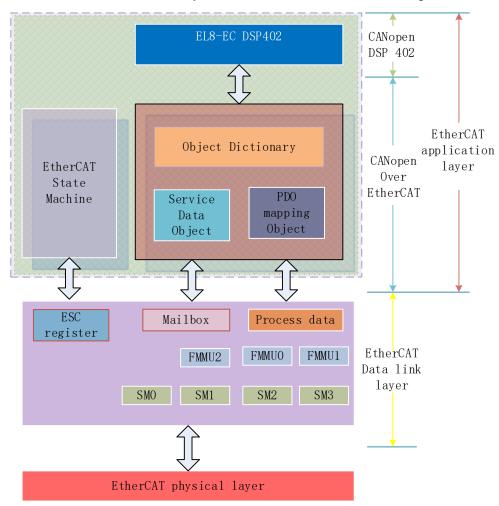

Figure 7.4 Structure of EL8-EC network module

The data link layer is mainly implemented by EtherCAT slave station controller (ESC). EL8-EC EtherCAT application layer protocol mainly includes application part (CANopen DSP402), object dictionary and communication function (red frame part), among which object dictionary and communication function can be jointly called CoE part.

**Object dictionary**—Bridge of communication function and application part. **Communication function**—Implementation of communication rules (SDO, PDO, etc.)

**Application part**—Define the specific function of the device, such as the drive, IO module.

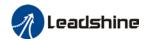

### 7.4.2 Object dictionary

EtherCAT master controls the EL8-EC drive by writing and reading device state /information. To do this, the drive defines read-write parameters and read-only state values. Object dictionary is the collection of these parameters and states. The EL8-EC object dictionary contains all DSP402 and CoE related data objects in a standardized manner. It is a collection of EL8-EC parameter data structures. The EL8-EC object dictionary is the interface with which the controller communicates. EtherCAT master implements EL8-EC motion control through the interface of object dictionary.

## 7.4.3 Service Data Object (SDO)

The EL8-EC series supports SDO services. EtherCAT master can configure, monitor and control EL8-EC servos by using SDO to read and write EL8-EC object dictionaries. In conventional CANopen DS301 mode, SDO protocol CAN only transfer 8 bytes at a time to match the data length of CAN message. In COE enhancement mode, only the payload data is expanded without changing the protocol head: In this way, the SDO protocol uses mailboxes with larger data lengths, thus improving the transmission efficiency of big data.

### 7.4.4 Process Data Object (PDO)

#### **PDO Introduction**

PDO is generally used for real-time data updates. It is divided into receiving PDO (RXPDO) and sending PDO (TXPDO). The data stream direction of receiving PDO is from master station to slave station, while sending PDO is from slave station to master station The PDO function of EL8-EC supports both synchronous cycle mode and non-periodic update mode. When distributed clock synchronization mode is selected on master station, PDO will update according to the synchronization cycle. If free moving mode is selected, PDO data updates aperiodic.

#### PDO mapping

Through PDO mapping, the real-time transmission of mapped objects can be realized. EL8-EC supports simultaneous transmission of 2 sets of RXPDO and 2 sets of TXPDO. Each PDO object can map up to 8 object dictionary (maximum length 32 bytes). The format of PDO mapping content is shown in table 7.2

**Table 7.2 Format of PDO mapping** 

| Bit         | 31~16           | 15~8               | 7~0        |
|-------------|-----------------|--------------------|------------|
| Description | Index of mapped | Subindex of mapped | Bit length |
|             | object          | object             | (Hex)      |
| Example     | 6040h           | 00h                | 10h(16bit) |

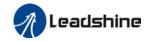

#### **Table 7.3 Default PDO mapping**

|                 | Table 7.3 Default PDO mapping |           |       |               |             |                        |  |  |
|-----------------|-------------------------------|-----------|-------|---------------|-------------|------------------------|--|--|
| PDO Map         | PDO Map                       | Mapping   | I     | Mapped Obje   | ct          | Description            |  |  |
| object<br>index | object<br>Sub-index           | content   | Index | Sub-index     | Bit length  | Description            |  |  |
|                 | 01h                           | 60400010h |       | 00h           | 10h(16 bit) | 01h                    |  |  |
| RXPDO1          | 02h                           | 607A0020h |       | 00h           | 10h(16 bit) | 02h                    |  |  |
| (1600h)         | 03h                           | 60B80020h |       | 00h           |             | 03h                    |  |  |
|                 |                               |           |       |               |             |                        |  |  |
| RXPDO2          | 01h                           | 60400010h | 6040h | 00h           | 10h(16 bit) | Control word           |  |  |
| (1601h)         | 02h                           | 60FF0020h | 60FFh | 00h           | 20h(32 bit) | Target velocity        |  |  |
| (100111)        | 03h                           | 60B20010h | 60B2h | 00h           | 10h(16 bit) | Torque feedforward     |  |  |
| RXPDO3          | 01h                           | 60400010h | 6040h | 00h           | 10h(16 bit) | Control word           |  |  |
| (1602h)         | 02h                           | 60710010h | 6071h | 00h           | 10h(16 bit) | Target torque          |  |  |
| (100211)        | 03h                           | 60870020h | 6084h | 00h           | 20h(32 bit) | Profile deceleration   |  |  |
|                 | 01h                           | 60400010h | 6040h | 00h           | 10h(16 bit) | Control word           |  |  |
|                 | 02h                           | 60980008h | 6098h | 00h           | 08h(8 bit)  | Homing method          |  |  |
|                 | 03h                           | 60990120h | 6099h | 01h           | 20h(32 bit) | High homing velocity   |  |  |
| RXPDO4          | 04h                           | 60990220h | 6099h | 02h           | 20h(32 bit) | Low homing velocity    |  |  |
| (1603h)         | 05h                           | 609A0020h | 609Ah | 00h           | 20h(32 bit) | Homing acceleration    |  |  |
|                 | 06h                           | 607C0020h | 607Ch | 00h           | 20h(32 bit) | Homing position offset |  |  |
|                 | 07h                           | 60600008h | 6060h | 00h           | 08h(8 bit)  | Operation mode         |  |  |
|                 | 01h                           | 603F0000h |       |               |             |                        |  |  |
|                 | 02h                           | 60410000h |       |               |             |                        |  |  |
| TXPDO1          | 03h                           | 60610000h |       |               |             |                        |  |  |
| (1A00h)         | 04h                           | 60640000h |       |               |             |                        |  |  |
| (TAOOH)         | 05h                           | 60B90020h |       |               |             |                        |  |  |
|                 | 06h                           | 60BA0020h |       |               |             |                        |  |  |
|                 | 07h                           | 60FD0020h |       |               |             |                        |  |  |
| TXPDO2          |                               |           | No de | fault mapping | ı           |                        |  |  |
| (1A01h)         |                               |           |       |               |             |                        |  |  |

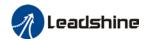

#### PDO dynamic mapping

Different from CIA DS301, CoE uses PDO specified objects (1C12h/1C13h) to configure PDO mapped objects (1600h~1603h/1A00h~1A01h) to PDO SyncManager (SyncManager 2/3). PDO specified objects are defined in table 7.4

Table 7.4 PDO specifies object definitions

| Index   | Sub-index | Range       | Data type | Access |
|---------|-----------|-------------|-----------|--------|
|         | 00h       | 0~4         | U8*1)     | RO *2) |
| DVDDO   | 01h       |             | U16       | RW     |
| RXPDO   | 02h       | 1600h 1602h | U16       | RW     |
| (1C12h) | 03h       | 1600h~1603h | U16       | RW     |
|         | 04h       |             | U16       | RW     |
| TVDDO   | 00h       | 0~2         | U8        | RO     |
| TXPDO   | 01h       | 1000b 1001b | U16       | RW     |
| (1C13h) | 02h       | 1A00h~1A01h | U16       | RW     |

<sup>\*\* 1)</sup> U represents unsigned type, such as U8 for unsigned 8 bits and U16 for unsigned 16 bits

2) Access: RO = Read Only, RW = Read and Write, WO = Write Only

#### PDO dynamic mapping setup procedure

- B. Switch EtherCAT state machine to pre-operational, then PDO map can be configured using SDO.
- C Clear the PDO mapping object of the PDO specified object by setting 1C12-00h / 1C13-00h to 0.
- D. Invalidate the PDO mapping object by assigning 0 to the subindex 0 of 1600h~1603h /1A00h~1A01h.
- Reconfigure PDO mapping content and write the mapping object into the objects in the range of 1600-01h~1600-08h, 1601-01h~1601-08h, 1602-01h~1602-08h, 03-01h~1603-08h (RXPDO mapping content as from 1600h-01), 00-01h ~ 1A00-08h or 1A01-01h~1A01-08h (TXPDO mapping content as from 1A00h-01) according to Table 6.3
- Set the total number of PDO mapping objects by writing the number of mapping objects into 1600-00h, 1601-00h, 1602-00h, 1603-00h, 1A00-00h or 1A01-00h. The total number of PDO mapping objects without mapping content will be set to 0.
- G. Write valid PDO mapping object index to PDO specified object by writing valid RXPDO mapping object index 1600h~1603h into 1C12-01h ~ 1C12-04h and writing valid TXPDO mapping object index 1A00h, 1A01h into 1C13-01h, 1C13-02h.
- H. Set the total number PDO specified objects by writing the number of mapped objects to 1C12-00h and 1C13-00h.
- Switch EtherCAT state to Safe-Operational or above, the configured PDO mapping will be valid.

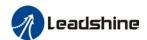

# 7.5 Network status display

The network connection status is determined by the LED light on CN4 and CN5 port.

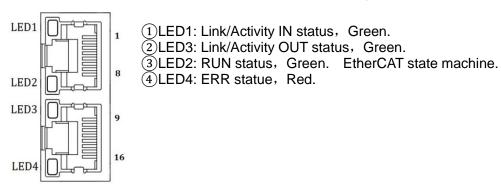

Figure 7.6 CN3 and CN4 port

**Table 7.5 LED Indicator** 

| Label   | Color | Status         | Description                             |  |
|---------|-------|----------------|-----------------------------------------|--|
|         |       | (OFF)          | Init                                    |  |
| RUN     | Green | (Blinking)     | Pre-Operational                         |  |
| KUN     |       | (Single flash) | Safe-Operational                        |  |
|         |       | (ON)           | Operational                             |  |
|         |       | (OFF)          |                                         |  |
| ERR     | Red   | (Blinking)     |                                         |  |
|         |       | (Single flash) | Poter to abouter 4.2 for more details   |  |
| EKK     |       | (Double flash) | Refer to chapter 4.3 for more details   |  |
|         |       | (Flickering)   |                                         |  |
|         |       | (ON)           |                                         |  |
|         |       | (OFF)          | Physical layer link not established     |  |
| L/A IN  | Green | (ON)           | Physical layer link established         |  |
|         |       | (Flickering)   | Interactive data after link established |  |
|         |       | (OFF)          | Physical layer link not established     |  |
| L/A OUT | Green | (ON)           | Physical layer link established         |  |
|         |       | (Flickering)   | Interactive data after link established |  |

Status description of CN3 & CN4 indicator light is shown in figure 7.7

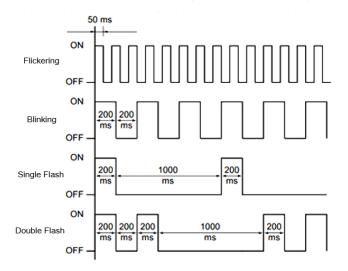

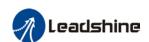

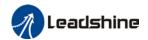

# **Chapter 8 Warning and Alarm**

# 8.1 Servo drive warning

When warning occurs, driver will set protective function but **motor won't stop moving**. Error code will be displayed on the front panel.

Example of warning code:

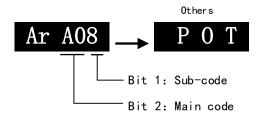

|      | rning<br>ode | Content                                                                               |
|------|--------------|---------------------------------------------------------------------------------------|
| Main | Code         |                                                                                       |
|      | 1            | Overload warning                                                                      |
|      | 2            | Regeneration energy overload warning(85% of the regeneration threshold)               |
|      | 3            | Absolute encoder battery voltage low (<3.1V). Valid when Pr0.15 is set to 1.          |
|      | 4            | Change the parameter to a non-real time valid warning                                 |
|      | 7            | Low temperature warning ( < 20°C)                                                     |
|      | 8            | Positive limit switch valid. POT blinking on front panel                              |
| A0   | 9            | Negative limit switch valid. NOT blinking on front panel                              |
|      | Α            | Positive and negative limit switch valid. PNOT blinking on front panel                |
|      | В            | Current position is beyond software positive limit. SPOT blinking on front panel      |
|      | С            | Current position is beyond software negative limit. NPOT blinking on front panel      |
|      | D            | Current position is beyond software negative, positive limit. SPNOT blinking on front |
|      | D            | panel                                                                                 |
|      | Е            | Parameters reset to factory default. Restart needed                                   |

### 8.2 Servo drive alarm

When alarm occurs, driver will set protective function and **motor stops moving**. Error code will be displayed on the front panel. Alarm history record can also be viewed in data monitoring mode, with the alarm log sub-menu displaying "d12Er".

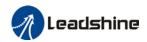

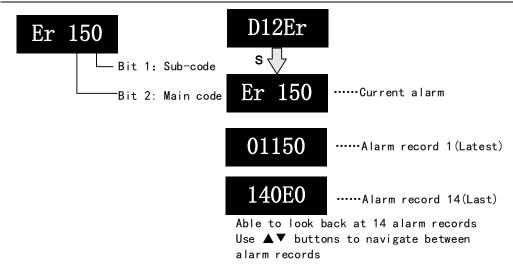

**Table 8.1 Error Code List** 

| Erro | r code | Comtont                                       |   | Attribu | ıte       |
|------|--------|-----------------------------------------------|---|---------|-----------|
| Main | Sub    | Content                                       |   | Туре    | Clearable |
| 09   | 0~F    | FPGA communication error                      | • | 2       |           |
|      | 0~1    | Circuit current detection error               | • | 2       |           |
|      | 2,4    | Analog input error                            | • | 2       |           |
| 0A   | 3      | Motor power cable not connected               | • | 1       |           |
|      | 5      | DC bus error                                  | • | 2       |           |
|      | 6      | Temperature measuring error                   | • | 2       |           |
| 0b   | 0      | Control circuit power supply voltage too low  |   | 2       |           |
| db   | 1      | Control circuit power supply voltage too high |   | 2       | •         |
| 0с   | 0      | DC bus overvoltage                            | • | 1       | •         |
|      | 0      | DC bus undervoltage                           | • | 1       | •         |
| 0d   | 1      | Single phasing of main power supply           | • | 2       |           |
|      | 2      | No main power supply detected                 |   | 2       |           |
|      | 0      | Overcurrent                                   | • | 1       |           |
| 0E   | 1      | Intelligent Power Module (IPM) overcurrent    | • | 1       |           |
| UE   | 2      | Power output to motor shorted to ground       | • | 1       |           |
|      | 4      | Phase overcurrent                             | • | 1       |           |
| 0F   | 0      | Driver overheated                             | • | 2       |           |
|      | 0      | Motor overloaded                              | • | 1       | •         |
| 10   | 1      | Driver overloaded                             | • | 1       | •         |
|      | 2      | Motor rotor blocked                           | • | 1       | •         |
|      | 0      | Regenerative resistor overvoltage             | • | 2       |           |
| 12   | 1      | Holding brake error                           | • | 1       |           |
|      | 2      | Regenerative resistor value too low           | • | 2       |           |
| 15   | 0      | Encoder disconnected                          | • | 1       |           |
| 15   | 1      | Encoder communication error                   | • | 1       |           |

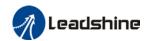

|         |     | User man                                      | iual OI EL | .0-EC F | AC Sel VU |
|---------|-----|-----------------------------------------------|------------|---------|-----------|
|         | 2   | Encoder initial position error                | •          | 1       |           |
| -       | 3   | Multiturn encoder error                       | •          | 2       |           |
| =       | 4   | Encoder parameter settings error              | •          | 2       |           |
| -       | 5   | Encoder data overflow                         | •          | 2       | •         |
| -       | 6   | Encoder overheated                            | •          | 2       | •         |
| -       | 7   | Encoder counter error                         | •          | 2       | •         |
| 4-      | 0   | Encoder data error                            | •          | 1       |           |
| 17      | 1   | Encoder parameter initialization error        | •          | 1       |           |
| 4.0     | 0   | Excessive position deviation                  | •          | 2       | •         |
| 18      | 1   | Excessive velocity deviation                  | •          | 2       | •         |
| 1.0     | 0   | Motor vibration too strong                    | •          | 2       | •         |
| 19      | 1   | Excessive hybrid position deviation           | •          | 1       | •         |
| _       | 0   | Overspeed                                     | •          | 2       | •         |
| 1A      | 1   | Velocity out of control                       | •          | 1       | •         |
|         | 0   | Bus input signal dithering                    | •          | 2       | •         |
| -       | 1   | Incorrect electronic gear ratio               | •          | 2       | •         |
| 1b      |     | External encoder frequency divider            | •          | 1       | <u> </u>  |
|         | 3   | parameter error                               | •          |         |           |
| -       | 4   | Excessive synchronous position command        | •          | 2       | •         |
|         | 0   | Both STO failed                               | •          | 1       |           |
| -       | 1   | 1 <sup>st</sup> STO failed                    | •          | 1       |           |
| ,       | 2   | 2 <sup>nd</sup> STO failed                    | •          | 1       |           |
| 1c      | 3   | STO power supply 3.3v anomaly                 |            | 2       |           |
| =       | 4   | STO power supply 5.0v anomaly                 |            | 2       |           |
| -<br> - | 5~8 | Faulty STO internal optocoupler, inverter     |            | 2       |           |
|         | 0   | I/O input interface assignment error          | •          | 2       |           |
|         | 1   | I/O input interface function assignment error | •          | 2       |           |
| 21      |     | I/O output interface function assignment      |            | 2       |           |
|         | 2   | error                                         | •          |         |           |
|         |     | CRC correction during EEPROM parameter        |            | 2       |           |
|         | 0   | saving                                        |            |         |           |
| -       | 1   | I2C communication status error                |            | 2       |           |
| 24      | 2   | Error r/w alarm history record                |            | 2       |           |
| -       | 3   | Error r/w diagnostic data                     |            | 2       |           |
| -       | 4   | Error r/w 402 parameters                      |            | 2       |           |
| =       | 5   | Error r/w communication parameters            |            | 2       |           |
|         | 0   | Gantry deviation error                        |            |         |           |
| 25      | 1   | Gantry communication error                    |            |         |           |
| 00      |     | Positive/Negative position limit triggered    |            | 2       |           |
| 26      | 0   | under non-homing mode                         | •          |         | •         |
|         | 0   | Analog 1 input overrun limit                  | •          | 2       | •         |
| 27      | 1   | Analog 2 input overrun limit                  | •          | 2       | •         |
| -<br> - | 2   | Analog 3 input overrun limit                  | •          | 2       | •         |

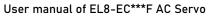

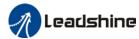

|    |   | oser mar                                  | == |   | 710 00.10 |
|----|---|-------------------------------------------|----|---|-----------|
|    | 0 | Control mode not match under full closed  |    | 1 |           |
| 29 | 0 | loop mode                                 | •  |   |           |
| 29 | 1 | Encoder mode not match under full closed  |    | 1 |           |
|    | - | loop mode                                 | •  |   |           |
|    | 0 | External ABZ encoder disconnected         | •  | 1 |           |
| 55 | 1 | External ABZ encoder Phase A disconnected | •  | 1 |           |
| 55 | 2 | External ABZ encoder Phase B disconnected | •  | 1 |           |
|    | 3 | External ABZ encoder Phase Z disconnected | •  | 1 |           |
| 57 | 0 | Forced alarm input valid(E-stop)          | •  | 2 | •         |
| 5F | 0 | Motor model no. detection error           |    | 2 |           |
| 3F | 1 | Driver power module detection error       |    | 2 |           |
| 60 | 0 | Main loop interrupted timeout             |    | 2 |           |
| 60 | 1 | Velocity loop interrupted timeout         |    | 2 |           |
| 70 | 0 | Encryption error                          |    | 2 |           |
| 89 | 0 | Homing error                              |    | 2 | •         |
| 92 | 0 | External encoder parameter initialization | _  | 1 |           |
| 92 | 0 | error                                     | •  |   |           |

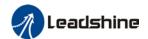

**Save:** Save error messages to alarm history.

Type: The type 1 and type 2 fault stop mode can be set via Pr5.10 [Sequence at alarm].

Clearable: Clearable alarm by operating the front panel and use auxiliary function

**AFACL** as below. Besides clearable alarms, please first solve the error and restart the servo driver to clear alarm.

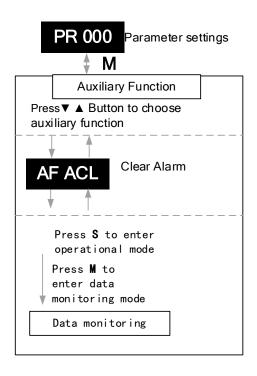

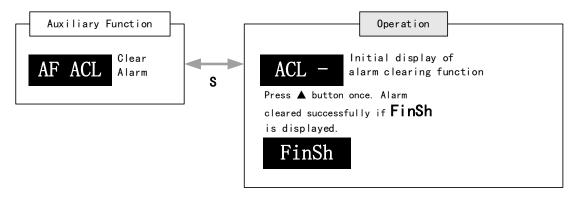

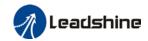

Table 8.2 Alarm and 603F correspondence

| Fran Codo     | 603F correspondence |                  |      |                                                            |
|---------------|---------------------|------------------|------|------------------------------------------------------------|
| Error Code    | 1001                | 603Fh            | ETG  | Alarm Description                                          |
| Display       | h<br>0v04           | 0.2150           | Code | Dhaga A sirguit current detection error                    |
| Er 0A0        | 0x04                | 0x3150           |      | Phase A circuit current detection error                    |
| Er 0A1        | 0x04                | 0x3151           |      | Phase B circuit current detection error                    |
| Er 0A3        | 0x04                | 0x3153           |      | Motor power cable not connected                            |
| Er 0b0        | 0.04                |                  |      | Control circuit power supply voltage too low               |
| Er 0b1        | 0x04                | 0x3206           |      | Control power supply voltage too high                      |
| Er 0C0        | 0x04                | 0x3211           |      | DC bus overvoltage                                         |
| Er 0d0        | 0x04                | 0x3221           |      | DC bus undervoltage                                        |
| Er 0d1        | 0x04                | 0x3130           |      | Single phasing of main power supply                        |
| Er 0d2        | 0x04                | 0x3222           |      | No main power supply detected                              |
| Er 0E0        | 0x02                | 0x2211           |      | Overcurrent                                                |
| Er 0E1        | 0x02                | 0x2212           |      | Intelligent Power Module (IPM) overcurrent                 |
| Er 0E2        | 0x02                | 0x2218           |      | Power output to motor shorted to ground                    |
| Er 0E4        | 0x02                | 0x2230           |      | Phase overcurrent                                          |
| Er 0f0        | 0x08                | 0x4210           |      | Driver overheated                                          |
| Er 100        | 0x02                | 0x8311           |      | Motor overloaded                                           |
| Er 101        | 0x02                | 0x8310           |      | Driver overloaded                                          |
| Er 102        | 0x02                | 0x8301           |      | Motor rotor blocked                                        |
| Er 120        | 0x80                | 0x7701           |      | Regenerative resistor overvoltage                          |
| Er 121        | 0x80                | 0x7702           |      | Holding brake error                                        |
| Er 122        | 0x80                | 0x7703           |      | Regenerative resistor value too low                        |
| Er 150        | 0x80                | 0x7321           |      | Encoder disconnected                                       |
| Er 151        | 0x80                | 0x7322           |      | Encoder communication error                                |
| Er 152        | 0x80                | 0x7323           |      | Encoder initial position error                             |
| Er 153/Er 154 | 0x80                | 0x7325           |      | Multiturn encoder error / Encoder parameter settings error |
| Er 155        | 0x80                | 0x7326           |      | Encoder data overflow                                      |
| Er 156        | 1                   | 0x7320<br>0x7327 |      | Encoder data overnow  Encoder overheated                   |
|               | 0x80                |                  |      |                                                            |
| Er 157        | 0x80                | 0x7328           |      | Encoder count error                                        |
| Er 170        | 0x80                | 0x7324           |      | Encoder data error                                         |
| Er 171        | 0x80                | 0x7325           |      | Encoder parameter initialization error                     |
| Er 180        | 0x20                | 0x<br>8611       |      | Excessive position deviation                               |
| Er 181        |                     |                  |      | Excessive velocity deviation                               |
| Er 190        | 0x20                | 0x<br>8401       |      | Motor vibration too strong                                 |
| Er 1A0        | 0x20                | 0x<br>8402       |      | Overspeed                                                  |
| Er 1A1        | 0x20                | 0x<br>8403       |      | Velocity out of control                                    |
| Er 1b0        | 0x20                | 0x               |      | Bus input signal dithering                                 |

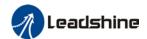

|        |       |            |        | User manual of EL8-EU"""F AU Servo                  |
|--------|-------|------------|--------|-----------------------------------------------------|
|        |       | 8612       |        |                                                     |
| C. 4b4 | 020   | 0x         |        | Incorrect electronic gear ratio                     |
| Er 1b1 | 0x20  | 8503       |        |                                                     |
| Er 1c0 | 0x02  | 8313       |        | Both STO failed                                     |
| Er 1c1 | 0x02  | 8313       |        | 1 <sup>st</sup> STO failed                          |
| Er 1c2 | 0x02  | 8313       |        | 2 <sup>nd</sup> STO failed                          |
| Er 210 | 0x80  | 0x6321     |        | I/O input interface assignment error                |
| Er 211 | 0x80  | 0x6322     |        | I/O input interface function assignment error       |
| Er 212 | 0x80  | 0x6323     |        | I/O output interface function assignment error      |
| Er 240 | 0x80  | 0x5530     |        | EEPROM parameters initialization error              |
| Er 241 | 0x80  | 0x5531     |        | EEPROM hardware error                               |
| Er 242 | 0x80  | 0x5532     |        | Error saving alarm history record                   |
| Er 243 | 0x80  | 0x5533     |        | Error occurred when saving vendor parameters        |
| Er 244 | 0x80  | 0x5534     |        | Error occurred when saving communication parameters |
| Er 245 | 0x80  | 0x5535     |        | Error occurred when saving parameter 402            |
| Er 246 | 0x80  | 0x5536     |        | Data saving error during power-off                  |
| F* 000 | 0,,00 | 07220      |        | Positive/Negative position limit triggered under    |
| Er 260 | 0x80  | 0x7329     |        | non-homing mode                                     |
| Er 270 |       |            |        | Analog 1 input overrun limit                        |
| Er 271 |       |            |        | Analog 2 input overrun limit                        |
| Er 280 | 0x80  | 0x7201     |        | Output pulse frequency too high                     |
| Er 570 | 0x80  | 0x5441     |        | Forced alarm input valid                            |
| Er 5f0 | 0x80  | 0x7122     |        | Motor model no. detection error                     |
| Er 5f1 | 0x80  | 0x1100     |        | Driver power module detection error                 |
| Er 600 | 0x80  | 0x6204     |        | Main loop interrupted timeout                       |
| Er 601 | 0x80  | 0x6204     |        | Velocity loop interrupted timeout                   |
| Er 700 | 0x80  | 0x7001     |        | Encryption error                                    |
| Er 73A | 0x10  | 0x873A     |        | SyncManager2 lost                                   |
| Er 73b | 0x10  | 0x873B     |        | SYNC0 lost                                          |
| Er 73c | 0x10  | 0x873<br>C |        | Excessive Distributed Clock error                   |
| Er 801 | 0x10  | 0x8201     | 0x0001 | Unknown communication error                         |
| Er 802 | 0x80  | 0x5510     | 0x0002 | Memory overflow                                     |
| Er 803 | 0x80  | 0x5511     |        | RAM out of bound                                    |
| Er 805 | 0x80  | 0x6202     |        | FOE firmware upgrade failed                         |
| Er 806 | 0x80  | 0x6201     |        | Saved ESI file does not match driver firmware       |
| Er 811 | 0x10  | 0xA001     | 0x0011 | Invalid EtherCAT transition request                 |
| Er 010 | 0.40  | 0×4000     | 0v0040 | Unknown EtherCAT state machine transition           |
| Er 812 | 0x10  | 0xA002     | 0x0012 | request                                             |
| Er 813 | 0x10  | 0x8213     | 0x0013 | Protection request from boot state                  |
| Er 814 | 0x80  | 0x6203     |        | Invalid firmware                                    |
|        |       |            |        |                                                     |

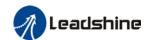

|        |      |            |            | Osel Illalidat Of ELO-EC T AC Servo                                    |
|--------|------|------------|------------|------------------------------------------------------------------------|
| Er 815 | 0x10 | 0x8215     | 0x0015     | Invalid mailbox configuration under boot state                         |
| Er 816 | 0x10 | 0x8216     | 0x0016     | Pre-Op status is invalid for the mailbox configuration                 |
| Er 817 | 0x10 | 0x8217     |            | Invalid SyncManager configuration                                      |
| Er 818 | 0x10 | 0x8211     |            | No valid input data                                                    |
| Er 819 | 0x10 | 0x8212     |            | No valid output data                                                   |
| Er 81A | 0x10 | 0xFF02     | 0x871<br>A | Synchronization error                                                  |
| Er 81b | 0x10 | 0x821B     | 0x001<br>B | SyncManager2 watchdog timer timeout                                    |
| Er 81C | 0x10 | 0x821<br>C | 0x001<br>C | Invalid SyncManager type                                               |
| Er 81d | 0x10 | 0x821<br>D | 0x001<br>D | Invalid output configuration                                           |
| Er 81E | 0x10 | 0x821E     | 0x001<br>E | Invalid input configuration                                            |
| Er 81f | 0x10 | 0x821F     |            | Watchdog configuration invalid                                         |
| Er 821 | 0x10 | 0xA003     | 0x0021     | Waiting for EtherCAT state machine Init state                          |
| Er 822 | 0x10 | 0xA004     | 0x0022     | Waiting for the EtherCAT state machine Pre-Op state                    |
| Er 823 | 0x10 | 0xA005     | 0x0023     | Waiting for master device for Safe-Op request                          |
| Er 824 | 0x10 | 0x8224     | 0x0024     | Invalid process data input mapping                                     |
| Er 825 | 0x10 | 0x8225     | 0x0025     | RPDO mapping invalid (length, parameter not present, no this property) |
| Er 827 | 0x10 | 0x8227     |            | Free running mode is not supported                                     |
| Er 828 | 0x10 | 0x8228     |            | Sync mode not supported                                                |
| Er 82b | 0x10 | 0x8210     | 0x002<br>B | Invalid inputs and outputs                                             |
| Er 82C | 0x10 | 0x872<br>C | 0x002<br>C | Fatal synchronization error                                            |
| Er 82d | 0x10 | 0x872<br>D | 0x002<br>D | No synchronization error                                               |
| Er 82E | 0x10 | 0x872E     | 0x002<br>E | Synchronization cycle time is too short                                |
| Er 830 | 0x10 | 0x8730     | 0x0030     | Invalid Distributed Clock synchronization settings                     |
| Er 832 | 0x10 | 0x8732     | 0x0032     | Distribution Clock phase-locked loop failure                           |
| Er 833 | 0x10 | 0x8733     |            | DC sync IO error                                                       |
| Er 834 | 0x10 | 0x8734     |            | DC sync timeout                                                        |
| Er 835 | 0x10 | 0x8735     |            | Distribution Clock cycle time is invalid                               |
| Er 836 | 0x10 | 0x8736     | 0x0036     | Invalid Distribution Clock synchronization cycle time                  |
| Er 850 | 0x80 | 0x5550     | 0x0050     | EEPROM is inaccessible                                                 |

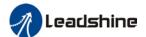

### User manual of EL8-EC\*\*\*F AC Servo

| Er 851 | 0x80 | 0x5551 | 0x0051 | EEPROM error                                       |
|--------|------|--------|--------|----------------------------------------------------|
| Er 852 | 0x80 | 0x5552 | 0x0052 | Hardware is not ready                              |
| Er 860 | 0x80 | 0xFF01 |        | EtherCAT frame lost per unit time exceeds limit    |
| Er 870 | 0x80 | 0x5201 |        | Driver can't be enabled under current control mode |
| Er 890 | 0x80 | 0x8614 |        | Homing error                                       |

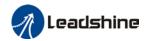

# 8.3 Alarm Handling

\*\*When error occurs, please solve accordingly. Then, restart. If the solutions described don't work, please consider replacing the driver.

| Error                       | Main            | Sub        | Display: "Er 090""Er 09F"         |                                      |  |
|-----------------------------|-----------------|------------|-----------------------------------|--------------------------------------|--|
| code                        | code 09 0~F Cor |            | Content: FPGA communication error |                                      |  |
| Cause                       |                 |            | Diagnosis                         | Solution                             |  |
| L1, L2 terminal voltage too |                 | oltage too | Verify L1, L2 terminal            | Make sure L1, L2 terminal voltage is |  |
| low                         |                 |            | voltage                           | within recommended range             |  |

| Error                          | Main | Sub | Display: "Er 0A0""Er 0A1"                |  |                                         |  |
|--------------------------------|------|-----|------------------------------------------|--|-----------------------------------------|--|
| code                           | 0A   | 0~1 | Content: Circuit current detection error |  |                                         |  |
| Cause                          |      |     | Diagnosis                                |  | Solution                                |  |
| Motor power cable wiring error |      |     | Verify motor power cable wiring          |  | Make sure U,V,W terminal wired properly |  |
| Main power supply undervoltage |      |     | Verify 111213 terminal                   |  | Increase main power supply voltage      |  |

| Error    | Main                      | Sub | Display: "Er 0A2" / "Er 0A4"  Content: Analog input error |                                             |
|----------|---------------------------|-----|-----------------------------------------------------------|---------------------------------------------|
| code     | AO                        | 2/4 |                                                           |                                             |
| Cause    |                           |     | Diagnosis Solution                                        |                                             |
| Analog i | Analog input wiring error |     | Verify analog input wiring                                | Make sure of analog input wiring connection |

| Error    | Main                  | Sub | Display: "Er 0A3"                        |                                      |  |  |
|----------|-----------------------|-----|------------------------------------------|--------------------------------------|--|--|
| code     | 0A                    | 3   | Content: Motor power cable not connected |                                      |  |  |
| Cause    |                       |     | Diagnosis                                | Solution                             |  |  |
| Motor po | Motor power cable not |     | Verify motor power cable                 | Measure resistance values            |  |  |
| connect  | ed                    |     | wiring                                   | between U, V, W terminals, make      |  |  |
|          |                       |     |                                          | sure the values are almost equal. If |  |  |
|          |                       |     |                                          | not, might be due to damaged motor   |  |  |
|          |                       |     |                                          | or motor winding open circuit.       |  |  |
| Motor fa | ıult                  |     | /                                        | Replace motor                        |  |  |

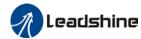

| Error                           | Main | Sub        | Display: "Er 0A5"                                                                                              |                                                               |  |
|---------------------------------|------|------------|----------------------------------------------------------------------------------------------------|---------------------------------------------------------------|--|
| code                            | 0A   | 5          | Content: DC Bus error                                                                                          |                                                               |  |
| Cause                           |      |            | Diagnosis                                                                                                    | Solution                                                      |  |
| L1, L2 terminal voltage too low |      | oltage too | Verify L1, L2 terminal voltage. Check if power on indicator light on servo drive is on and d27 DC bus voltage. | Make sure L1, L2 terminal voltage is within recommended range |  |

| Error                       | Main  | Sub        | Display: "Er 0A6"                    |                                      |
|-----------------------------|-------|------------|--------------------------------------|--------------------------------------|
| code                        | AO    | 6          | Content: Temperature measuring error |                                      |
| Cause                       | Cause |            | Diagnosis Solution                   |                                      |
| L1, L2 terminal voltage too |       | oltage too | Verify L1, L2 terminal               | Make sure L1, L2 terminal voltage is |
| low                         | . ,   |            | voltage                              | within recommended range             |

| Error                                        | Main                        | Sub | Display: "Er 0b0"                                                     |                                                                                |  |  |
|----------------------------------------------|-----------------------------|-----|-----------------------------------------------------------------------|--------------------------------------------------------------------------------|--|--|
| code                                         | 0b                          | 0   | Content: Control circuit power supply voltage too low                 |                                                                                |  |  |
| Cause                                        |                             |     | Diagnosis                                                             | Solution                                                                       |  |  |
| Control circuit power supply voltage too low |                             |     | Verify L1C, L2C terminal voltage; check if wiring connection is tight | Increase L1C, L2C terminal voltage;<br>Tighten L1C, L2C terminal<br>connection |  |  |
|                                              | Power supply under capacity |     | 1                                                                     | Increase power supply capacity for L1C, L2C terminals                          |  |  |

| Error  | Main                     | Sub | Display: "Er 0b1"                              |                          |  |
|--------|--------------------------|-----|------------------------------------------------|--------------------------|--|
| code   | 0b                       | 1   | Content: Control circuit power supply abnormal |                          |  |
| Cause  | Cause                    |     | Diagnosis                                      | Solution                 |  |
| USB po | USB power supply too low |     | Verify if USB cable is properly                | Replace USB Type-C cable |  |
|        |                          |     | connected and not damaged.                     |                          |  |

| Error                                | Main    | Sub        | Display: "Er 0c0"                        |                                                                                         |  |  |
|--------------------------------------|---------|------------|------------------------------------------|-----------------------------------------------------------------------------------------|--|--|
| code                                 | 0с      | 0          | Content: DC bus overvoltage              |                                                                                         |  |  |
| Cause                                |         |            | Diagnosis                                | Solution                                                                                |  |  |
| Main po                              | wer sup | ply        | Varify I 1 I 2 I 2 tarminal valtage      | Decrease main power supply                                                              |  |  |
| overvolt                             | age     |            | Verify L1,L2,L3 terminal voltage         | voltage                                                                                 |  |  |
| Acceleratime too                     |         | celeration | Verify if the time is actually too short | Increase the duration time or change to a regenerative resistor with higher resistance. |  |  |
| Regenerative brake parameter anomaly |         |            | Verify Pr7.32/Pr7.33                     | Modify vent overload parameter                                                          |  |  |
| Inner br<br>damage                   |         | uit        | /                                        | Replace driver                                                                          |  |  |

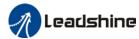

| Error             | Main     | Sub | Display: "Er 0d0"                  |                                     |  |
|-------------------|----------|-----|------------------------------------|-------------------------------------|--|
| code              | 0d       | 0   | Content: DC bus undervoltage       |                                     |  |
| Cause             |          |     | Diagnosis Solution                 |                                     |  |
| Main po           | wer supp | ly  | Verify L1,L2,L3 terminal voltage   | Increase main power supply          |  |
| undervo           | ltage    |     | Verily L1,L2,L3 terminal voltage   | voltage                             |  |
| L1C, L2           | C connec | ted | Control circuit power on before    | Please disconnect the USB cable     |  |
| when USB cable is |          |     | driver initialization. Alarm might | before powering on control circuit. |  |
| connect           | ed       |     | occur.                             | before powering on control circuit. |  |

| Error             | Main         | Sub | Display: "Er 0d1"                            |                            |  |  |  |
|-------------------|--------------|-----|----------------------------------------------|----------------------------|--|--|--|
| code              | 0d           | 1   | Content: Single phasing of main power supply |                            |  |  |  |
| Cause             |              |     | Diagnosis                                    | Solution                   |  |  |  |
| Main po           | wer supp     | ly  | Verify L1,L2,L3 terminal voltage             | Increase main power supply |  |  |  |
| undervo           | undervoltage |     | verily L1,L2,L3 terminal voltage             | voltage                    |  |  |  |
| Main power supply |              |     | Loose connection of L1, L2, L3               | Secure connections         |  |  |  |
| wiring e          | rror         |     | Loose connection of £1, £2, £3               | Secure connections         |  |  |  |

| Error                | Main                                             | Sub | Display: "Er 0d2"                |                               |
|----------------------|--------------------------------------------------|-----|----------------------------------|-------------------------------|
| code                 | code 0d 2 Content: No main power supply detected |     | etected                          |                               |
| Cause                |                                                  |     | Diagnosis                        | Solution                      |
|                      |                                                  |     |                                  | 1. Increase main power supply |
| No main power supply |                                                  |     | Verify L1,L2,L3 terminal voltage | voltage                       |
| , ,,,                |                                                  |     |                                  | 2. Secure connections         |

| Error     | Main              | Sub | Display: "Er 0E0"                                                                 |                                   |
|-----------|-------------------|-----|-----------------------------------------------------------------------------------|-----------------------------------|
| code      | code 0E 0         |     | Content: Overcurrent                                                              |                                   |
| Cause     |                   |     | Diagnosis                                                                         | Solution                          |
| <b>.</b>  |                   |     | Verify if there is short circuit                                                  | 1. Make sure there is no circuit. |
| short cir | ower outp         | out | between UVW terminals, or                                                         | 2. Make sure motor is not         |
| SHOIT CII | SHOIT CITCUIT     |     | shorted to PG.                                                                    | damaged                           |
| Motor w   | iring erro        | r   | Verify motor wiring                                                               | Reconnect motor wiring            |
| IGBT mo   | IGBT module short |     | Disconnect motor output cable. Then, enable servo driver to check for overcurrent | Replace driver                    |
|           | Control parameter |     | Verify if parameter exceeds                                                       | Set parameter within              |
| anomaly   |                   |     | recommended range                                                                 | recommended range.                |
| Control   | command           | t   | Verify if command motion is too                                                   | Modify control command;           |
| anomaly   | /                 |     | acute                                                                             | use filter                        |

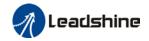

| Error                             | Main                      | Sub | Display: "Er 0E1"                                                                 |                                                                   |
|-----------------------------------|---------------------------|-----|-----------------------------------------------------------------------------------|-------------------------------------------------------------------|
| code                              | 0E                        | 1   | Content: Intelligent Power Module                                                 | e (IPM) overcurrent                                               |
| Cause                             |                           |     | Diagnosis                                                                         | Solution                                                          |
| Driver power output short circuit |                           | out | Verify if there is short circuit between UVW terminals, or shorted to PG.         | Make sure there is no circuit.     Make sure motor is not damaged |
| Motor w                           | Motor wiring error        |     | Verify motor wiring                                                               | Reconnect motor wiring                                            |
| IGBT mo                           | IGBT module short circuit |     | Disconnect motor output cable. Then, enable servo driver to check for overcurrent | Replace driver                                                    |
| IGBT module undervoltage          |                           |     | /                                                                                 | Replace driver                                                    |
| Control parameter                 |                           | r   | Verify if parameter exceeds                                                       | Set parameter within                                              |
|                                   | anomaly                   |     | recommended range                                                                 | recommended range.                                                |
| Control                           | command<br>/              | t   | Verify if command motion is too acute                                             | Modify control command; use filter                                |

| Error                                      | Main | Sub | Display: "Er 0E2"                                                                                                    |                                                 |  |
|--------------------------------------------|------|-----|----------------------------------------------------------------------------------------------------|-------------------------------------------------|--|
| code                                       | 0E   | 2   | Content: Power output to motor sh                                                                                         | norted to ground                                |  |
| Cause                                      |      |     | Diagnosis                                                                                                    | Solution                                        |  |
| Driver U, V, W terminals shorted to ground |      |     | Disconnect motor power cable and check for short circuit between driver UVW and PE                                        | Reconnect wiring.     Change motor power cable. |  |
| Motor shorted to ground                    |      |     | Connect motor power cable to driver power output. Verify if resistance value of UVW to PE is in the range of MegaOhm (MΩ) | Replace motor                                   |  |

| Error                   | Main                    | Sub | Display: "Er 0E4"                                                                                                    |                                                 |  |
|-------------------------|-------------------------|-----|----------------------------------------------------------------------------------------------------|-------------------------------------------------|--|
| code                    | 0E                      | 2   | Content: Phase overcurrent                                                                                                    |                                                 |  |
| Cause                   |                         |     | Diagnosis                                                                                                    | Solution                                        |  |
|                         | , V, W tei<br>to ground |     | Disconnect motor power cable and check for short circuit between driver UVW and PE                                               | Reconnect wiring.     Change motor power cable. |  |
| Motor shorted to ground |                         |     | Connect motor power cable to driver power output. Verify if resistance value of UVW to PE is equal and if there is short circuit | Replace motor                                   |  |

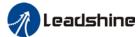

|          |                      |         | oser manual of 220 20 1 760 serve                              |                                            |  |
|----------|----------------------|---------|----------------------------------------------------------------|--------------------------------------------|--|
| Error    | Main                 | Sub     | Display: "Er 0F0"                                              |                                            |  |
| code     | 0F                   | 0       | Content: Driver overheated                                     |                                            |  |
| Cause    |                      |         | Diagnosis                                                      | Solution                                   |  |
| Temperat | Temperature of power |         | Measure the temperature of 1. Improve cooling condition. Pleas |                                            |  |
| module e | xceeded              | d upper | driver radiator.                                               | check installation guide;                  |  |
| limit    |                      |         |                                                                | 2. Replace driver and motor with           |  |
|          |                      |         |                                                                | higher power rating;                       |  |
|          |                      |         |                                                                | 3. Increase duration time for acceleration |  |
|          |                      |         |                                                                | and deceleration;                          |  |
|          |                      |         |                                                                | 4. Decrease load                           |  |

| <b>Error</b> Main                   |       | Sub                                   | Display: "Er 100"                         |                                                                                                |  |
|-------------------------------------|-------|---------------------------------------|-------------------------------------------|------------------------------------------------------------------------------------------------|--|
| code                                | 10    | 0                                     | Content: Motor overloaded                 |                                                                                                |  |
| Cause                               |       | Diagno                                | osis                                      | Solution                                                                                       |  |
| Load too h                          | neavy |                                       | f actual load exceeds<br>um value allowed | Decrease load     Adjust limit values                                                          |  |
| mechanical                          |       |                                       | for mechanical vibration from ne system   | Adjust gain value of control loop     Increase duration time for acceleration and deceleration |  |
| Motor or encoder cable wiring error |       | Verify r                              | motor and encoder wiring                  | Reconnect wiring     Replace motor and encoder cable                                           |  |
| Holding bi<br>engaged               | rake  | Verify holding brake terminal voltage |                                           | Cut off holding brake                                                                          |  |

| Error code Main Sub Display: "Er 101"  10 1 Content: Driver overloaded |  |                            |                            |                                                                                                    |
|------------------------------------------------------------------------|--|----------------------------|----------------------------|----------------------------------------------------------------------------------------------------|
|                                                                        |  | 1                          | Content: Driver overloaded |                                                                                                    |
| Cause                                                                  |  | Diagno                     | osis                       | Solution                                                                                                    |
| Motor power cable wiring error                                         |  | UVW terminals wiring error |                            | Make sure motor power cable wiring connection is correct                                                      |
| Motor not                                                              |  | Motor                      | current is too high        | Motor rated current is higher than driver rated current. Please change to a driver with higher rated current. |

| Error                                             | Main | Sub     | Display: "Er 102"            |                        |  |
|---------------------------------------------------|------|---------|------------------------------|------------------------|--|
| code                                              | 10   | 2       | Content: Motor rotor blocked |                        |  |
| Cause Diagnosis                                   |      | osis    | Solution                     |                        |  |
| Motor rotor<br>blocked                            |      | Look fo | or mechanical blockages      | Check the machinery    |  |
| Motor rotor blocking time threshold value too low |      | Verify  | value of Pr6.57              | Adjust value of Pr6.57 |  |

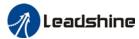

|                      |                       |      | 000. Manage 01 220 20 1 760 00.10          |                                           |  |  |
|----------------------|-----------------------|------|--------------------------------------------|-------------------------------------------|--|--|
| Error                | Main                  | Sub  | Display: "Er 120"                          |                                           |  |  |
| code                 | 12                    | 0    | Content: Regenerative resistor overvoltage |                                           |  |  |
| Cause                |                       |      | Diagnosis                                  | Solution                                  |  |  |
| Regenera             | tive ene              | rgy  | Verify if velocity is too                  | Decrease motor rotational velocity;       |  |  |
| exceeded capacity of |                       | / of | high                                       | 2. Decrease load inertia;                 |  |  |
| regenerati           | ive resis             | tor  | 2. Verify if load is too large             | 3. Add an external regenerative resistor; |  |  |
| Power sur            | Power supply voltage  |      | Verify if power supply                     | Decrease power supply voltage             |  |  |
| too high             |                       |      | voltage is within the rated                | 2. Increase regeneration resistance       |  |  |
|                      |                       |      | range.                                     | value(add external regenerative resistor) |  |  |
|                      |                       |      | 2. Interval regenerative                   |                                           |  |  |
|                      |                       |      | resistor value is too low                  |                                           |  |  |
| Unstable             | Unstable power supply |      | Verify if power supply                     | Add a surge suppressor to main power      |  |  |
| voltage              |                       |      | voltage is stable                          | supply.                                   |  |  |
| Regenerative energy  |                       | rgy  | /                                          | 1. Add an external regenerative resistor; |  |  |
| discharge            | circuit               |      |                                            | 2. Replace driver                         |  |  |
| damaged              |                       |      |                                            |                                           |  |  |

| Error     | Main  | Sub     | Display: "Er 121"                  |                               |
|-----------|-------|---------|------------------------------------|-------------------------------|
| code      | 12    | 1       | Content: Holding brake error       |                               |
| Cause Dia |       |         | Diagnosis                          | Solution                      |
| Holding   | brake | circuit | Regenerative resistor disconnected | Replace regenerative resistor |
| damaged   |       |         | Holding brake IGBT damaged         | Replace driver                |

| Error                                                                                    | Main | Sub | Display: "Er 122"                            |                                                                                                    |  |  |
|------------------------------------------------------------------------------------------|------|-----|----------------------------------------------|----------------------------------------------------------------------------------------------------|--|--|
| code                                                                                     | 12   | 2   | Content: Regenerative resistor value too low |                                                                                                    |  |  |
| Cause                                                                                    |      |     | Diagnosis                                    | Solution                                                                                                    |  |  |
| External regenerative resistor value is less than the minimum value allowed by the drive |      |     | /                                            | Replace the regenerative resistor with the right resistance value which meets the specification of the driver |  |  |

| Error                             | Main     | Sub       | Display: "Er 150"                                            |                                            |  |  |
|-----------------------------------|----------|-----------|--------------------------------------------------------------|--------------------------------------------|--|--|
| code                              | 15       | 0         | Content: Encoder disconnected                                |                                            |  |  |
| Cause                             |          |           | Diagnosis Solution                                           |                                            |  |  |
| Encoder of disconnection          |          |           | Verify encoder cable connection                              | Make sure encoder cable properly connected |  |  |
| Encoder of                        | able wir | ing error | Verify if encoder wiring is correct Reconnect encoder wiring |                                            |  |  |
| Encoder damaged                   |          |           | /                                                            | Replace motor                              |  |  |
| Encoder measuring circuit damaged |          |           | / Replace driver                                             |                                            |  |  |

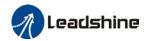

| Error                                          | Main      | Sub   | Display: "Er 151"                   |                               |  |
|------------------------------------------------|-----------|-------|-------------------------------------|-------------------------------|--|
| code 15 1 Content: Encoder communication error |           |       |                                     | error                         |  |
| Cause                                          |           |       | Diagnosis                           | Solution                      |  |
| Encoder v                                      | vire shie | lding | Verify if encoder cable has         | Replace with standard encoder |  |
| layer is missing                               |           |       | shielding layer                     | cable                         |  |
| Encoder cable wiring error                     |           |       | Verify if encoder wiring is correct | Reconnect encoder wiring      |  |
| Encoder d                                      | lamaged   | t     | /                                   | Replace motor                 |  |

| Error                       | Main              | Sub | Display: "Er 152"                                                                                                    |                                                                                                    |  |  |
|-----------------------------|-------------------|-----|----------------------------------------------------------------------------------------------------|----------------------------------------------------------------------------------------------------|--|--|
| code                        | 15                | 2   | Content: Encoder initial position e                                                                                                    | Content: Encoder initial position error                                                                                                    |  |  |
| Cause                       |                   |     | Diagnosis                                                                                                    | Solution                                                                                                    |  |  |
| Communication data abnormal |                   |     | 1. Verify if encoder power supply voltage is DC5V ± 5%; 2. Verify if encoder cable and shielded ayer is not damaged; 3. Verify if encoder cable is close to high-powered power supply cable | Make sure encoder power supply voltage is stable     Make sure encoder cable is not damaged.     Make sure encoder cable shielded layer is grounded to frame     Make sure encoder cable is away from high-powered power supply cable |  |  |
| Encoder damaged             |                   | d   | /                                                                                                    | Replace motor                                                                                                    |  |  |
| Encoder circuit da          | measuri<br>amaged | ng  | 1                                                                                                    | Replace driver                                                                                                    |  |  |

| Error                                            | Main | Sub | Display: " <mark>Er 153</mark> "                      |                                                                                                    |  |
|--------------------------------------------------|------|-----|-------------------------------------------------------|----------------------------------------------------------------------------------------------------|--|
| code                                             | 15   | 3   | Content: Multiturn end                                | coder error                                                                                                    |  |
| Cause                                            |      |     | Diagnosis                                             | Solution                                                                                                    |  |
| Initial use                                      |      |     | Origin calibration not performed                      | Perform origin positioning and multiturn position initialization, calibrate the origin of coordinate system.                                |  |
| Encoder without multiturn absolute function used |      |     | Verify if encoder has multiturn absolute function     | <ol> <li>Replace the motor with a multiturn absolute encoder.</li> <li>Set Pr0.15 = 0 to deactivate multiturn absolute function.</li> </ol> |  |
| Low battery power                                |      | er  | Replace battery and restart driver to clear alarm     | Replace battery                                                                                                    |  |
| Battery has no power or has been dismantled      |      |     | Alarm not cleared after replacing battery and restart | Absolute position lost. Return to origin and perform multiturn initialization, calibrate the origin of coordinate system                    |  |

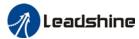

| Error                 | Main | Sub | Display: "Er 154"                         |                              |  |  |
|-----------------------|------|-----|-------------------------------------------|------------------------------|--|--|
| code                  | 15   | 4   | Content: Encoder parameter settings error |                              |  |  |
| Cause                 |      |     | Diagnosis                                 | Solution                     |  |  |
| Absolute encoder mode |      |     | Verify if encoder has multi-turn          | Modify absolute encoder mode |  |  |
| is incorrectly set.   |      |     | absolute value function.                  | settings                     |  |  |

| Error                                                       | Main       | Sub    | Display: " <mark>Er 155</mark> " |                                                               |  |  |
|-------------------------------------------------------------|------------|--------|----------------------------------|---------------------------------------------------------------|--|--|
| code                                                        | 15         | 5      | Content: Encoder data overflow   |                                                               |  |  |
| Cause                                                       |            |        | Diagnosis Solution               |                                                               |  |  |
| Encode                                                      | r data ove | erflow | Verify if encoder is not damaged | Initialize multiturn data                                     |  |  |
| Absolute value applications, motor rotates in one direction |            |        | Verify if encoder is not damaged | Adjust absolute value application mode, set to turntable mode |  |  |

| Error                    | Main        | Sub     | Display: "Er 156"              |                             |
|--------------------------|-------------|---------|--------------------------------|-----------------------------|
| code                     | 15          | 6       | Content: Encoder overheated    |                             |
| Cause                    |             |         | Diagnosis                      | Solution                    |
| The end                  | The encoder |         | Verify if motor temperature is | Paduas anadar tamparatura   |
| temperature is too high. |             | o high. | too high                       | Reduce encoder temperature. |

| Error                                                       | Main       | Sub    | Display: "Er 157"                |                                                               |  |
|-------------------------------------------------------------|------------|--------|----------------------------------|---------------------------------------------------------------|--|
| code                                                        | 15         | 7      | Content: Encoder counter error   |                                                               |  |
| Cause                                                       |            |        | Diagnosis Solution               |                                                               |  |
| Encode                                                      | r data ove | erflow | Verify if encoder is not damaged | Initialize multiturn data                                     |  |
| Absolute value applications, motor rotates in one direction |            |        | Verify if encoder is not damaged | Adjust absolute value application mode, set to turntable mode |  |

|                             |                    | Sı | np                                                                                                    | Display: "Er 170"           |                                                                                                    |  |
|-----------------------------|--------------------|----|----------------------------------------------------------------------------------------------------|-----------------------------|----------------------------------------------------------------------------------------------------|--|
| code                        | 17                 |    | 0                                                                                                    | Content: Encoder data error |                                                                                                    |  |
| Cause                       |                    |    | Diag                                                                                                    | nosis                       | Solution                                                                                                    |  |
| Communication data abnormal |                    |    | 1. Verify if encoder power supply voltage is DC5V±5%; 2. Verify if encoder cable and shielded layer is not damaged; 3. Verify if encoder cable is close to high-powered power supply cable |                             | <ol> <li>Make sure encoder power supply voltage is stable</li> <li>Make sure encoder cable is not damaged.</li> <li>Make sure encoder cable shielded layer is grounded to frame</li> <li>Make sure encoder cable is away from high-powered power supply cable</li> </ol> |  |
| Encoder damaged             |                    | /  |                                                                                                    | Replace motor               |                                                                                                    |  |
| Encoder circuit da          | measurin<br>amaged | ıg |                                                                                                    | 1                           | Replace driver                                                                                                    |  |

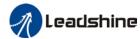

| Error                                       | Main                             | Sub             | Display: "Er 171"                                                                                         |                                                                                                    |  |
|---------------------------------------------|----------------------------------|-----------------|----------------------------------------------------------------------------------------------------|----------------------------------------------------------------------------------------------------|--|
| code                                        | 17 1                             |                 | Content: Encoder parameter initialization error                                                           |                                                                                                    |  |
| Cause                                       |                                  | Diag            | nosis                                                                                                    | Solution                                                                                                    |  |
|                                             | river and motor of matched Verif |                 | y driver and motor models.                                                                                | Replace with matching driver and motor                                                                                 |  |
| Error while getting parameters from encoder |                                  | 2. Ve<br>insula | rify if encoder cable is standard. rify if encoder has no peeled ator, broken connection or oper contact. | Use standard encoder cable, verify the connection of both sides of driver and motor, change encoder cable if necessary |  |

| Error                   | Main                                 | Sub    | Display: "Er 180"                                                                                                    |                                                                                                    |  |  |  |
|-------------------------|--------------------------------------|--------|----------------------------------------------------------------------------------------------------|----------------------------------------------------------------------------------------------------|--|--|--|
| code                    | 18                                   | 0      | Content: Excessive position deviation                                                                                                    |                                                                                                    |  |  |  |
| Cause                   |                                      |        | Diagnosis                                                                                                    | Solution                                                                                                    |  |  |  |
|                         | Improper position deviation settings |        | Verify if value of Pr_014 is too low                                                                                                    | Increase value of Pr_014                                                                                    |  |  |  |
| Position ga             | in settir                            | ng too | Verify if values of Pr1.00 & Pr1.05 are                                                                                                    | Increase values of Pr1.00 &                                                                                 |  |  |  |
| low                     |                                      |        | too low                                                                                                    | Pr1.05                                                                                                    |  |  |  |
| Torque limi             | t too lov                            | V      | Verify if values of Pr0.13 & Pr5.22 are too low                                                                                                 | Increase values of Pr0.13 & Pr5.22                                                                          |  |  |  |
| Excessive external load |                                      |        | Verify if acceleration and deceleration duration time is too low.     Verify if rotational velocity is too high     Verify if load is too large | Increase duration time for acceleration and deceleration     Decrease rotational velocity     Decrease load |  |  |  |

| Error                                                                   | Main | Sub | Display: "Er 181"                                               |                                                                                                    |  |  |  |
|-------------------------------------------------------------------------|------|-----|-----------------------------------------------------------------|----------------------------------------------------------------------------------------------------|--|--|--|
| code                                                                    | 18   | 1   | Content: Excessive velocity deviation                           |                                                                                                    |  |  |  |
| Cause                                                                   |      |     | Diagnosis                                                       | Solution                                                                                              |  |  |  |
| Deviation velocity ar too great                                         |      |     | S Verify if value of Pr6.02 is too low                          | <ol> <li>Increase value of Pr6.02;</li> <li>Set Pr6.02 to 0, position error detection off.</li> </ol> |  |  |  |
| Acceleration and deceleration duration time for set velocity is too low |      |     | Verify if value of Pr3.12 and 1. Increase value of Pr3.12, Pr3. |                                                                                                    |  |  |  |

| Error                 | Main  | Sub | Display: "Er 190"              |                                    |  |  |
|-----------------------|-------|-----|--------------------------------|------------------------------------|--|--|
| code                  | 19    | 0   | Content: Vibration too strong  |                                    |  |  |
| Cause                 | Cause |     | Diagnosis Solution             |                                    |  |  |
| Dogonon               | D     |     | Mechanical stiffness is too    | Reduce mechanical stiffness or use |  |  |
| Resonance             |       |     | high, resonance occurs         | filter                             |  |  |
| Current loop gain too |       | too | Verify current loop gain value | Reduce current loop gain           |  |  |
| large                 |       |     |                                |                                    |  |  |

|--|

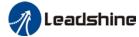

| code                                                                                                    | 19 1 <b>C</b>            |  | С | Content: Excessive hybrid position deviation              |                                                                                                    |  |  |
|----------------------------------------------------------------------------------------------------|--------------------------|--|---|-----------------------------------------------------------|----------------------------------------------------------------------------------------------------|--|--|
| Cause                                                                                                    |                          |  |   | Diagnosis Solution                                        |                                                                                                    |  |  |
| Driver UVW terminal output single phasing or wiring error                                                                                            |                          |  |   | Verify if UVW terminal wiring connection is right         | Make sure UVW terminals are correctly connected to UVW of motor change motor power cable.                             |  |  |
| Motor roto                                                                                                    | Motor rotor blocked      |  |   | Look for mechanical blockages                             | Check the machinery                                                                                                   |  |  |
| Driver stiff                                                                                                    | Driver stiffness too low |  |   | Verify if position loop and velocity loop gain is too low | Increase position loop and velocity loop gain                                                                         |  |  |
| Full closed loop position<br>deviation (Deviation<br>between external encoder<br>feedback position and<br>motor feedback position)<br>exceeds Pr0.33 |                          |  | • | Verify if Pr0.33 is set too low                           | Increase Pr0.33 set value accordingly but please aware that doing so might cause the position deviation to be higher. |  |  |

| Error code Main Sub Display: "Er 1A0"  1A 0 Content: Overspeed |       | Sub                                                    | Display: "Er 1A0"                                                                                                    |                                                                                                    |  |  |
|----------------------------------------------------------------|-------|--------------------------------------------------------|----------------------------------------------------------------------------------------------------|----------------------------------------------------------------------------------------------------|--|--|
|                                                                |       |                                                        |                                                                                                    |                                                                                                    |  |  |
| Cause                                                          |       | Diagno                                                 | Diagnosis Solution                                                                                                    |                                                                                                    |  |  |
| Motor velo<br>exceeded<br>speed limi<br>(Pr3.21)               | first | 2. Verii<br>is too h<br>3. Verii<br>4. Verii<br>freque | fy if velocity command is too high; fy if simulated velocity command voltage high; fy if parameter value of Pr3.21 is too low; fy if input frequency and division hcy coefficient of pulse train is proper; fy if encoder is wired correctly | 1. Adjust velocity input command; 2. Increase Pr3.21 value; 3. Adjust pulse train input frequency and division frequency coefficient; 4. Verify encoder wiring; |  |  |

| Error                              | Main | Sub    | Display: "Er 1A1"                     |                                                      |  |  |
|------------------------------------|------|--------|---------------------------------------|------------------------------------------------------|--|--|
| code                               | 1A   | 1      | Content: Velocity out of control      |                                                      |  |  |
| Cause Diagno                       |      | Diagno | osis                                  | Solution                                             |  |  |
|                                    |      | •      | encoder phase sequence; Verify if UVW | Reconnect UVW if wrongly                             |  |  |
| out of control, cable is Excessive |      | cable  | s connected to the right terminal     | connected. If still remains unsolved, please contact |  |  |
| velocity er                        |      |        |                                       | technical support.                                   |  |  |

| Error                                | Main | Sub | Display: "Er 1b0"                   |                                |  |
|--------------------------------------|------|-----|-------------------------------------|--------------------------------|--|
| code                                 | 1b   | 0   | Content: Bus input signal dithering |                                |  |
| Cause                                |      |     | Diagnosis                           | Solution                       |  |
| Controller synchronization dithering |      |     | /                                   | Increase alarm threshold value |  |

| Error               | Main | Sub | Display: "Er 1b1"                                        |                                        |  |
|---------------------|------|-----|----------------------------------------------------------|----------------------------------------|--|
| code                | 1b   | 1   | Content: Incorrect electronic gear ratio                 |                                        |  |
| Cause               |      |     | Diagnosis Solution                                       |                                        |  |
| Values out of range |      |     | Numerator or denominator is zero/Set values out of range | Reduce number of pulses per revolution |  |

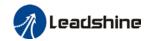

| Error               | Main | Sub       | Display: "Er 1b3"                                           |                              |                                        |
|---------------------|------|-----------|-------------------------------------------------------------|------------------------------|----------------------------------------|
| code                | 1b   | 3         | Content: External encoder frequency divider parameter error |                              |                                        |
| Cause               |      | Diagnosis |                                                             | Solution                     |                                        |
| Values out of range |      |           |                                                             | or denominator values out of | Reduce number of pulses per revolution |

| Error               | Main  | Sub | Display: "Er 1b4"                                        |                                        |  |
|---------------------|-------|-----|----------------------------------------------------------|----------------------------------------|--|
| code                | 1b    | 4   | Content: Excessive synchronous position mode command     |                                        |  |
| Cause               | Cause |     | Diagnosis Solution                                       |                                        |  |
| Values out of range |       |     | Numerator or denominator is zero/Set values out of range | Reduce number of pulses per revolution |  |

| Error    | Main                   | Sub | Display: "Er 1c0"                    |                                                        |
|----------|------------------------|-----|--------------------------------------|--------------------------------------------------------|
| code     | 1c                     | 0   | Content: Both STO failed             |                                                        |
| Cause    |                        |     | Diagnosis                            | Solution                                               |
| Both STC | Both STO input signals |     | Verify if STO power supply is normal | Verify 24V STO power supply and power cable connection |
| valid    |                        |     | Disconnect switch connected to STO   | Close switch                                           |

| Error                            | Main | Sub | Display: "Er 1c1"                    |                                                        |
|----------------------------------|------|-----|--------------------------------------|--------------------------------------------------------|
| code                             | 1c   | 1   | Content: 1 <sup>st</sup> STO failed  |                                                        |
| Cause                            |      |     | Diagnosis                            | Solution                                               |
| 1 <sup>st</sup> STO input signal |      |     | Verify if STO power supply is normal | Verify 24V STO power supply and power cable connection |
| valid                            | •    |     | Disconnect switch connected to STO   | Close switch                                           |

| Error                            | Main | Sub | Display: "Er 1c2"                   |                                       |  |
|----------------------------------|------|-----|-------------------------------------|---------------------------------------|--|
| code                             | 1c   | 2   | Content: 2 <sup>nd</sup> STO failed |                                       |  |
| Cause                            |      |     | Diagnosis Solution                  |                                       |  |
| nd                               |      |     | Verify if STO power supply          | Verify 24V STO power supply and power |  |
| 2 <sup>nd</sup> STO input signal |      | nal | is normal                           | cable connection                      |  |
| valid                            |      |     | Disconnect switch Close switch      |                                       |  |
|                                  |      |     | connected to STO                    |                                       |  |

| Error                                             | Main | Sub | Display: "Er 210"                              |                                                  |
|---------------------------------------------------|------|-----|------------------------------------------------|--------------------------------------------------|
| code                                              | 21   | 0   | Content: I/O input interface assig             | nment error                                      |
| Cause                                             |      |     | Diagnosis                                      | Solution                                         |
| Input signal assigned with two or more functions. |      |     | Verify values of Pr4.00-Pr4.09,<br>Pr4.44-4.47 | Set proper values for Pr4.00-Pr4.09, Pr4.44-4.47 |

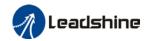

| Error                   | Main | Sub     | Display: "Er 211"  Content: I/O input interface function assignment error |                            |  |
|-------------------------|------|---------|---------------------------------------------------------------------------|----------------------------|--|
| code                    | 21   | 1       |                                                                           |                            |  |
| Cause                   |      |         | Diagnosis                                                                 | Solution                   |  |
| Input signal assignment |      | ignment | Verify values of Pr4.00-Pr4.09,                                           | Set proper values for      |  |
| error                   |      |         | Pr4.44-4.47                                                               | Pr4.00-Pr4.09, Pr4.44-4.47 |  |

| Error                  | Main                       | Sub     | Display: "Er 212"                                       |                                     |
|------------------------|----------------------------|---------|---------------------------------------------------------|-------------------------------------|
| code                   | 21                         | 2       | Content: I/O output interface function assignment error |                                     |
| Cause                  | Cause                      |         | Diagnosis                                               | Solution                            |
|                        | Input signal assigned with |         | Verify values of Pr4.10-Pr4.15                          | Set proper values for Pr4.10-Pr4.15 |
| two or more functions. |                            | ons.    |                                                         |                                     |
| Input signa            | al not as                  | ssigned | Verify values of Pr4.10-Pr4.15                          | Set proper values for Pr4.10-Pr4.15 |

| Error                           | Main | Sub | Display: "Er 240"  Content: CRC correction error during EEPROM parameter saving |                                                               |  |  |
|---------------------------------|------|-----|---------------------------------------------------------------------------------|---------------------------------------------------------------|--|--|
| code                            | 24   | 0   |                                                                                 |                                                               |  |  |
| Cause                           |      |     | Diagnosis                                                                       | Solution                                                      |  |  |
| L1, L2 terminal voltage too low |      |     | Verify if L1, L2 terminal voltage too low                                       | Make sure L1, L2 terminal voltage is within recommended range |  |  |
| Parameter saving anomaly        |      |     | Save parameter again and restart                                                | Save parameter again                                          |  |  |

| Error               | Main   | Sub     | Display: "Er 250"                                                                               |                                |  |  |
|---------------------|--------|---------|-------------------------------------------------------------------------------------------------|--------------------------------|--|--|
| code                | 25     | 0       | Content: Gantry deviation error                                                                 |                                |  |  |
| Cause               |        |         | Diagnosis                                                                                       | Solution                       |  |  |
|                     |        |         | Verify if both drivers share the same set of parameters of both drivers same set of parameters  |                                |  |  |
| Excessive deviation | Gantry | drivers | Verify if control cable of the drivers are properly connected                                   | Connect control cable properly |  |  |
| deviation           |        |         | Verify if gantry communication Connect communication cable cable is connected properly properly |                                |  |  |

| Error                | Main | Sub | Display: "Er 251"                    |                             |  |
|----------------------|------|-----|--------------------------------------|-----------------------------|--|
| code                 | 25   | 1   | Content: Gantry communication error  |                             |  |
| Cause                |      |     | Diagnosis                            | Solution                    |  |
| Gantry communication |      |     | Verify if gantry communication       | Connect communication cable |  |
| data error           |      |     | cable is connected properly properly |                             |  |

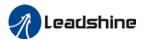

| Error       | Main              | Sub   | Display: "Er 260"                                                    |          |
|-------------|-------------------|-------|----------------------------------------------------------------------|----------|
| code        | 26                | 0     | Content: Positive/Negative position limit triggered under non-homing |          |
| Cause       | Cause             |       | Diagnosis                                                            | Solution |
| Positive/n  | Positive/negative |       | Verify position limit signal                                         |          |
| position li | mit trigg         | jered |                                                                      |          |

| Error                     | Main | Sub      | Display: "Er 270" "Er 272"                   |                             |
|---------------------------|------|----------|----------------------------------------------|-----------------------------|
| code                      | 27   | 0~2      | Error description: Analog input              | 1-3 out of range            |
| Cause                     |      |          | Diagnosis                                    | Solution                    |
| Analog value out of range |      | of range | Verify if analog input value is out of range | Adjust analog input voltage |

| Error               | Main     | Sub     | Display: "Er 280"                                       |                            |  |
|---------------------|----------|---------|---------------------------------------------------------|----------------------------|--|
| code                | 28       | 0       | Error description: Output pulse frequency too high      |                            |  |
| Cause               |          |         | Diagnosis Solution                                      |                            |  |
| Frequenc            | y divide | d pulse | Verify if motor rotational speed and                    | Reduce the number of       |  |
| output exceeds 1MHz |          |         | the number of frequency divided frequency divided pulse |                            |  |
| ·                   |          |         | pulse output are too high                               | or reduce rotational speed |  |

| Error                   | Main | Sub | Display: "Er 290"                                                  |                                |  |
|-------------------------|------|-----|--------------------------------------------------------------------|--------------------------------|--|
| code                    | 29   | 0   | Error description: Control mode not match in full closed loop mode |                                |  |
| Cause                   |      |     | Diagnosis                                                          | Solution                       |  |
| Control mode is not     |      | not | Verify if Pr0.01 is set to 0                                       | Make sure Pr0.01 is set to 0 - |  |
| position mode when full |      |     |                                                                    | Position mode                  |  |
| closed loop mode is on  |      |     |                                                                    |                                |  |

| Error                    | Main  | Sub      | Display: "Er 291"                                                  |                           |
|--------------------------|-------|----------|--------------------------------------------------------------------|---------------------------|
| code                     | 29    | 1        | Error description: Encoder mode not match in full closed loop mode |                           |
| Cause                    | Cause |          | Diagnosis                                                          | Solution                  |
| Encoder mode not match   |       | ot match | Only ABZ encoder is supported for                                  | For external ABZ encoder, |
| in full closed loop mode |       | mode     | the moment being                                                   | please set Pr0.31 = 0.    |

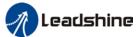

|                      |                         |         | 0361                                 | Illialitiat of ELO-EC P AC Servo                                   |  |  |
|----------------------|-------------------------|---------|--------------------------------------|--------------------------------------------------------------------|--|--|
| Error                | Main                    | Sub     | Display: "Er 550" "Er 553"           |                                                                    |  |  |
| code                 | 55                      | 0~3     | Error description: Encoder mode no   | Error description: Encoder mode not match in full closed loop mode |  |  |
| Cause                |                         |         | Diagnosis                            | Solution                                                           |  |  |
| Er550: Ex            | cternal A               | ABZ     | Verify if encoder cable is connected | 1. Make sure encoder cable                                         |  |  |
| encoder o            | disconne                | ected   | properly                             | connection is tight,;                                              |  |  |
| Er551: Ex            | ternal e                | encoder |                                      | 2. Change encoder cable.;                                          |  |  |
| Phase A              | disconn                 | ected   |                                      | 3. External encoder cable                                          |  |  |
| Er552: Ex            | ternal e                | encoder |                                      | needs to be shielded.                                              |  |  |
| Phase B disconnected |                         |         |                                      |                                                                    |  |  |
| Er553: Ex            | Er553: External encoder |         |                                      |                                                                    |  |  |
| Phase Z              | disconn                 | ected   |                                      |                                                                    |  |  |

| Error              | Main  | Sub | Display: " Er 570"               |                                          |
|--------------------|-------|-----|----------------------------------|------------------------------------------|
| code               | 57    | 0   | Error description: Forced alarm  | n input valid                            |
| Cause              | Cause |     | Diagnosis                        | Solution                                 |
| Forced alarm input |       | ut  | Verify forced alarm input signal | Verify if the input wiring connection is |
| signal occurred    |       |     |                                  | correct                                  |

| Error                  | Main | Sub    | Display: "Er 5F0"                        |                              |  |
|------------------------|------|--------|------------------------------------------|------------------------------|--|
| code                   | 5F   | 0      | Content: Motor model no. detection error |                              |  |
| Cause                  |      |        | Diagnosis                                | Solution                     |  |
| Automatically detected |      | tected |                                          | Please contact our technical |  |
| motor doesn't match    |      | atch   | /                                        | support                      |  |
| set motor              | •    |        |                                          |                              |  |

| Error                   | Main | Sub    | Display: "Er 5F1"                                      |                              |  |
|-------------------------|------|--------|--------------------------------------------------------|------------------------------|--|
| code                    | 5F   | 1      | Error description: Driver power module detection error |                              |  |
| Cause                   |      |        | Diagnosis                                              | Solution                     |  |
| Driver power rating not |      | ng not | Restart driver                                         | Please contact our technical |  |
| within range.           |      |        |                                                        | support                      |  |

| Error                      | Main | Sub  | Display: "Er 600"                                |                                   |
|----------------------------|------|------|--------------------------------------------------|-----------------------------------|
| <b>code</b> 60 0           |      | 0    | Error description: Main loop interrupted timeout |                                   |
| Cause                      |      |      | Diagnosis                                        | Solution                          |
| The market and the line of |      |      | Check for interference from                      | Ground driver and motor to reduce |
| The motor control loop     |      | поор | devices releasing                                | interference                      |
| calculation time overflow  |      |      | electromagnetic field                            |                                   |
| overnow                    |      |      | Restart driver                                   | Replace driver                    |

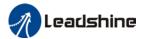

| Error Main Sub                      |    | Sub | Display: "Er 601"                                                                                |                                    |  |
|-------------------------------------|----|-----|--------------------------------------------------------------------------------------------------|------------------------------------|--|
| code                                | 60 | 1   | Error description: Velocity loop interrupted timeout                                             |                                    |  |
| Cause                               |    |     | Diagnosis                                                                                        | Solution                           |  |
| Motor cor<br>calculatio<br>overflow |    | р   | Verify if encoder connection is and that the encoder cable is too not long (more than 20 meters) | Replace encoder cable if necessary |  |
| overnow                             |    |     | Restart driver                                                                                   | Replace the drive with a new one   |  |

| Error                   | Main | Sub    | Display: "Er 700"                   |                              |  |
|-------------------------|------|--------|-------------------------------------|------------------------------|--|
| code                    | 70   | 0      | Error description: Encryption error |                              |  |
| Cause                   |      |        | Diagnosis                           | Solution                     |  |
| Encryption error during |      | during | Restart driver                      | Please contact our technical |  |
| initialization upon     |      | 1      |                                     | support                      |  |
| power-on                |      |        |                                     |                              |  |

| Error               | Error Main Sub        |    | Display: "Er 890"                   |                                       |  |
|---------------------|-----------------------|----|-------------------------------------|---------------------------------------|--|
| code                | 89                    | 0  | Error description: Homing error     |                                       |  |
| Cause               |                       |    | Diagnosis                           | Solution                              |  |
| 1. Excess           | homin                 | 9  | 1. Verify if homing velocity is too | Set an optimal homing velocity        |  |
| velocity            |                       |    | high                                | 2. Make sure sensor signal edge is    |  |
| 2. Homing           | g mode                | is | 2. Verify if homing mode is set     | consistent.                           |  |
| different f         | different from given  |    | correctly                           |                                       |  |
| signal              | signal                |    | 3. Verify if sensor signal edge is  |                                       |  |
| 3. Sensor           | 3. Sensor signal edge |    | consistent                          |                                       |  |
| inconsiste          | inconsistent          |    |                                     |                                       |  |
|                     |                       |    | 1. Homing acceleration/             | 1. If electronic gear ratio cannot be |  |
| Inconsistent origin |                       | n  | deceleration is set too low         | changed, please set a suitable        |  |
|                     |                       | 11 | 2. Electronic gear ratio is low     | 609A.                                 |  |
| อเสเนอ              | status                |    | which causes acceleration/          | 2. Increase electronic gear ratio     |  |
|                     |                       |    | deceleration to be too low          |                                       |  |

| Error                                  | Main    | Sub | Display: "Er 920"                                                  |                                     |  |
|----------------------------------------|---------|-----|--------------------------------------------------------------------|-------------------------------------|--|
| code                                   | 92      | 0   | Error description: External encoder parameter initialization error |                                     |  |
| Cause                                  |         |     | Diagnosis                                                          | Solution                            |  |
| F.,                                    |         | ·or | Verify if Pr0.37 set value is out of                               | Modify Pr0.37 set value, please use |  |
| Encoder parameter Pr0.37 setting error |         |     | range                                                              | default value and see if the error  |  |
| F10.37 SE                              | tung en | Oi  |                                                                    | still persists.                     |  |

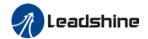

# 8.4 Alarm clearing

### 8.4.1 Servo Drive Alarm

For alarm can be cleared, There are 3 method.

#### Method 1:

1. By setting bit 7 of 6040h to 1, switches state machine from fault to initialization completion, No fault(Switch on disabled).

#### Method 2:

Use auxiliary function "AF\_ACL"

1. Press M to select auxiliary function , Press SET to enter into "AF\_ACL" , Press and hold to clear the alarm

#### Method 3:

Set IO input function as Alarm clear input " (A-CLR)", refer to switch input interface connection to clear the alarm.

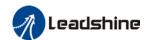

### 8.5 EtherCAT Communication Alarm

EtherCAT communication related alarms are erasable and will not be recorded in alarm history.

Clearing EtherCAT communication alarm is similar to clearing servo driver alarm. Please clear the alarm before switching to 402 machine state.

EtherCAT communication alarm however, relies on register clearance from the main station. Can be solved according to following steps:

- 1. Set bit 4 of ESC control register 0x120 (error responder) to 1.
- 2. The communication alarm can be cleared until the feedback of the ESC status code register 0x134~0x135 is 0.
- 3. By setting bit 7 of 6040h to 1, switches state machine from fault to initialization completion, No fault(Switch on disabled).

| Error                 | Main | Sub | Display: "Er 73A"                              |                     |  |  |  |
|-----------------------|------|-----|------------------------------------------------|---------------------|--|--|--|
| code                  | 73   | Α   | Error description: SyncManager2 lost           |                     |  |  |  |
| Cause                 |      |     | Diagnosis                                      | Solution            |  |  |  |
| Poor master           |      |     |                                                | Increase the alarm  |  |  |  |
| performa              | nce  |     |                                                | threshold           |  |  |  |
| Single-unit drive has |      |     | Is it a single unit or multiple units together | Switch drive        |  |  |  |
| problem               |      |     | in the network                                 |                     |  |  |  |
| interfere             |      |     | Check the grounding and network wiring         | Replace the network |  |  |  |
|                       |      |     | quality                                        | cable               |  |  |  |

| Error                 | Main | Sub | Display: "Er 73b"                              |                          |  |  |  |  |
|-----------------------|------|-----|------------------------------------------------|--------------------------|--|--|--|--|
| code                  | 73   | В   | Error description: SYNC0 lost                  |                          |  |  |  |  |
| Cause                 |      |     | Diagnosis                                      | Solution                 |  |  |  |  |
| Poor master           |      |     |                                                | Increase threshold value |  |  |  |  |
| performance           |      |     |                                                | limit                    |  |  |  |  |
| Single-unit drive has |      |     | Is it a single unit or multiple units together | Switch drive             |  |  |  |  |
| problem               |      |     | in the network                                 |                          |  |  |  |  |
| interfere             |      |     | Check the grounding and network wiring         | Replace the network      |  |  |  |  |
|                       |      |     | quality                                        | cable                    |  |  |  |  |

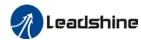

| Error                         | Main | Sub | Display: "Er 73c"                                             |                           |  |  |
|-------------------------------|------|-----|---------------------------------------------------------------|---------------------------|--|--|
| code                          | 73   | С   | Error description: Excessive                                  | e Distributed Clock error |  |  |
| Cause                         |      |     | Diagnosis                                                     | Solution                  |  |  |
| Poor master device            |      |     | Increase threshold value limit                                |                           |  |  |
| performar                     | nce  |     |                                                               |                           |  |  |
| Single-unit drive has problem |      |     | Is it a single unit or multiple units together in the network | Replace driver            |  |  |
| Interference                  |      |     | Check the grounding and network wiring quality                | Replace network cable     |  |  |

| Error             | Main     | Sub     | Display: "Er 801"                                                  |  |  |
|-------------------|----------|---------|--------------------------------------------------------------------|--|--|
| code              | 80       | 1       | Error description: Unknown communication error                     |  |  |
| Cause             |          |         | EtherCAT state machine transition failed                           |  |  |
| The stat          | us of th | e error | All ESM status                                                     |  |  |
| can be            | detected | t       |                                                                    |  |  |
| Network           | port LE  | ED      | Blinking                                                           |  |  |
| The requit status |          |         | The current state is maintained below the safe operation, and the  |  |  |
| The result status |          | 5       | operation state is switched to the safe operation state            |  |  |
| Calution          |          |         | Verify network connection and master device EtherCAT state machine |  |  |
| Solution          | Solution |         | transition order                                                   |  |  |

| Error             | Main             | Sub     | Display: "Er 802"                                                 |  |  |
|-------------------|------------------|---------|-------------------------------------------------------------------|--|--|
| code              | 80               | 2       | Error description: Memory overflow                                |  |  |
| Cause             |                  |         | CPU failed to request memory                                      |  |  |
| The stat          | tus of th        | e error | All ESM status                                                    |  |  |
| can be            | detected         | t       |                                                                   |  |  |
| Network           | Network port LED |         | ON                                                                |  |  |
| The manufacture   |                  | _       | The current state is maintained below the safe operation, and the |  |  |
| The result status |                  | S       | operation state is switched to the safe operation state           |  |  |
| Solution          |                  |         | Verify if EL8-EC hardware is faulty                               |  |  |

| Error             | Main     | Sub     | Display: "Er 803"                                                |  |  |
|-------------------|----------|---------|------------------------------------------------------------------|--|--|
| code              | 80       | 3       | Error description: RAM out of bound                              |  |  |
| Cause             |          |         | EtherCAT state machine memory address access request from master |  |  |
|                   |          |         | device is out of bound                                           |  |  |
| The stat          | us of th | e error | All communication status                                         |  |  |
| can be detected   |          | k       |                                                                  |  |  |
| Network port LED  |          | D       | None                                                             |  |  |
| The result status |          | S       | NO                                                               |  |  |
| Solution          | Solution |         | n Verify master device configuration or replace master device    |  |  |

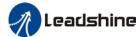

|                   |                         |      | OSCI Mandat Of EEO EO 1 AO SCI TO              |  |
|-------------------|-------------------------|------|------------------------------------------------|--|
| Error             | Main                    | Sub  | Display: "Er 805"                              |  |
| code              | 80                      | 5    | Error description: FOE firmware upgrade failed |  |
| Cause             |                         |      | Firmware burn error                            |  |
| The stat          | The status of the error |      | BOOT                                           |  |
| can be detected   |                         | t    |                                                |  |
| Network port LED  |                         | ED . | None                                           |  |
| The result status |                         | S    | Remain in the detection state                  |  |
| Solution          |                         |      | Replace firmware/driver                        |  |

| Error             | Main     | Sub     | Display: "Er 806"                                                |  |
|-------------------|----------|---------|------------------------------------------------------------------|--|
| code              | 80       | 6       | Error description: Saved ESI file does not match driver firmware |  |
| Cause             | Cause    |         | ESI file does not match driver firmware                          |  |
| The stat          | us of th | e error | INIT                                                             |  |
| can be detected   |          |         |                                                                  |  |
| Network port LED  |          | D       | None                                                             |  |
| The result status |          | S       | Remain in the detection state                                    |  |
| Solution          |          |         | Burn matching firmware to driver                                 |  |

| Error              | Main     | Sub     | Display: "Er 811"                                                  |  |
|--------------------|----------|---------|--------------------------------------------------------------------|--|
| code               | 81       | 1       | Error description: Invalid EtherCAT transition request             |  |
| Cause              |          |         | Driver received unconvertible request from EtherCAT state machine  |  |
| The stat           | us of th | e error | All ESM Status                                                     |  |
| can be             | detected | t       |                                                                    |  |
| Network port LED   |          | D       | Blinking                                                           |  |
| The requite status |          |         | The current state is maintained below the safe operation, and the  |  |
| The result status  |          | S       | operation state is switched to the safe operation state            |  |
| Solution           |          |         | Verify if the transition information from master device is correct |  |

| Error             | Main     | Sub     | Display: "Er 812"                                                      |  |  |
|-------------------|----------|---------|------------------------------------------------------------------------|--|--|
| code              | 81       | 2       | Error description: Unknown EtherCAT state machine transition request   |  |  |
| Cause             |          |         | Driver receives a transition request other than states of the EtherCAT |  |  |
|                   |          |         | state machine                                                          |  |  |
| The stat          | us of th | e error | All ESM Status                                                         |  |  |
| can be detected   |          |         |                                                                        |  |  |
| Network port LED  |          | Đ       | Blinking                                                               |  |  |
| The regult status |          |         | The current state is maintained below the safe operation, and the      |  |  |
| The result status |          | 5       | operation state is switched to the safe operation state                |  |  |
| Solution          |          |         | Verify transition information from master device                       |  |  |

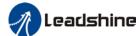

|                         |       |                                                                           | oser mandat of EEO EO 1 AO Servo                      |  |
|-------------------------|-------|---------------------------------------------------------------------------|-------------------------------------------------------|--|
| Error                   | Main  | Sub                                                                       | Display: "Er 813"                                     |  |
| code                    | 81    | 3                                                                         | Error description: Protection request from boot state |  |
| Cause                   | Cause |                                                                           | Driver receives a transition request to boot state    |  |
| The status of the error |       | e error                                                                   | Initialize the conversion to a boot                   |  |
| can be detected         |       | t                                                                         |                                                       |  |
| Network port LED        |       | D                                                                         | Flickering                                            |  |
| The result status       |       | S                                                                         | initialization                                        |  |
| Solution                |       | Solution Verify if driver software version supports this state transition |                                                       |  |

| Error                   | Main  | Sub     | Display: "Er 814"                            |  |  |
|-------------------------|-------|---------|----------------------------------------------|--|--|
| code                    | 81    | 4       | Error description: Invalid firmware          |  |  |
| Cause                   | Cause |         | Firmware not matched with driver             |  |  |
| The status of the error |       | e error | BOOT/INIT                                    |  |  |
| can be detected         |       | t       |                                              |  |  |
| Network port LED        |       | ED      | None                                         |  |  |
| The result status       |       | S       | Keeping in the detection status              |  |  |
| Solution                |       |         | Return driver to supplier to update firmware |  |  |

| Error                   | Main             | Sub | Display: "Er 815"                                                   |
|-------------------------|------------------|-----|---------------------------------------------------------------------|
| code                    | 81               | 5   | Error description: Invalid mailbox configuration under boot state   |
| Cause                   |                  |     | Boot state action not supported under current configuration         |
| The status of the error |                  |     | Initialize the conversion to a boot                                 |
| can be                  | detected         | ł   |                                                                     |
| Network                 | Network port LED |     | Blinking                                                            |
| The result status       |                  | S   | Initialization                                                      |
| Solution                |                  |     | Verify if EL8-EC software version supports action under this state. |

| Error                   | Main     | Sub | Display: "Er 816"                                                         |
|-------------------------|----------|-----|---------------------------------------------------------------------------|
| code                    | 81       | 6   | Error description: Pre-Op status is invalid for the mailbox configuration |
| Cause                   |          |     | The synchronization manager configuration under Pre-Op is invalid         |
| The status of the error |          |     | pre-operation                                                             |
| can be                  | detected | t   |                                                                           |
| Network port LED        |          |     | Blinking                                                                  |
| The result status       |          |     | initialization                                                            |
| Solution                |          |     | Verify if XML file version is consistent with software version            |
| Solution                | Solution |     | 2. EtherCAT slave controller error, please contact technical support      |

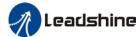

|                         |          |     | 0001 manaat 01 220 20 11 710 001 10                  |
|-------------------------|----------|-----|------------------------------------------------------|
| Error                   | Main     | Sub | Display: "Er 817"                                    |
| code                    | 81       | 7   | Error description: Invalid SyncManager configuration |
| Cause                   |          |     | Synchronization manager configuration is invalid     |
| The status of the error |          |     | Pre-op above                                         |
| can be                  | detected | t   |                                                      |
| Network                 | port LE  | D   | Single flash                                         |
| The result status       |          |     | Pre-op                                               |
| Solution                |          |     | Verify master device configuration/ESI file version  |

| Error                   | Main     | Sub | Display: "Er 818"                                                                                                    |
|-------------------------|----------|-----|----------------------------------------------------------------------------------------------------|
| code                    | 81       | 8   | Error description: No valid input data                                                                                    |
| Cause                   |          |     | The input data is not updated for more than 1 second                                                                      |
| The status of the error |          |     | All ESM status                                                                                                    |
| can be detected         |          |     |                                                                                                    |
| Network port LED        |          |     | Double flashing                                                                                                    |
| The result status       |          |     | The current state is maintained below the safe operation, and the operation state is switched to the safe operation state |
| Solution                | Colution |     | Verify if TxPDO is valid                                                                                                  |
| Solution                |          |     | Verify master device synchronization settings                                                                             |

| Error             | Main              | Sub     | Display: "Er 819"                                                 |
|-------------------|-------------------|---------|-------------------------------------------------------------------|
| code              | 81                | 9       | Error description: No valid output data                           |
| Cause             |                   |         | Output data is not updated for more than 1 second                 |
| The stat          | tus of th         | e error | All ESM status                                                    |
| can be            | detected          | t       |                                                                   |
| Network           | port LE           | ED      | Double flash                                                      |
| The requit status |                   |         | The current state is maintained below the safe operation, and the |
| The res           | The result status |         | operation state is switched to the safe operation state           |
| Colution          | Solution          |         | Verify if RxPDO is valid                                          |
| Solution          |                   |         | Verify master device synchronization settings                     |

| Error    | Main              | Sub     | Display: "Er 81A"                                                      |
|----------|-------------------|---------|------------------------------------------------------------------------|
| code     | 81                | Α       | Error description: Synchronization error                               |
| Cause    |                   |         | RxPDO and DC update order failed or one of them is not updated in sync |
| The stat | us of th          | e error | All ESM status                                                         |
| can be   | detected          | k       |                                                                        |
| Network  | port LE           | D       | Single flash                                                           |
| The real | ult ototu         | 0       | The current state is maintained below the safe operation, and the      |
| The resi | The result status |         | operation state is switched to the safe operation state                |
| Colution | O a losti a ra    |         | Verify if PXPDO is valid                                               |
| Solution |                   |         | 2. Verify master device synchronization settings                       |

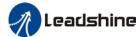

|                         |          |     | OSCI Mandat of EEO EO 1 AO SCI VO                     |
|-------------------------|----------|-----|-------------------------------------------------------|
| Error                   | Main     | Sub | Display: "Er 81b"                                     |
|                         | 81       | b   | Error description:SyncManager2 watchdog timer timeout |
| Cause                   |          |     | The RxPDO update timeout in operational state         |
| The status of the error |          |     | Operation                                             |
| can be                  | detected | t   |                                                       |
| Network port LED        |          |     | Double flash                                          |
| The result status       |          |     | Safe operation                                        |
| Colution                |          |     | Verify if EL8-EC network is connected                 |
| Solution                |          |     | 2. Verify RxPDO update time                           |

| Error             | Main                                                                   | Sub     | Display: "Er 81c"                                                     |  |  |
|-------------------|------------------------------------------------------------------------|---------|-----------------------------------------------------------------------|--|--|
| code              | 81                                                                     | С       | Error description: Invalid SyncManager type                           |  |  |
| Cause             |                                                                        |         | Synchronization Manager configuration types other than the following: |  |  |
|                   |                                                                        |         | 1. Mailbox output                                                     |  |  |
|                   |                                                                        |         | 2. Mailbox input                                                      |  |  |
|                   |                                                                        |         | 3. Process data output                                                |  |  |
|                   |                                                                        |         | 4. Process data input                                                 |  |  |
| The stat          | us of th                                                               | e error | Pre-operation                                                         |  |  |
| can be            | detected                                                               | i       |                                                                       |  |  |
| Network port LED  |                                                                        |         | Blinking                                                              |  |  |
| The result status |                                                                        |         | Initialize                                                            |  |  |
| Solution          | olution Verify if XML file version is consistent with software version |         |                                                                       |  |  |

| Error                   | Main | Sub | Display: "Er 81d"                                                    |  |  |
|-------------------------|------|-----|----------------------------------------------------------------------|--|--|
| code                    | 81   | d   | Error description: Invalid output configuration                      |  |  |
| Cause                   |      |     | Process data output synchronization manager configuration is invalid |  |  |
| The status of the error |      |     | Pre-operation                                                        |  |  |
| can be detected         |      |     |                                                                      |  |  |
| Network port LED        |      | D   | Blinking                                                             |  |  |
| The result status       |      | S   | Initialize                                                           |  |  |
| Solution                |      |     | Verify EL8-EC synchronization manager configuration                  |  |  |
|                         |      |     | 2. Verify if XML file version is consistent with software version    |  |  |

| Error                   | Main     | Sub | Display: "Er 81E"                                                   |  |
|-------------------------|----------|-----|---------------------------------------------------------------------|--|
| code                    | 81       | Е   | Error description: Invalid input configuration                      |  |
| Cause                   |          |     | Process data input synchronization manager configuration is invalid |  |
| The status of the error |          |     | Pre-operation                                                       |  |
| can be                  | detected | t t |                                                                     |  |
| Network port LED        |          | D   | Blinking                                                            |  |
| The result status       |          |     | Initialize                                                          |  |
| Solution                |          |     | Verify EL8-EC synchronization manager configuration                 |  |
|                         |          |     | 2. Verify if XML file version is consistent with software version   |  |

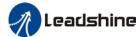

|                   |           |         | OSCI Mandat Of EEO EO 1 AO SCI VO                                |
|-------------------|-----------|---------|------------------------------------------------------------------|
| Error             | Main      | Sub     | Display: "Er 821"                                                |
| code              | 82        | 1       | Error description: Waiting for EtherCAT state machine Init state |
| Cause             |           |         | Driver waiting for master device to send Init request            |
| The stat          | tus of th | e error | All ESM status                                                   |
| can be            | detected  | t       |                                                                  |
| Network           | port LE   | D       | Blinking                                                         |
| The result status |           |         | Keeping the current state                                        |
| Solution          |           |         | Verify transition request sent from master device                |

| Error             | Main     | Sub     | Display: "Er 822"                                                      |
|-------------------|----------|---------|------------------------------------------------------------------------|
| code              | 82       | 2       | Error description: Waiting for the EtherCAT state machine Pre-Op state |
| Cause             |          |         | Driver waiting for master device to send Pre-Op request                |
| The stat          | us of th | e error | Safe operation, operation                                              |
| can be            | detected | t       |                                                                        |
| Network           | port LE  | D       | Blinking                                                               |
| The result status |          |         | Keeping the current state                                              |
| Solution          |          |         | Verify transition request sent from master device                      |

| Error             | Main      | Sub     | Display: "Er 823"                                                    |
|-------------------|-----------|---------|----------------------------------------------------------------------|
| code              | 82        | 3       | Error description: Waiting for master device for Safe-Op request     |
| Cause             |           |         | Process data output synchronization manager configuration is invalid |
| The stat          | tus of th | e error | Operation                                                            |
| can be d          | detected  | t       |                                                                      |
| Network           | port LE   | D       | Blinking                                                             |
| The result status |           |         | Keeping the current state                                            |
| Solution          |           |         | Verify transition request sent from master device                    |

| Error                   | Main    | Sub | Display: "Er 824"                                     |
|-------------------------|---------|-----|-------------------------------------------------------|
| code                    | 82      | 4   | Error description: Invalid process data input mapping |
| Cause                   |         |     | TxPDO is configured with non-mappable objects         |
| The status of the error |         |     | Safe operation                                        |
| can be detected         |         |     |                                                       |
| Network                 | port LE | D   | Blinking                                              |
| The result status       |         |     | Pre-operation                                         |
| Solution                |         |     | Reconfigure the TxPDO mapping object                  |

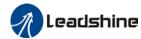

| Error                   | Main    | Sub  | Display: "Er 825"                                      |
|-------------------------|---------|------|--------------------------------------------------------|
| code                    | 82      | 5    | Error description: Invalid process data output mapping |
| Cause                   |         |      | RxPDO is configured with non-mappable objects          |
| The status of the error |         |      | Safe operation                                         |
| can be detected         |         |      |                                                        |
| Network                 | port LE | ED . | Blinking                                               |
| The result status       |         |      | Pre-operation                                          |
| Solution                |         |      | Reconfigure the RxPDO mapping object                   |

| Error             | Main     | Sub     | Display: "Er 828"                                       |
|-------------------|----------|---------|---------------------------------------------------------|
| code              | 82       | 8       | Error description: Sync mode not supported              |
| Cause             |          |         | Sync mode is not supported in the current configuration |
| The stat          | us of th | e error | Safe operation                                          |
| can be            | detected | t       |                                                         |
| Network           | port LE  | ED      | Single flash                                            |
| The result status |          |         | Pre-operation                                           |
| Solution          |          |         | Verify EL8-EC software version     Verify XML version   |

| Error                   | Main     | Sub | Display: "Er 82b"                                                                                                    |
|-------------------------|----------|-----|----------------------------------------------------------------------------------------------------|
| code                    | 82       | b   | Error description: Invalid inputs and outputs                                                                             |
| Cause                   |          |     | No RxPDO and TxPDO updates for more than 1 second                                                                         |
| The status of the error |          |     | All ESM status                                                                                                    |
| can be                  | detected | t   |                                                                                                    |
| Network port LED        |          |     | Blinking                                                                                                    |
| The result status       |          |     | The current state is maintained below the safe operation, and the operation state is switched to the safe operation state |
| Solution                |          |     | Verify if current RxPDO and TxPDO are invalid     Verify master device synchronization settings                           |

| Error                   | Main | Sub | Display: "Er 82c"                                                   |
|-------------------------|------|-----|---------------------------------------------------------------------|
| code                    | 82   | С   | Error description: Fatal synchronization error                      |
| Cause                   |      |     | DC watchdog timer timeout                                           |
| The status of the error |      |     | Safe operation, operation                                           |
| can be detected         |      |     |                                                                     |
| Network port LED        |      |     | Double flash                                                        |
| The result status       |      |     | Safe operation                                                      |
| Solution                |      |     | Verify if EL8-EC hardware is faulty     Verify DC setting and delay |

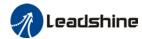

| Error             | Main     | Sub     | Display: "Er 82d"                                     |
|-------------------|----------|---------|-------------------------------------------------------|
| code              | 82       | d       | Error description: No synchronization error           |
| Cause             |          |         | Synchronization is invalid                            |
| The stat          | us of th | e error | operation                                             |
| can be            | detected | t       |                                                       |
| Network           | port LE  | ED      | Single flash                                          |
| The result status |          |         | Safe operation                                        |
| Solution          |          |         | Verify if "fatal synchronization error" has occurred. |
|                   | Solution |         | Verify master device synchronization settings         |

| Error             | Main     | Sub     | Display: "Er 82E"                                                |  |
|-------------------|----------|---------|------------------------------------------------------------------|--|
| code              | 82       | Е       | Error description: Synchronization cycle time is too short       |  |
| Cause             |          |         | Master device synchronization cycle time is set to less than 125 |  |
|                   |          |         | microseconds                                                     |  |
| The stat          | us of th | e error | operation                                                        |  |
| can be o          | detected | k       |                                                                  |  |
| Network           | port LE  | D       | Single flash                                                     |  |
| The result status |          |         | e result status Pre-operation                                    |  |
| Solution          |          |         | Verify master device synchronization cycle time                  |  |

| Error                   | Main | Sub | Display: "Er 830"                                                     |
|-------------------------|------|-----|-----------------------------------------------------------------------|
| code                    | 83   | 0   | Error description: Invalid Distributed Clock synchronization settings |
| Cause                   |      |     | Synchronization settings in sync mode are not valid                   |
| The status of the error |      |     | Safe operation                                                        |
| can be detected         |      |     |                                                                       |
| Network port LED        |      |     | Blinking                                                              |
| The result status       |      |     | Pre-operation                                                         |
| Solution                |      |     | Verify master device synchronization settings                         |

| Error                   | Main | Sub | Display: "Er 832"                                                               |
|-------------------------|------|-----|---------------------------------------------------------------------------------|
| code                    | 83   | 2   | Error description: Distribution Clock phase-locked loop failure                 |
| Cause                   |      |     | Distribution Clock phase-locked loop setting is invalid                         |
| The status of the error |      |     | Safe operation, operation                                                       |
| can be detected         |      |     |                                                                                 |
| Network port LED        |      |     | Single flash                                                                    |
| The result status       |      |     | Safe operation                                                                  |
| Solution                |      |     | Verify master device Distribution Clock settings and network transmission delay |

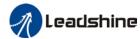

| Error                   | Main     | Sub  | Display: "Er 835"                                                         |
|-------------------------|----------|------|---------------------------------------------------------------------------|
| code                    | 83       | 5    | Error description: Distribution Clock cycle time is invalid               |
| Cause                   |          |      | Set synchronization cycle time is not proportional to drive position loop |
| The status of the error |          |      | Safe operation                                                            |
| can be                  | detected | t    |                                                                           |
| Network                 | port LE  | ED . | Flickering                                                                |
| The result status       |          |      | Pre-operation                                                             |
| Solution                |          |      | Refer to user manual to set a reasonable synchronization cycle time.      |

| Error             | Main     | Sub     | Display: "Er 836"                                                        |
|-------------------|----------|---------|--------------------------------------------------------------------------|
| code              | 83       | 6       | Error description: Invalid Distribution Clock synchronization cycle time |
| Cause             |          |         | The synchronization cycle time setting is not as the following           |
|                   |          |         | 1:125us 2:250us 3:500us                                                  |
|                   |          |         | 4 : 750us 5 : 1000us 6 : 2000us                                          |
|                   |          |         | 7:4000us                                                                 |
| The stat          | us of th | e error | Safe operation                                                           |
| can be o          | detected | t       |                                                                          |
| Network port LED  |          |         | Single flash                                                             |
| The result status |          | S       | Pre-operation                                                            |
| Solution          |          |         | Verify master device synchronization cycle time                          |

| Error                   | Main | Sub | Display: "Er 850"                                 |
|-------------------------|------|-----|---------------------------------------------------|
| code                    | 85   | 0   | Error description: EEPROM is inaccessible         |
| Cause                   |      |     | EtherCAT slave controller failed to access EEPROM |
| The status of the error |      |     | All ESM status                                    |
| can be detected         |      |     |                                                   |
| Network port LED        |      |     | Flickering                                        |
| The result status       |      |     | Keeping the current state                         |
| Solution                |      |     | Verify if EL8-EC hardware is faulty               |
| Solution                |      |     | 2. Verify if master device released access        |

| Error                   | Main | Sub | Display: "Er 851"                                    |
|-------------------------|------|-----|------------------------------------------------------|
| code                    | 85   | 1   | Error description: EEPROM error                      |
| Cause                   |      |     | EEPROM operation of EtherCAT slave controller failed |
| The status of the error |      |     | All ESM status                                       |
| can be detected         |      |     |                                                      |
| Network port LED        |      |     | Flickering                                           |
| The result status       |      |     | Keeping the current state                            |
| Solution                |      |     | Verify if master device released access              |

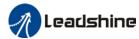

| Error                   | Main | Sub | Display: "Er 852"                        |
|-------------------------|------|-----|------------------------------------------|
| code                    | 85   | 2   | Error description: Hardware is not ready |
| Cause                   |      |     | Data communication lost                  |
| The status of the error |      |     | All ESM status                           |
| can be detected         |      |     |                                          |
| Network port LED        |      |     | ON                                       |
| The result status       |      |     | Keeping the current state                |
| Solution                |      |     | Verify if EL8-EC hardware is faulty      |

| Error                   | Main | Sub | Display: "Er 860"                                                  |
|-------------------------|------|-----|--------------------------------------------------------------------|
| code                    | 86   | 0   | Error description: EtherCAT frame lost per unit time exceeds limit |
| Cause                   |      |     | EtherCAT frame lost per unit time exceeds the setting in 2635-00h  |
| The status of the error |      |     | All states                                                         |
| can be detected         |      |     |                                                                    |
| Network port LED        |      |     | None                                                               |
| The result status       |      |     | Keeping the detection state                                        |
| Solution                |      |     | Change to network cable with higher bandwidth / Replace driver     |

| Error                   | Main | Sub | Display: "Er 870"                                                     |
|-------------------------|------|-----|-----------------------------------------------------------------------|
| code                    | 87   | 0   | Error description: Driver can't be enabled under current control mode |
| Cause                   |      |     | Enable driver under unsupported mode                                  |
| The status of the error |      |     | All status                                                            |
| can be detected         |      |     |                                                                       |
| Network port LED        |      | D   | None                                                                  |
| The result status       |      |     | Maintain status                                                       |
| Solution                |      |     | Switch to the correct control mode                                    |

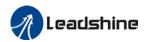

#### **Contact Us**

## Leadshine Technology Co., Ltd.

#### **Headquarters**

Address:

15-20/F, Block B, Nanshan I Valley, No.3157, Nanshan District, Shenzhen City, Guangdong Province, China

Tel:

+86 755 26411692

Fax:

+86 755 26402718

Website:

www.leadshine.com

Emails:

sales@leadshine.com

## Leadshine Global Retailers Network

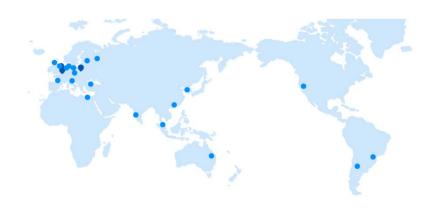

Get in touch with us or any of your local Leadshine certified retailers by visiting our global website.

#### **Technical Support**

**Tel:** 86-755-2641-8447

86-755-2641-8774 (Asia, Australia, Africa) 86-755-2665-5136 (North and South America)

86-755-8654-2465 (Europe)

Fax: 86-755-2640-2718
Email: tech@leadshine.com

#### **Sales Hot Line**

**Tel:** 86-755-2641-7674 (Asia, Australia, Africa) 86-755-2641-7617 (North and South America)

86-755-2640-9254 (Europe) **Email:** <a href="mailto:sales@leadshine.com">sales@leadshine.com</a>

## Leadshine Overseas

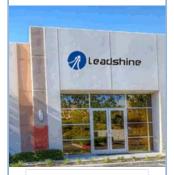

# Leadshine America, Inc.

North America

Office

Address:

26050 Towne

Centre Dr.

Foothill

Ranch California

**United States** 

Tel:

1-949-608-7270

-ax:

1-949-638-7298

Website:

www.leadshineus

a.com

Emails:

sales@leadshin eusa.com